# Monte Carlo K-Means Clustering SAS Enterprise Miner

Donald K. Wedding, PhD Director of Data Science Sprint Corporation dwedding@acm.org

# What Is Clustering?

### K-Means Clustering

- Technique can be used on other data such as CUSTOMER data
- K-Means clustering allows for grouping multiple variables simultaneously
- More sophisticated treatment of customers than is possible from simple segmentation

# K-Means Clustering Clusters based on AGE and INCOME

How many clusters do you see?

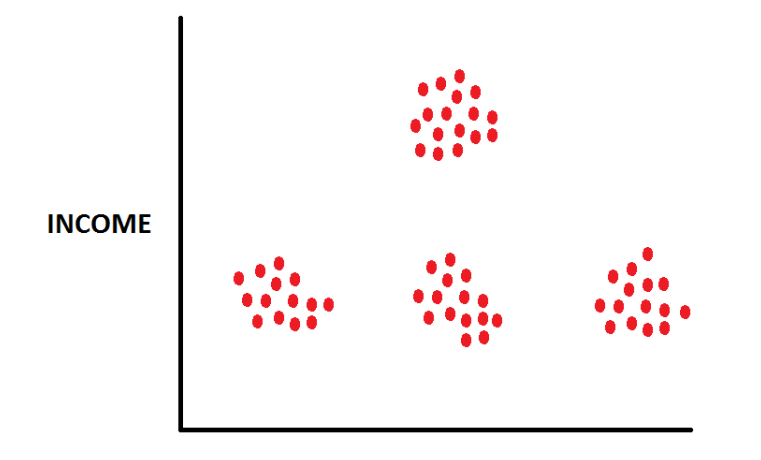

**AGE** 

# K-Means Clustering Visual Inspection "proc eyeball"

There are FOUR clusters.

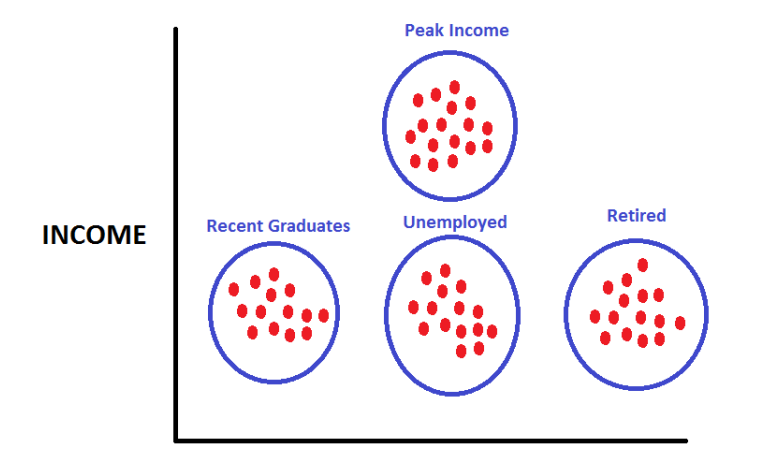

**AGE** 

### K-Means Clustering

#### A bank might use these clusters for "cross sell"

- Recent Graduates : Overdraft Protection
- Peak Income : Mortgage, Heloc, Investment Account
- Retired : Trust Fund, Retirement Account, Estate Planning
- Unemployed : Unprofitable "Choose to Lose"

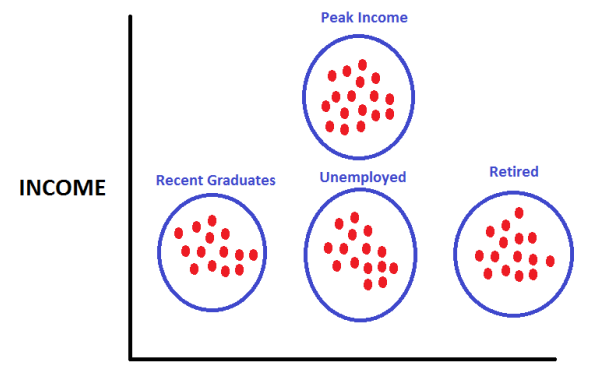

# What Affects Cluster Quality?

### What Affects Cluster Results?

- How many clusters are there?
- Cluster Starting Points ("Seeds")?

### What Affects Cluster Results?

- How many clusters are there?
- Cluster Starting Points ("Seeds")?

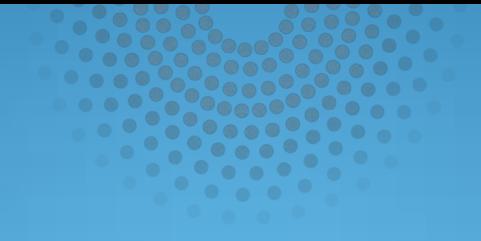

# How Many Clusters?

#### Given the Following Data Points

- Find the cluster centers for N=2 Clusters
- Find the cluster centers for N=3 Clusters
- Find the cluster centers for N=4 Clusters

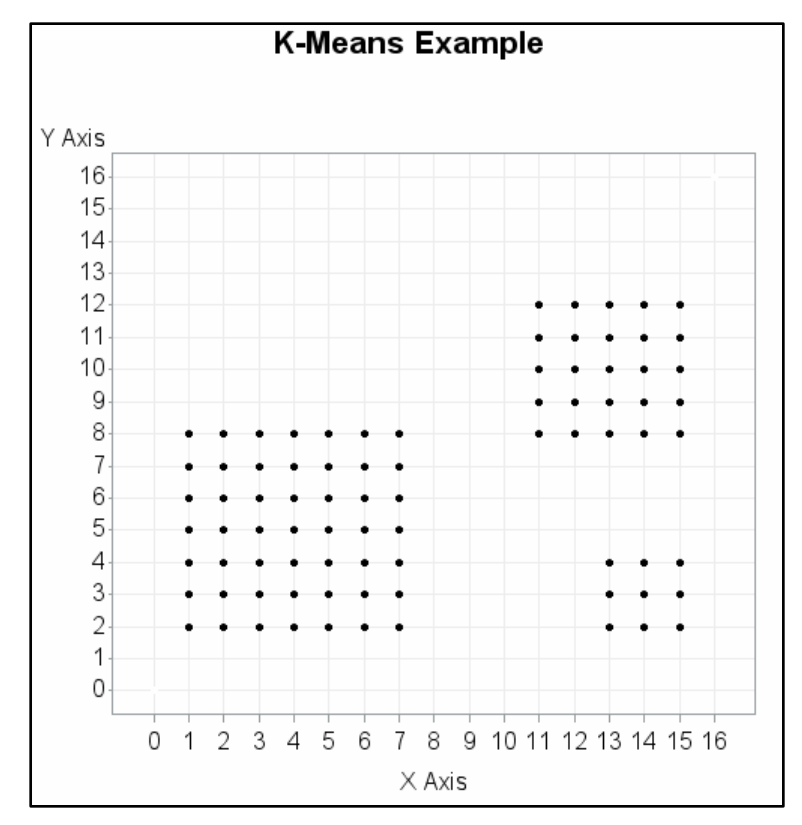

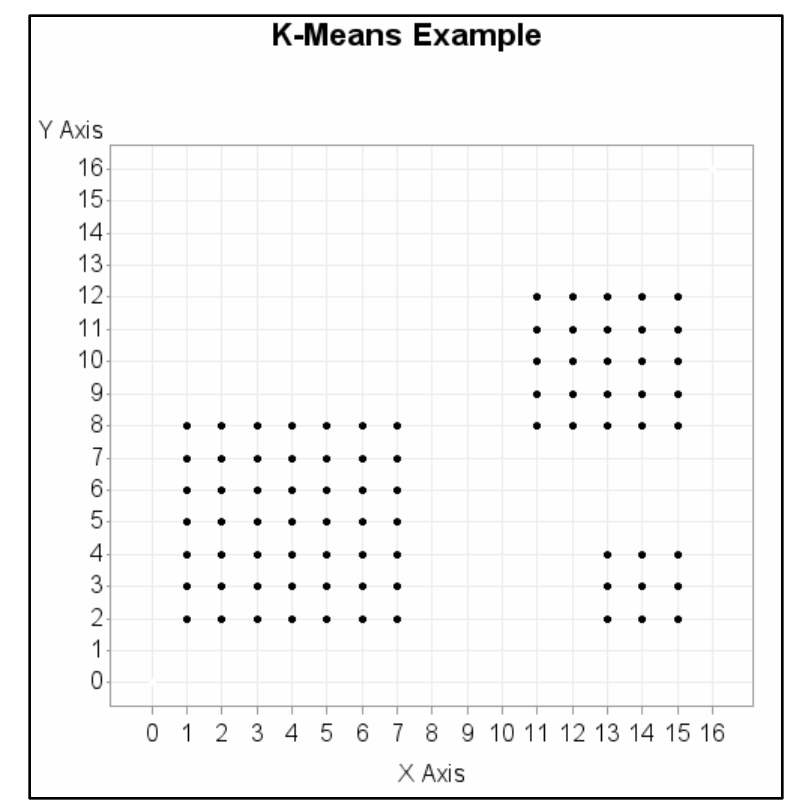

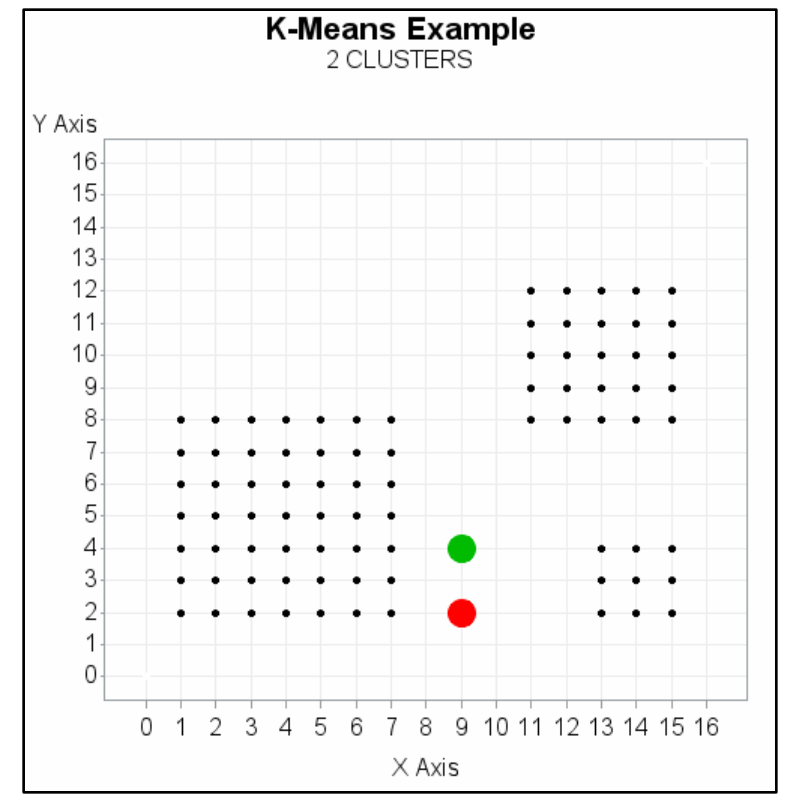

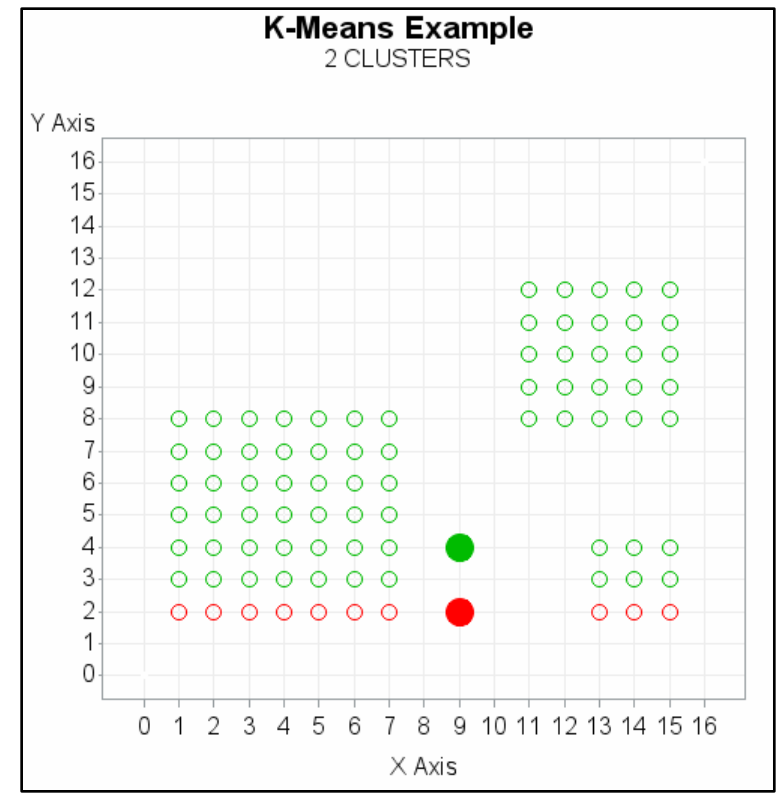

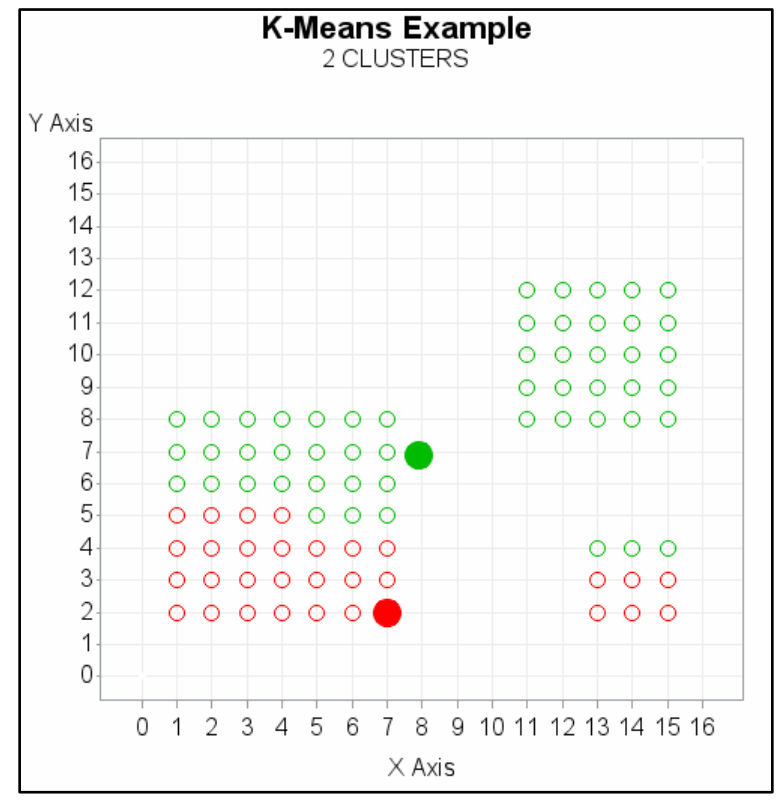

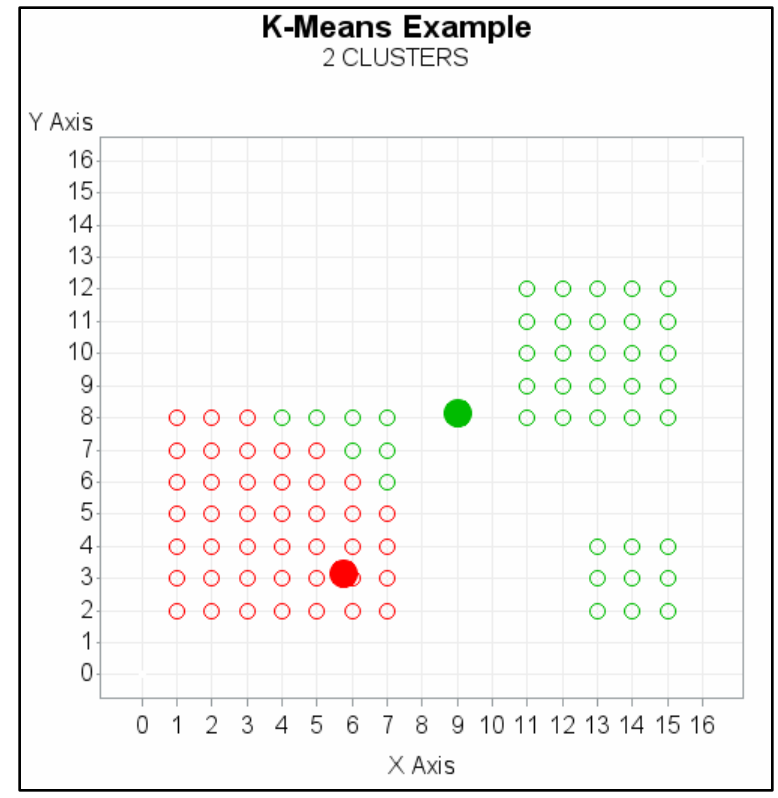

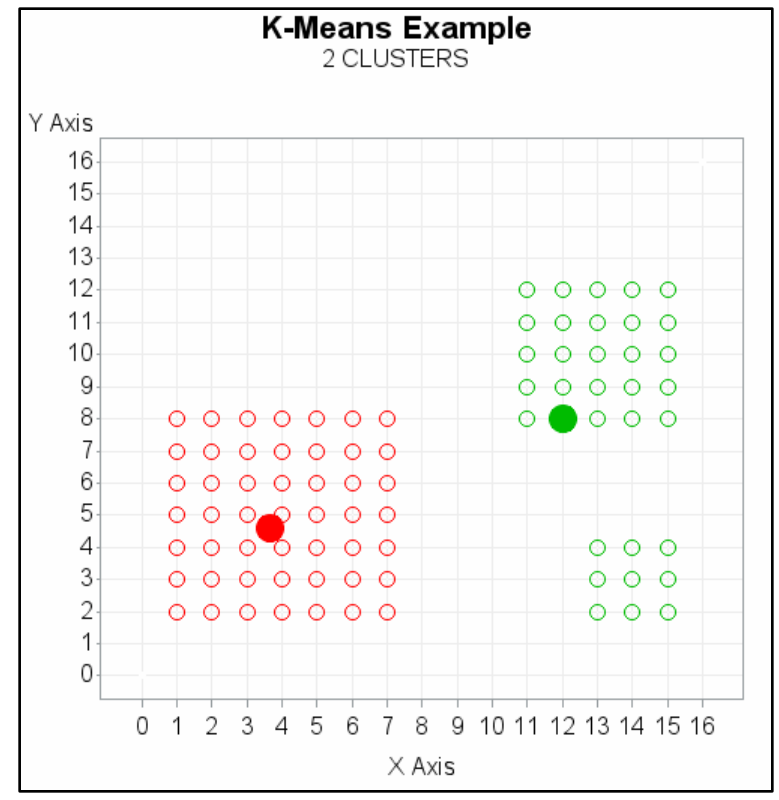

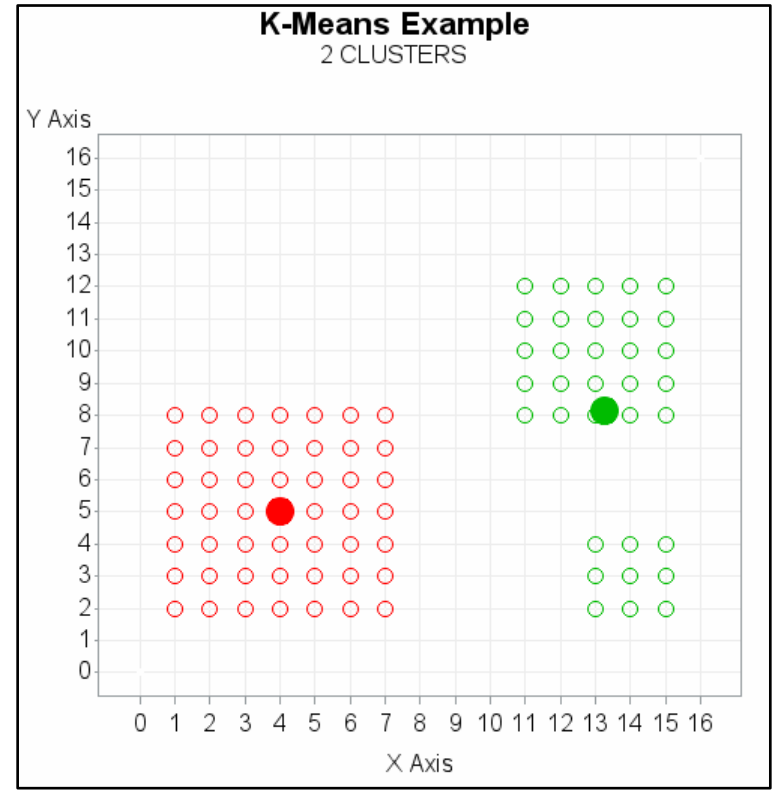

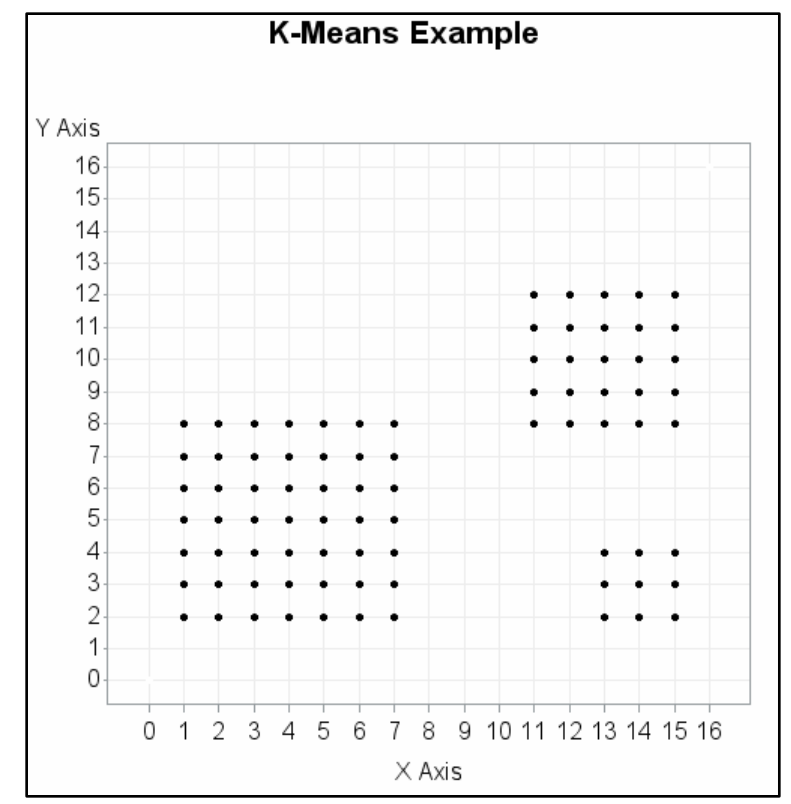

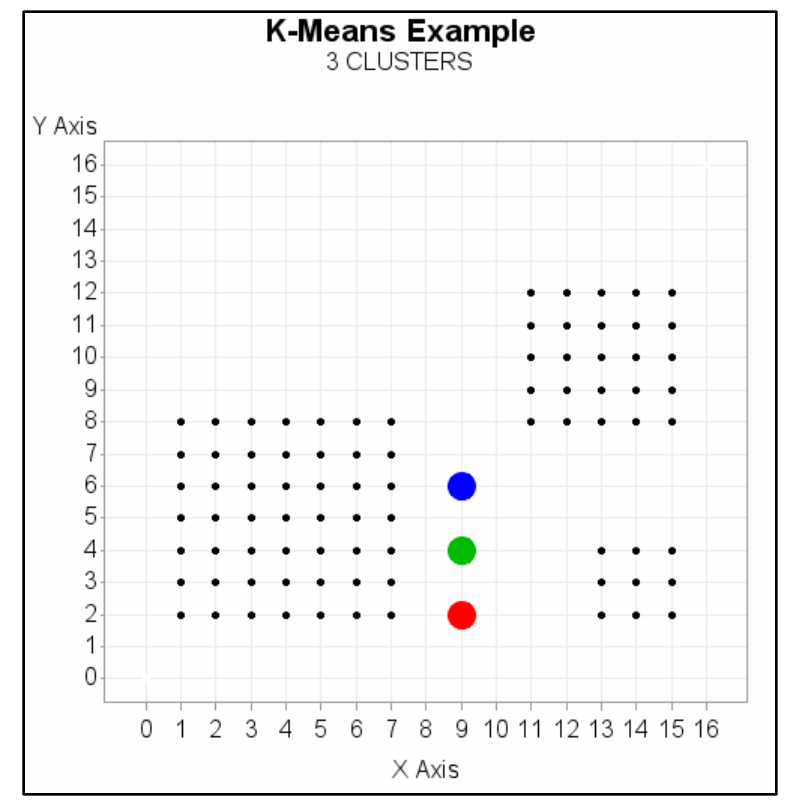

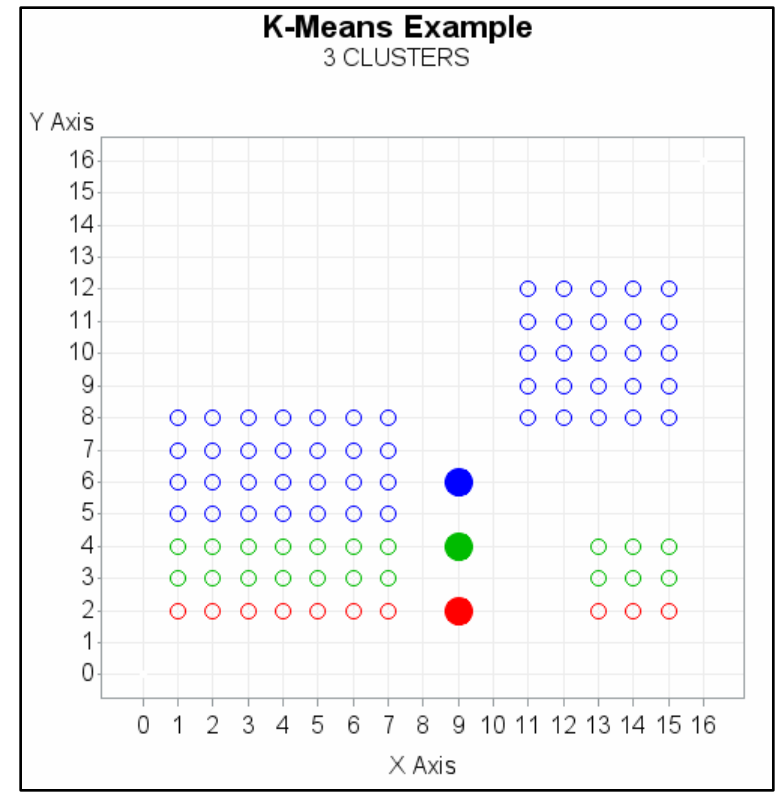

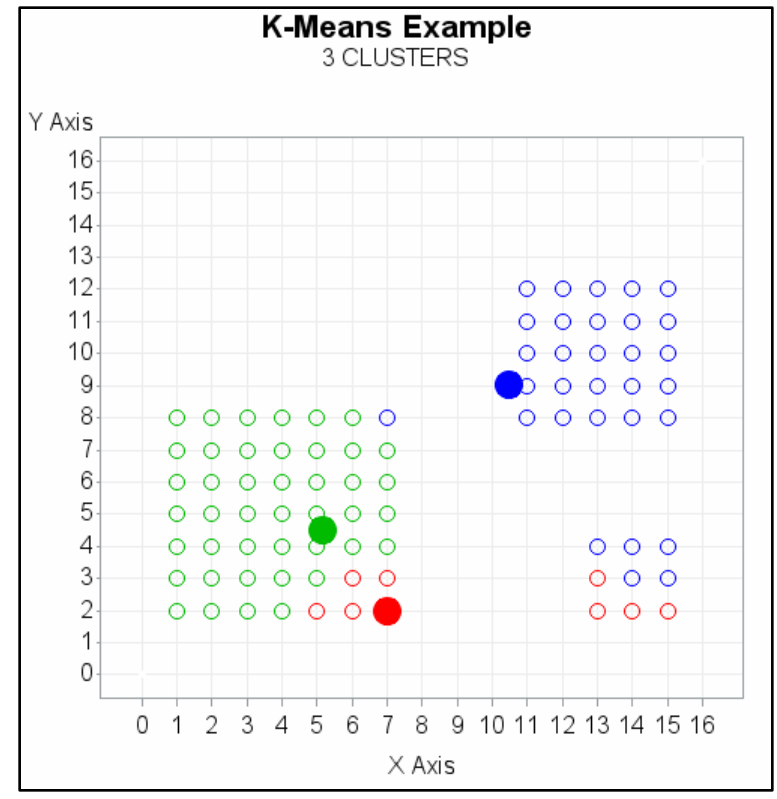

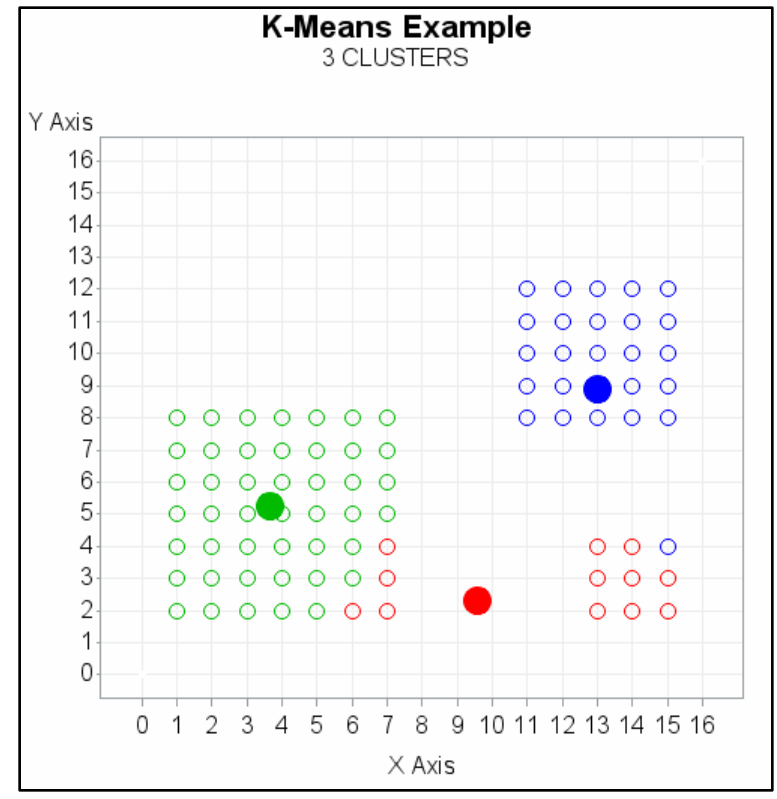

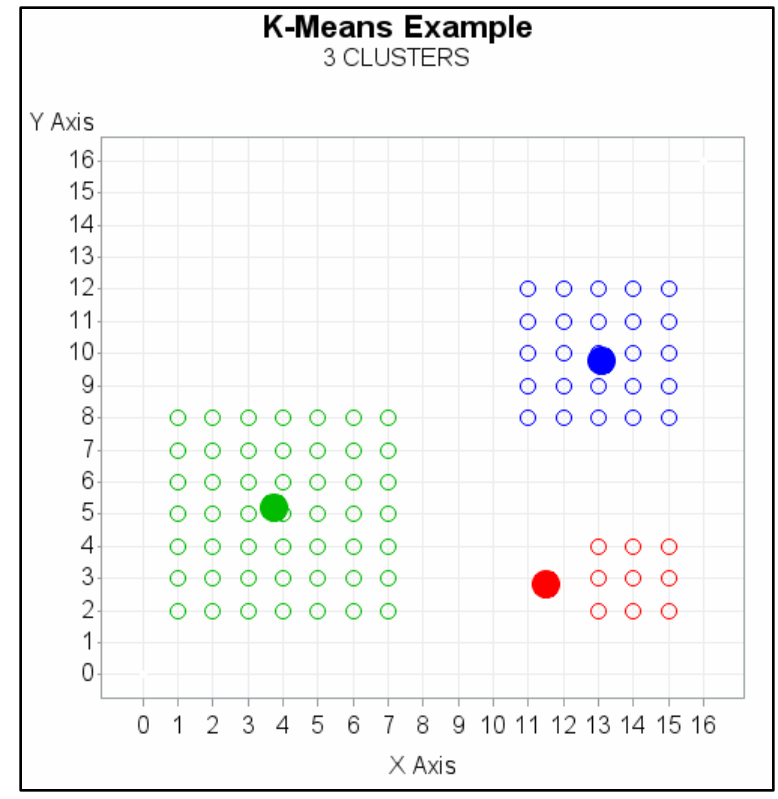

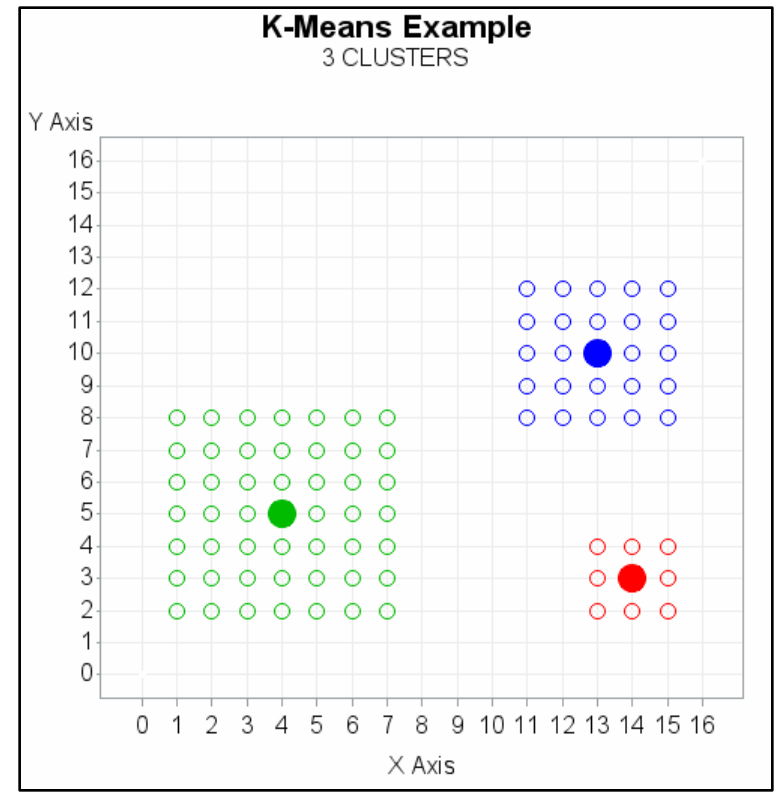

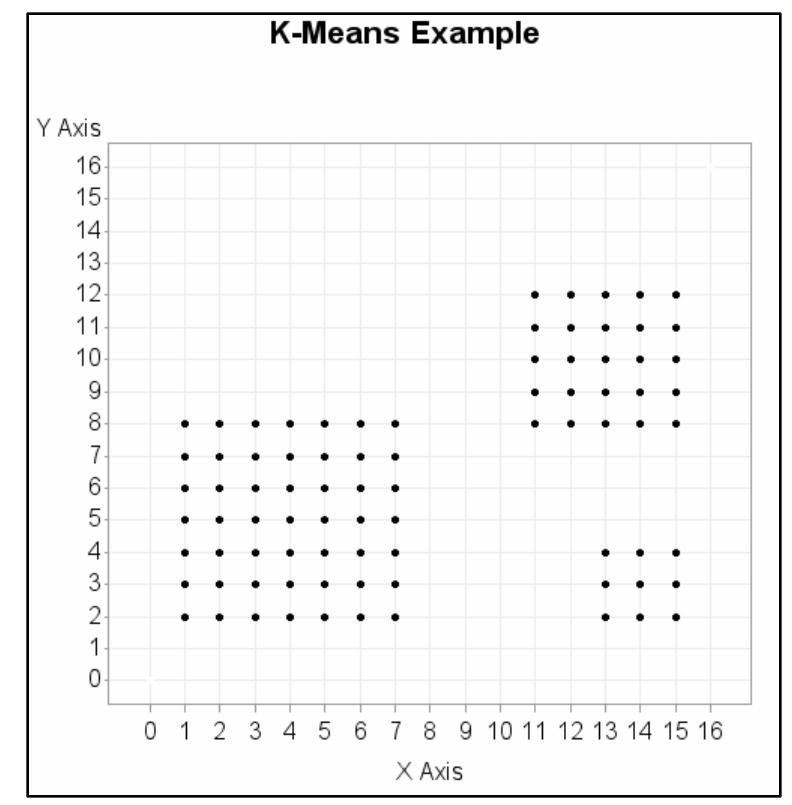

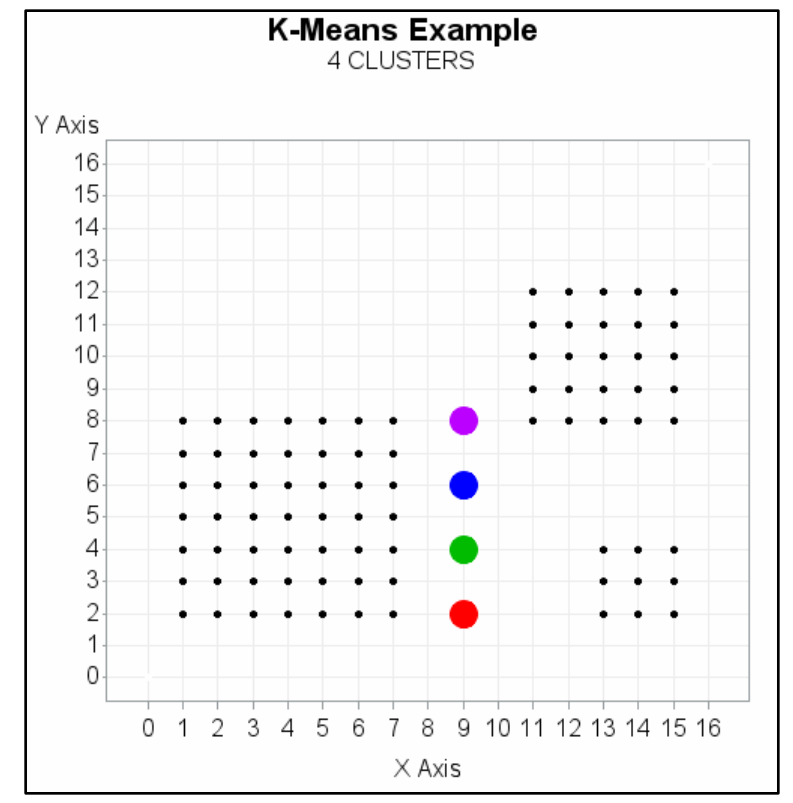

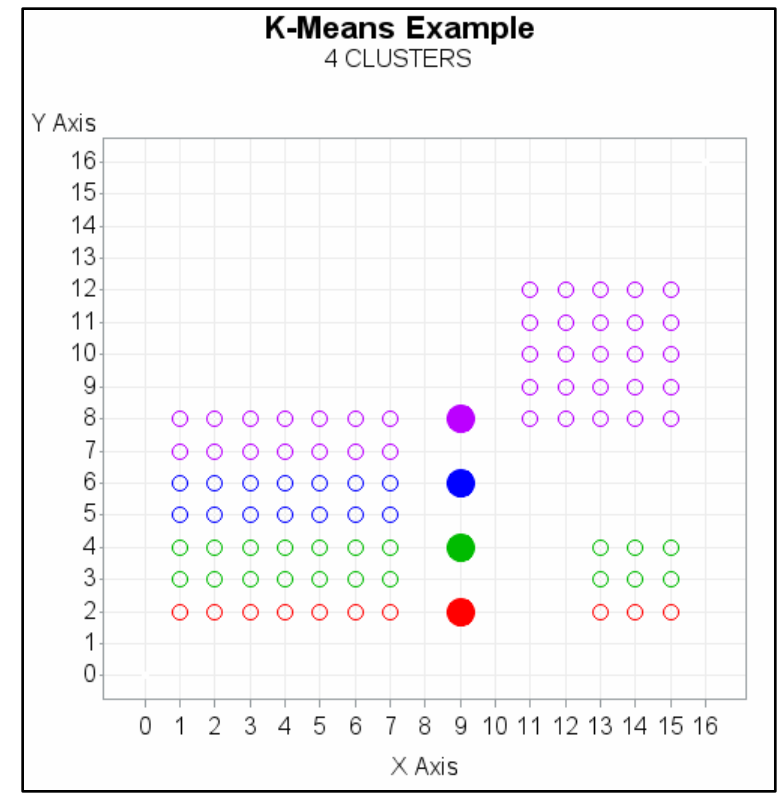

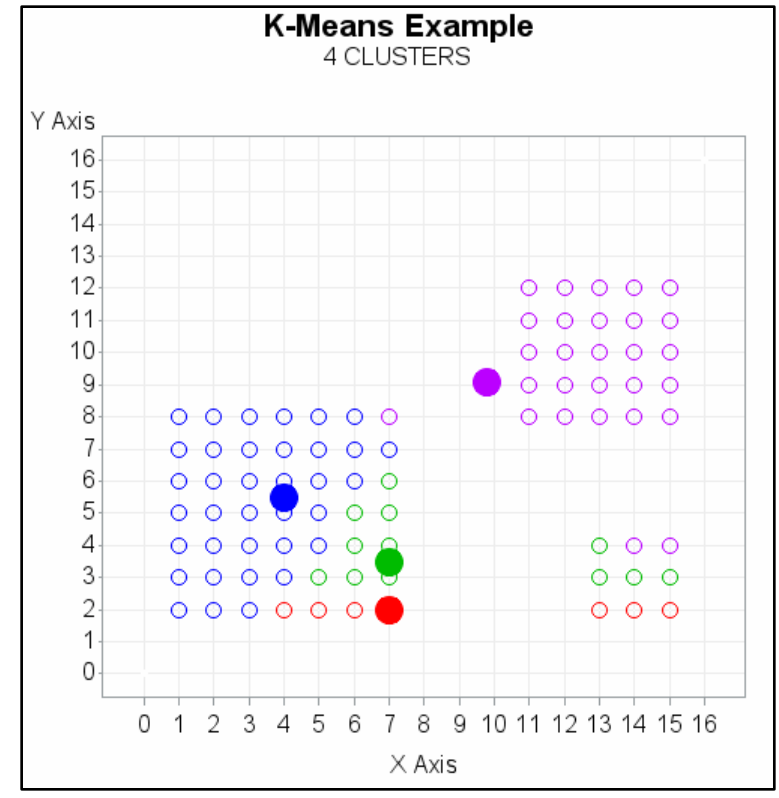

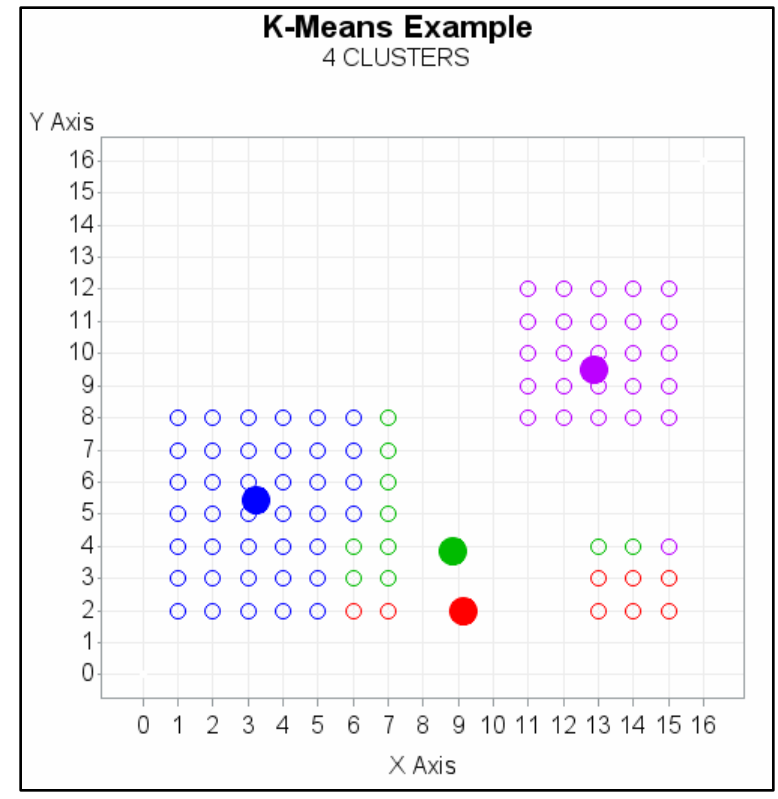

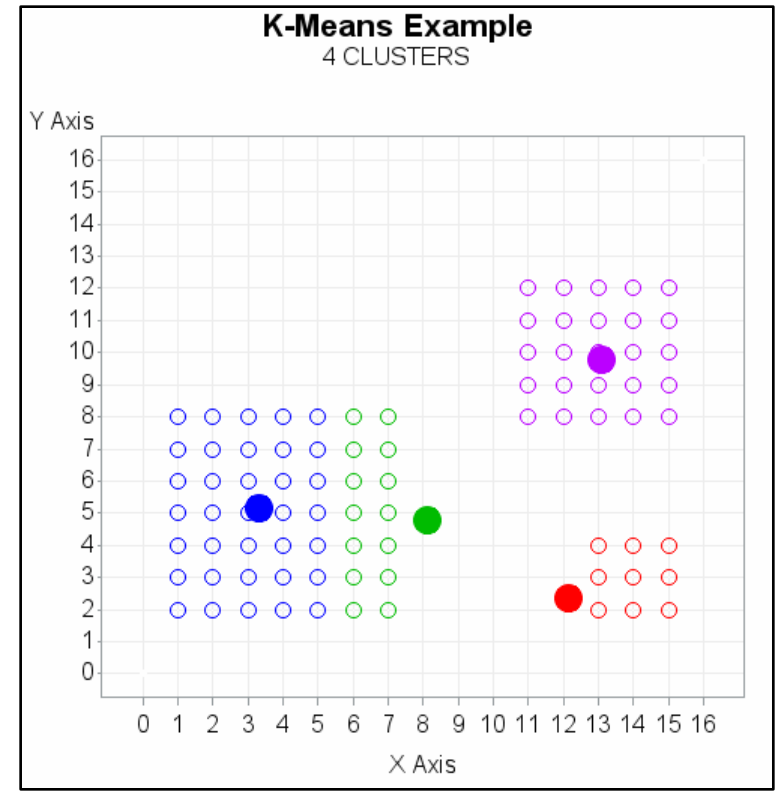

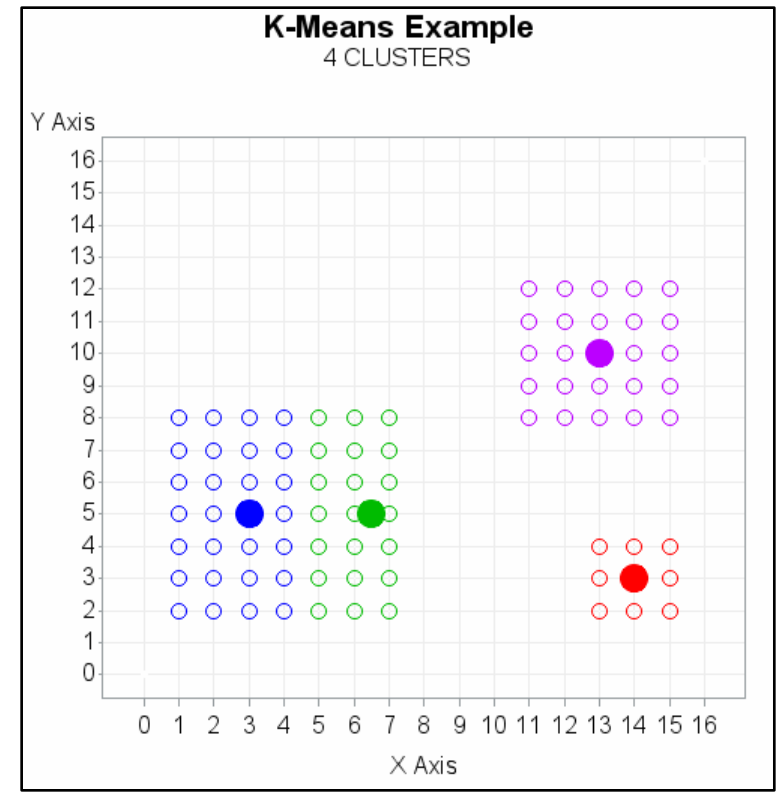

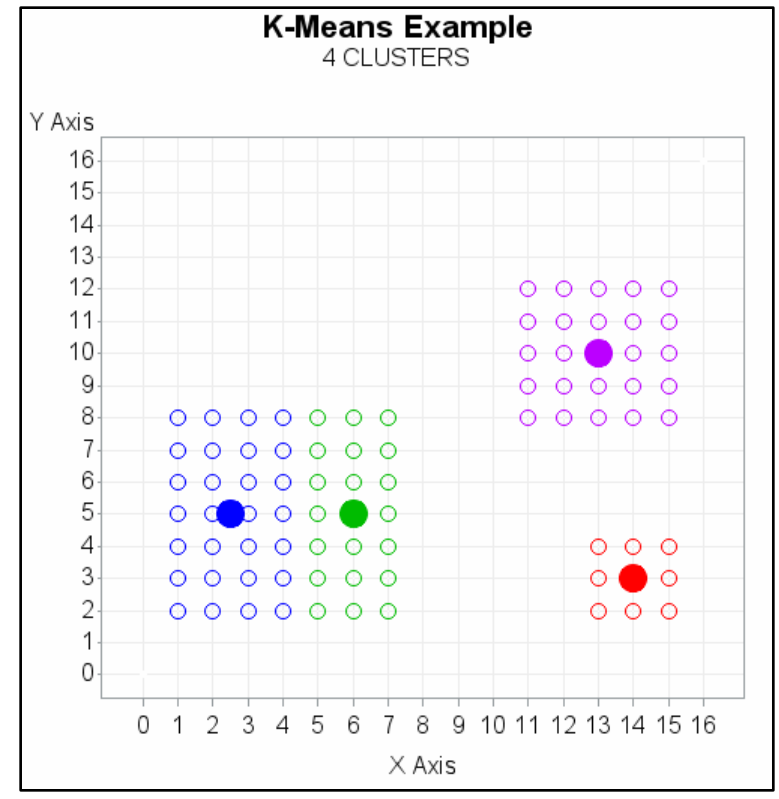

## Summary

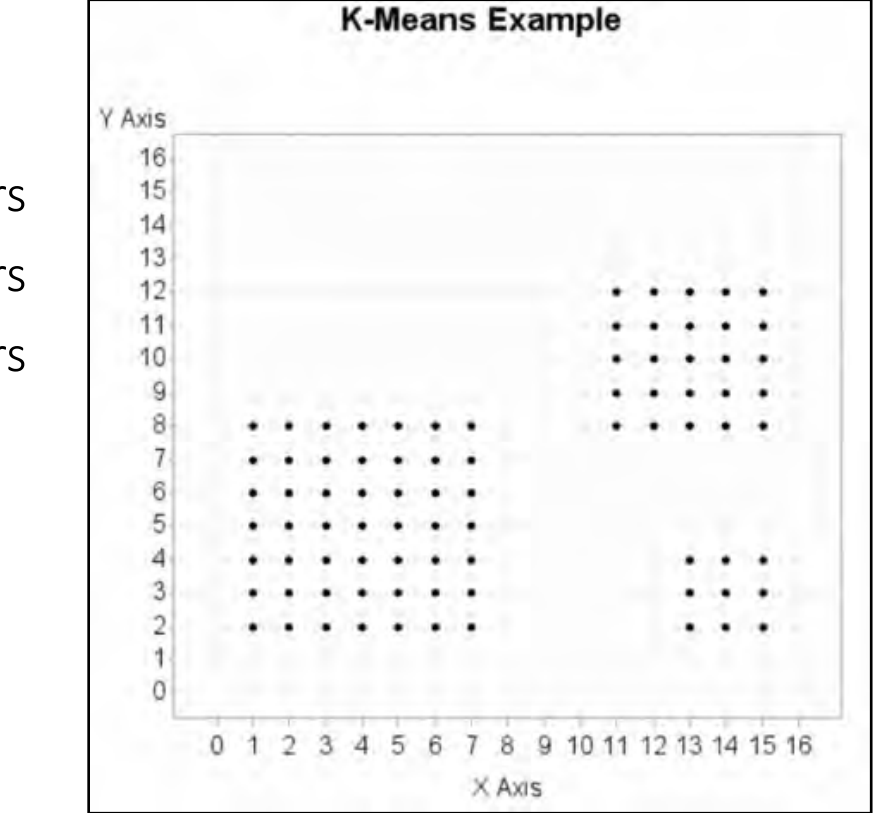

#### Given the Following Data Points

- Find the cluster centers for N=2 Clusters
- Find the cluster centers for N=3 Clusters
- Find the cluster centers for N=4 Clusters

### Summary

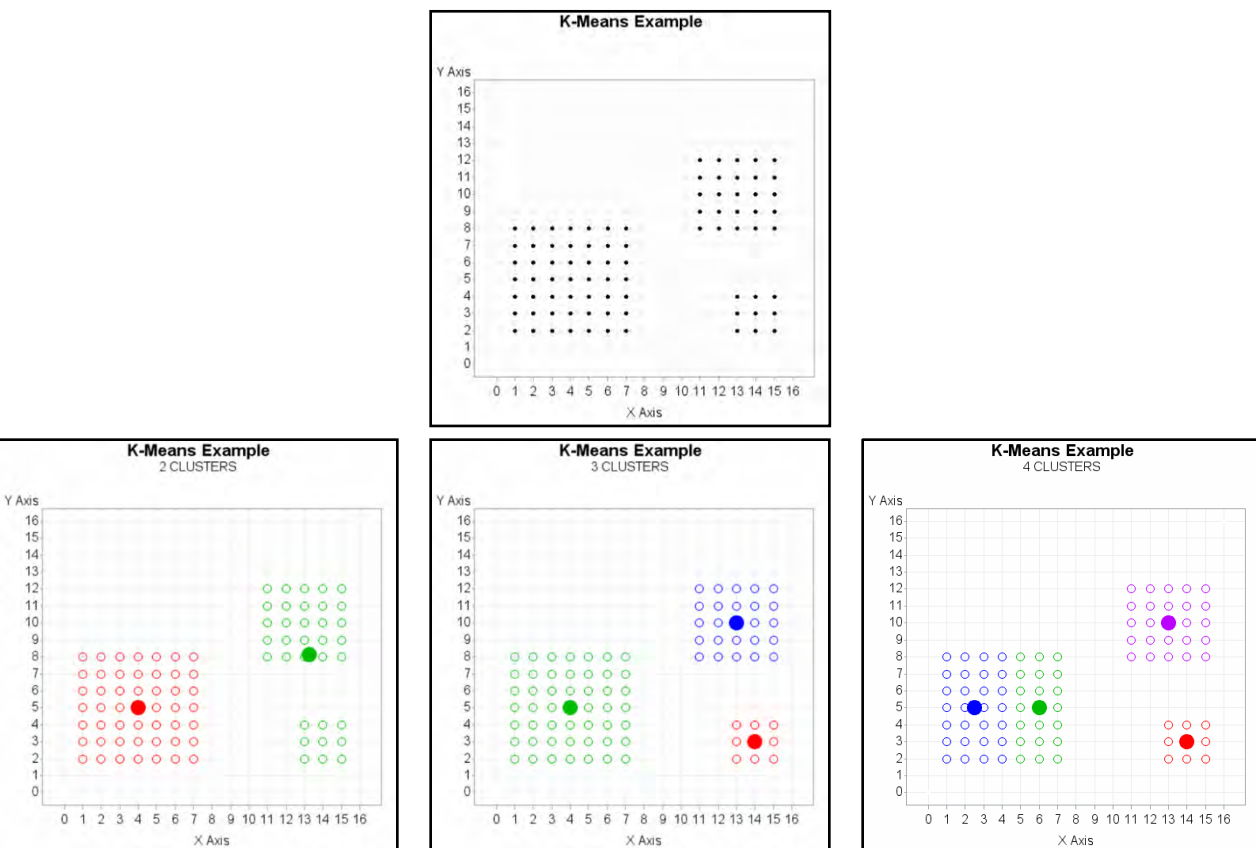
## K-Means Clustering Clusters based on AGE and INCOME

How many clusters do you see?

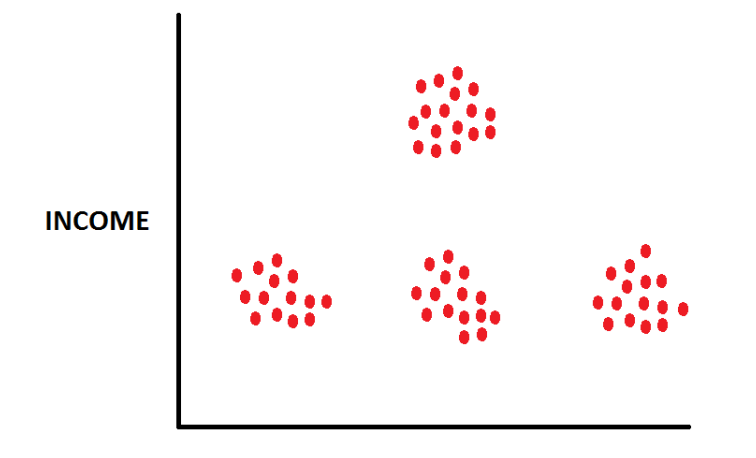

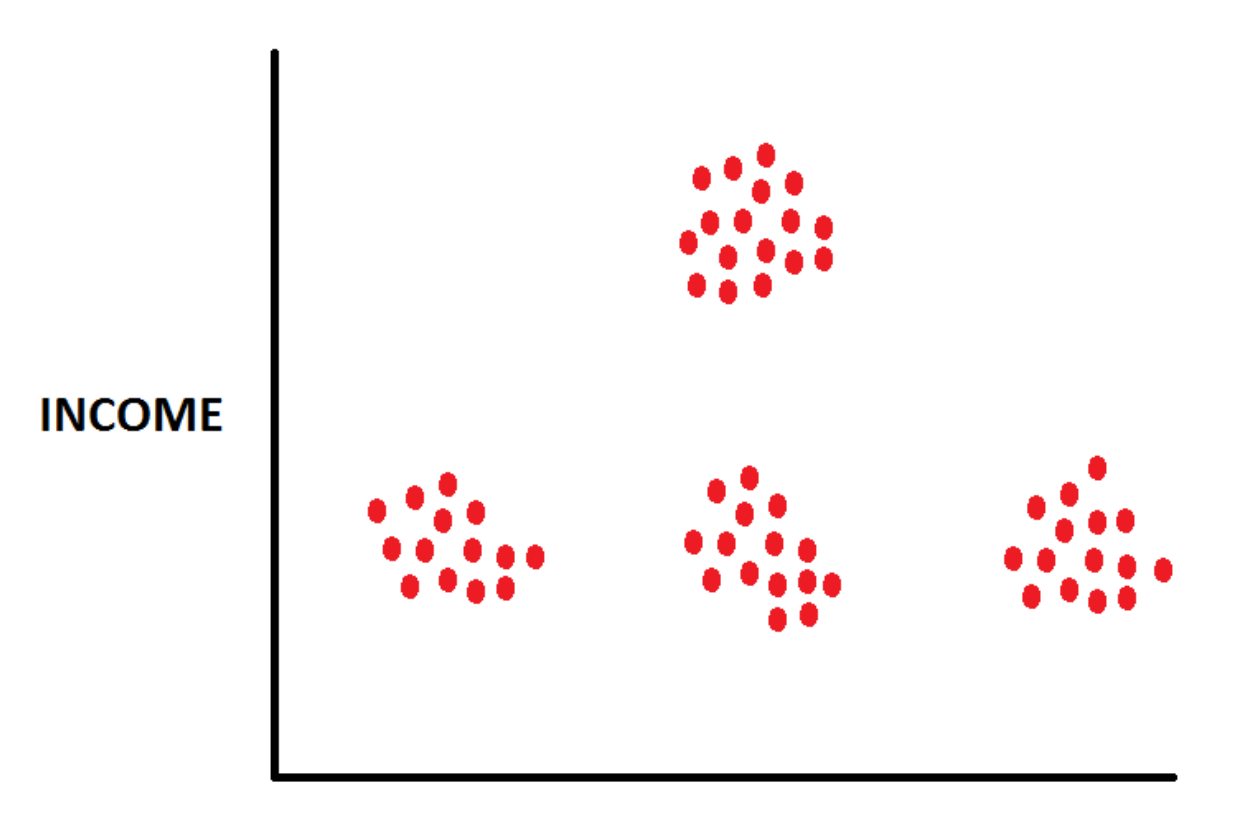

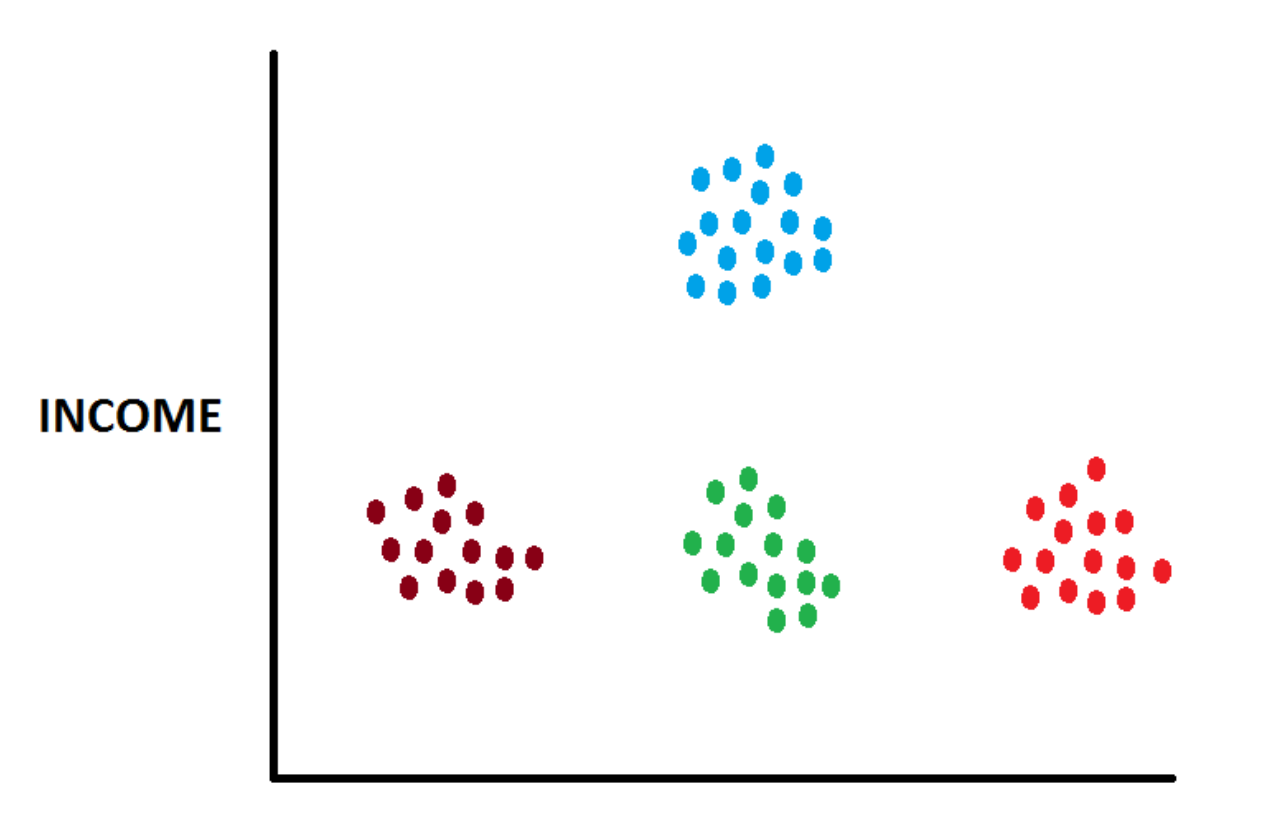

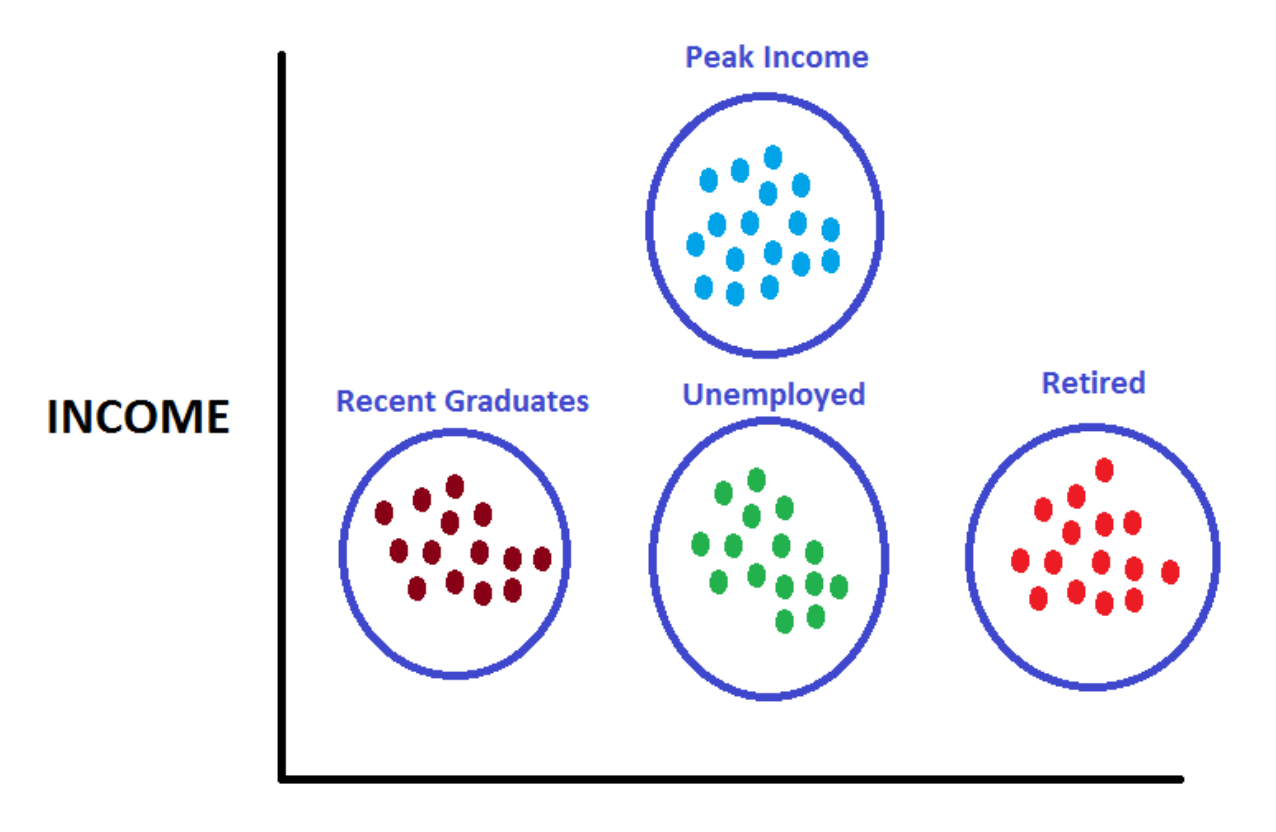

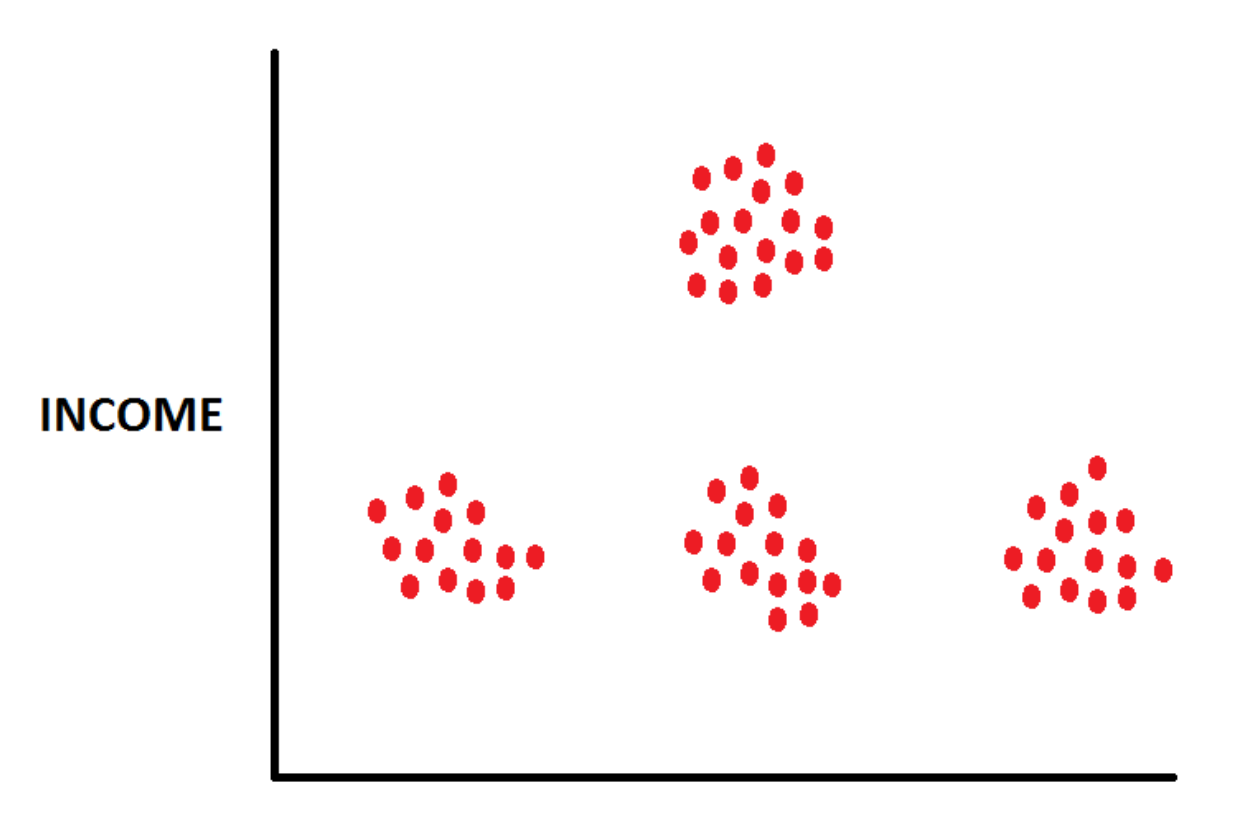

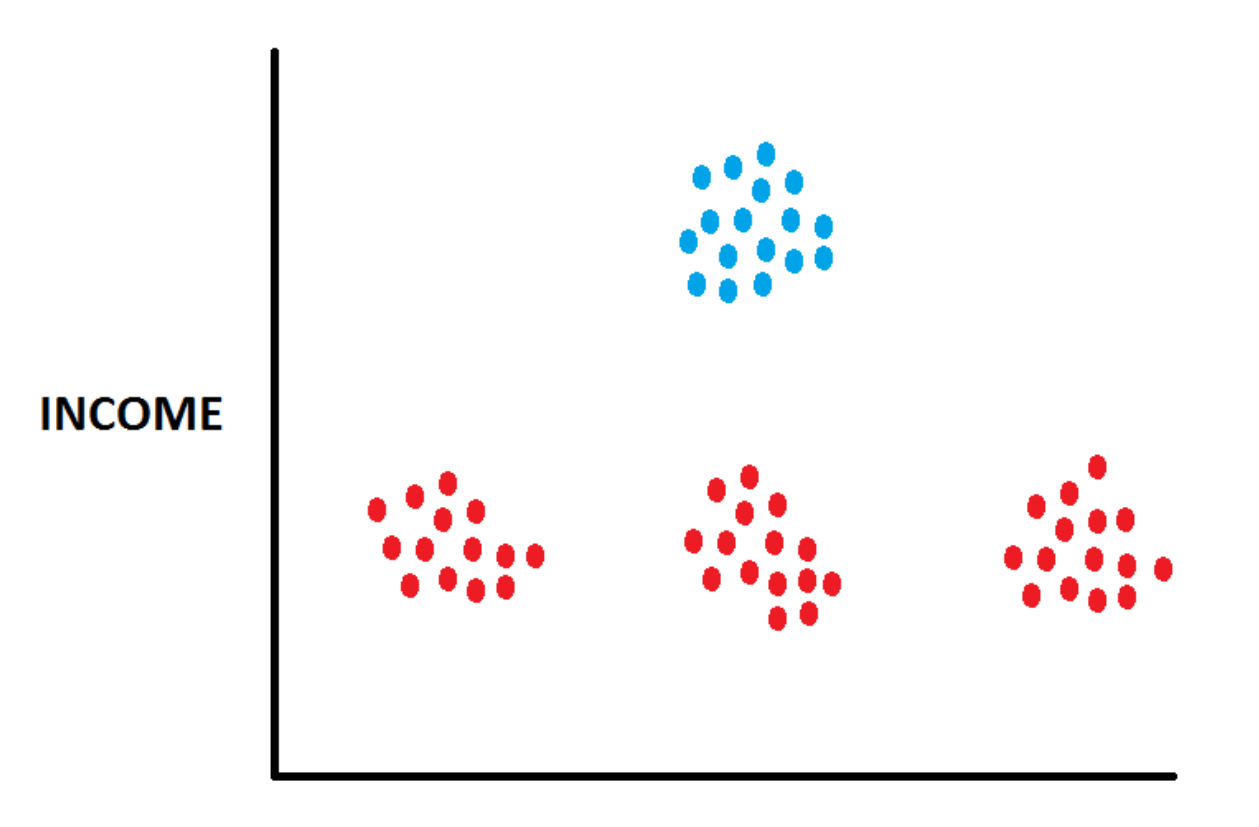

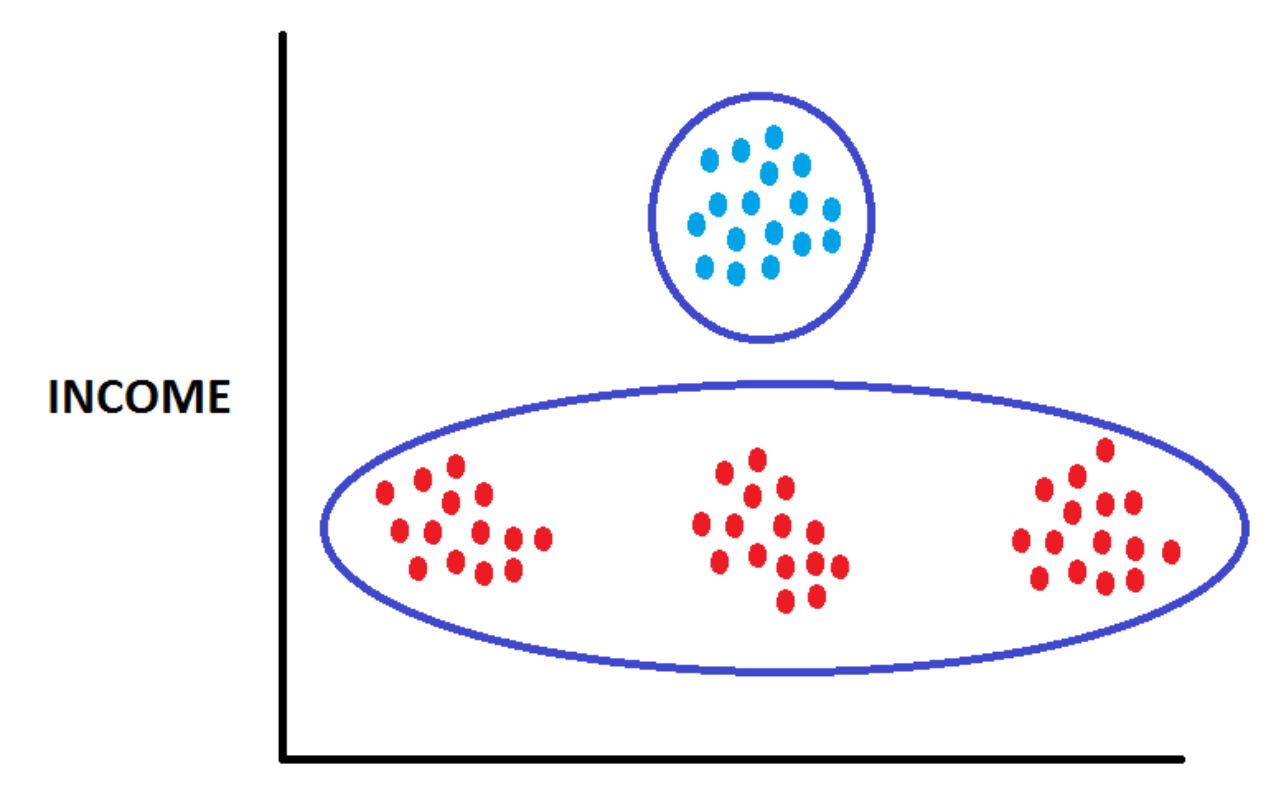

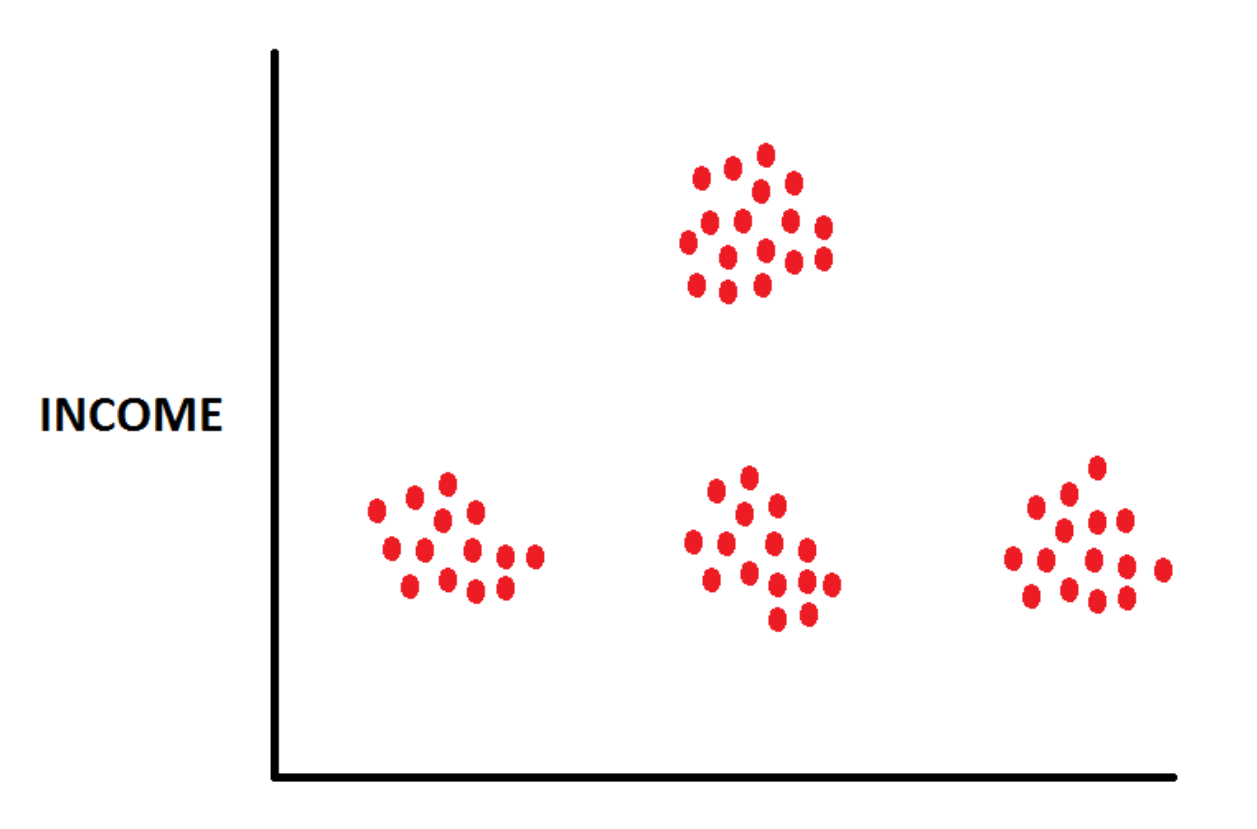

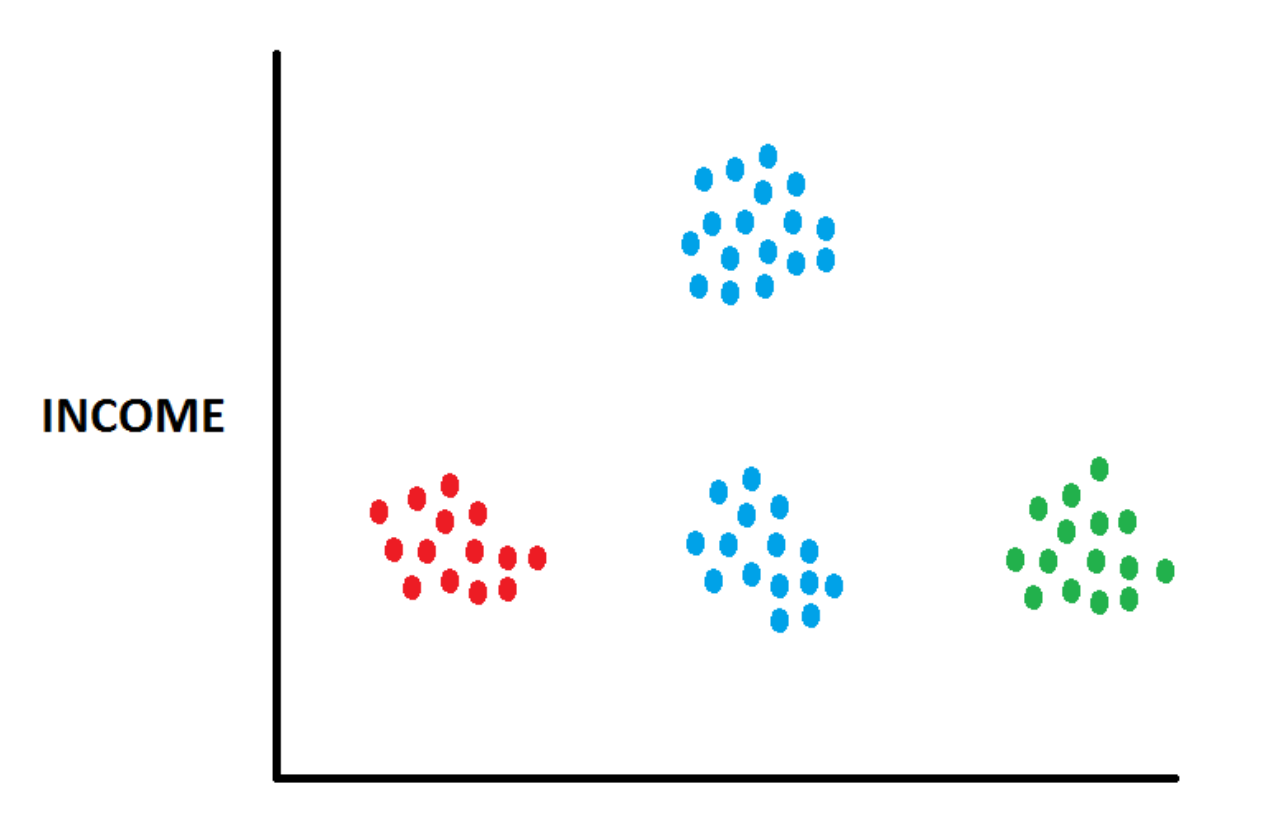

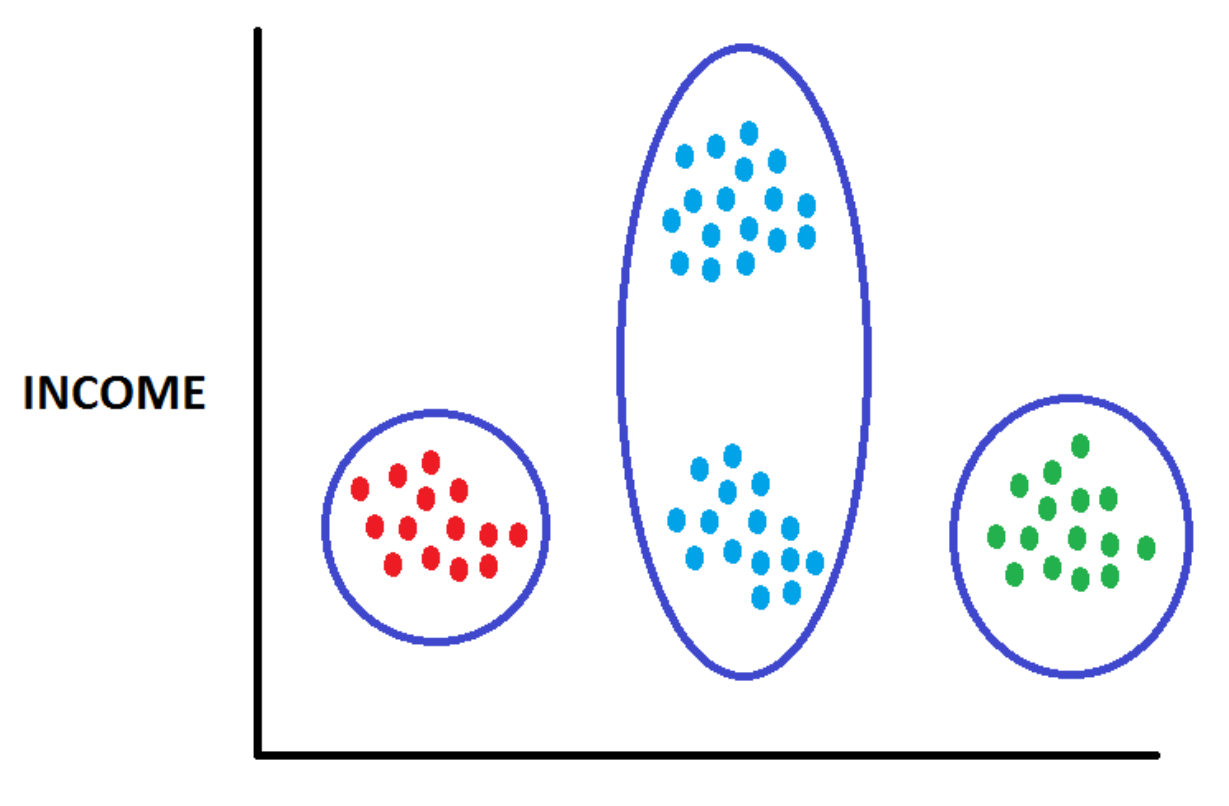

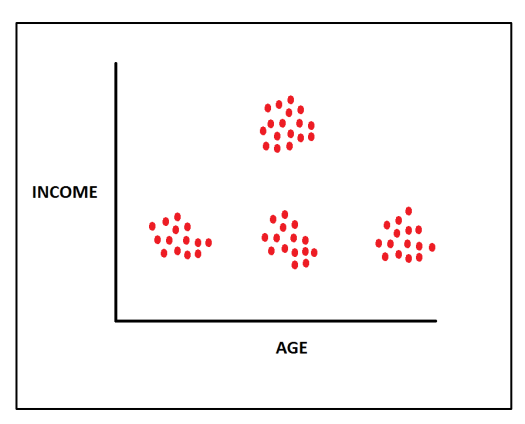

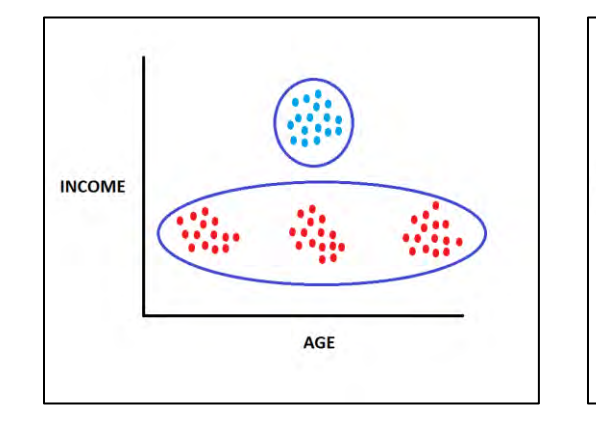

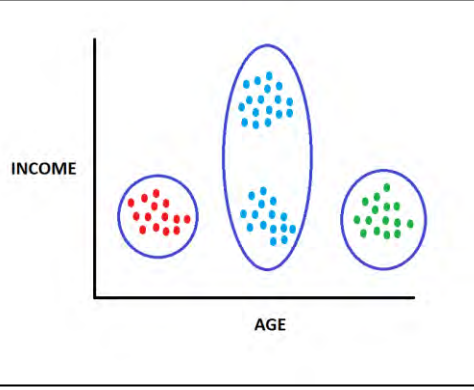

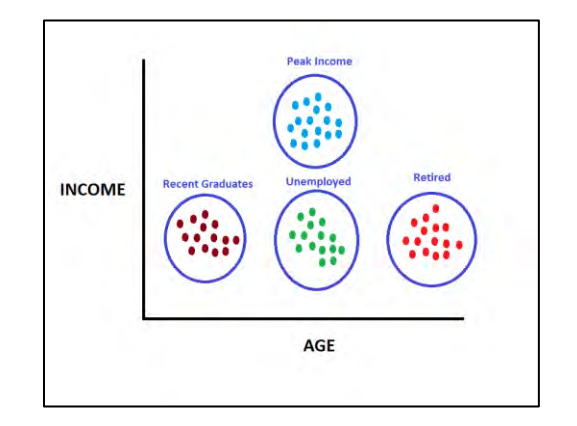

### What Affects Cluster Results?

- How many clusters are there?
- Cluster Starting Points ("Seeds")?

### What Affects Cluster Results?

- How many clusters are there?
- Cluster Starting Points ("Seeds")?

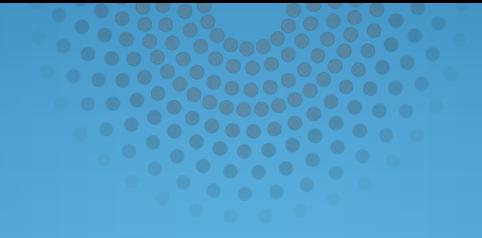

# What Are The Center Points?

## Cluster Seeds: Example

#### Given the Following Data Points

- Find the cluster centers for N=3 Clusters
- Find the cluster centers using Starting Point "A"
- Find the cluster centers using Starting Point "B"

### Cluster Seeds: Example

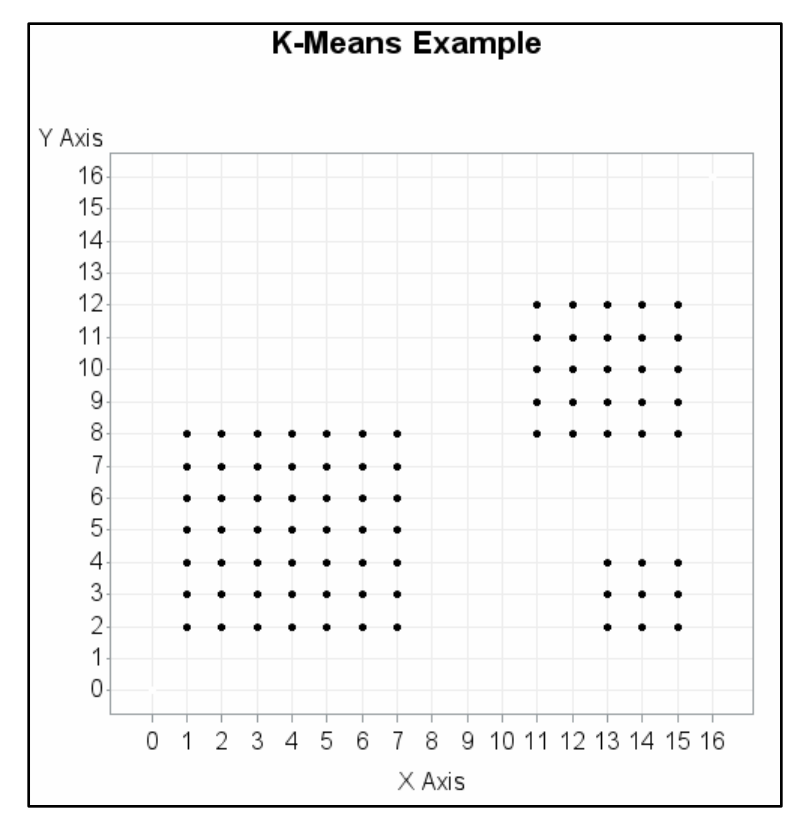

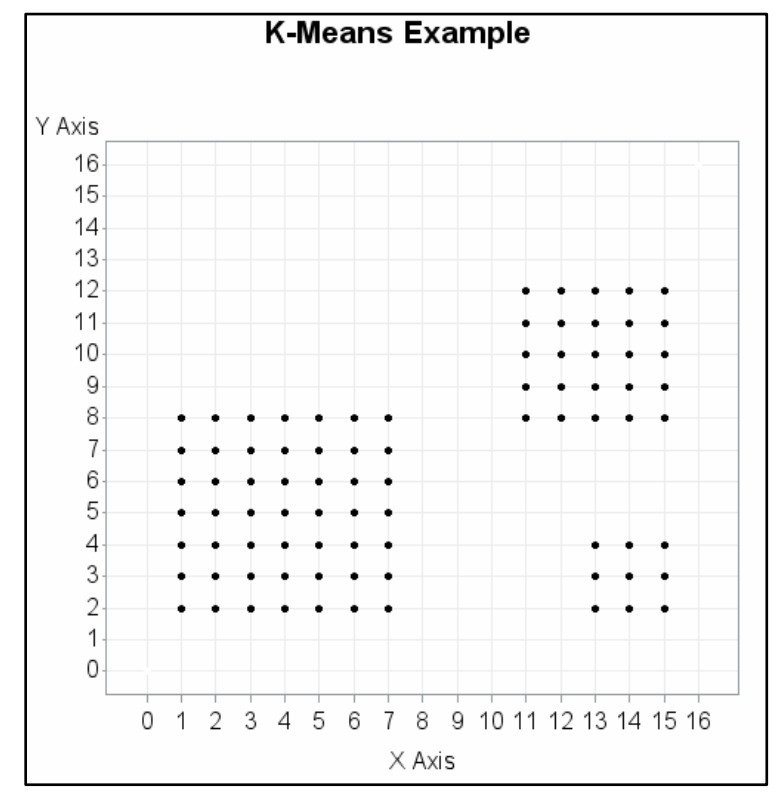

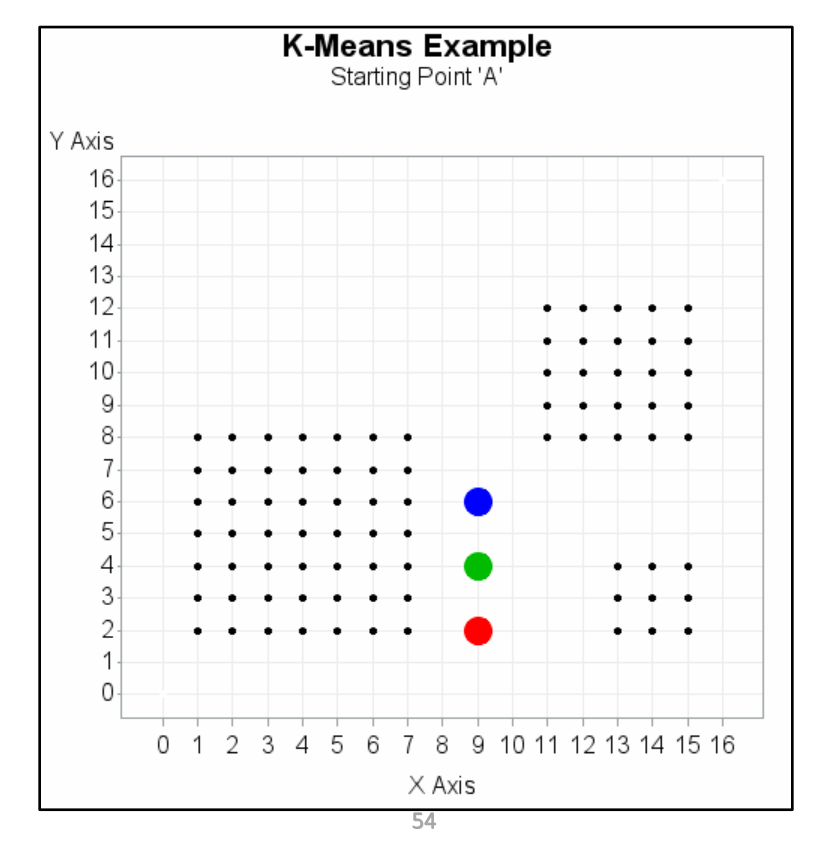

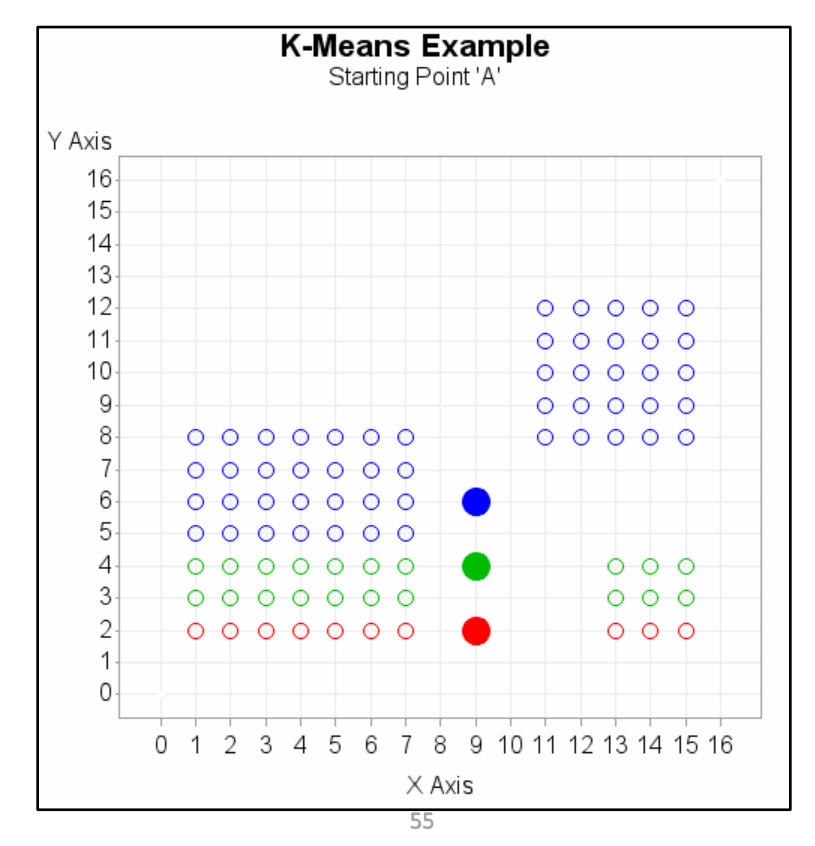

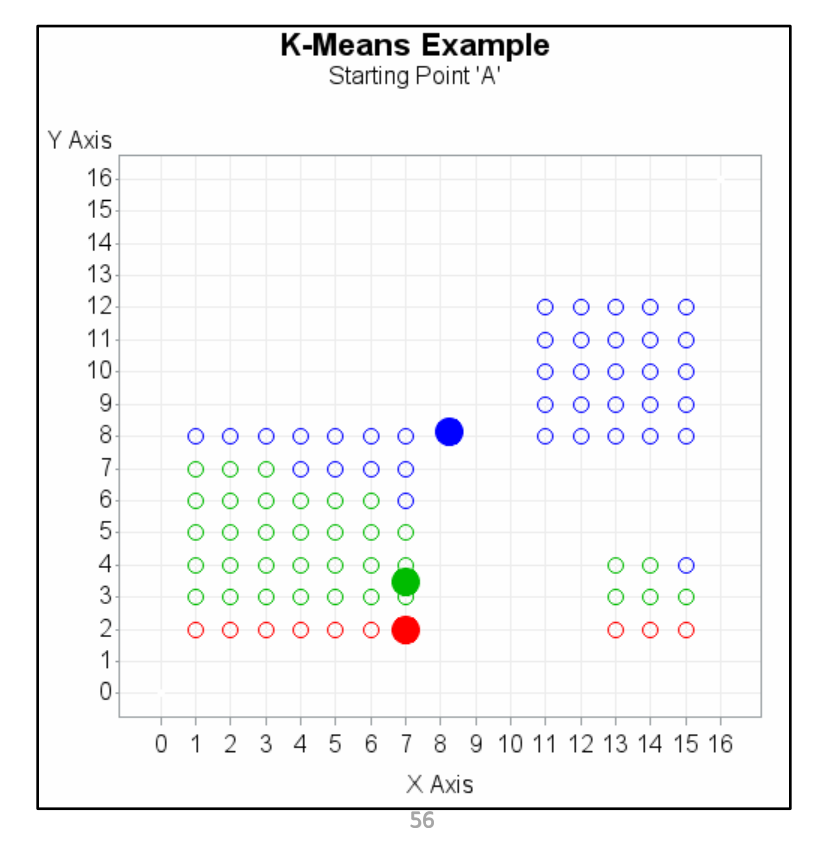

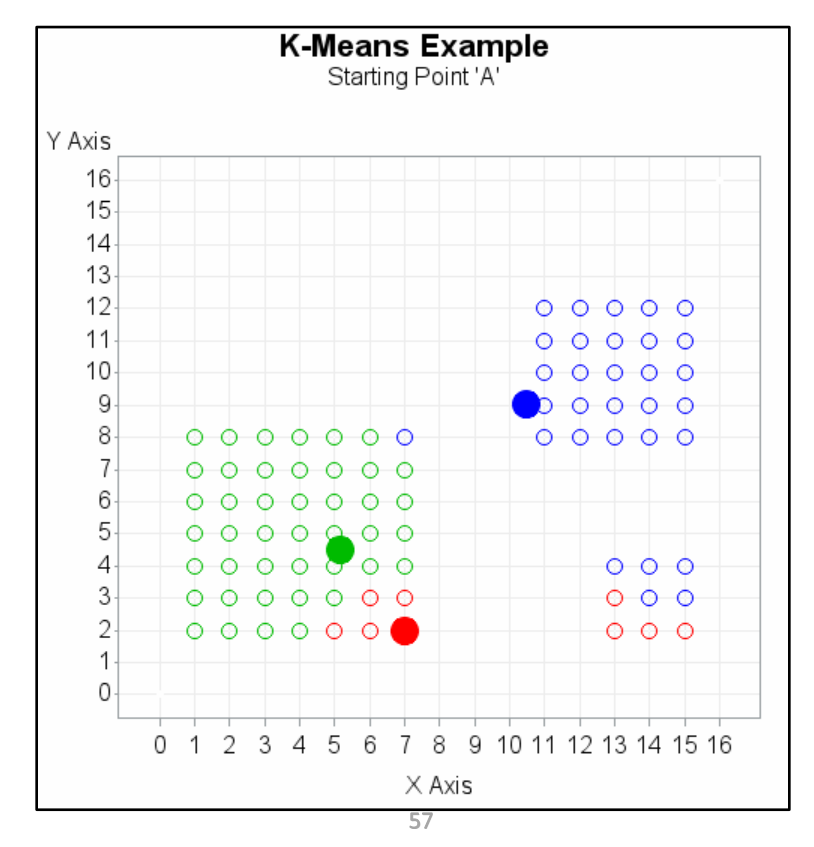

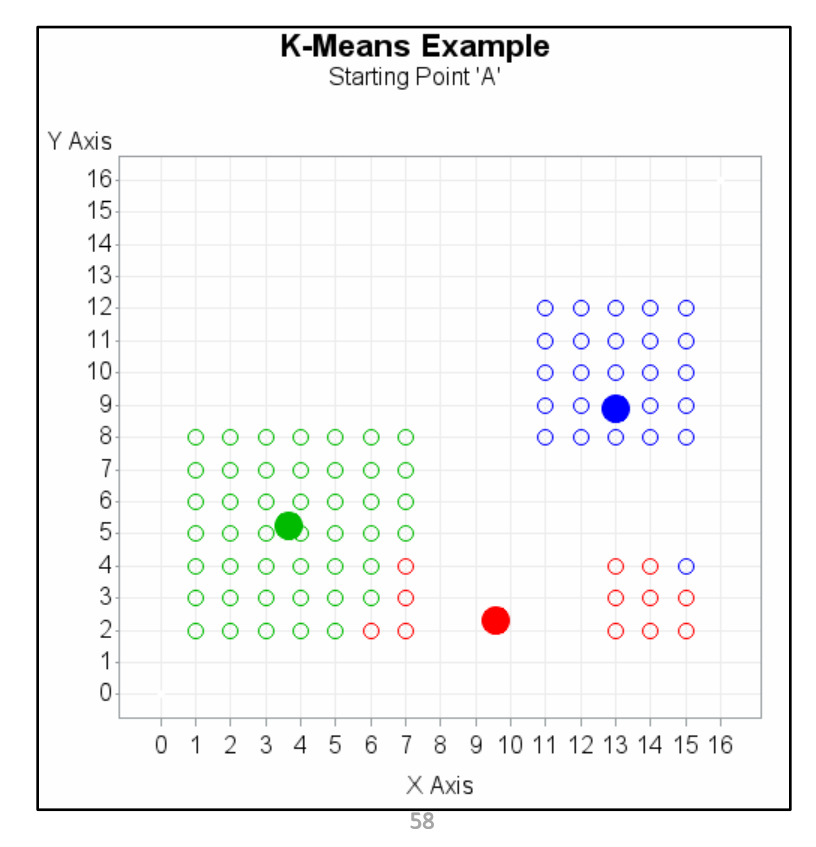

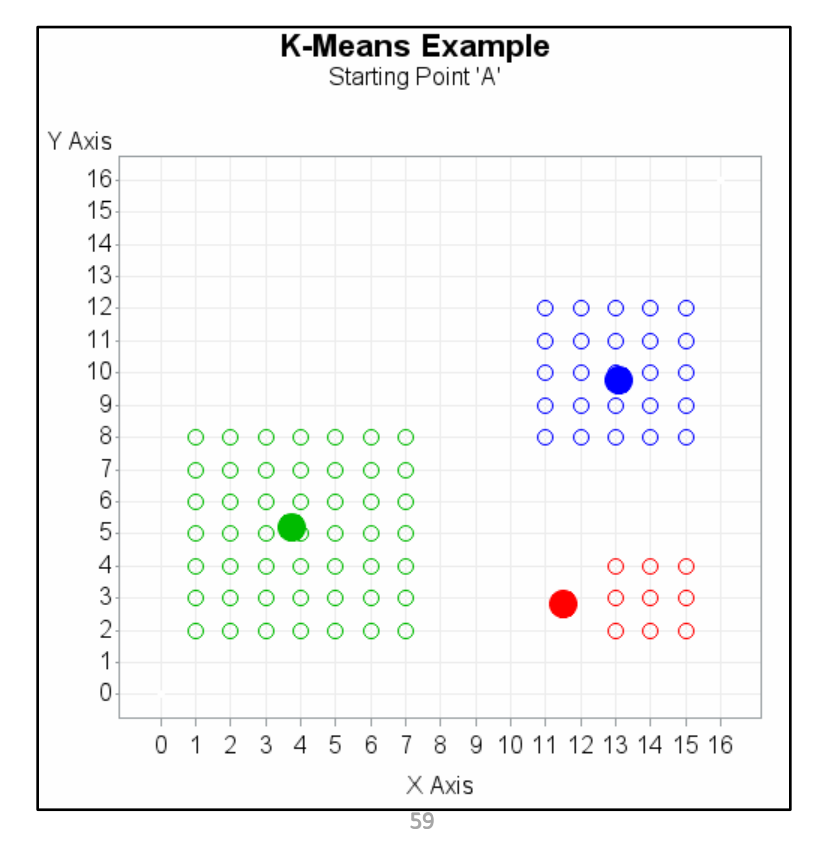

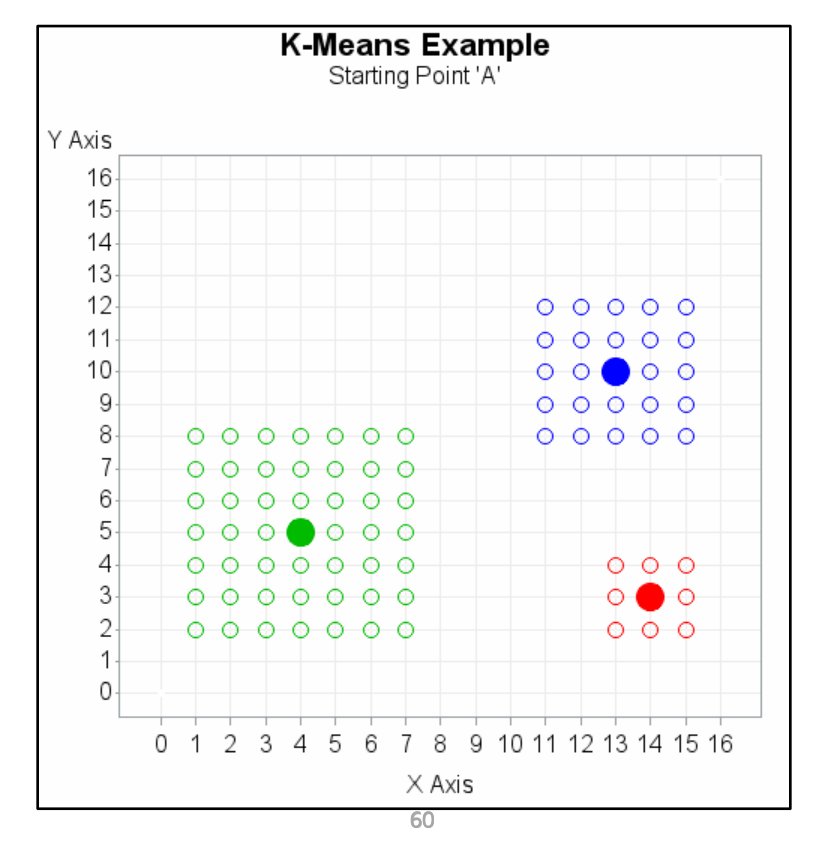

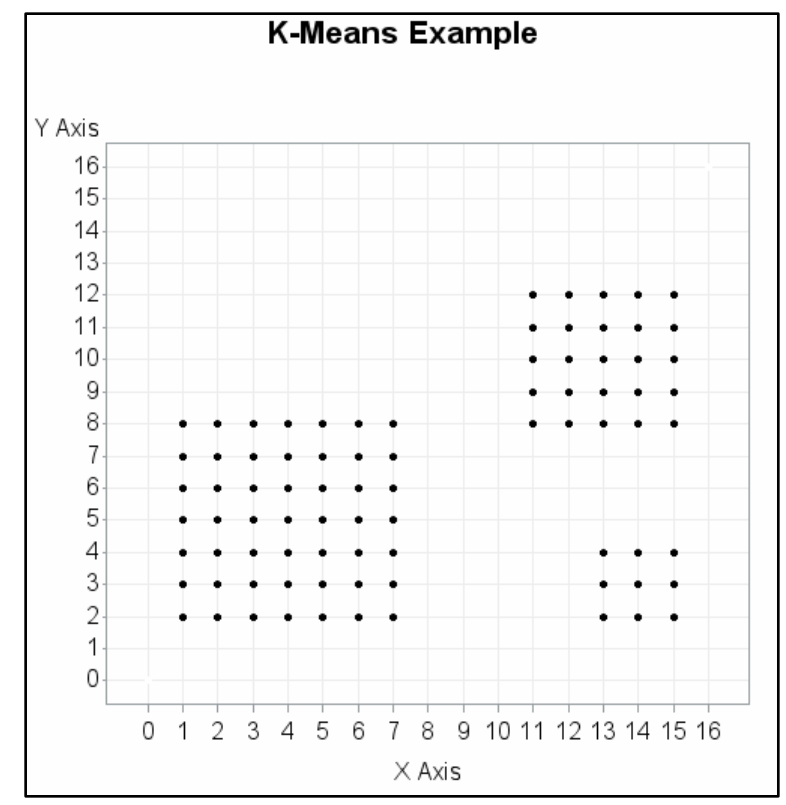

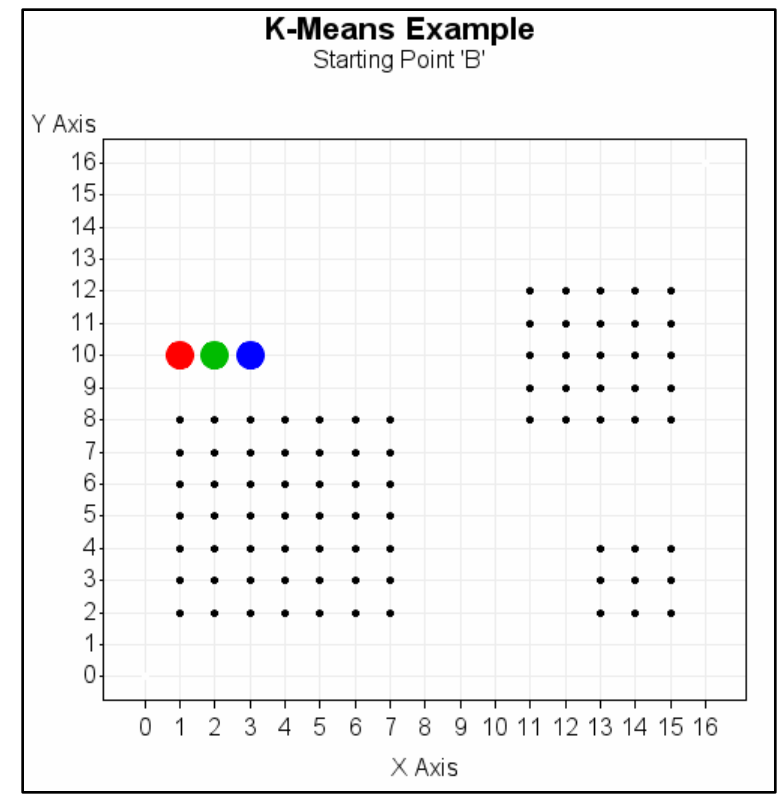

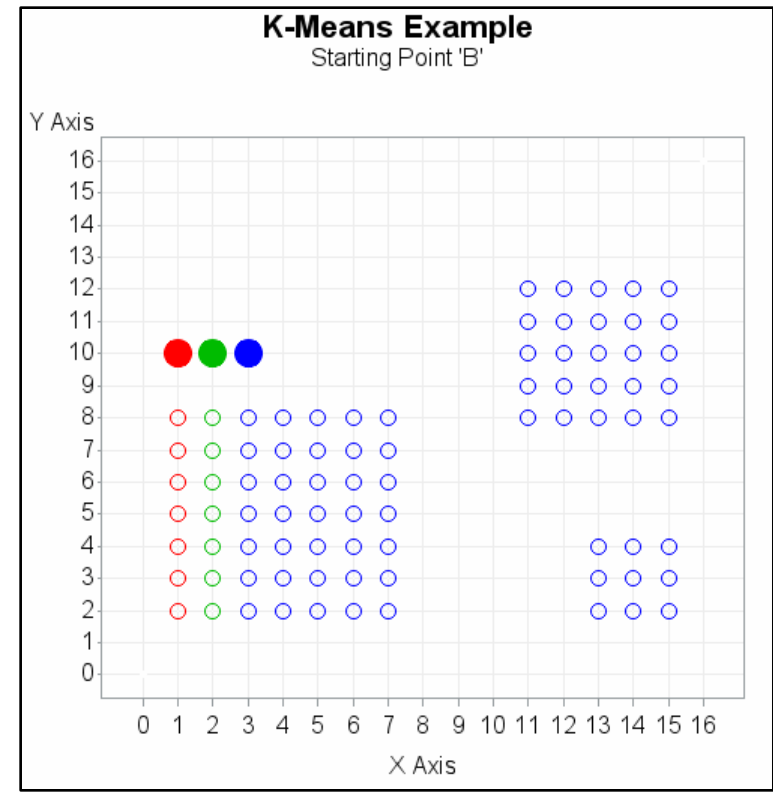

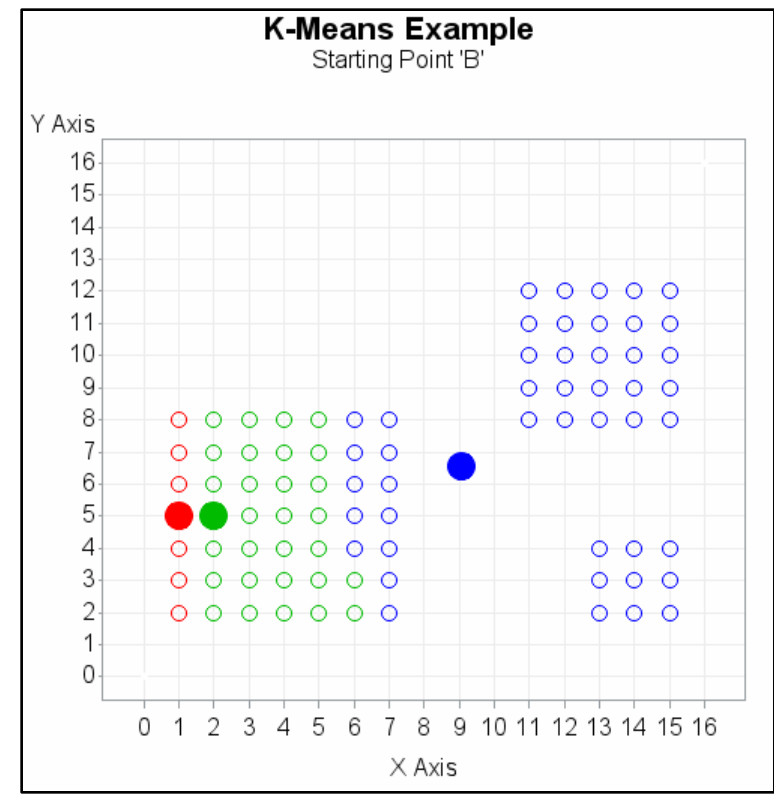

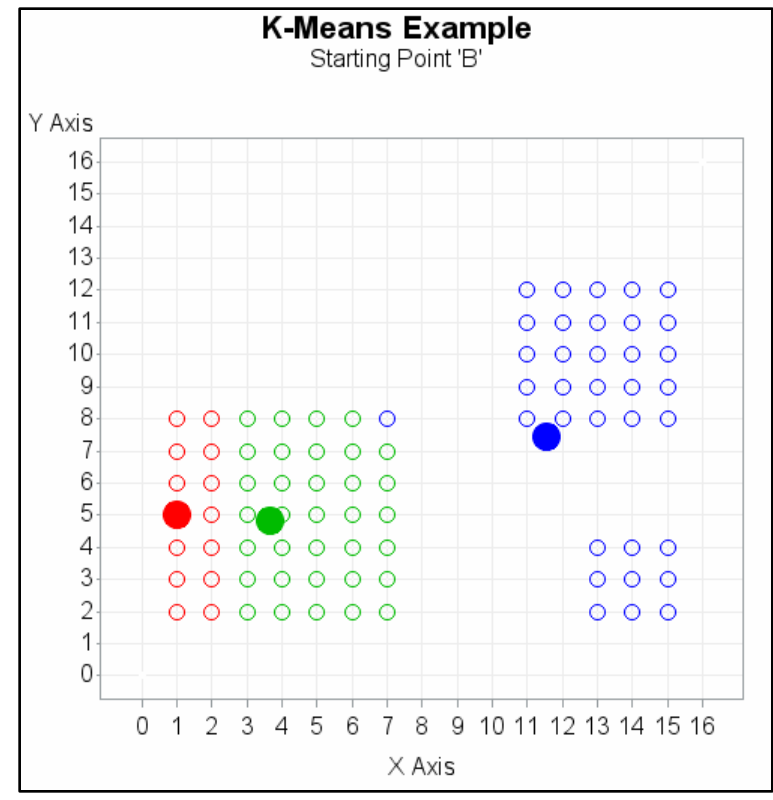

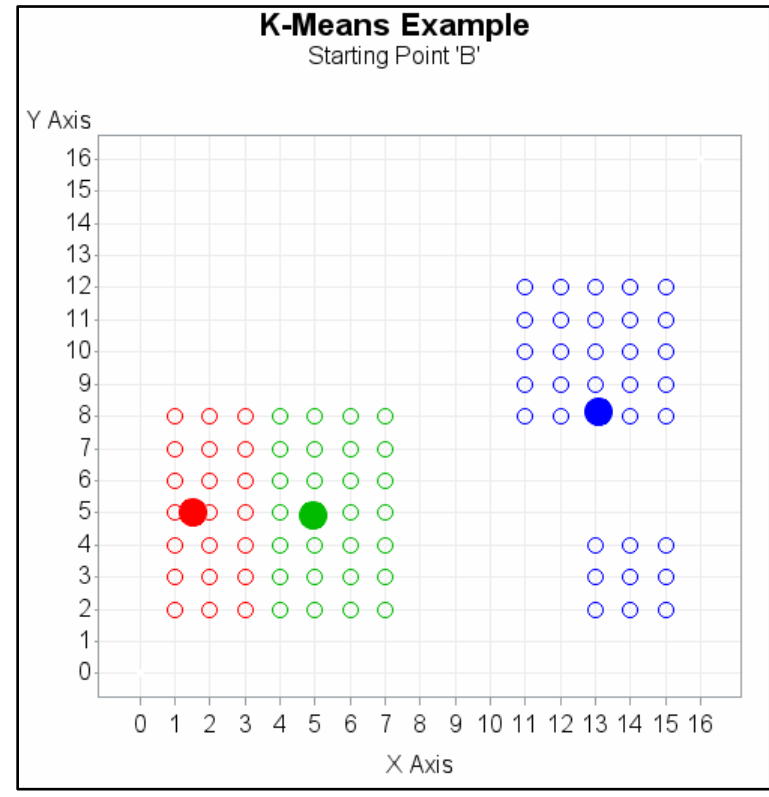

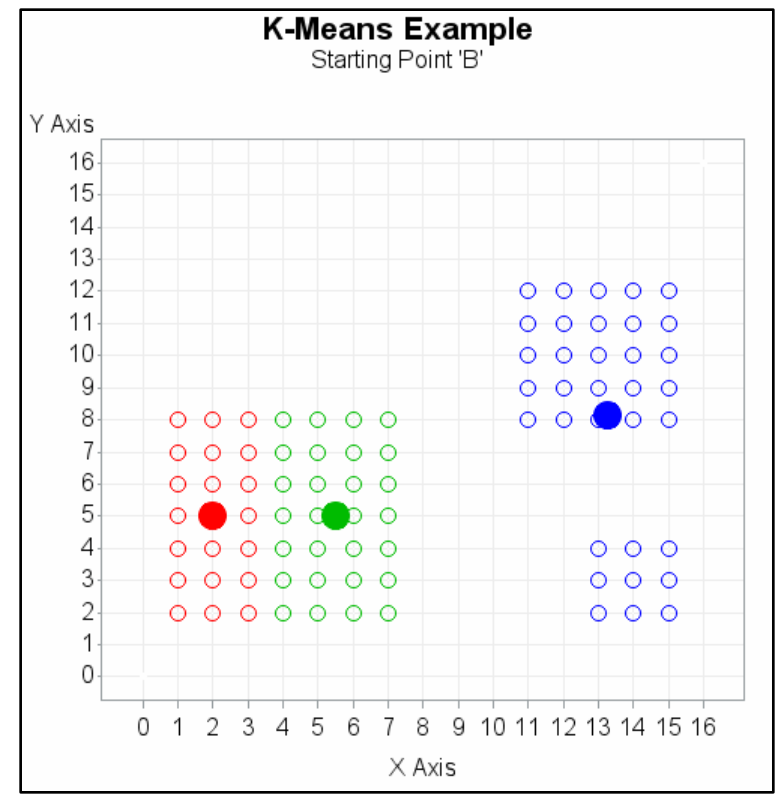

### Summary

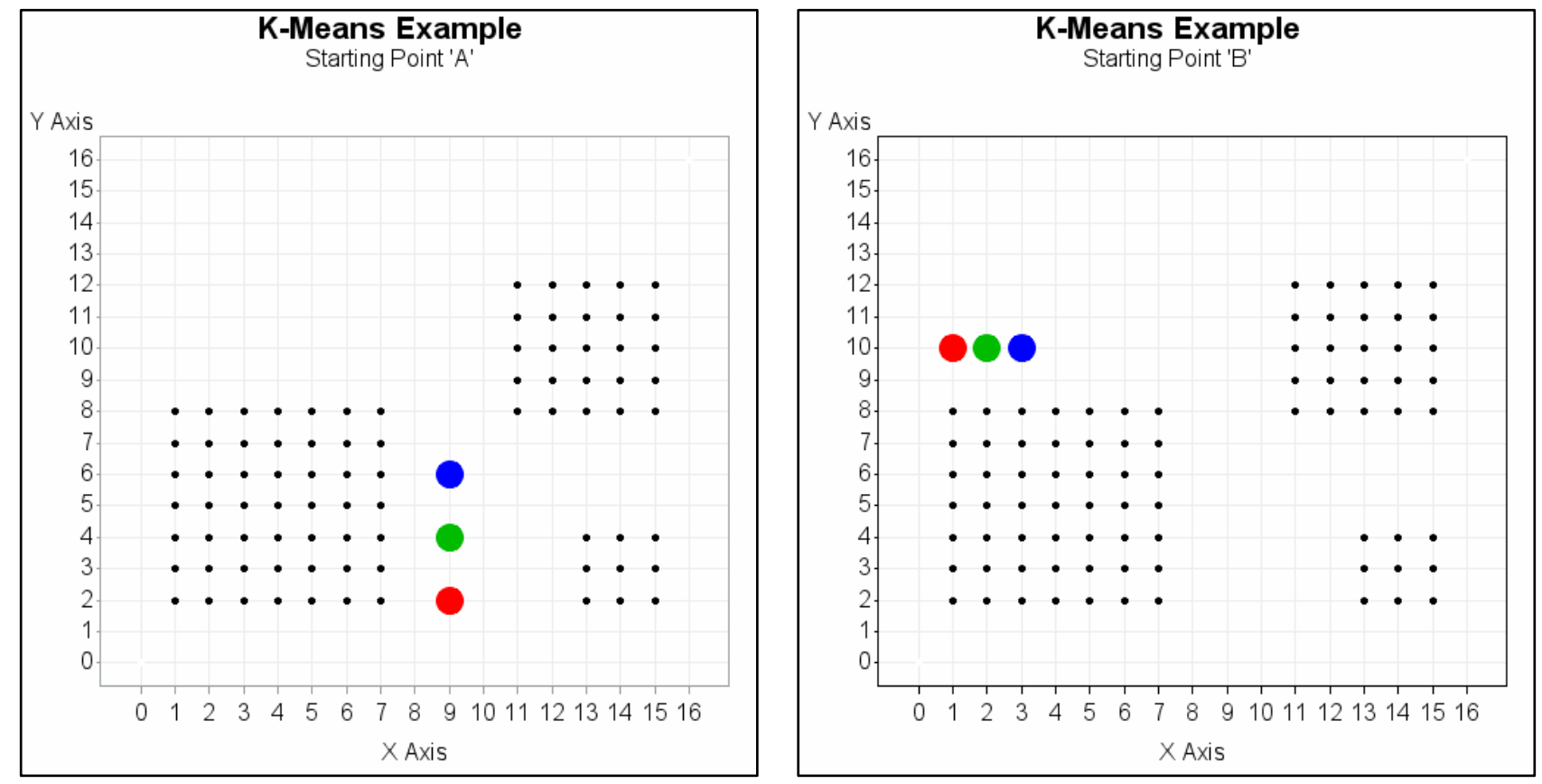

### Summary

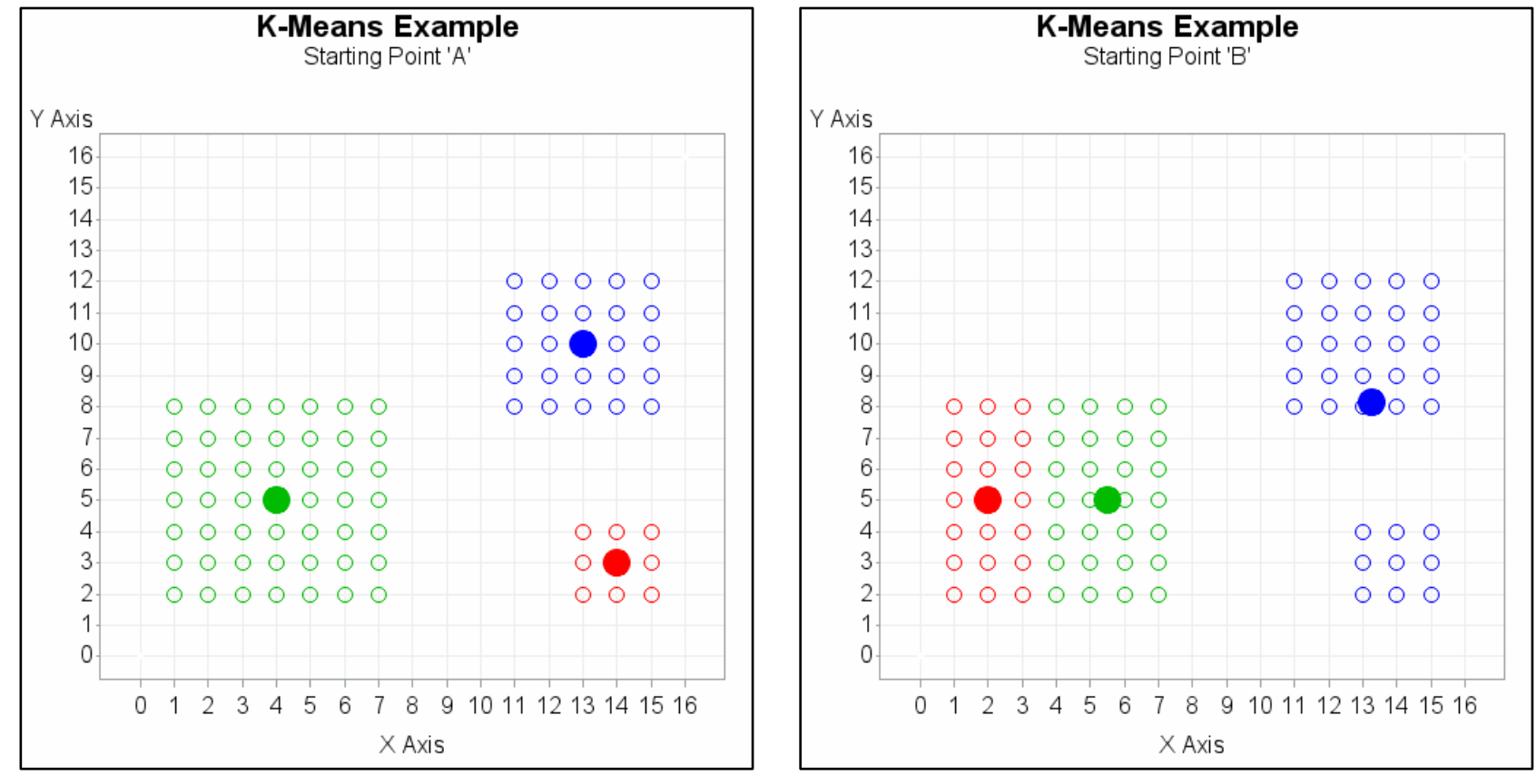

## K-Means Clustering Clusters based on AGE and INCOME

How many clusters do you see?

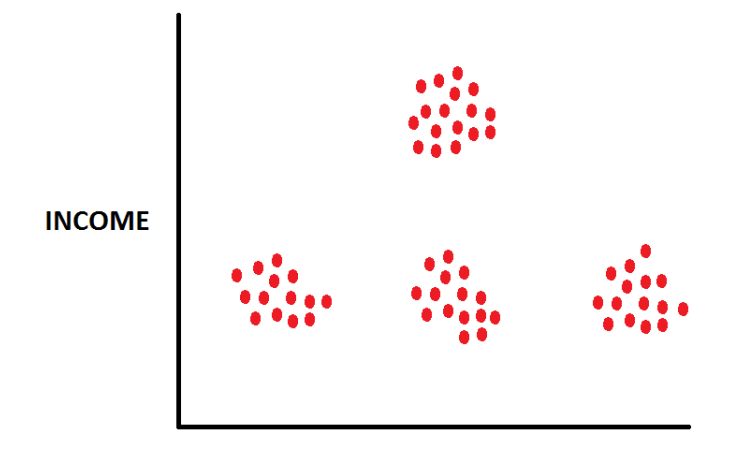

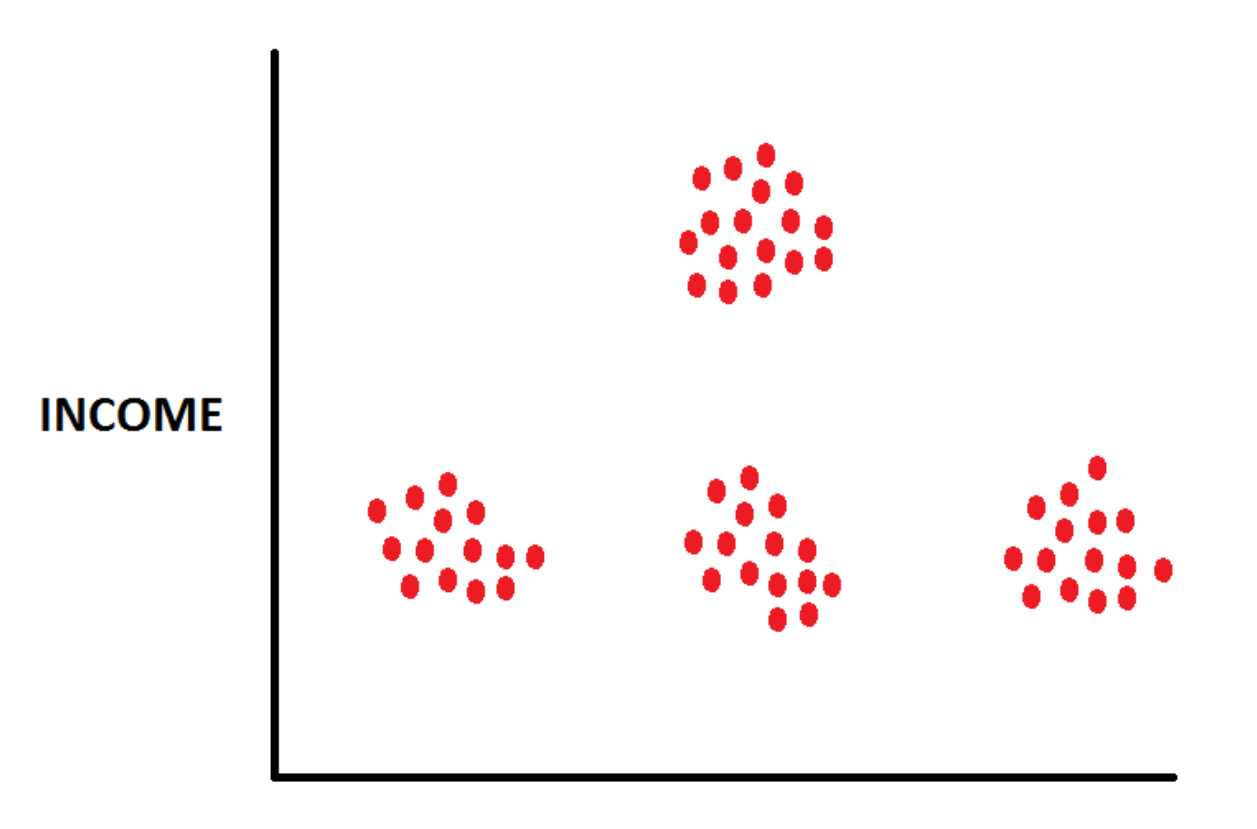

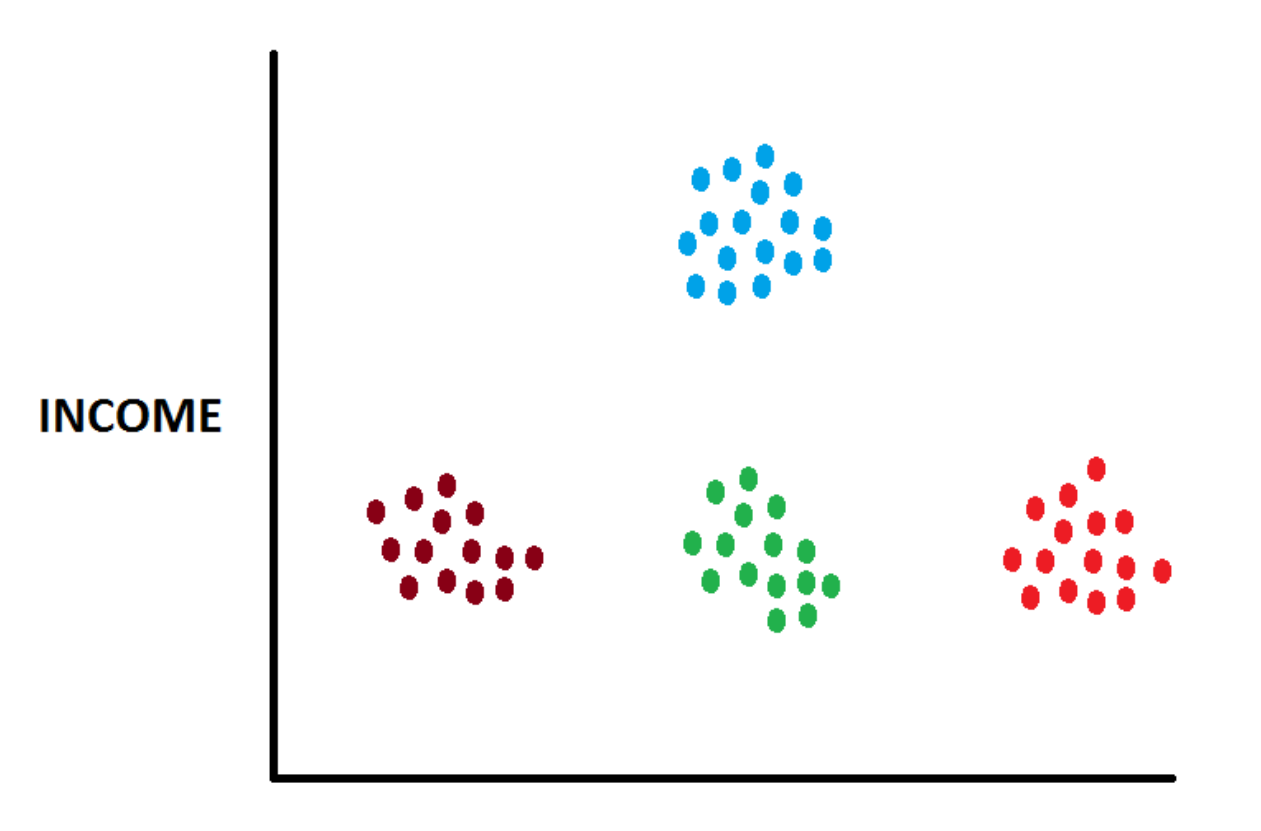
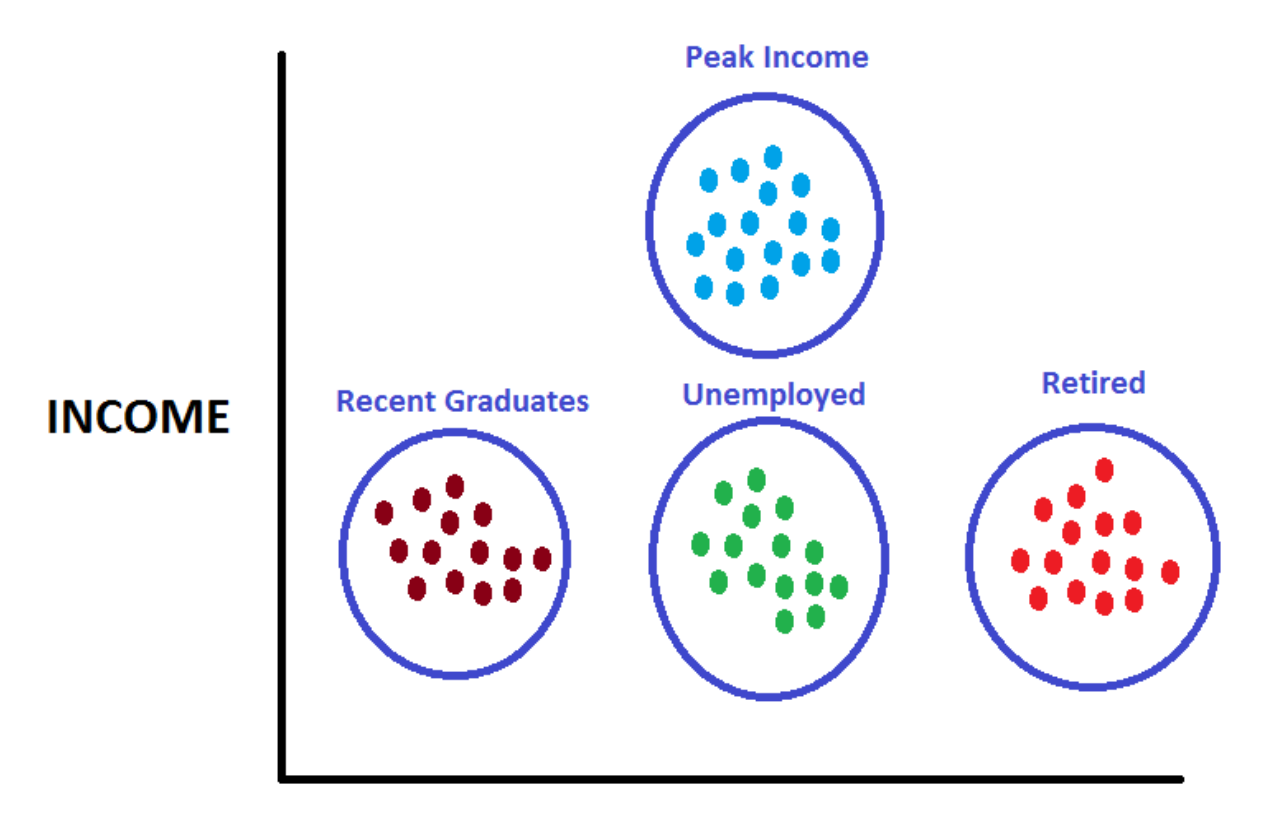

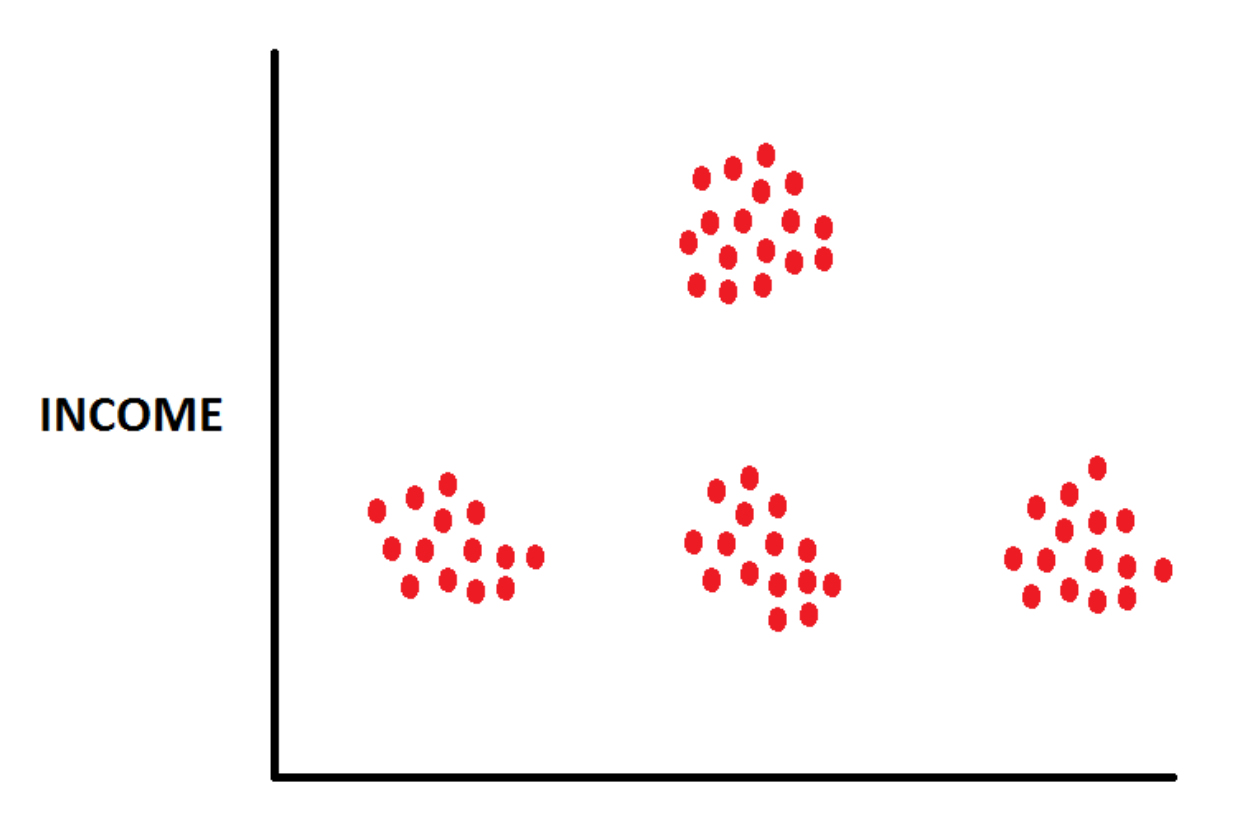

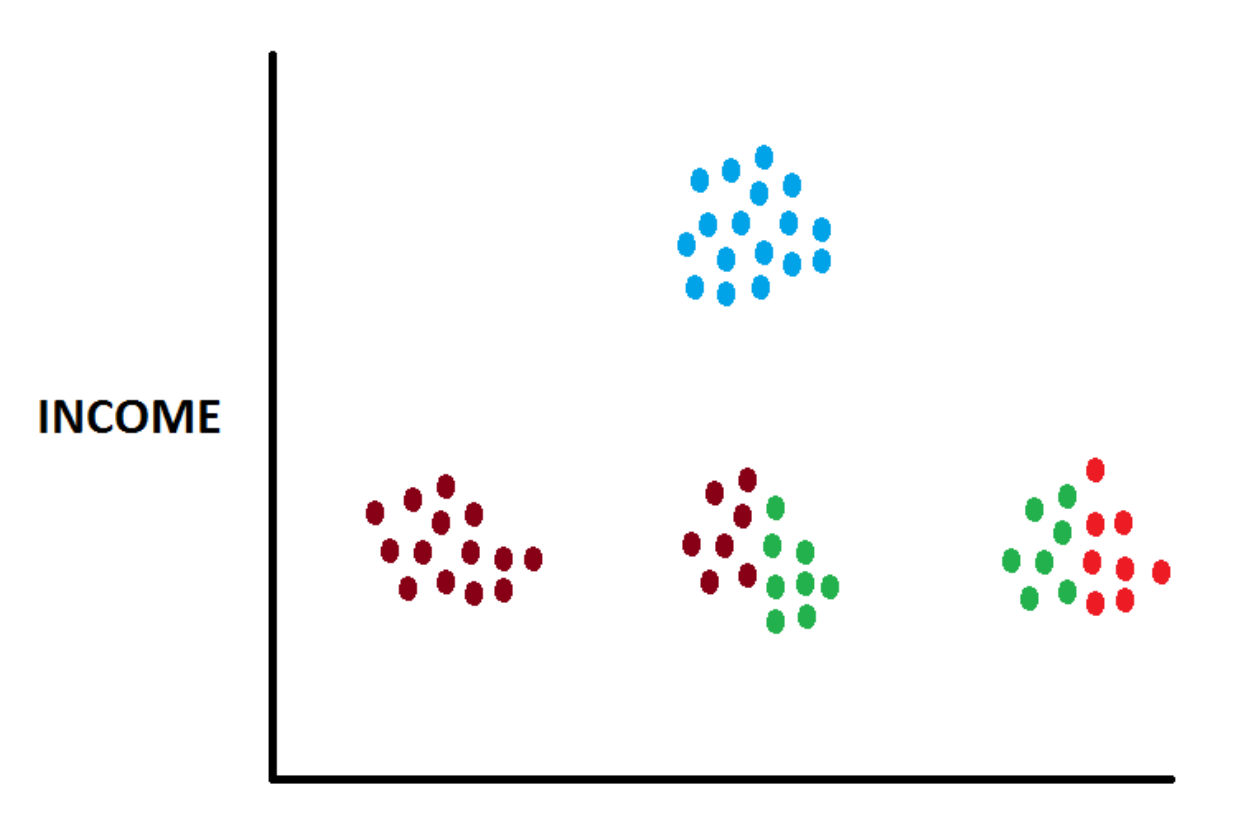

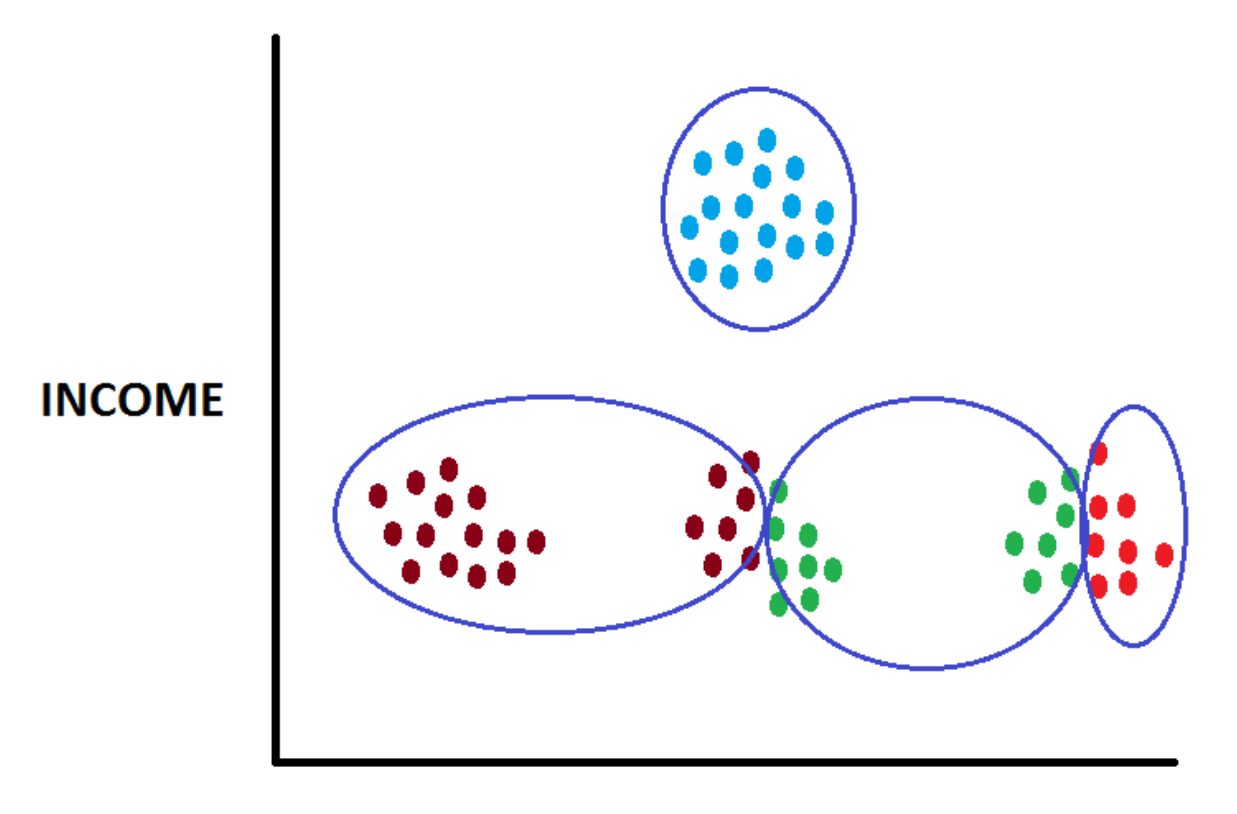

# Summary

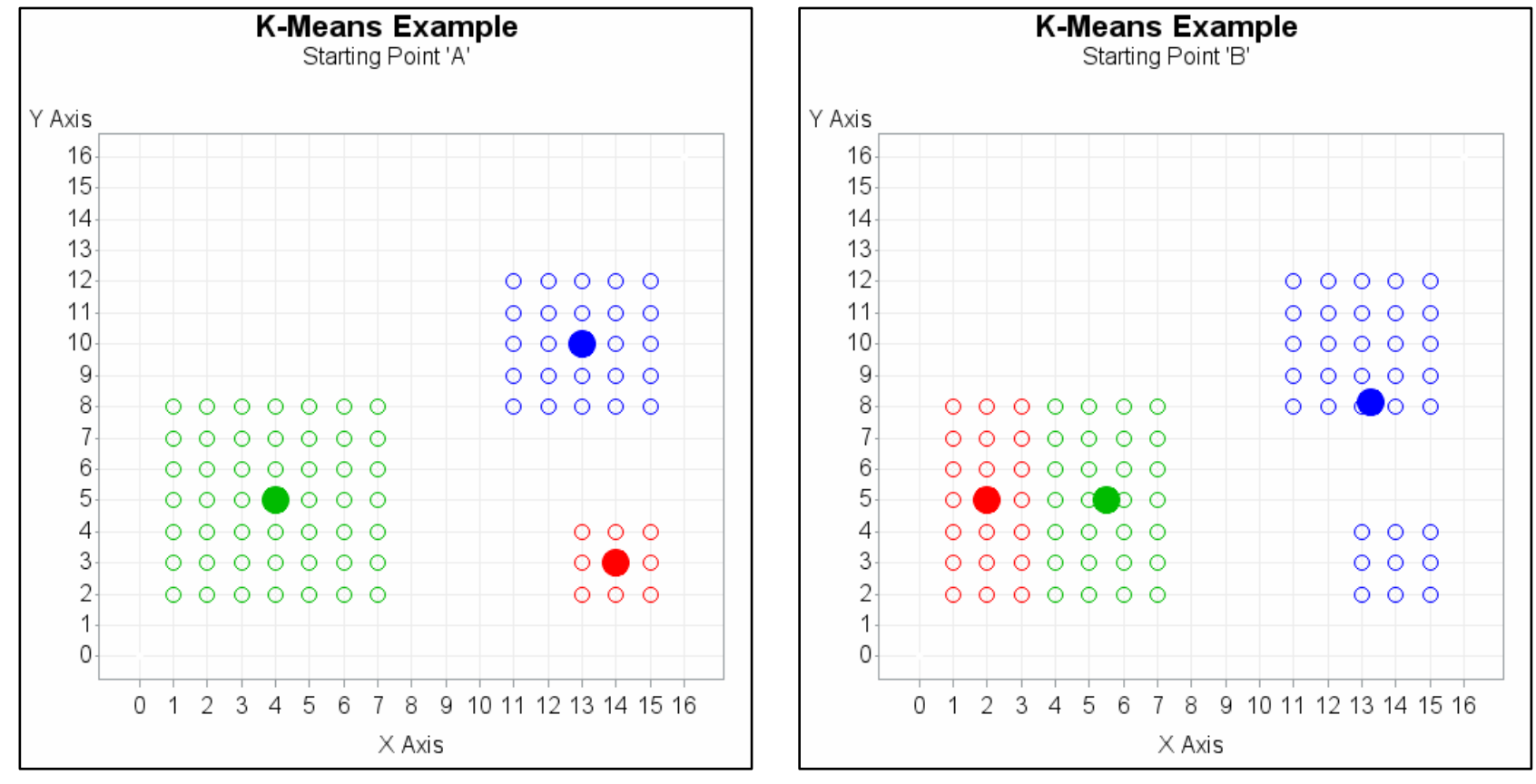

# Summary

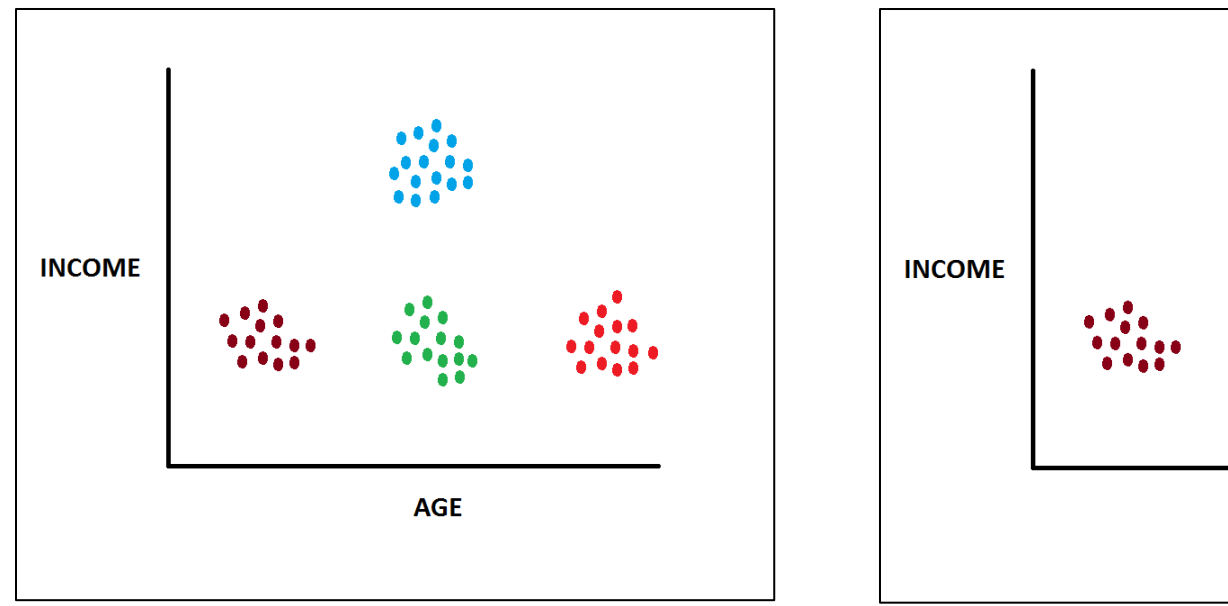

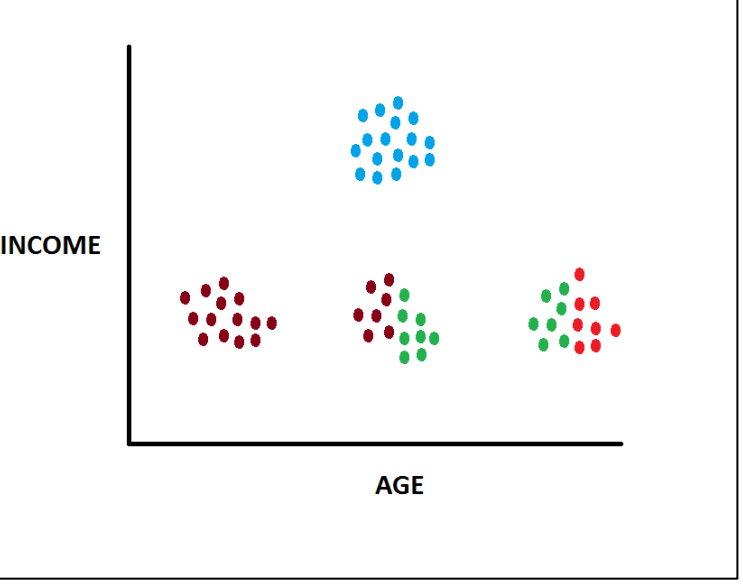

# What Affects Cluster Results?

- How many clusters are there?
- Cluster Starting Points ("Seeds")?

# What Affects Cluster Results?

- How many clusters are there?
- Cluster Starting Points ("Seeds")?

# Approximate The Number of Clusters

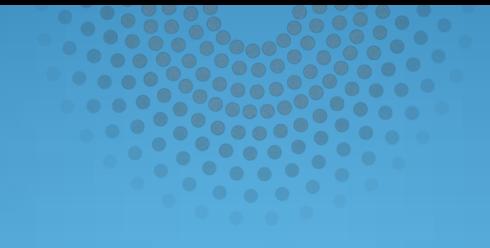

# Diagram 4300

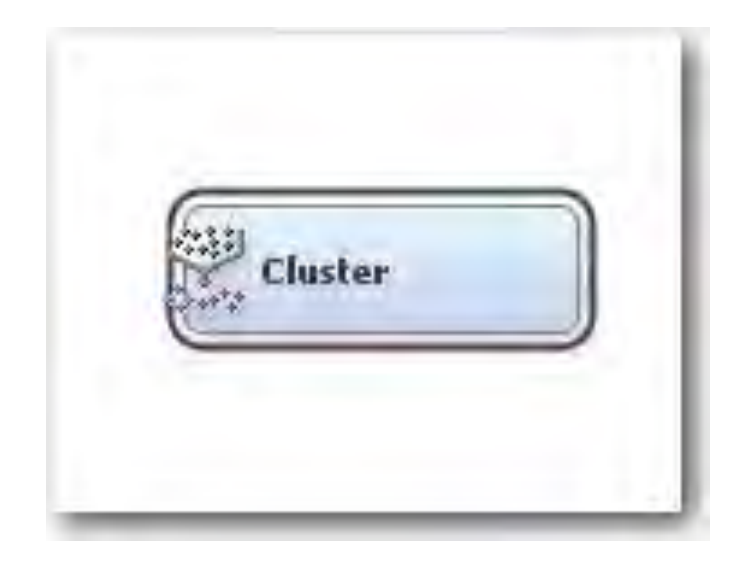

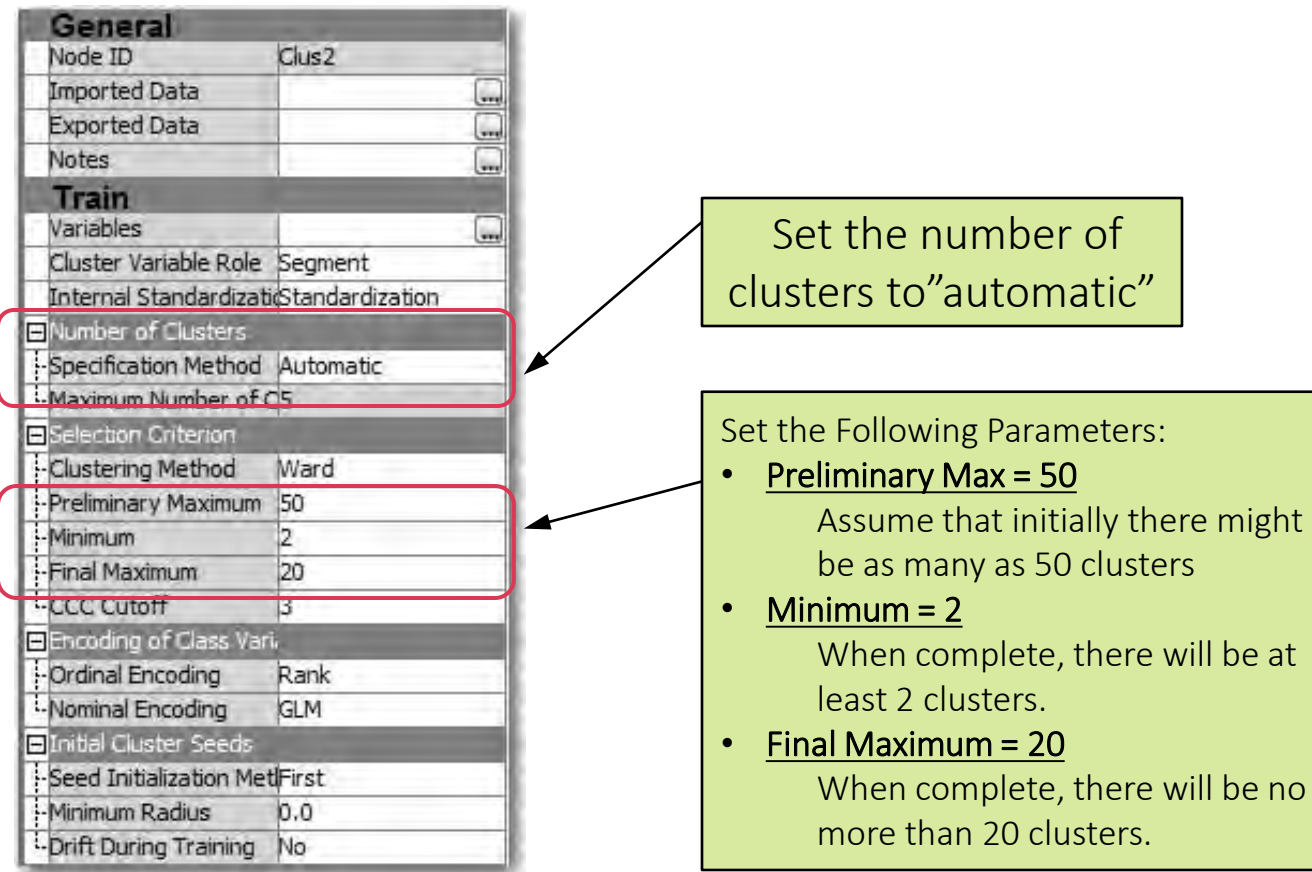

- SAS Enterprise Miner allows user to "guess" at the number of clusters within a RANGE (example: at least 2 and at most 20 is default)
- SAS Enterprise Miner will estimate the optimal number of clusters
- Optimal number of clusters will vary depending upon clustering parameters.
- STEP1: Narrow the "Search Range" by clustering using multiple parameters

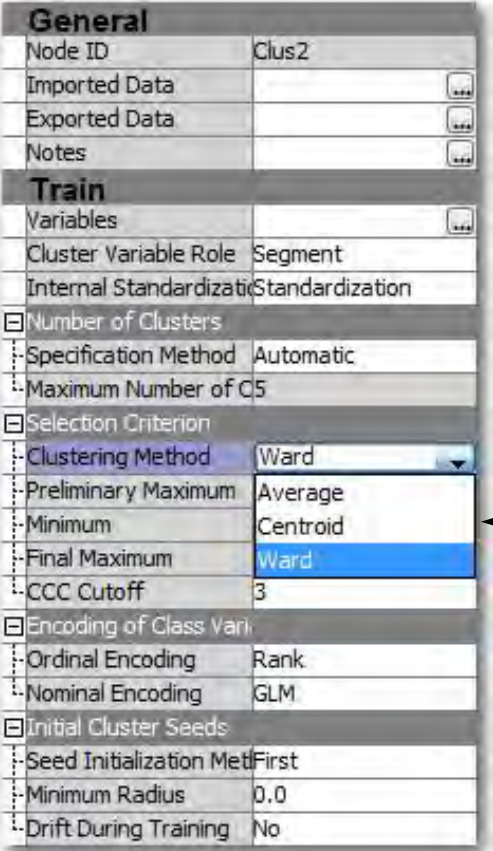

#### Measurement of cluster distances

- Average
- Centroid
- Ward (Default)

# Cluster Selection Methods SAS Enterprise Miner

### • Average

Calculate the average distance from every point in one cluster to every point in another cluster

## • Centroid

Find the distance from one cluster center point to another cluster center point

## • Ward (Default Method)

Cluster measurement is based on the ANOVA sum of squares of the two clusters

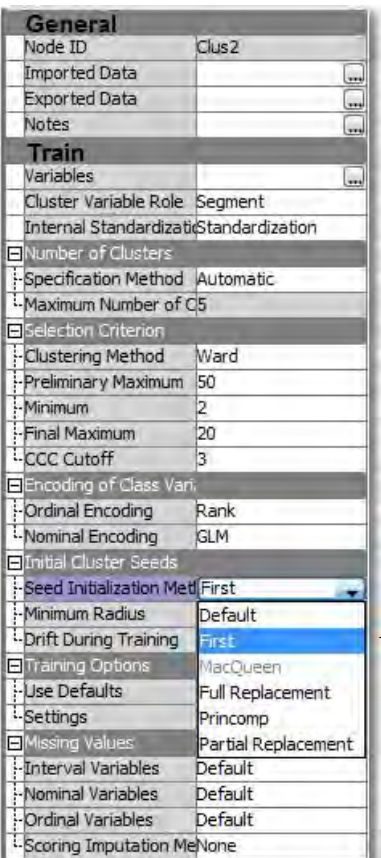

#### How are Initial Clusters Centers Chosen?

- First "n" Records
- MacQueen Drifting
- Full Replacement
- Princomp
- Partial Replacement (Default)

# Cluster Seed Selection SAS Enterprise Miner

## • First "N" Records Method

- Use the first "N" records in the list as seeds
- Partial Replacement Method (Default)
	- Select "N" records that are far away from each other
- Full Replacement Method
	- Select "N" records that are very far away from each other by looking for outliers.
- Principal Component Method
	- Select "N" evenly spaced records along the first Principal Component Vector
- MacQueen "Drifting" Method
	- 89 • Use the first "N" records in the list as seeds. Assign records to clusters one by one and recomputes center after each record is assigned aka "drifting".

# Approximate Number Of Clusters Diagram 4300

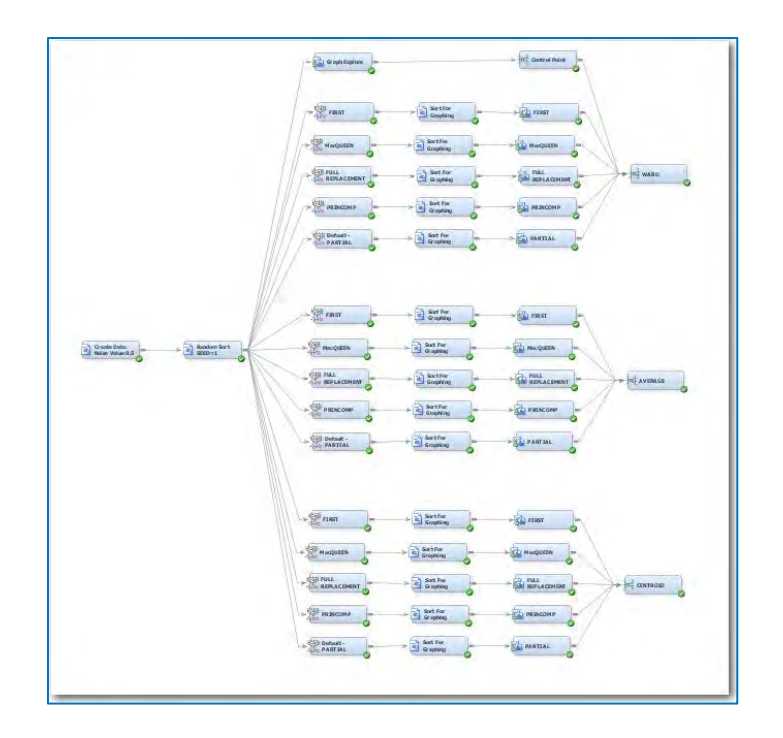

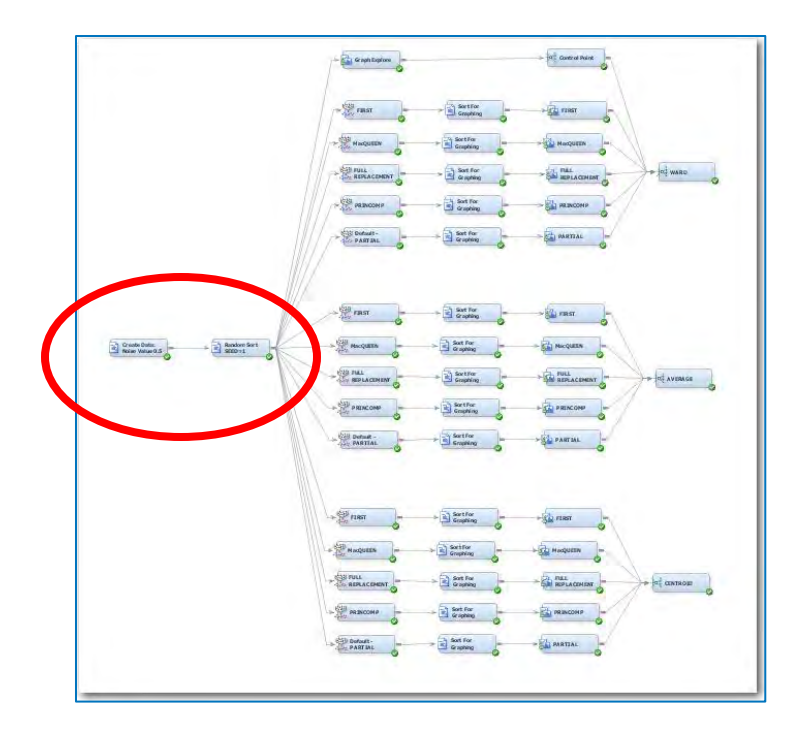

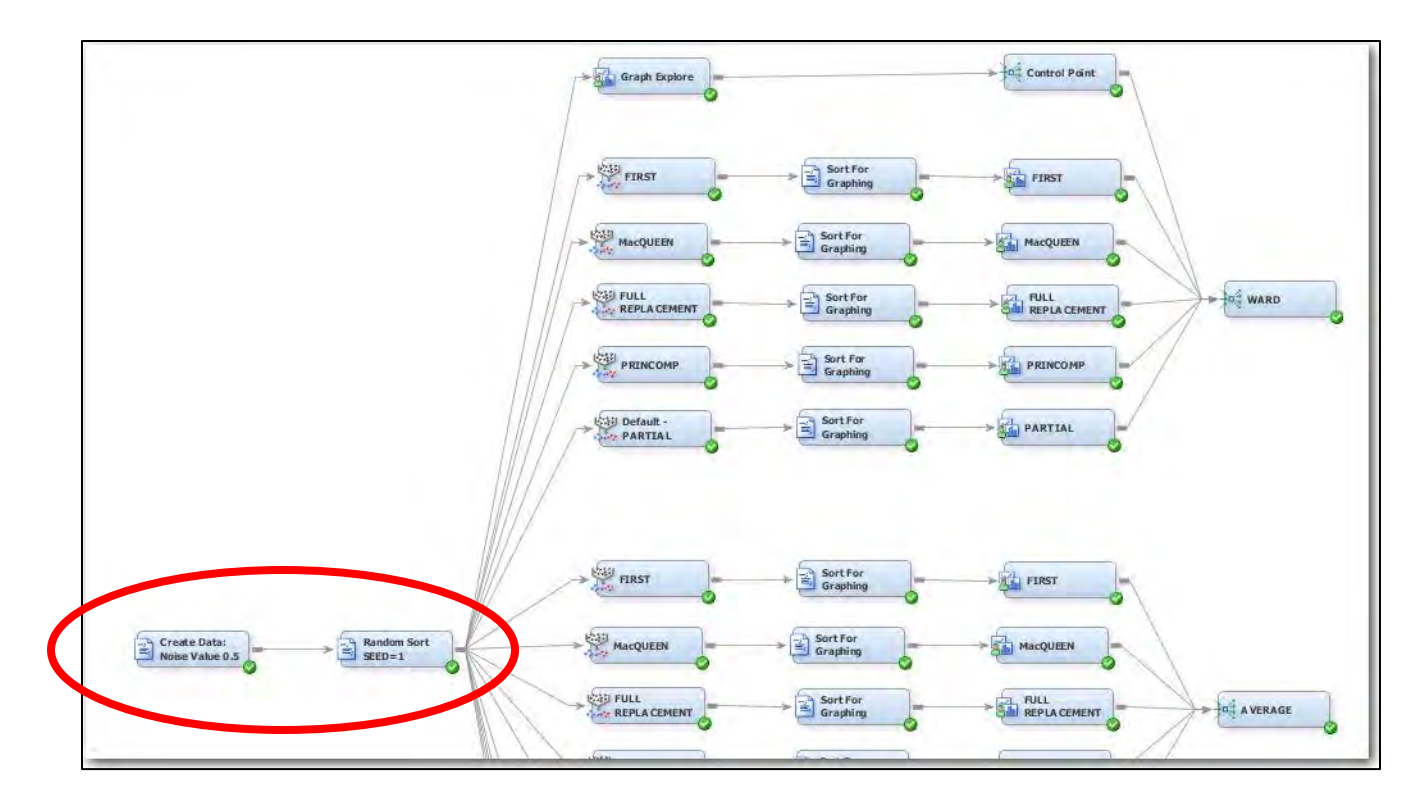

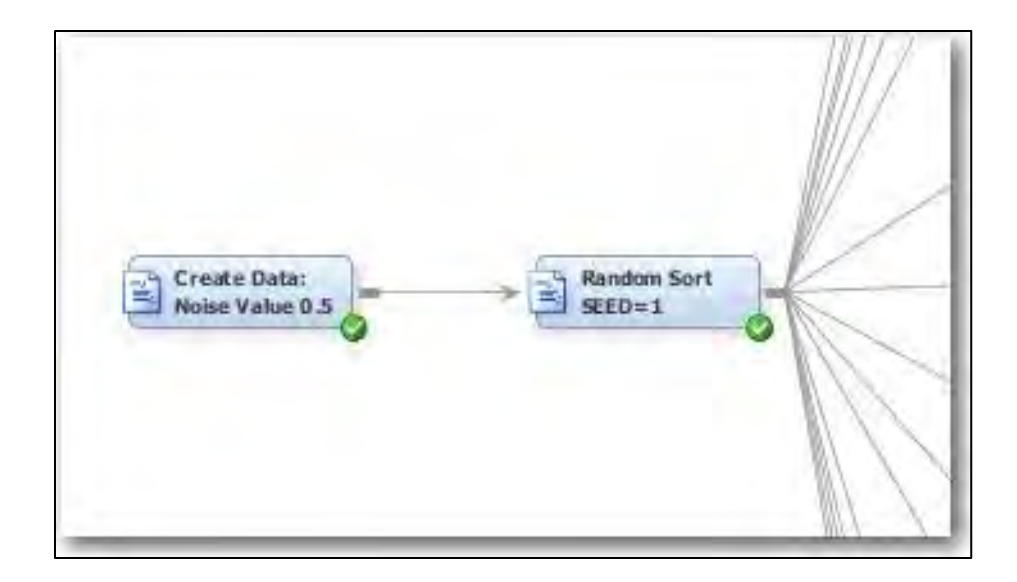

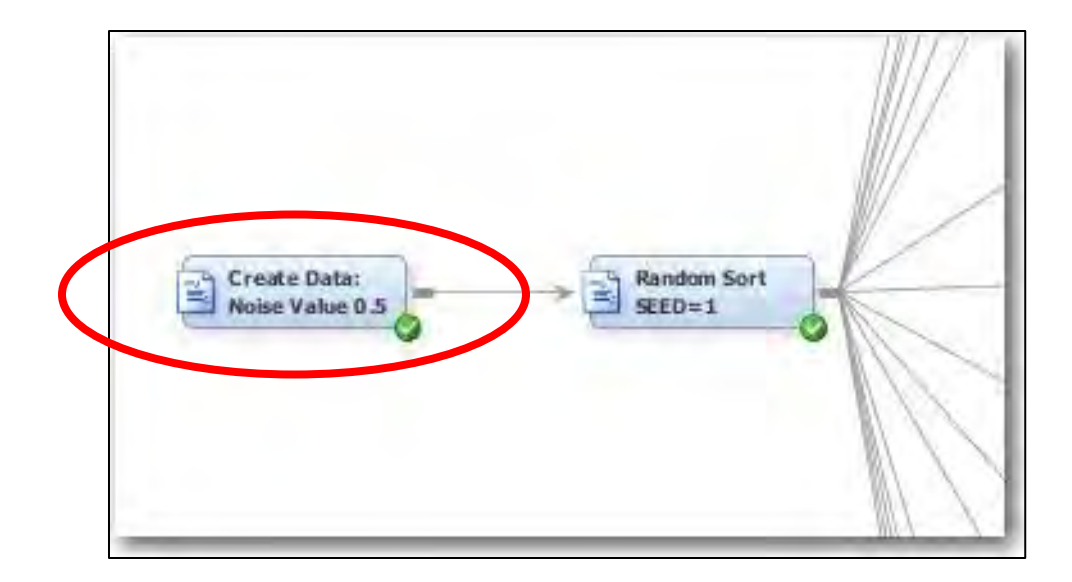

Example 1: Random Seeds – Synthetic Data SAS Program to generate synthetic data

- Program creates 1000 data points with two values: X,Y
	- 200 points centered at (3,3)
	- 200 points centered at (5,5)
	- 200 points centered at (4,6)
	- 200 points centered at (6,4)
	- 200 points centered at (4,4)
- Each X and Y value has noise added to
	- Normally distributed random number
	- Random number is multiplied by a weight of **0.5**

# Example 1: Random Seeds – Synthetic Data

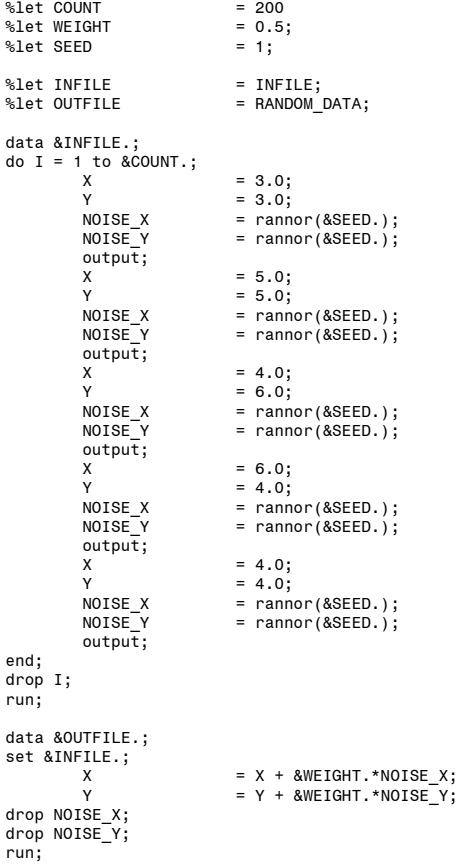

# Noise Level 0.5

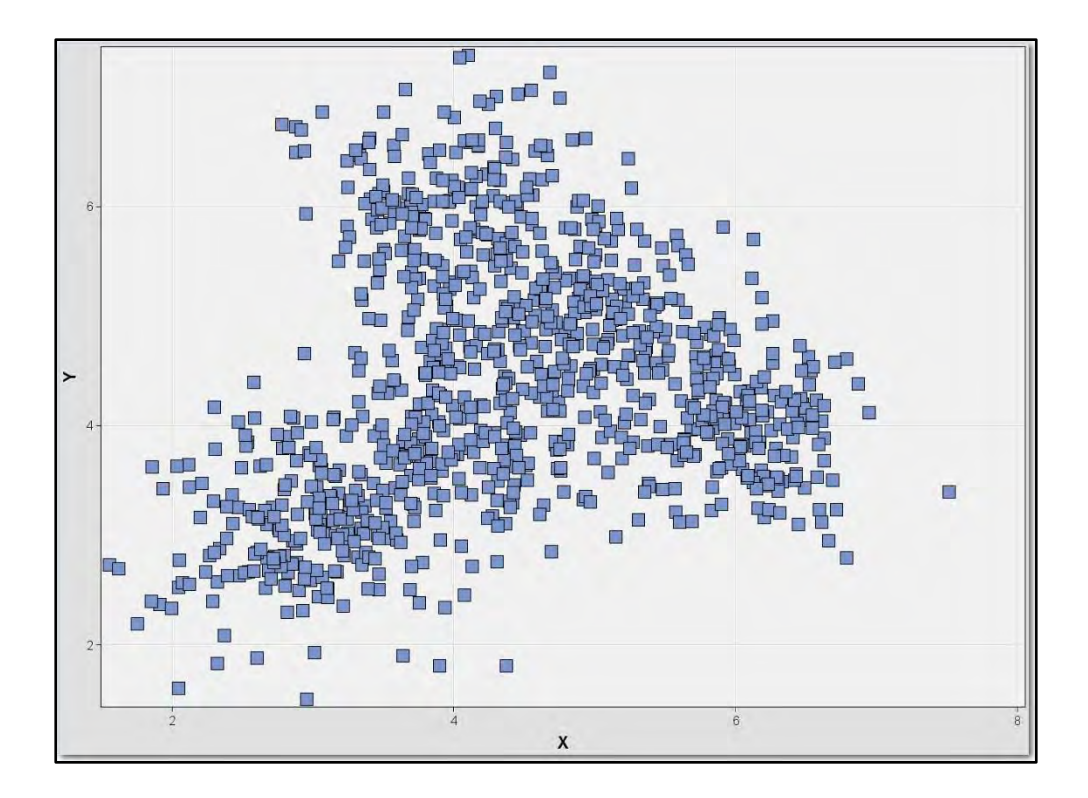

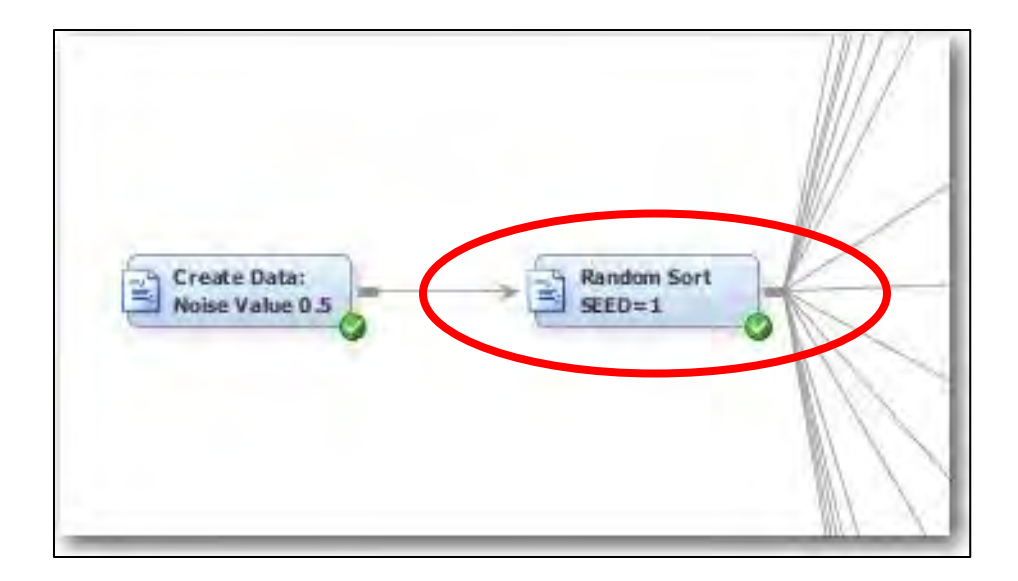

## Random Seeds – Shuffle Cards

```
%let INFILE = RANDOM_DATA;<br>%let TEMPFILE = TEMPFILE;
%let TEMPFILE
%let OUTFILE = SORTED DATA;
data &TEMPFILE.; 
set &INFILE.; 
SORT = ranuni( & SEED. );run; 
proc sort data=&TEMPFILE.; 
by SORT; 
run; 
data &OUTFILE.; 
set &TEMPFILE.; 
drop SORT; 
run; 
proc print data=&OUTFILE.(obs=5);
```
 $%let$  SEED = 1;

run;

# Random Seeds – Shuffle Cards

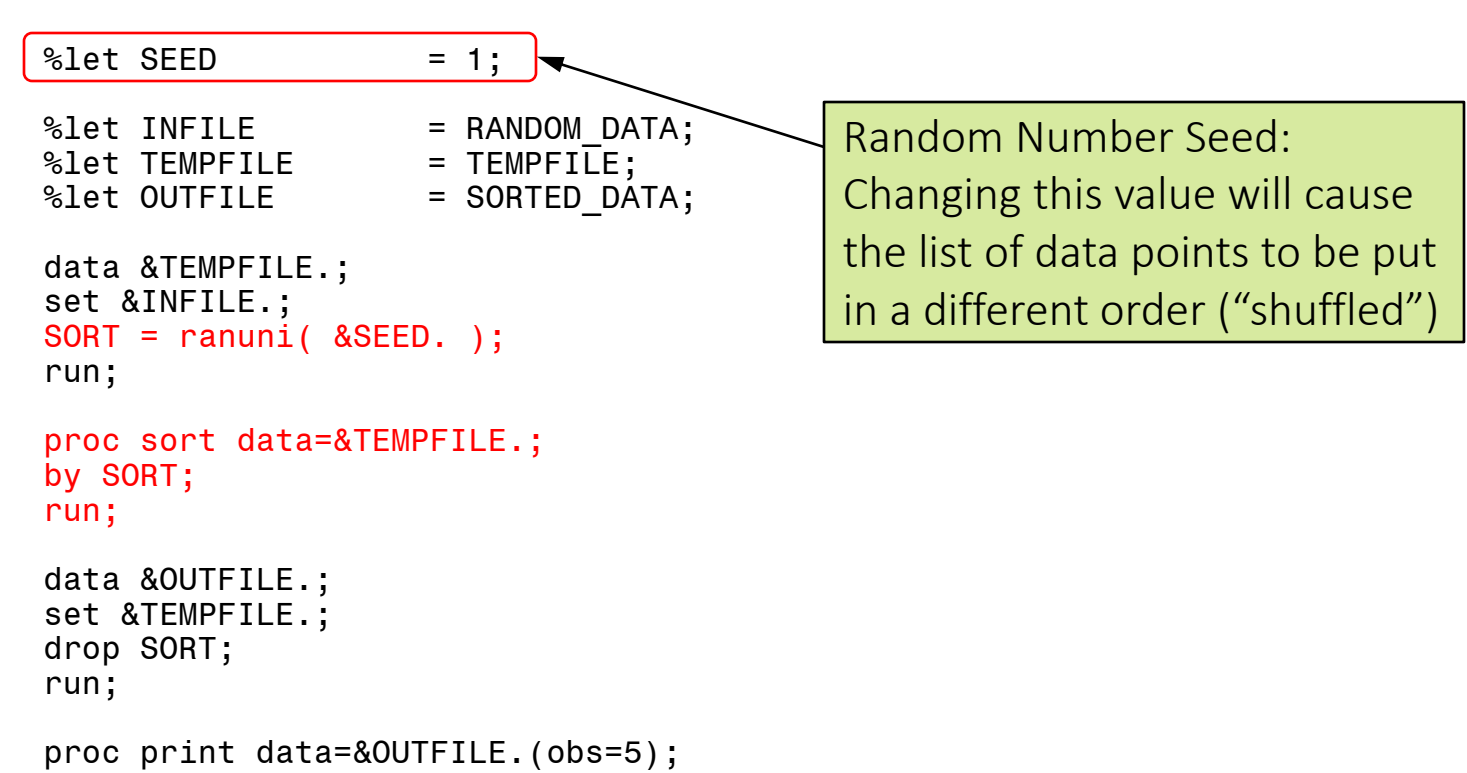

run;

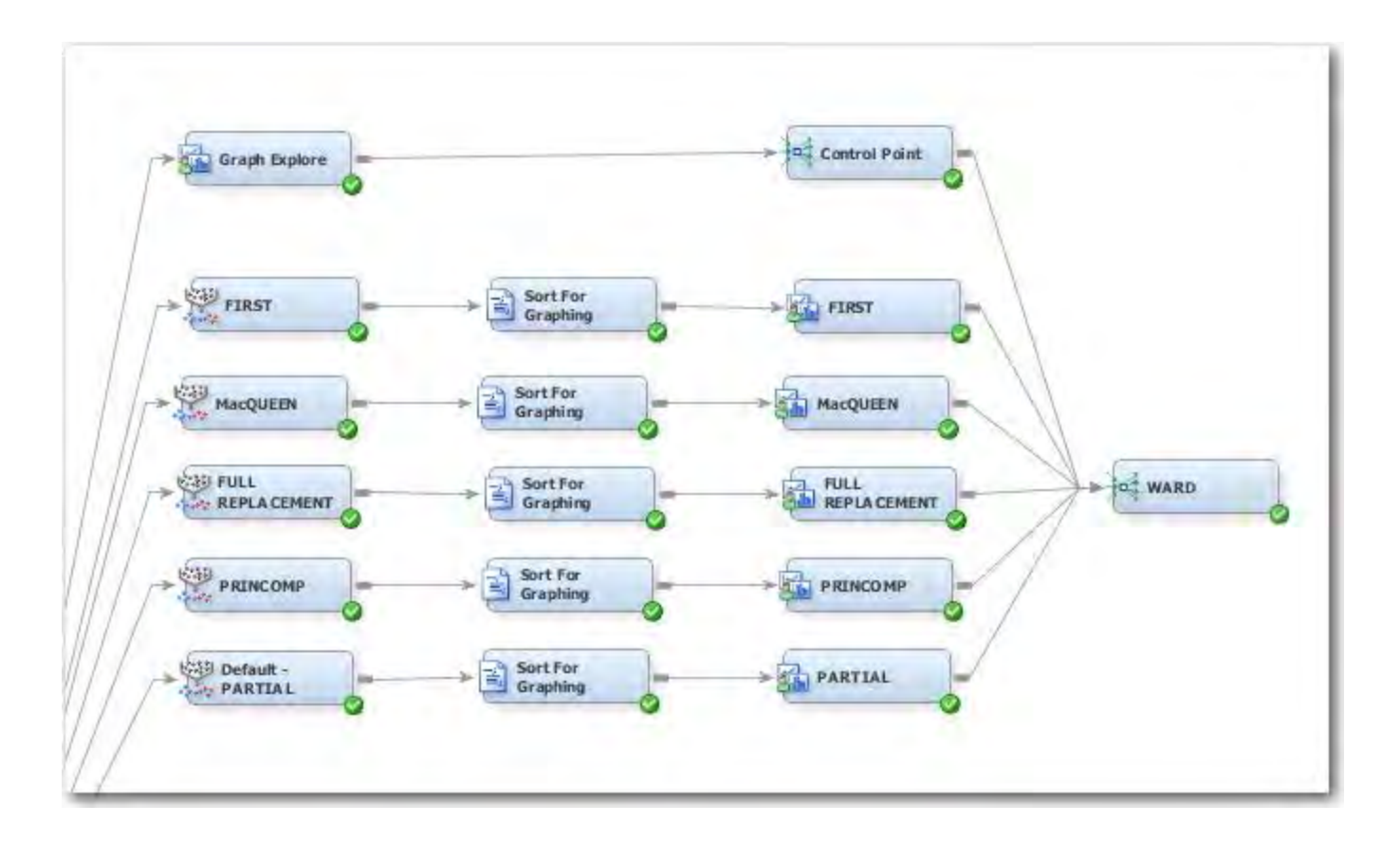

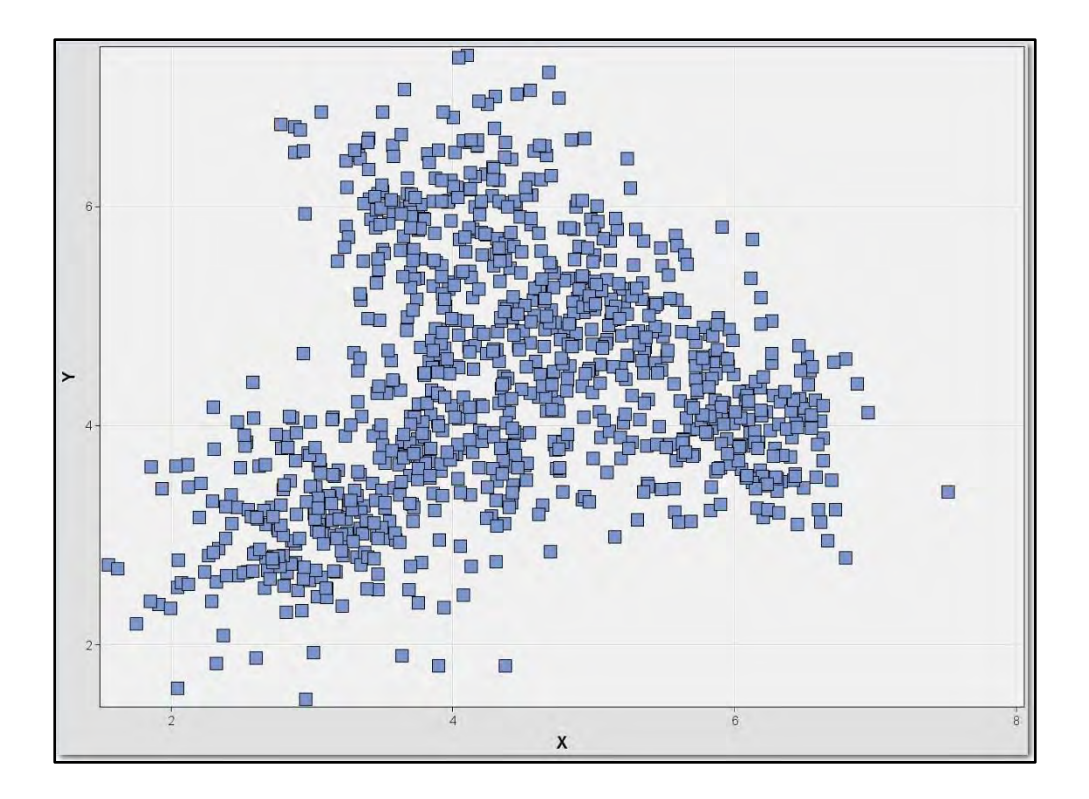

# Ward / First = 7 clusters

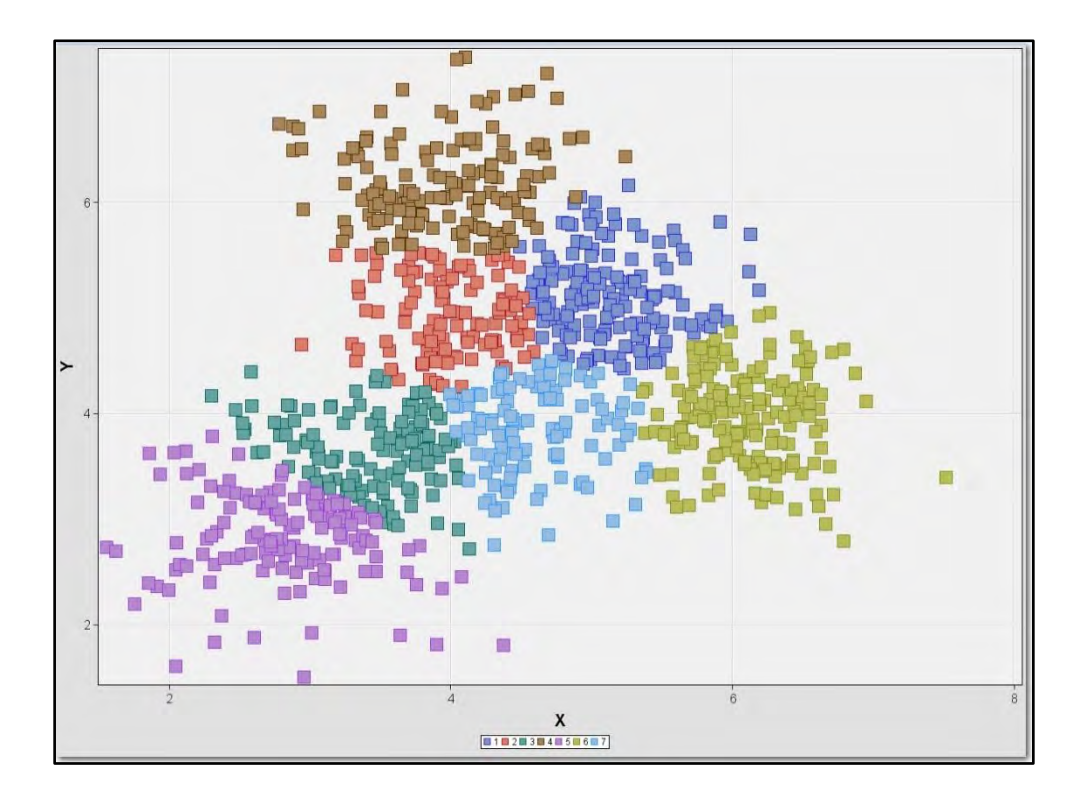

# Ward / MacQueen = 3 clusters

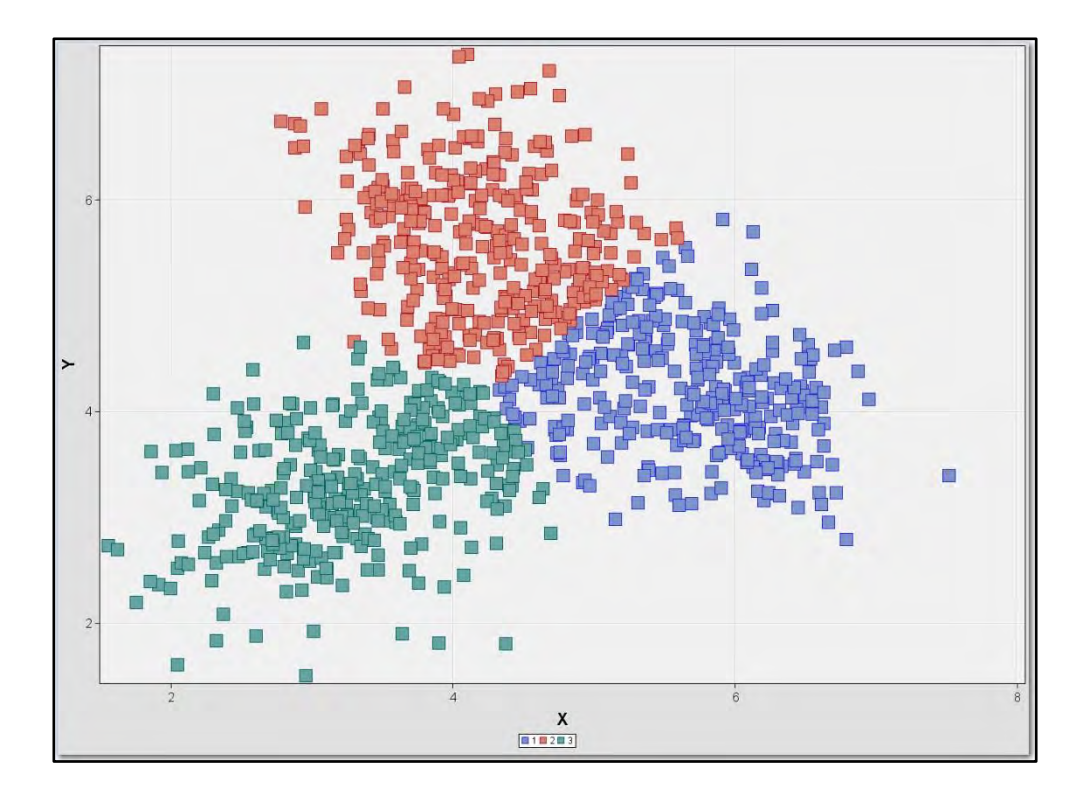

# Ward / Full = 5 clusters

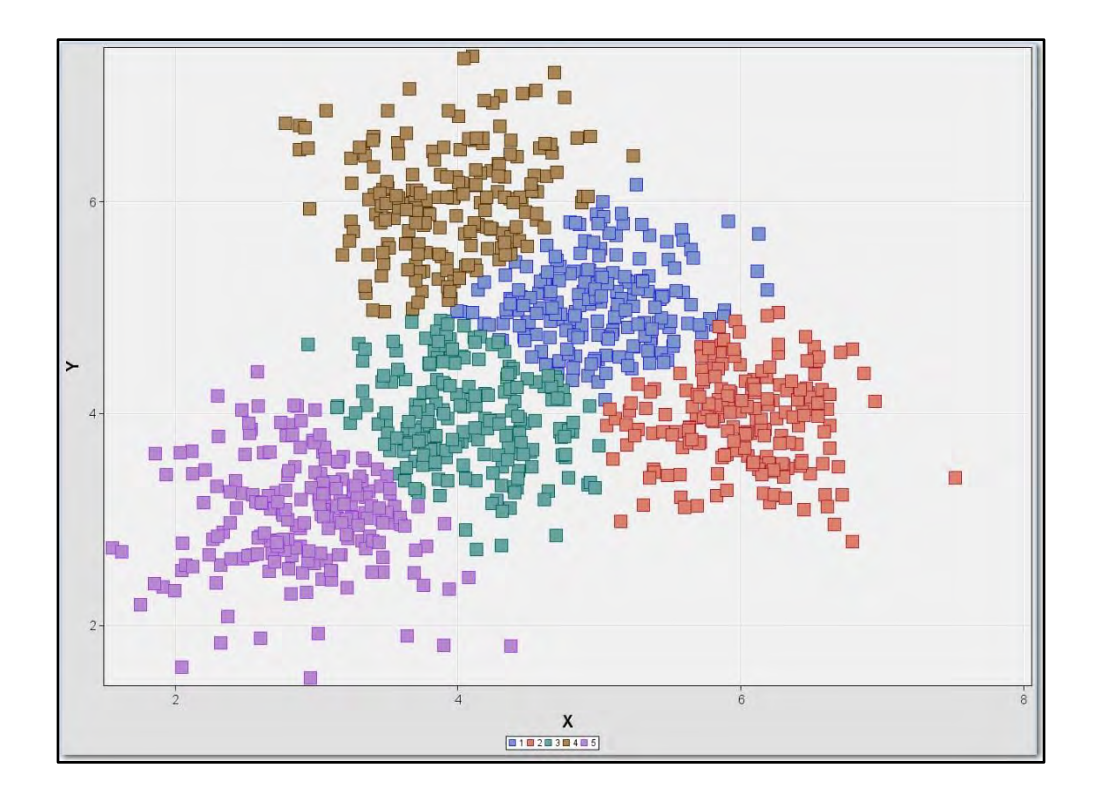

# Ward / Princomp = 5 clusters

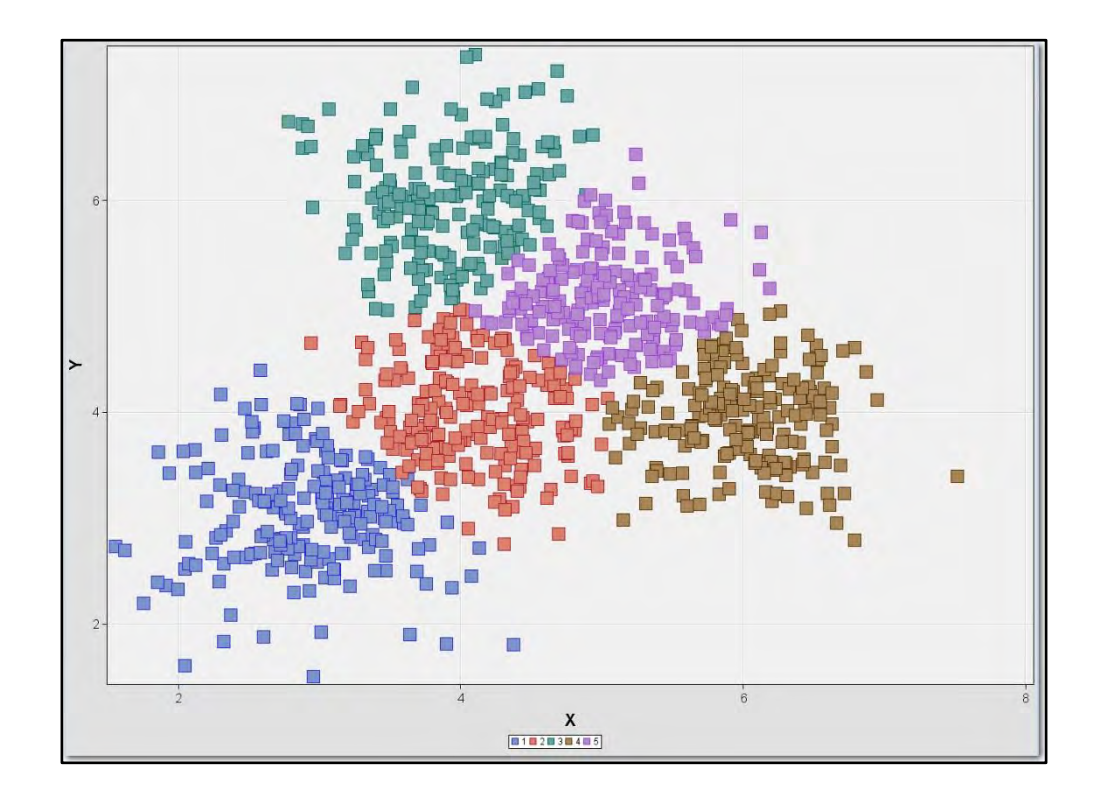

# Ward / Partial = 3 clusters

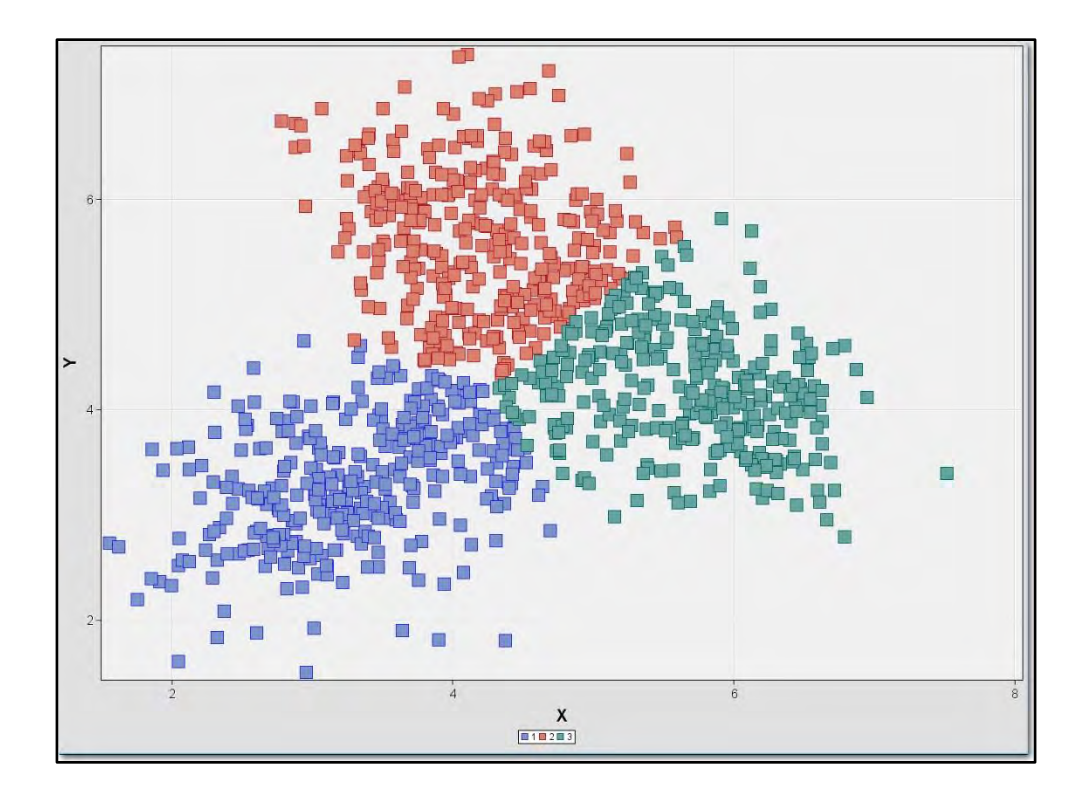

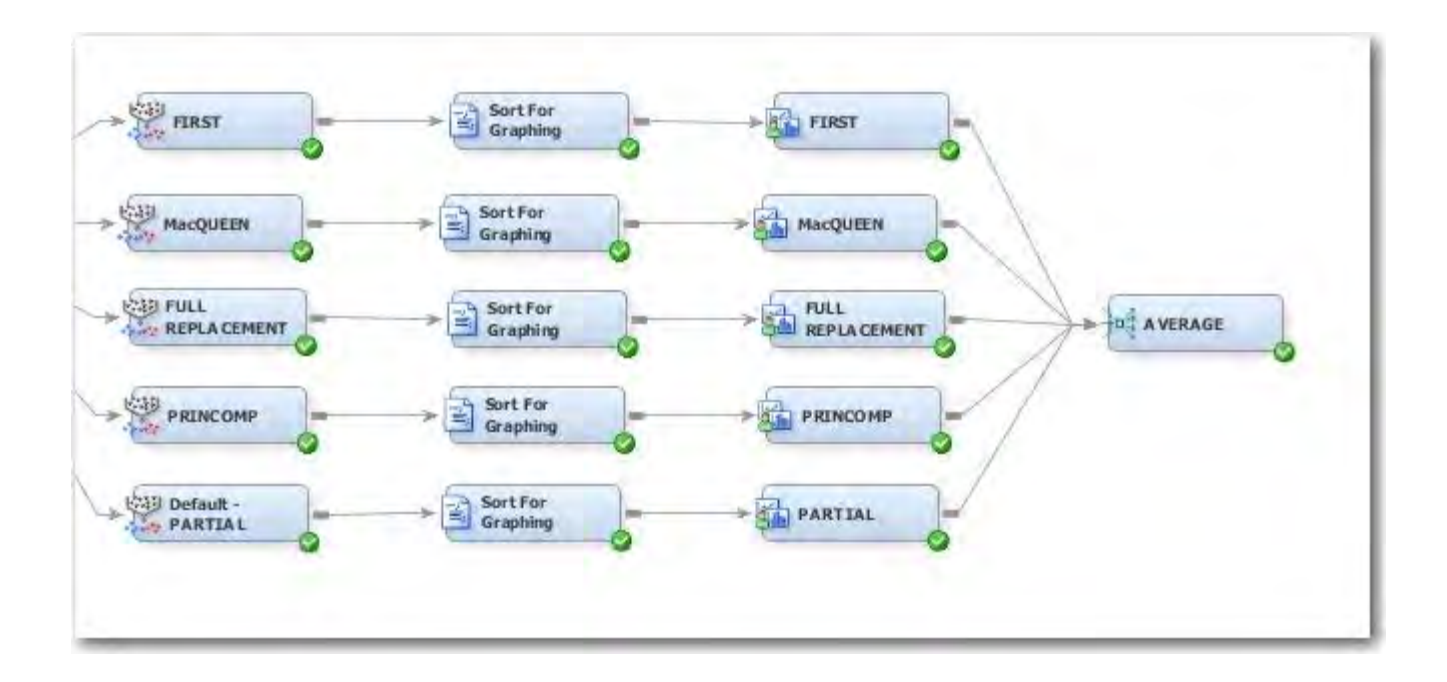
# Average / First = 5 clusters

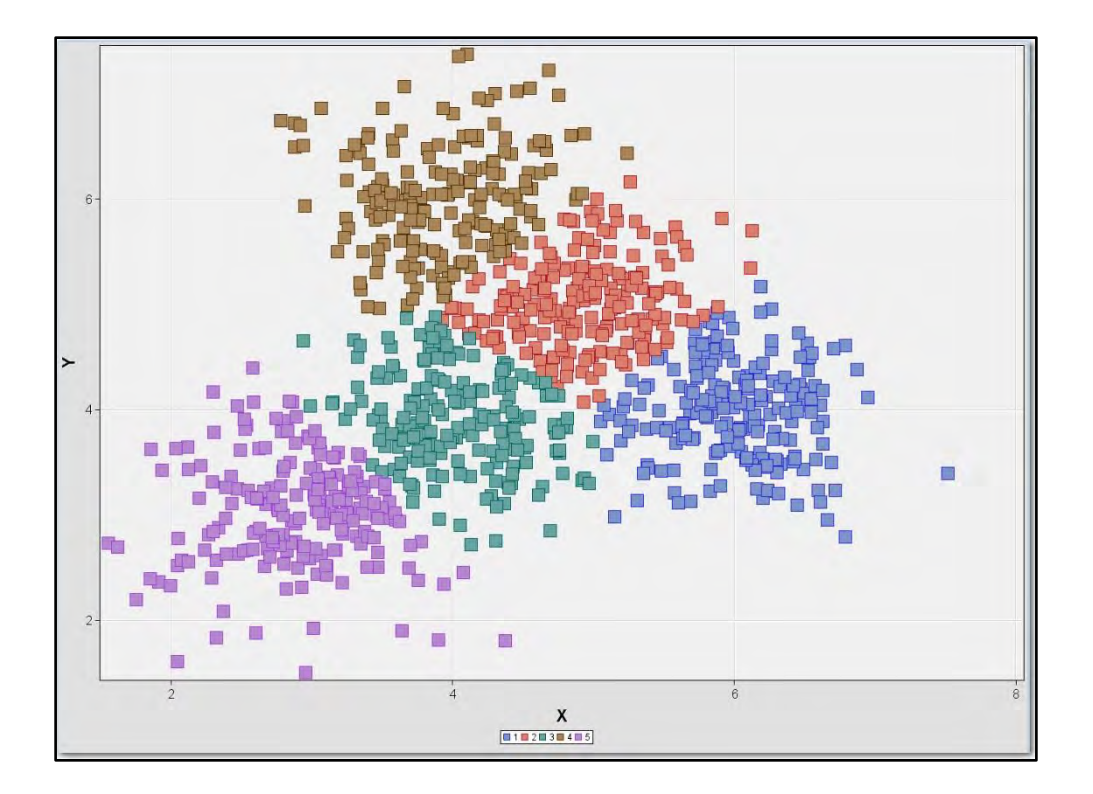

# Average / MacQueen = 5 clusters

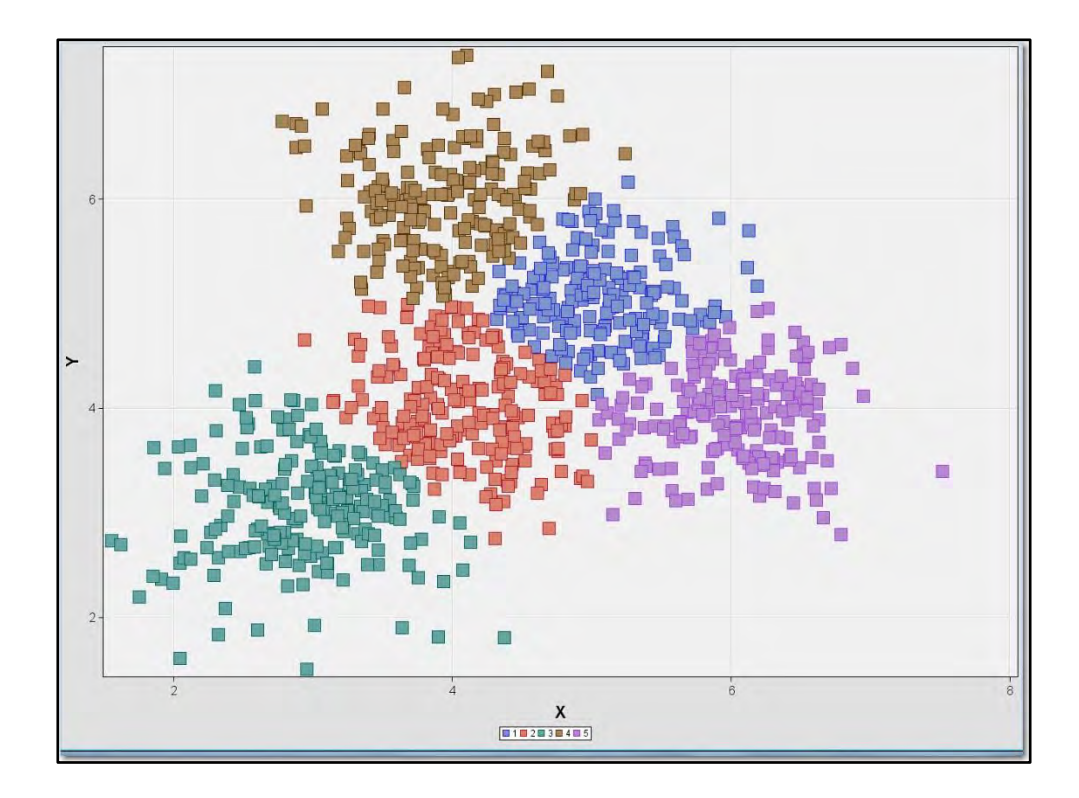

# Average / Full = 7 clusters

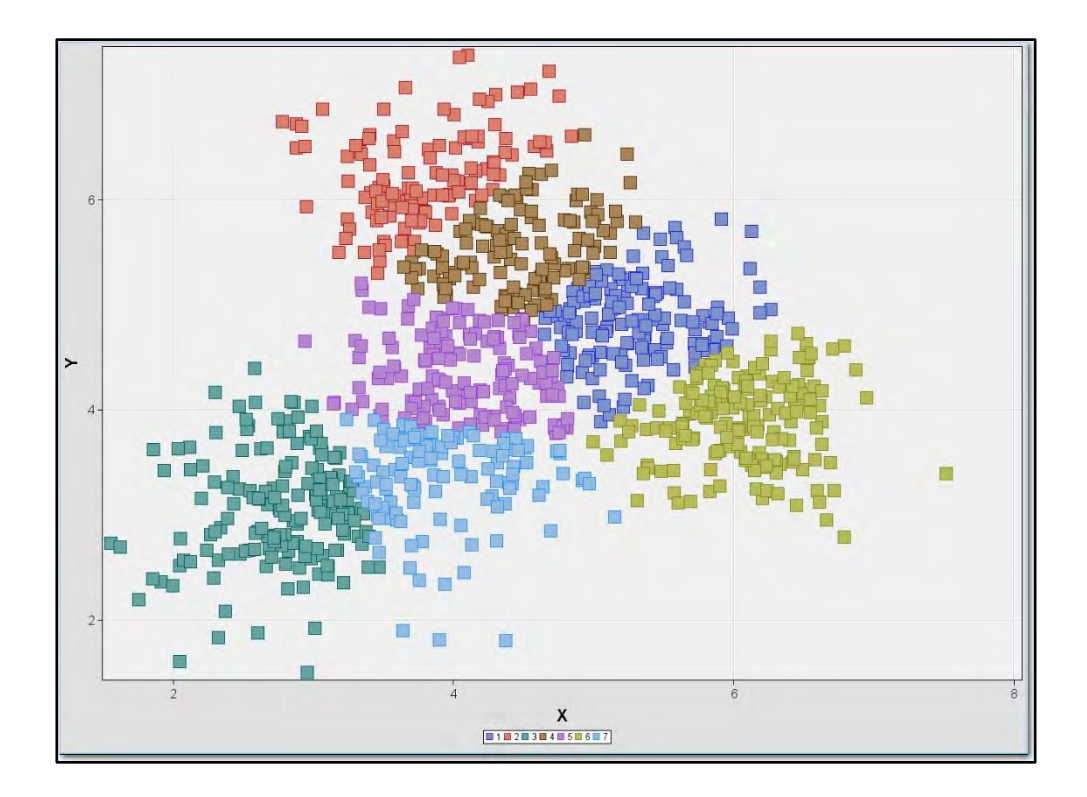

# Average / Princomp = 5 clusters

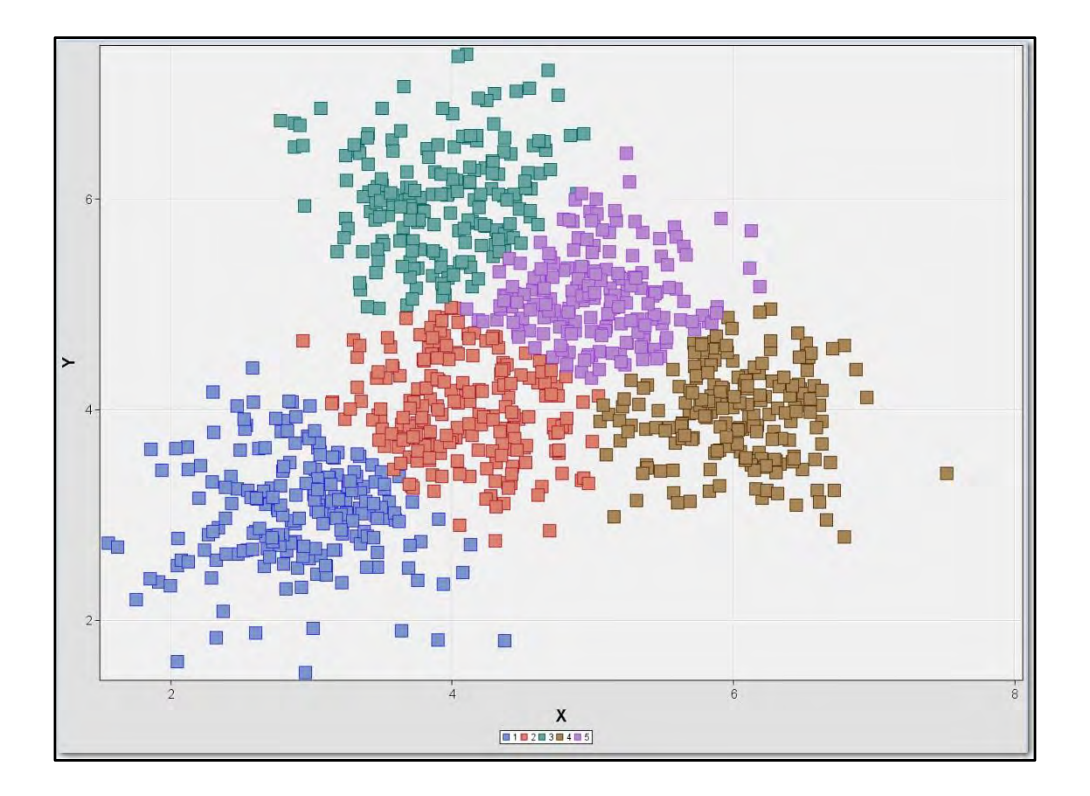

## Average / Partial = 5 clusters

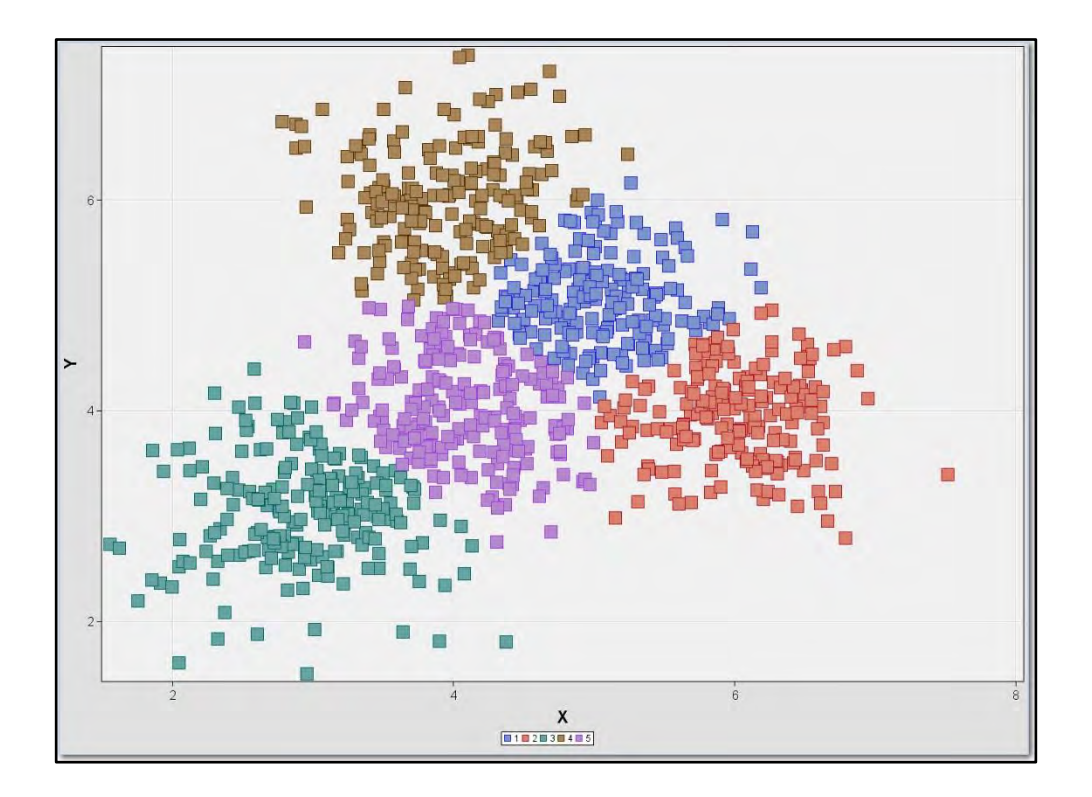

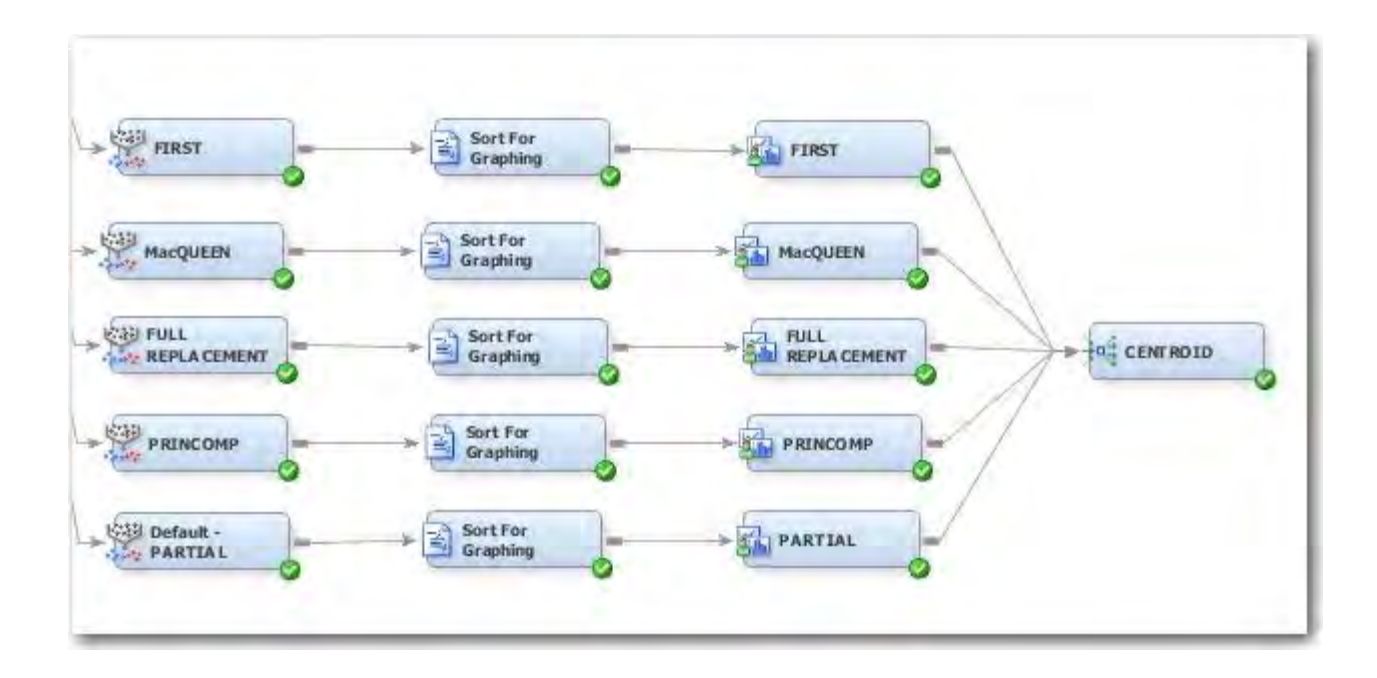

# Centroid / First = 4 clusters

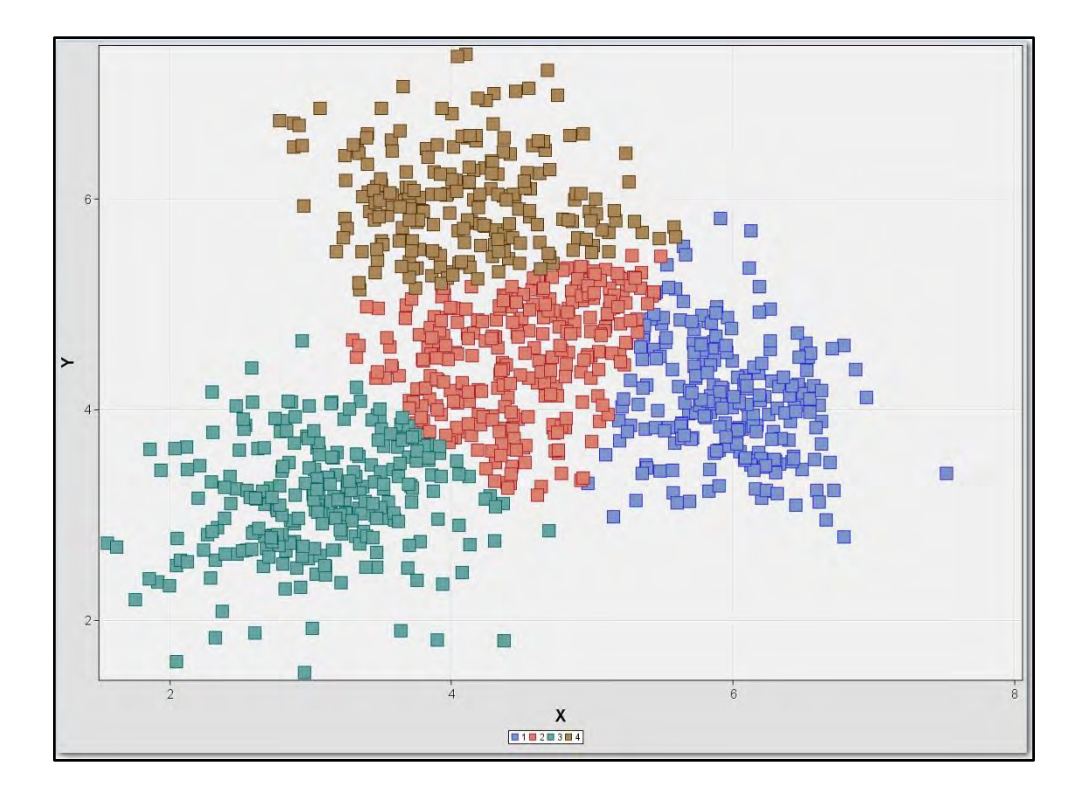

# Centroid / MacQueen = 5 clusters

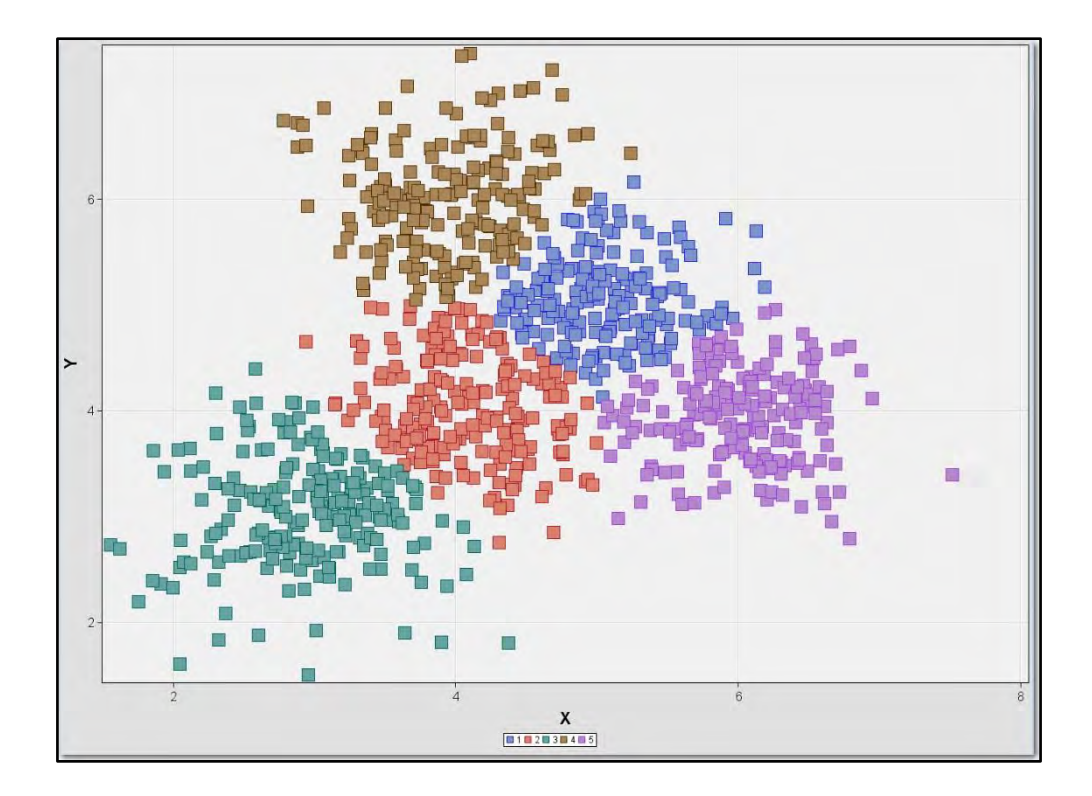

# Centroid / Full = 6 clusters

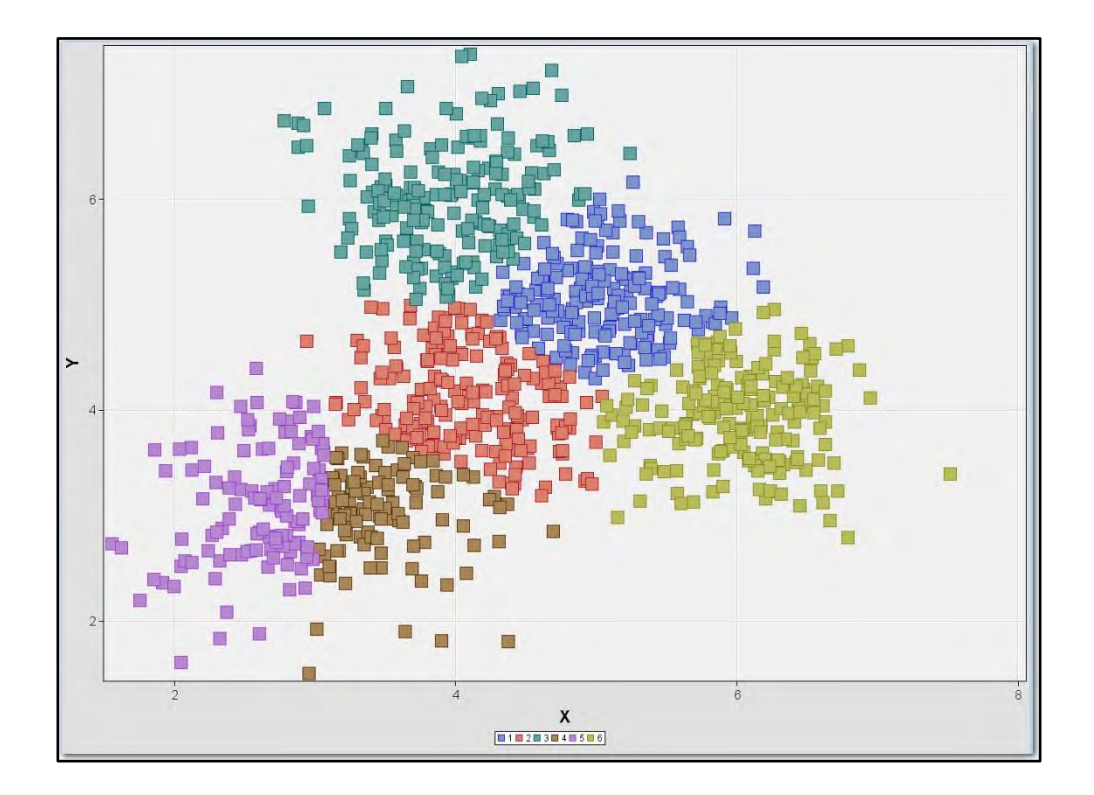

# Centroid / Princomp = 5 clusters

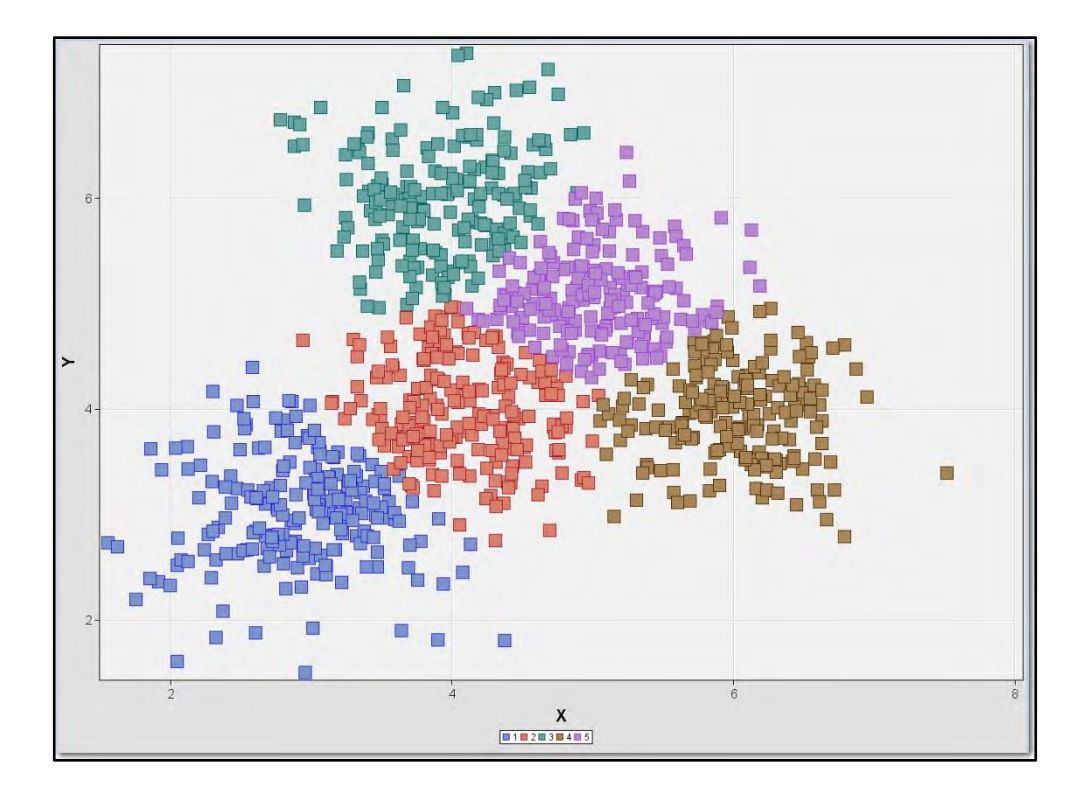

# Centroid / Partial = 6 clusters

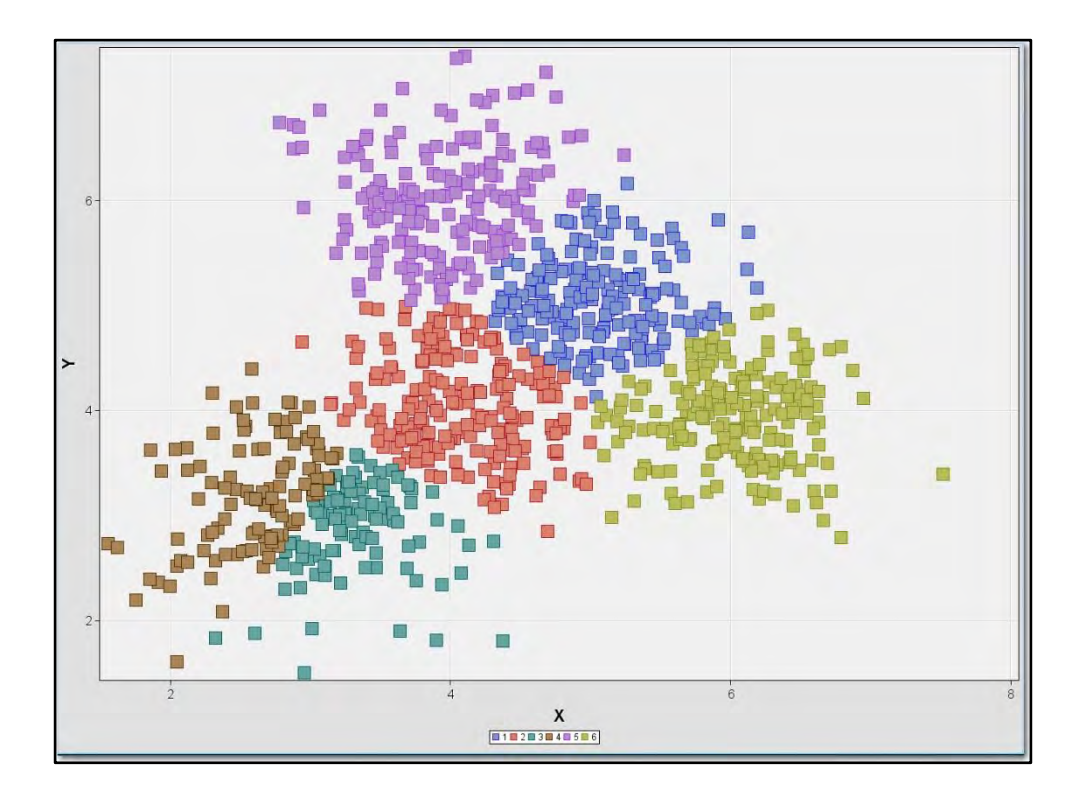

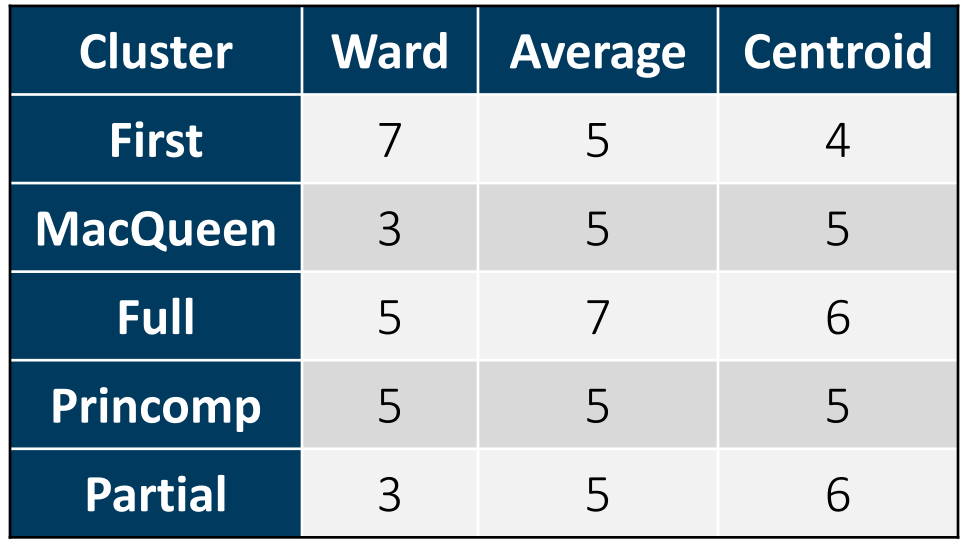

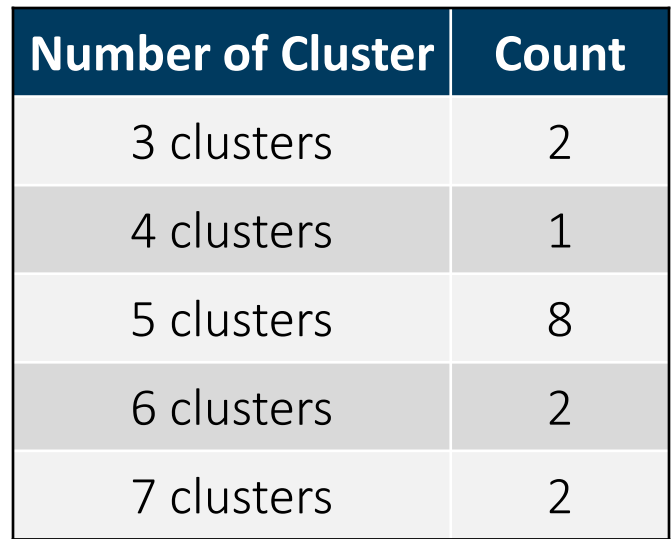

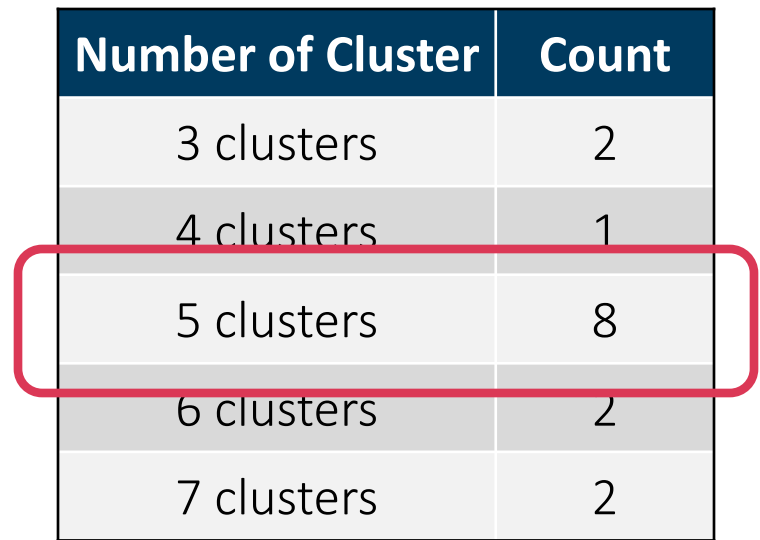

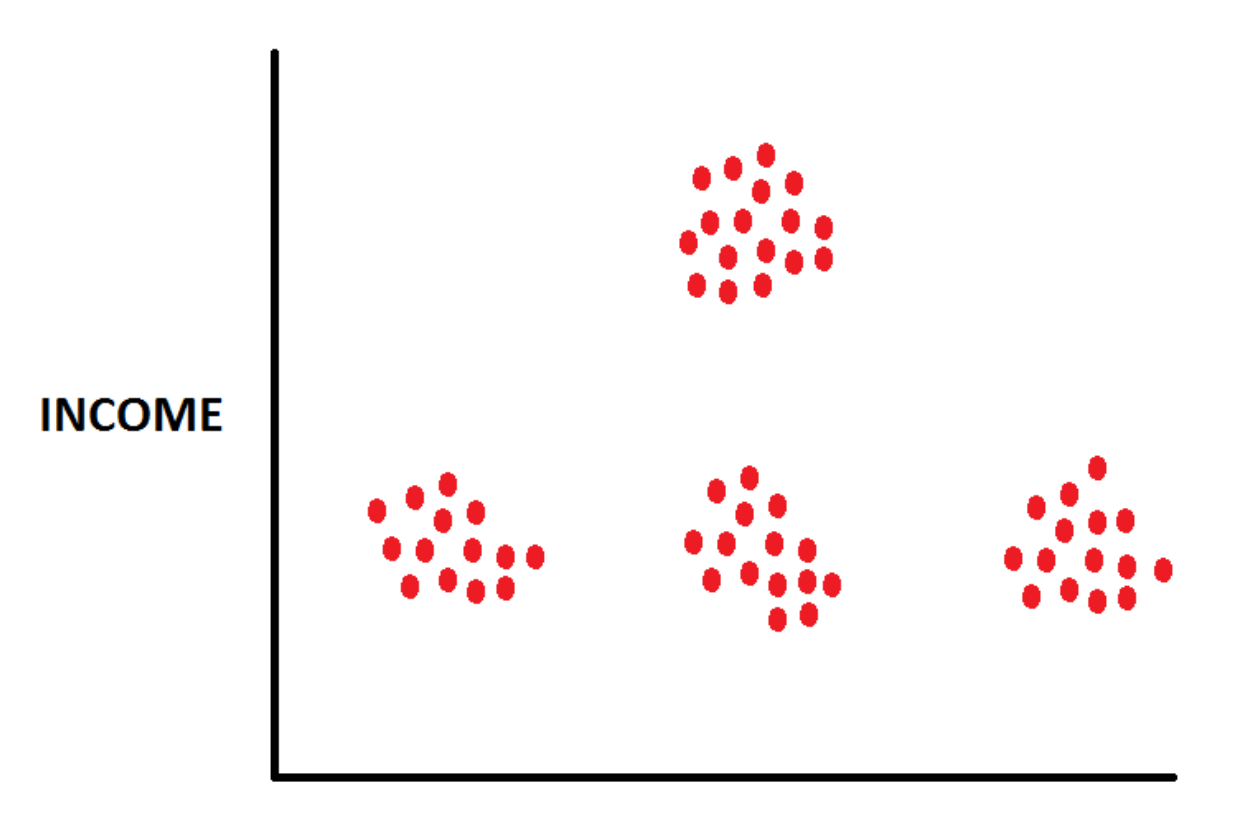

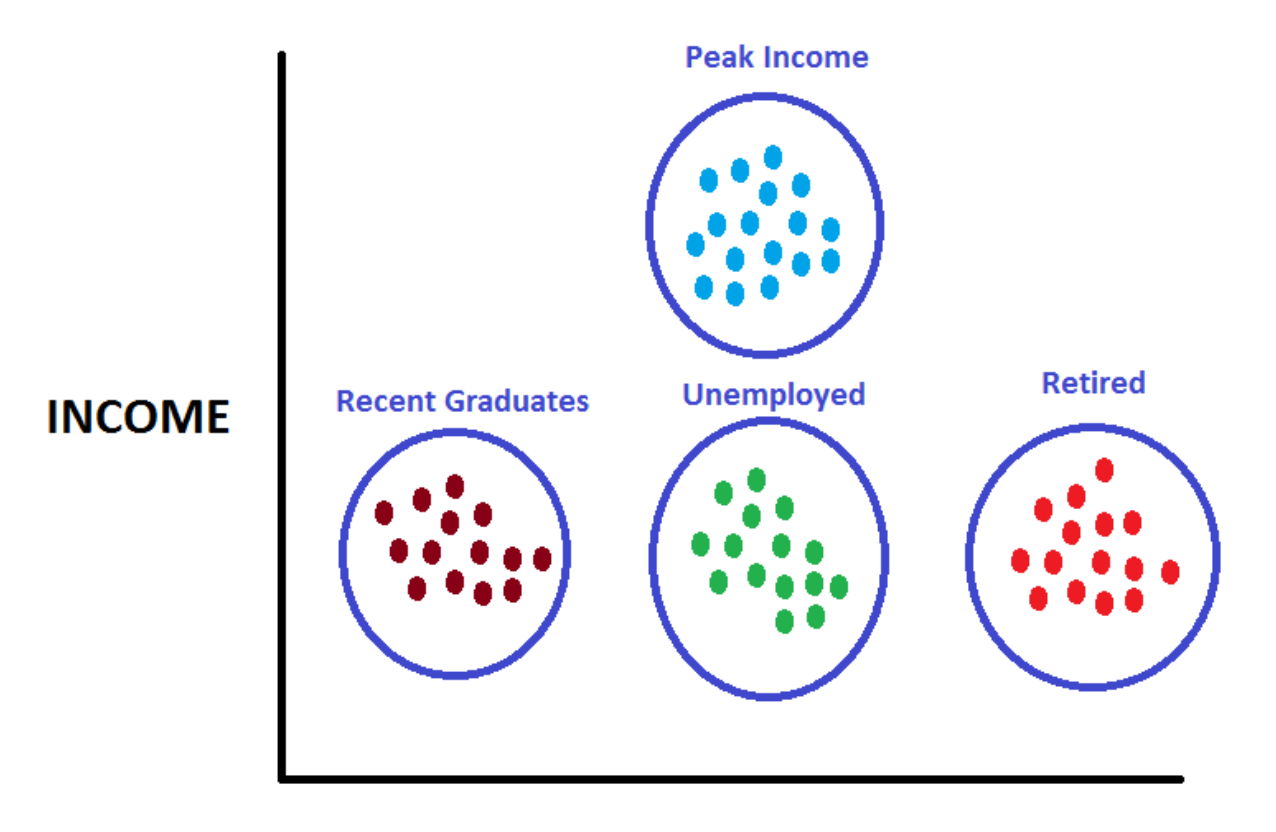

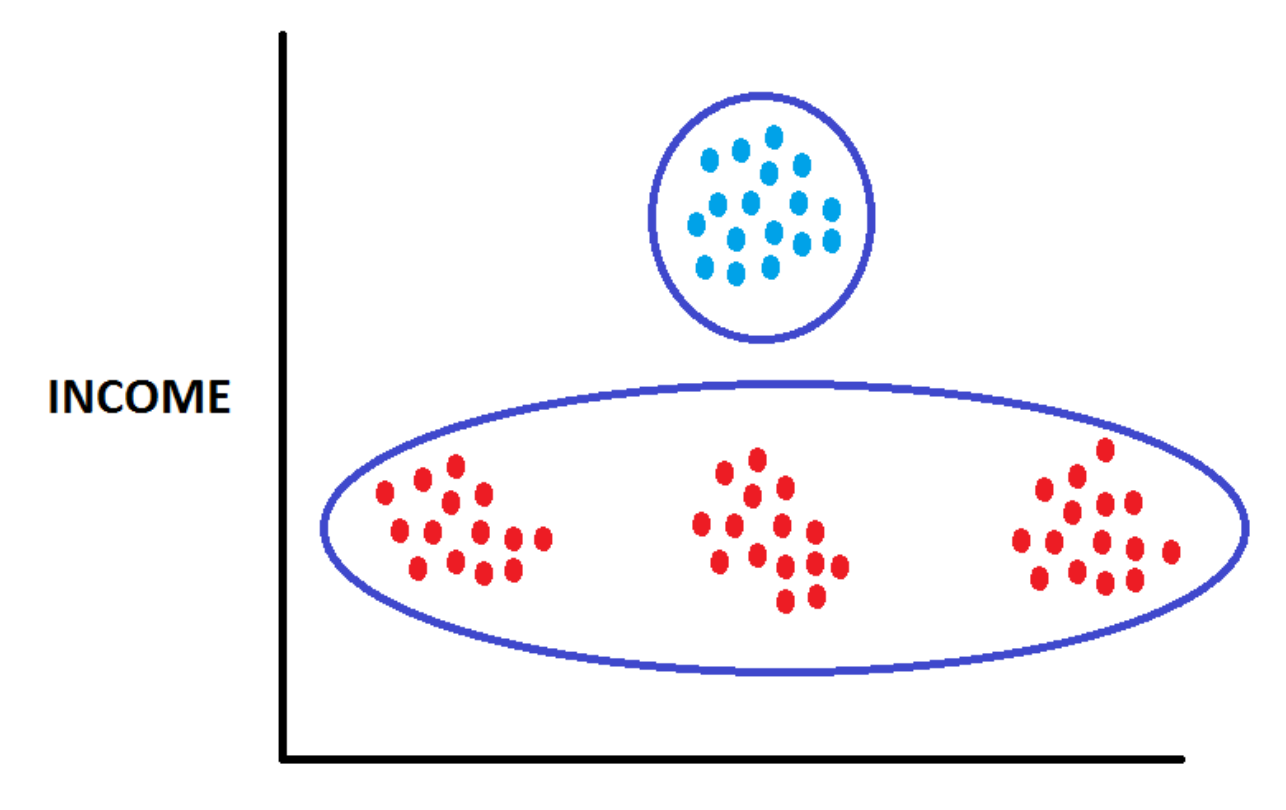

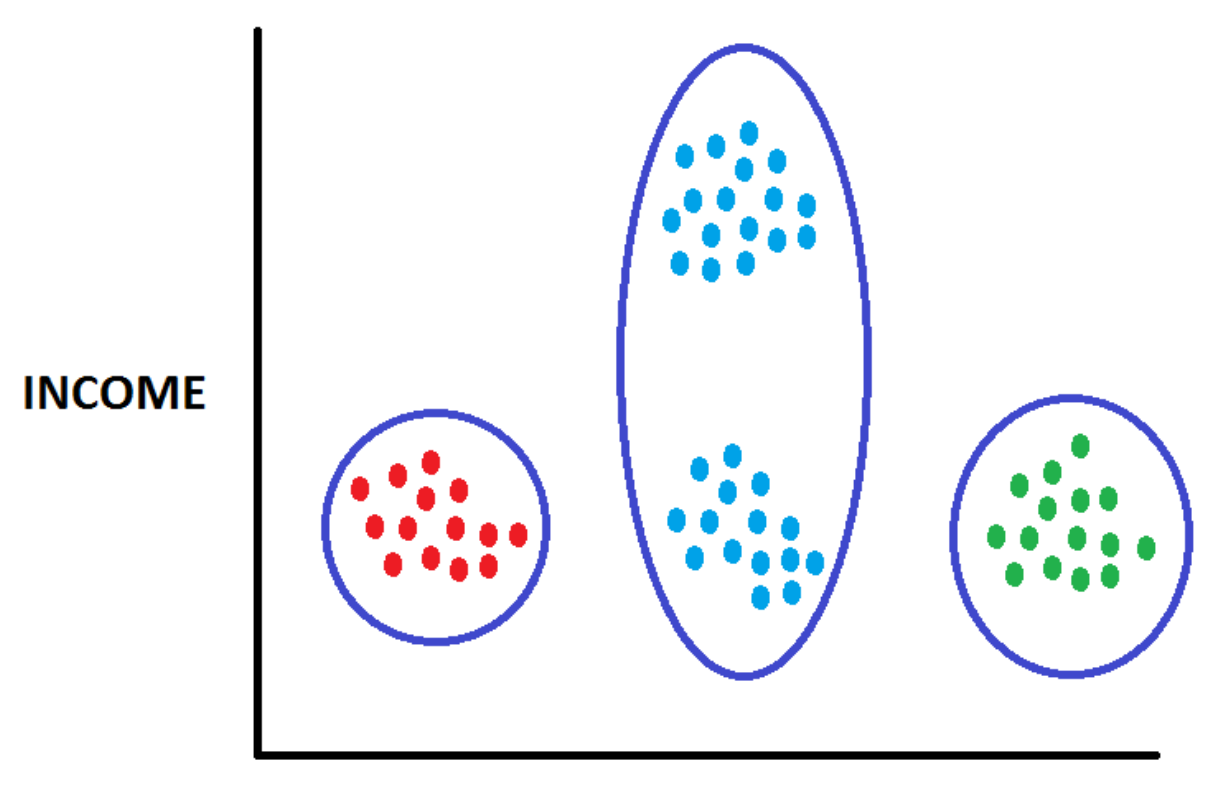

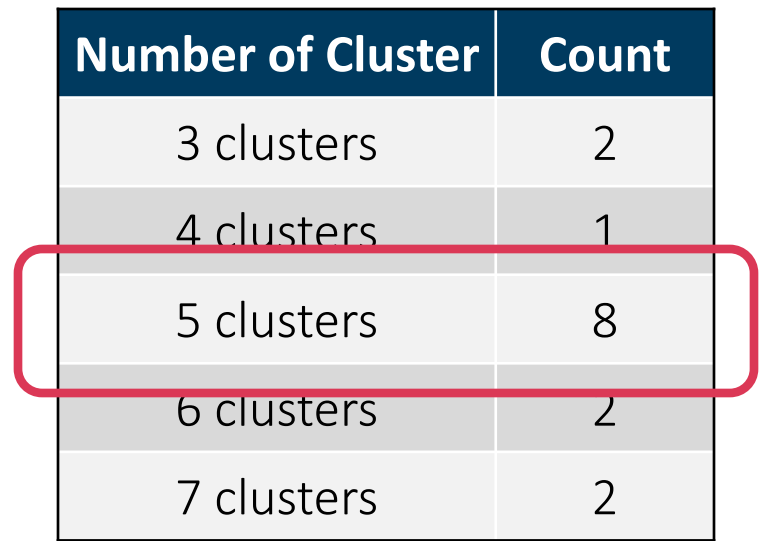

### The Number of Clusters Found Depends Upon

- Cluster Starting Points
- Clustering Method

#### Certain Numbers occur more frequently than others

- Trial and Error suggests 3 to 7 Clusters
- Probably 5 Clusters is optimal

### Starting Points Affect Clusters "Your Mileage May Vary"

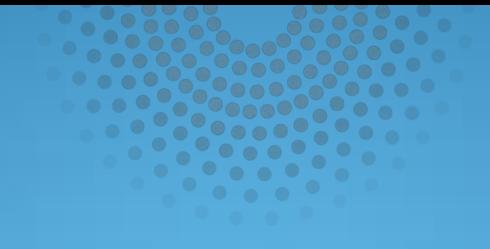

# Diagram 4400

## Different Seed Selection Methods: Diagram 4400

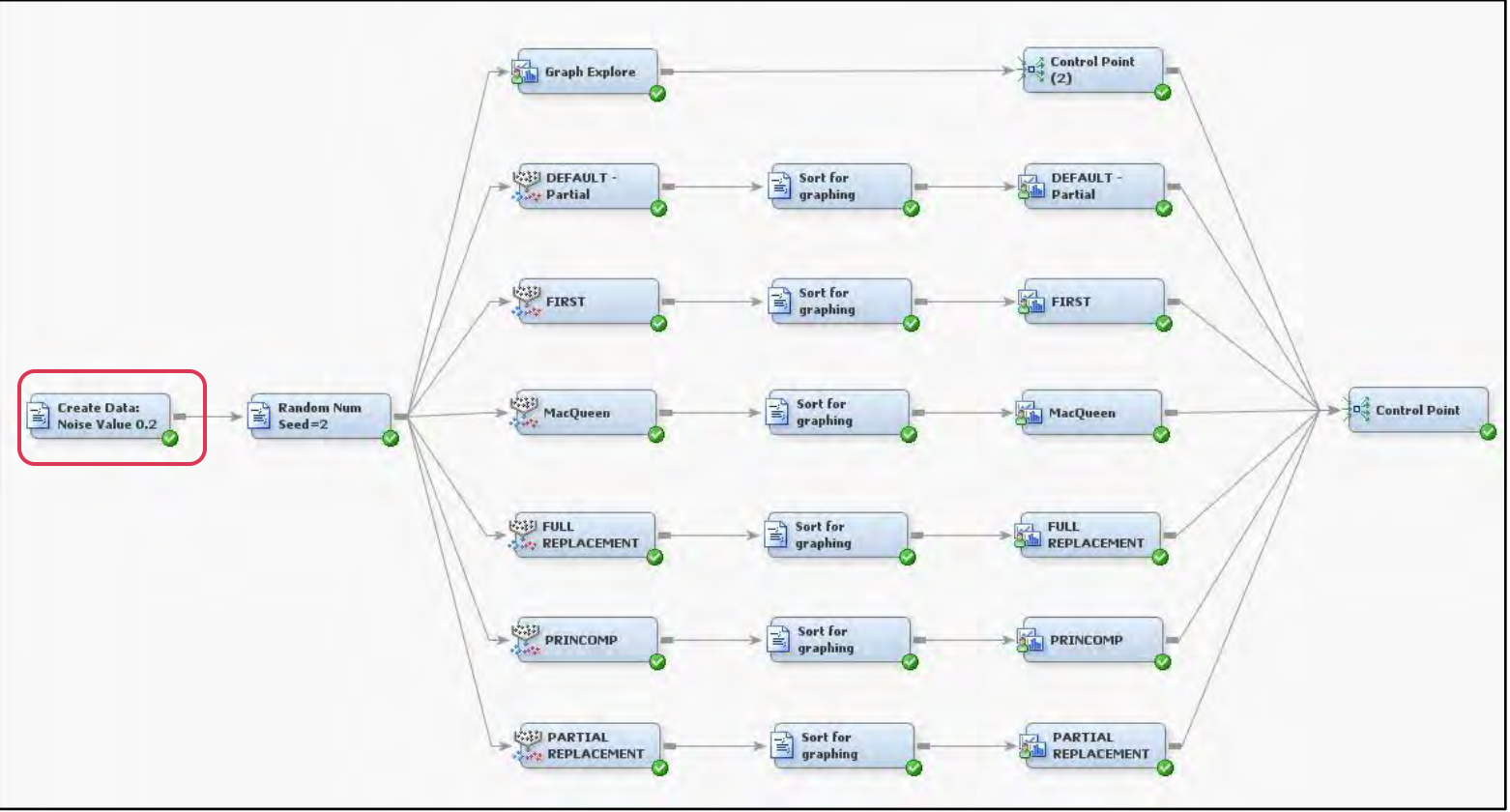

### Random Seeds – Synthetic Data

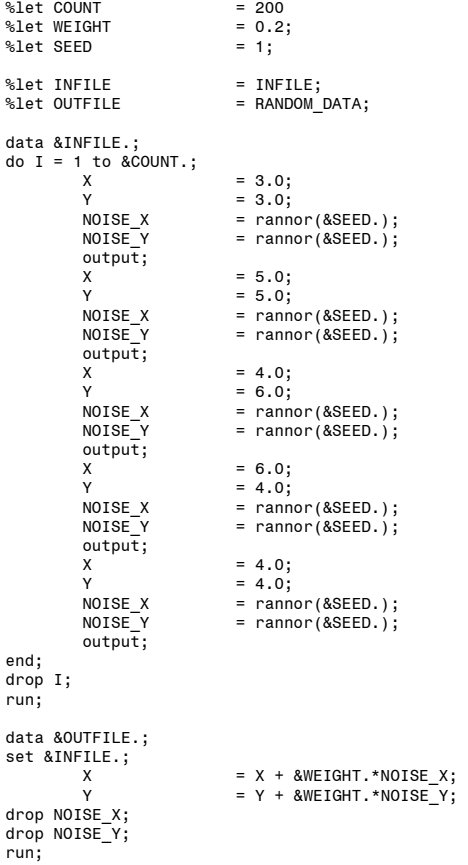

### Random Seeds – Synthetic Data

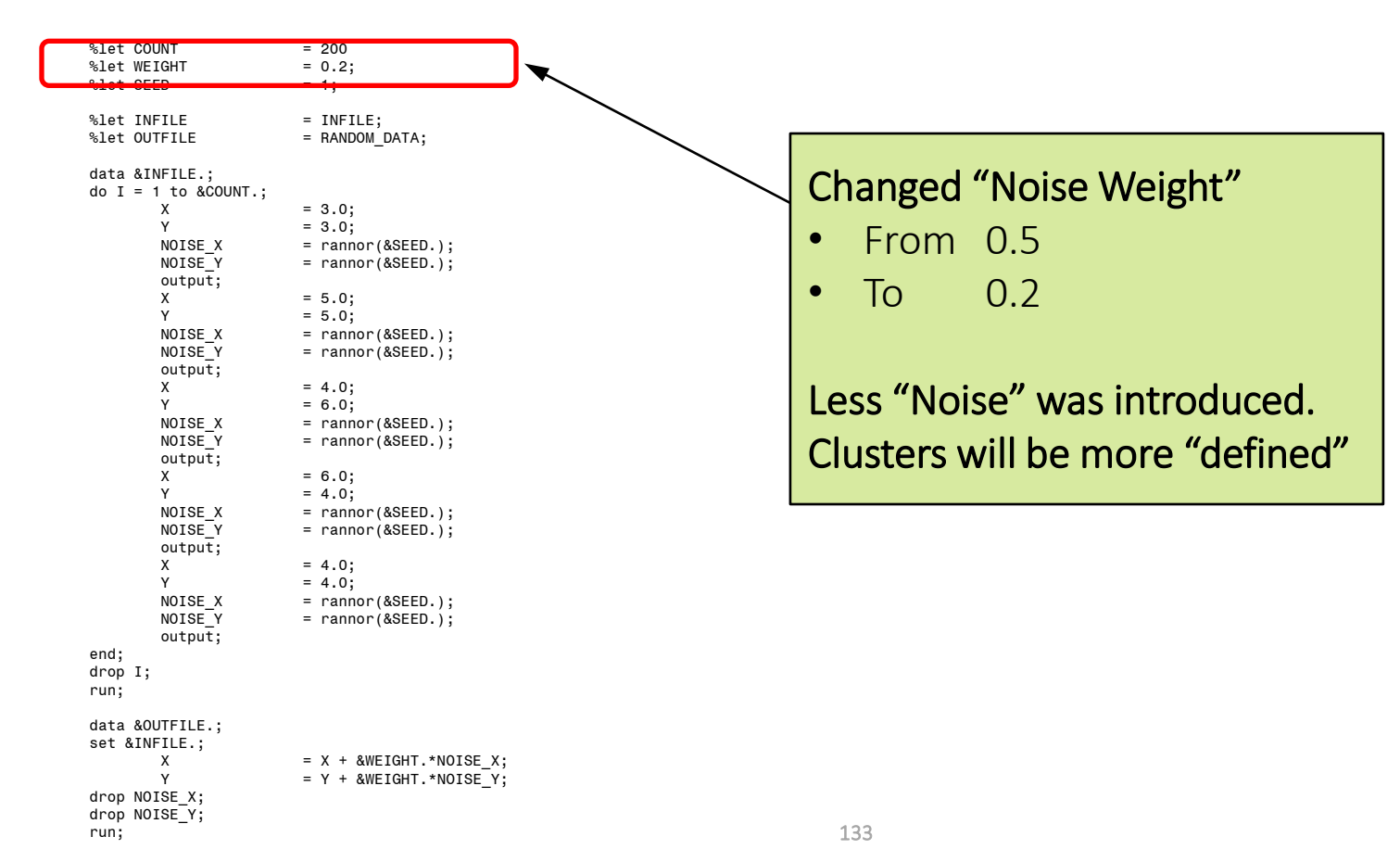

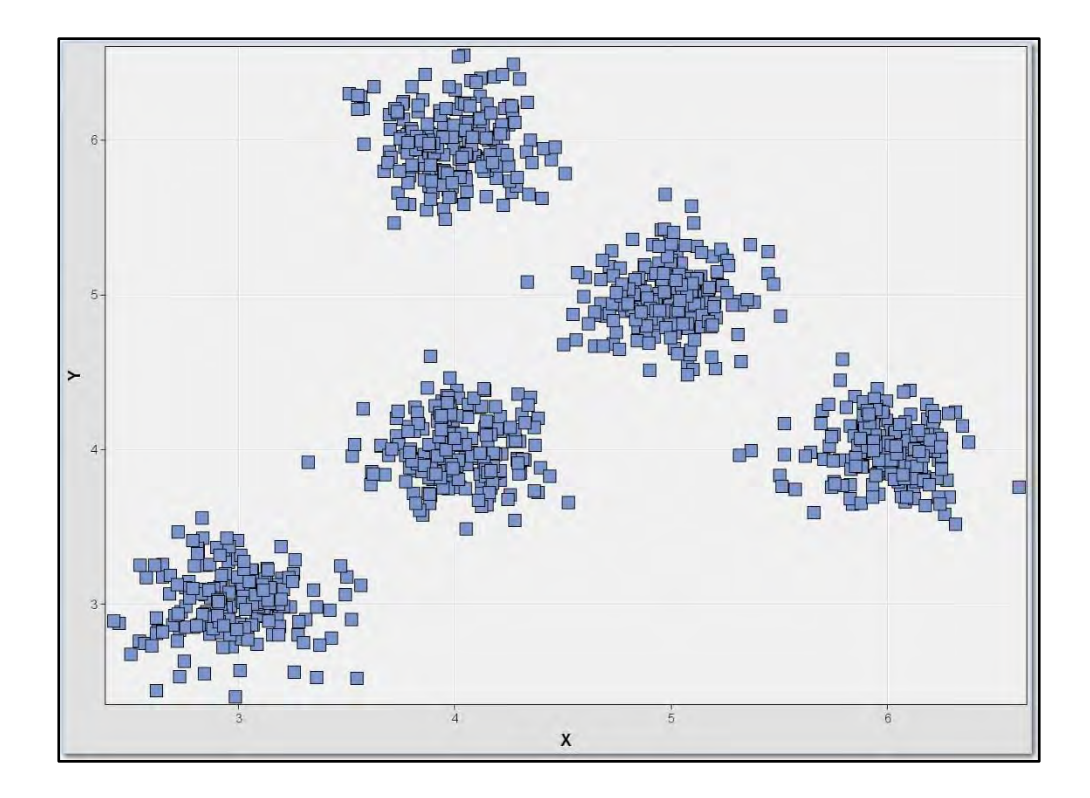

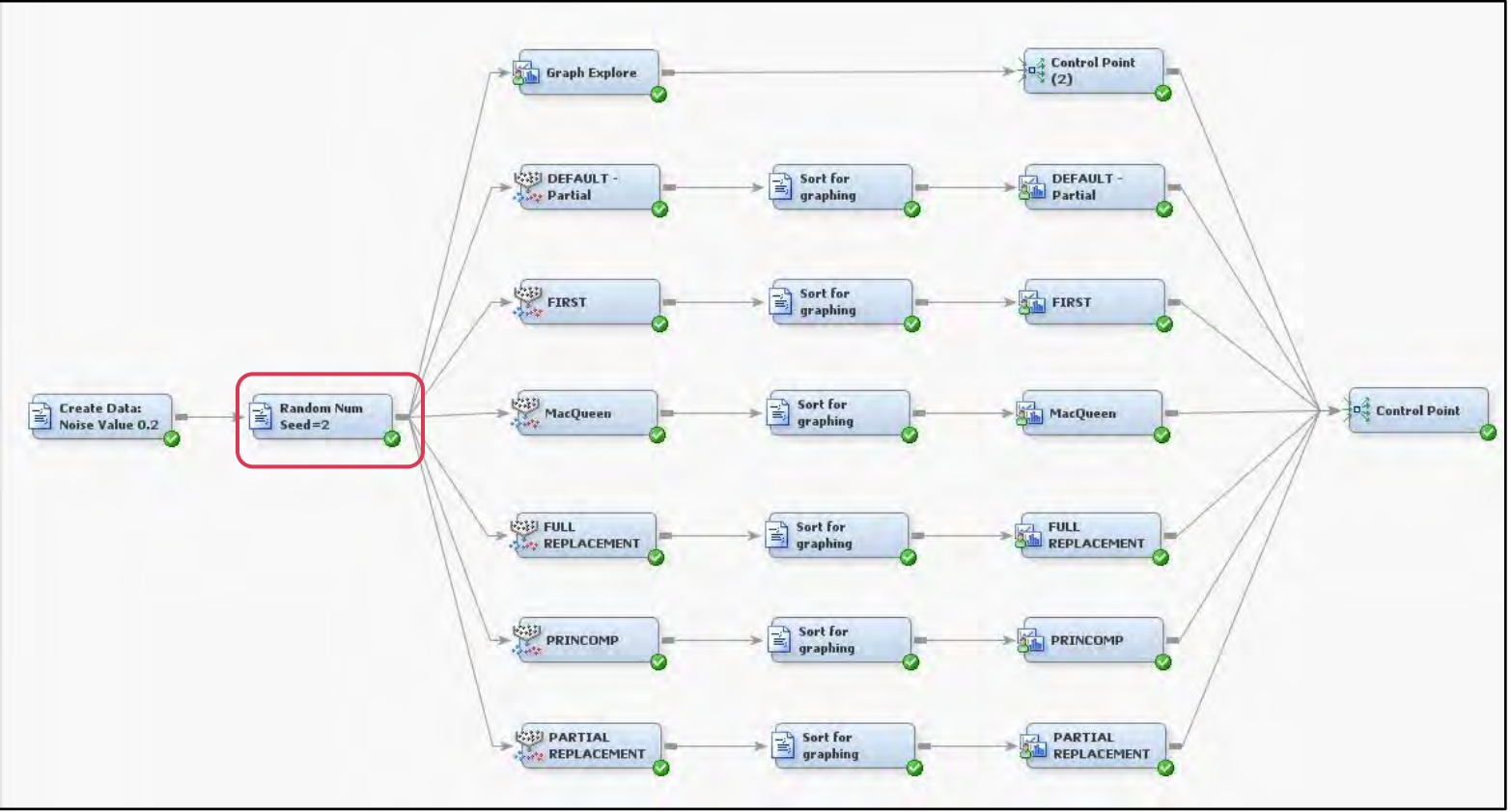

### Random Seeds – Shuffle Cards

```
%let INFILE = RANDOM_DATA;<br>%let TEMPFILE = TEMPFILE;
%let TEMPFILE
%let OUTFILE = SORTED DATA;
data &TEMPFILE.; 
set &INFILE.; 
SORT = ranuni( & SEED. );run; 
proc sort data=&TEMPFILE.; 
by SORT; 
run; 
data &OUTFILE.; 
set &TEMPFILE.; 
drop SORT; 
run; 
proc print data=&OUTFILE.(obs=5);
run;
```
 $%let$  SEED  $= 2$ ;

### Random Seeds – Shuffle Cards

137

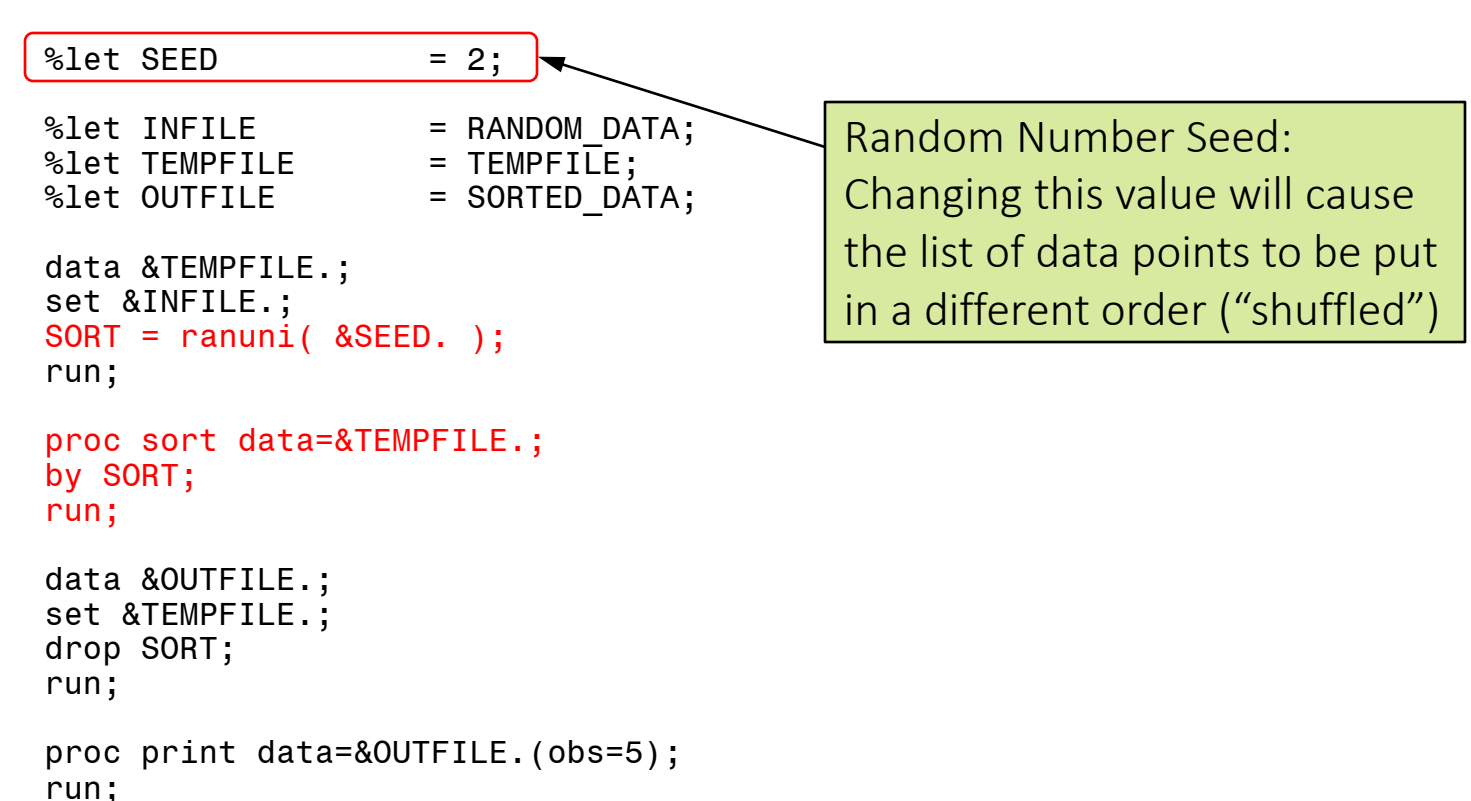

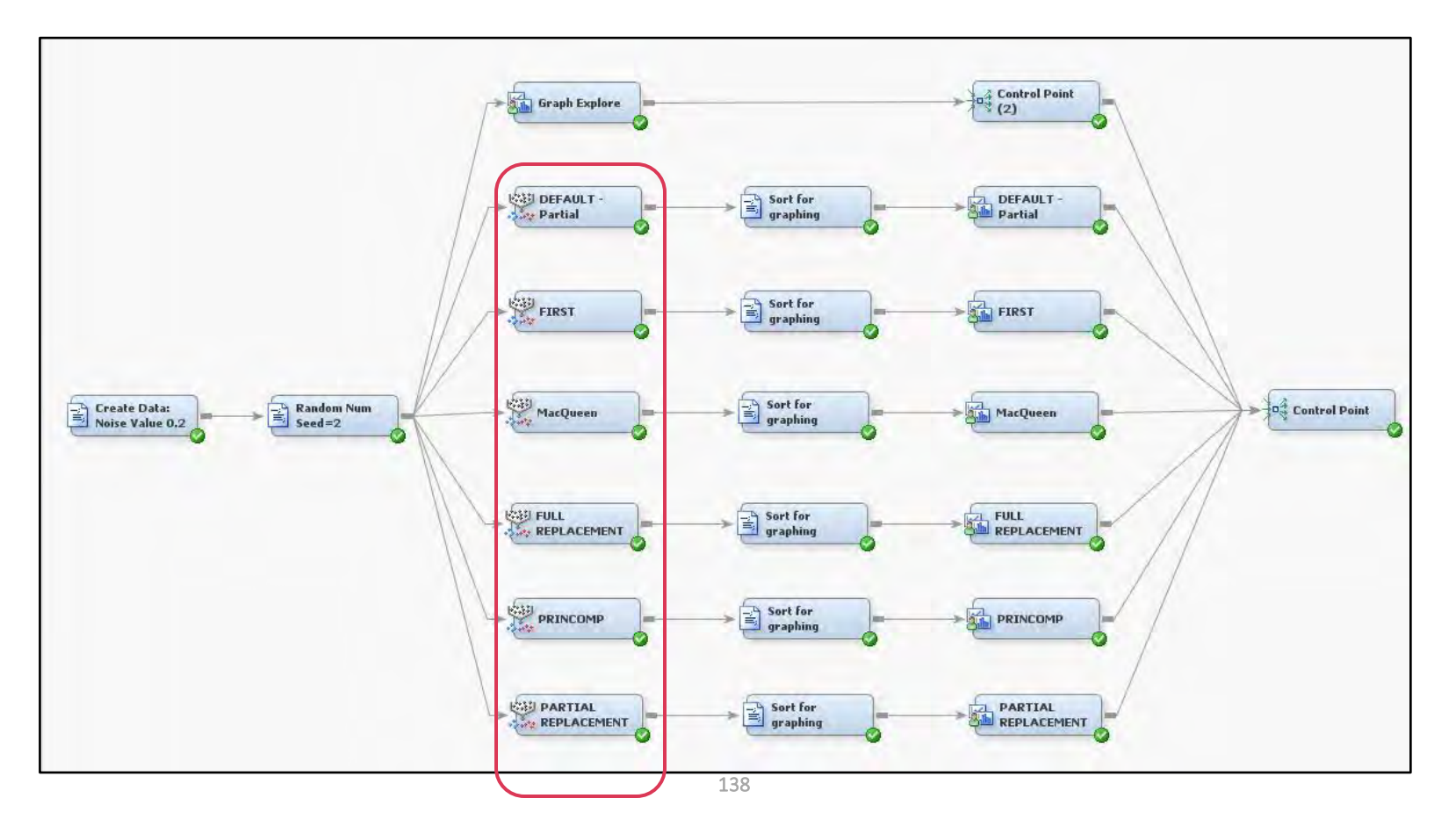

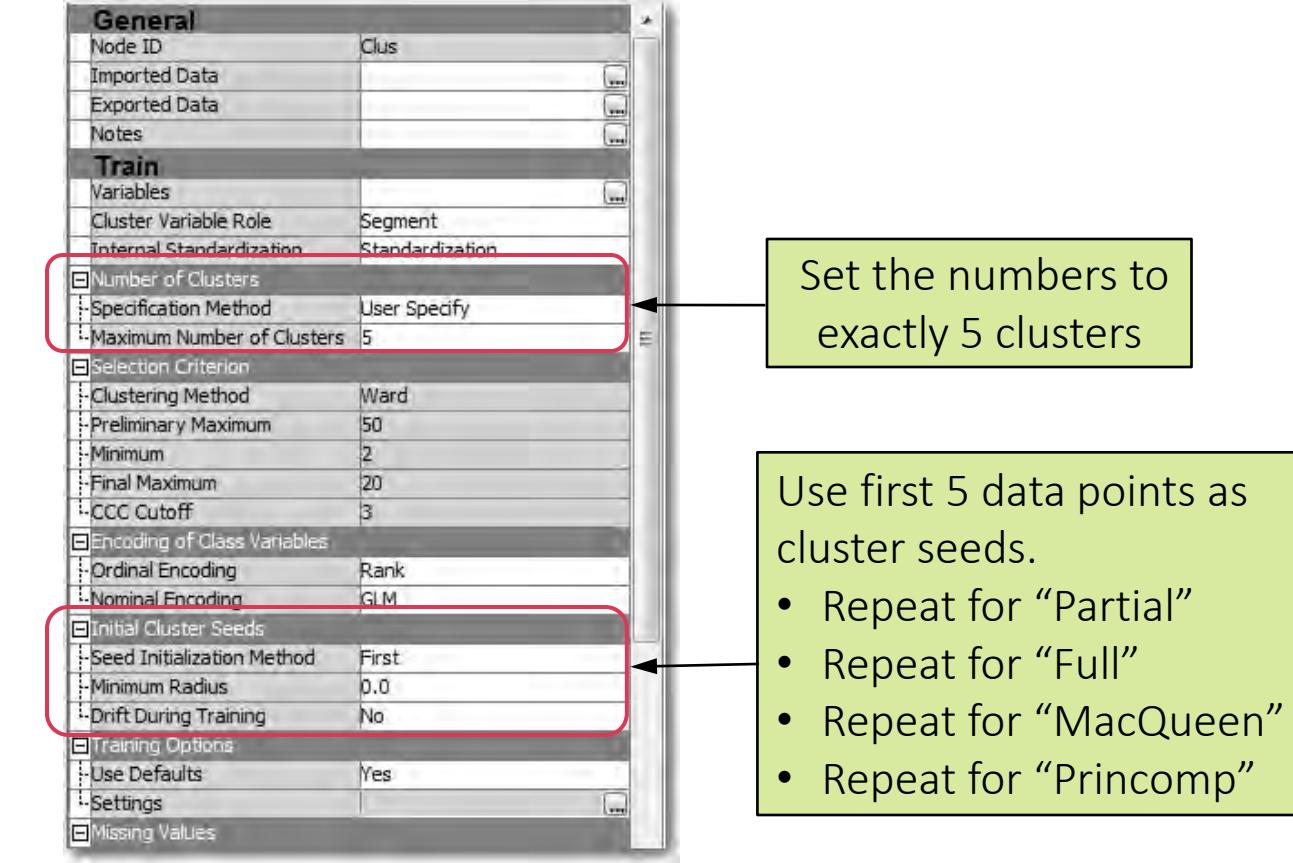

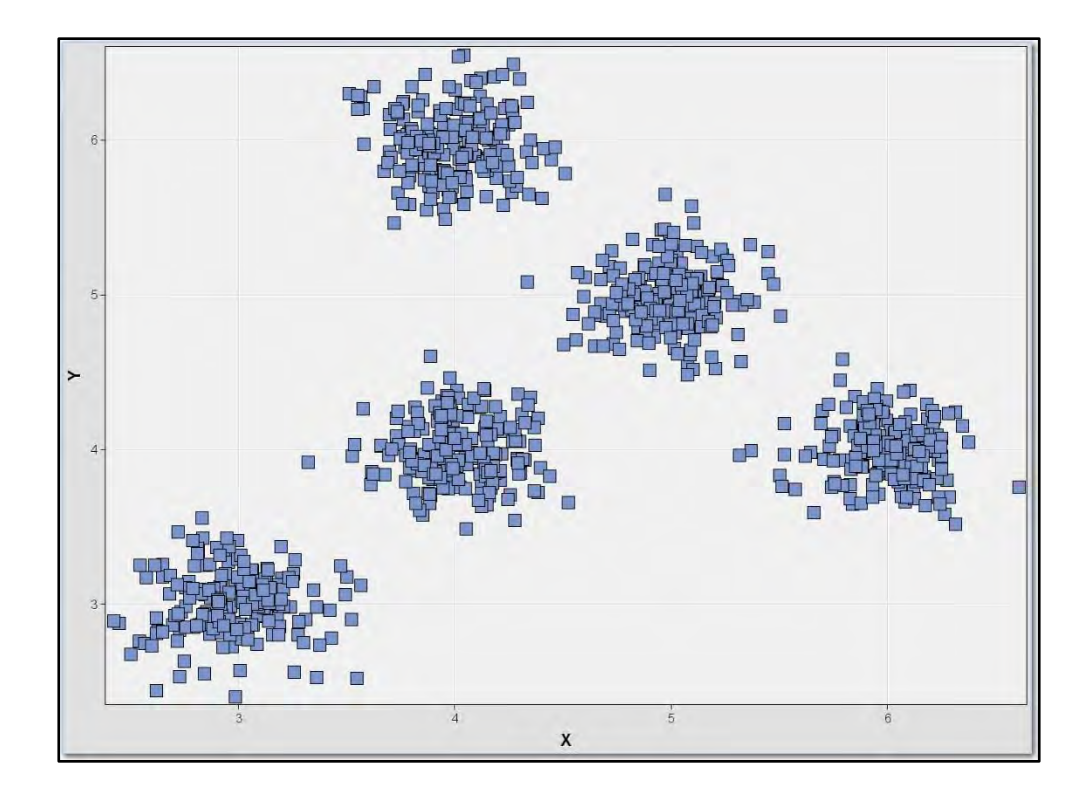

# First "N" Selection Method

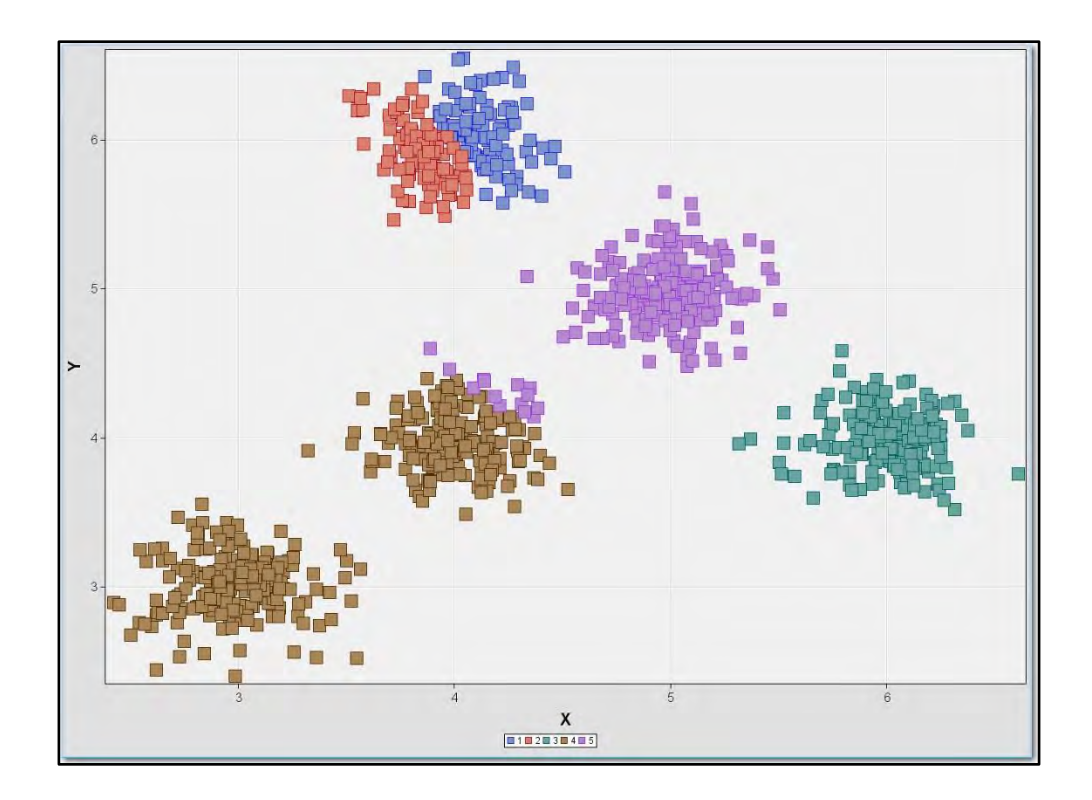

## MacQueen Selection Method

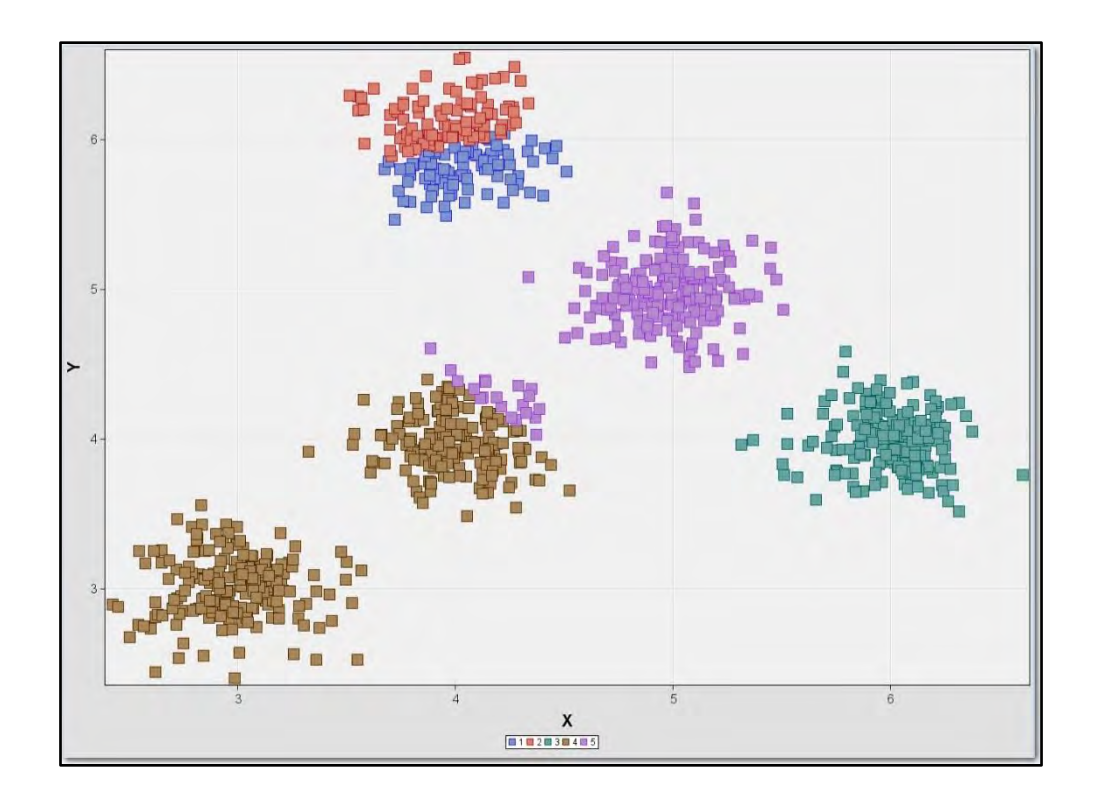

# Full Selection Method

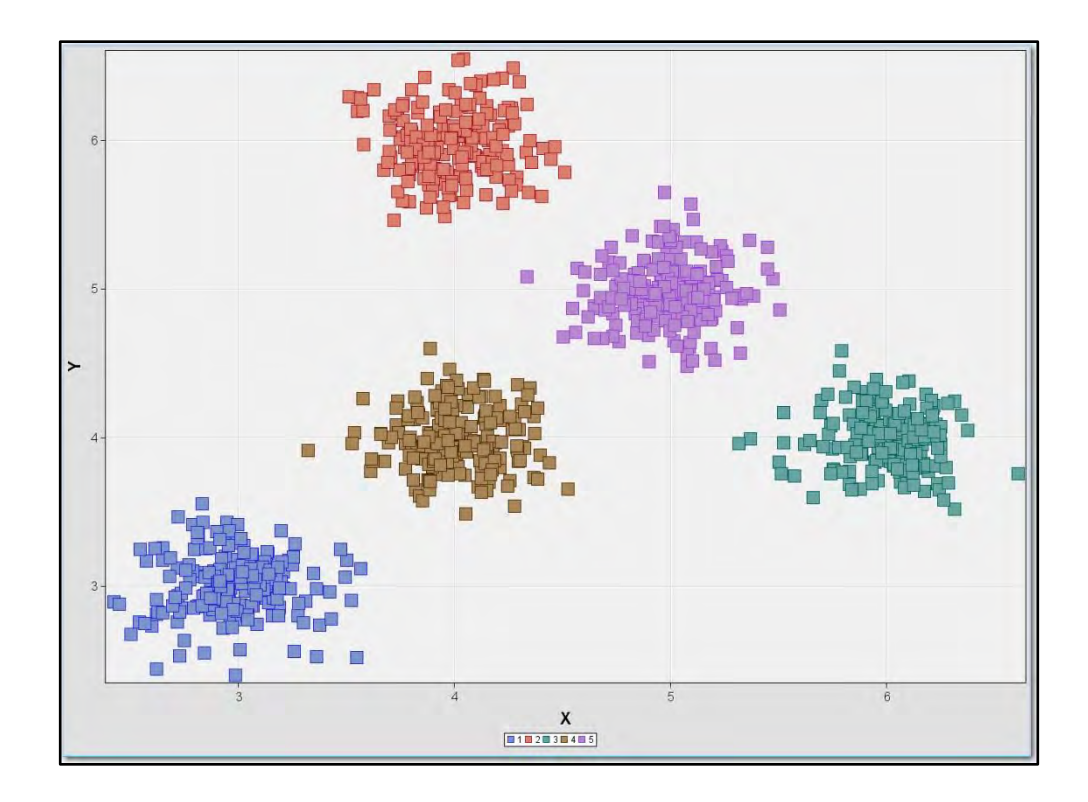

### Partial Selection Method

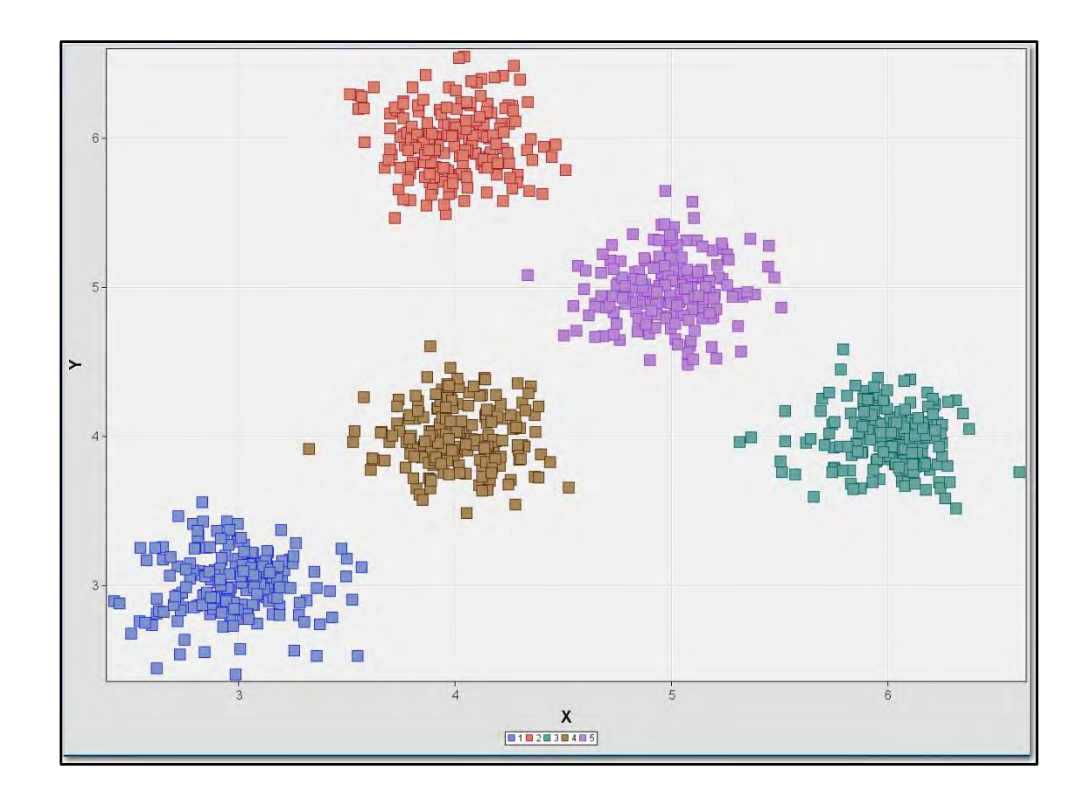
## Princomp Selection Method

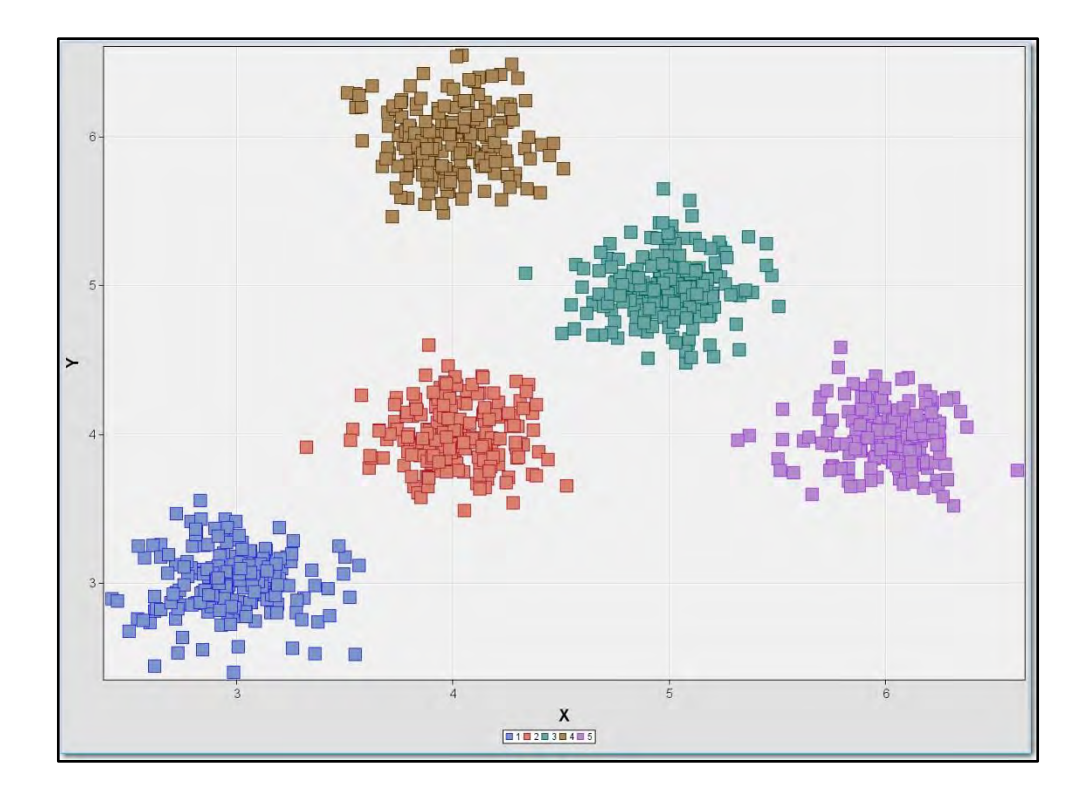

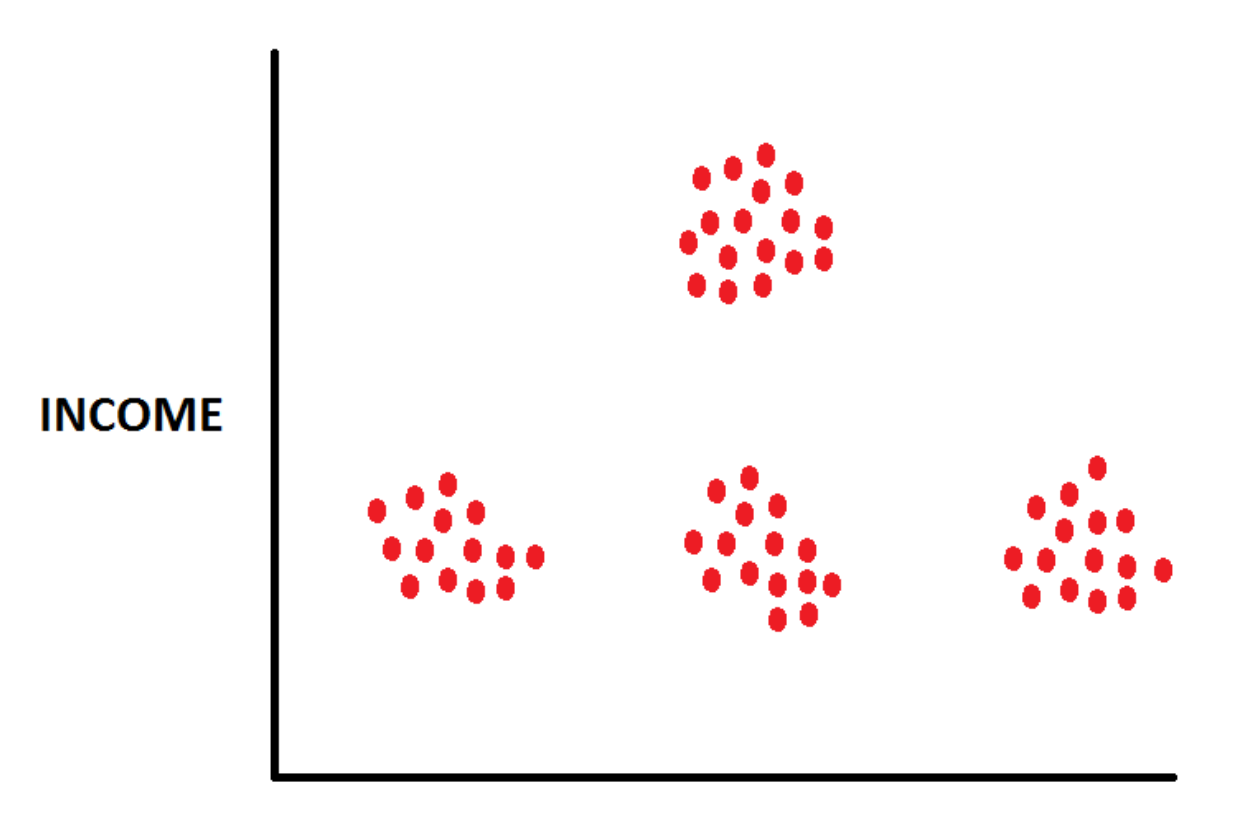

**AGE** 

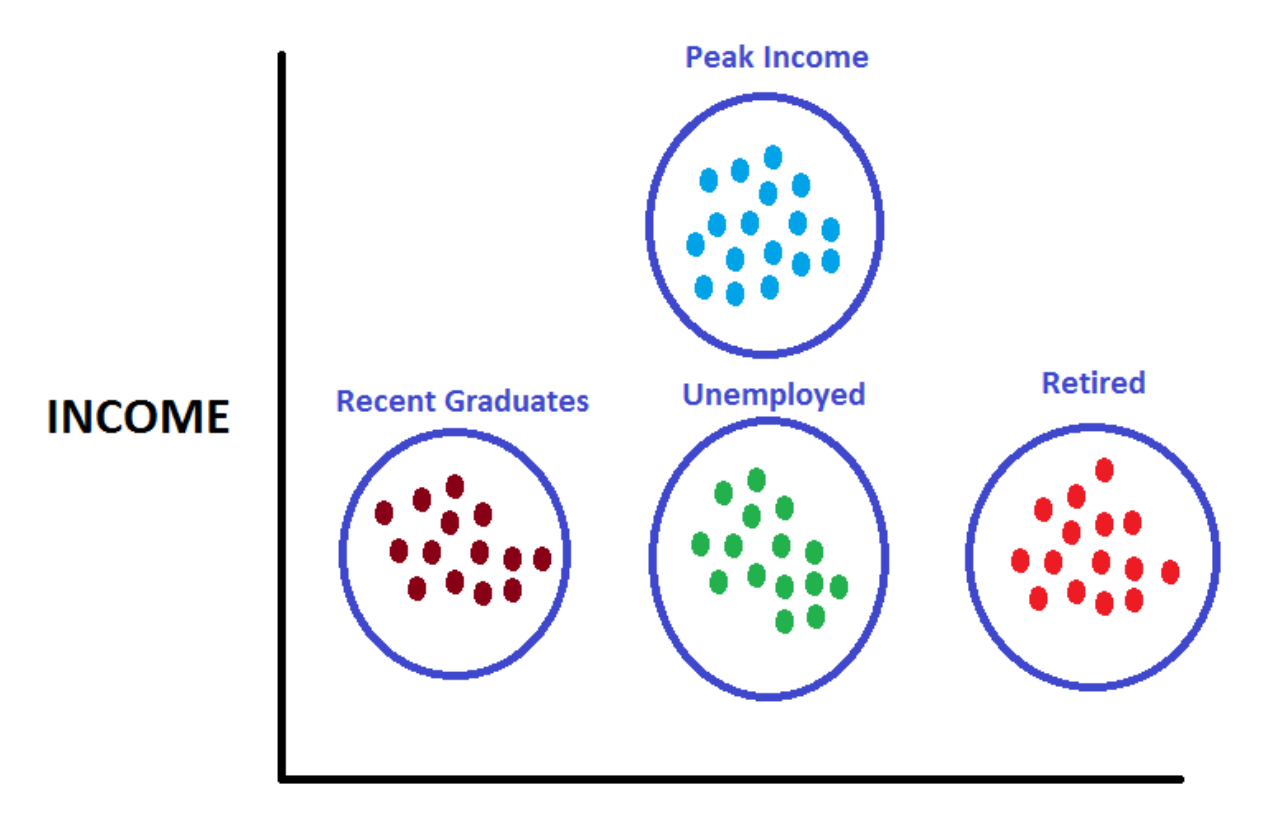

**AGE** 

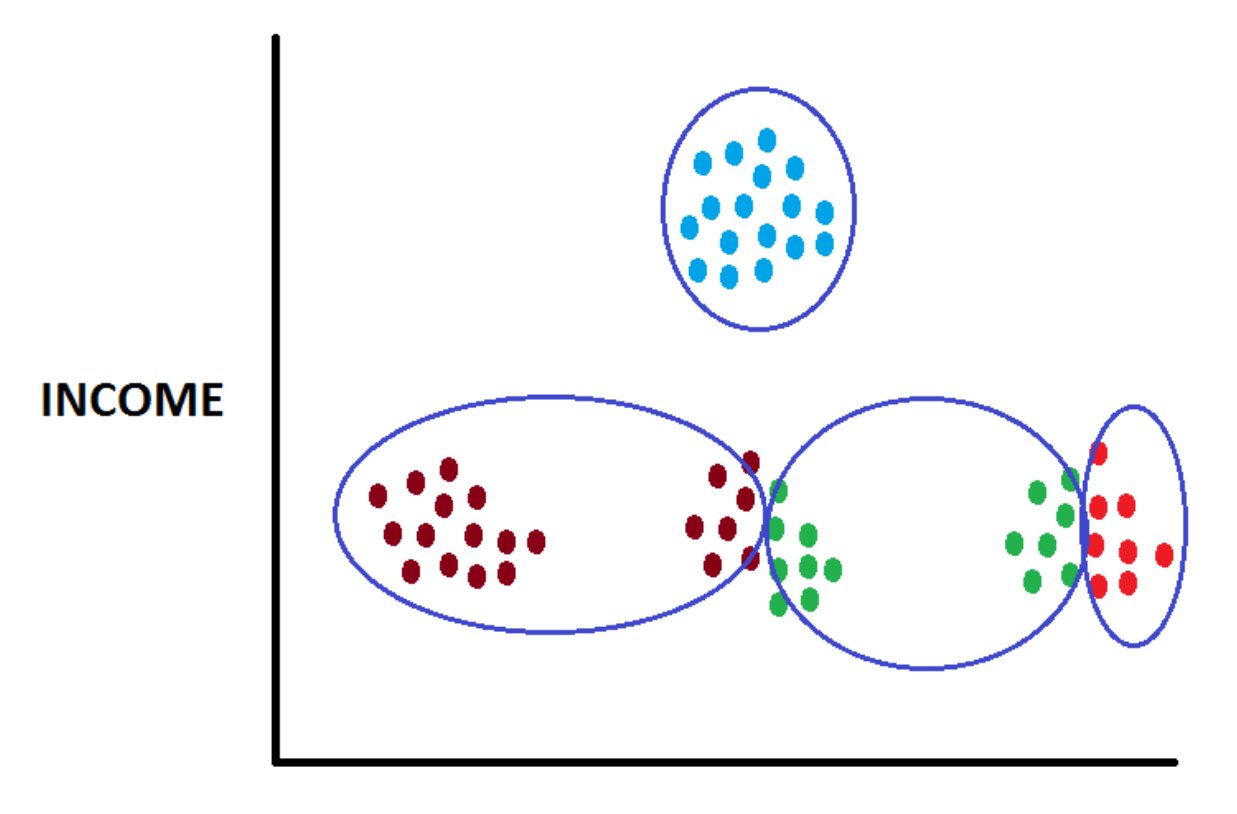

**AGE** 

## What Are The Cluster Centers?

#### Different Starting Points and Settings Can Yield Different Results

- Occasionally sub-optimal clusters are found
- Usually the same optimal clusters are found regardless of starting points and settings

#### Five different settings

- 2 of 5 have sub optimal Clusters
- 3 of 5 have optimal cluster
	- Even sub-optimal Clusters have some similarity to optimal clusters

# Monte Carlo Clustering

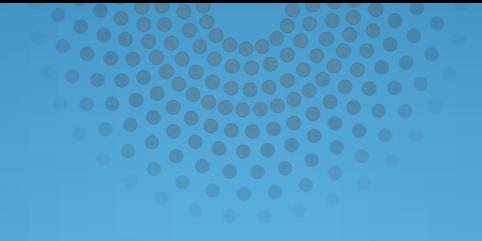

# Monte Carlo Macros

## Monte Carlo Clustering

#### Cluster data repeatedly:

- Use different methods for determining starting points
- Use different clustering methods

#### After each clustering algorithm finishes:

- After each iteration, record the number of clusters
- After each iteration, record the cluster centers

#### After numerous iterations:

- Determine the correct number of clusters
- Cluster the "Cluster Centers"

## SAS Macro: Sleep

- Macro will cause the SAS Program to "sleep" for a specified number of seconds.
- This gives the operating system time to write files to disk and prevents deadlocks.

Parameters

#### **%SLEEP( HOWLONG );**

- HowLong : How many seconds should the program "sleep"

#### SAS Macro: Sleep

```
%macro SLEEP( HOWLONG ); 
data; 
time_slept=sleep(&HOWLONG.,1); 
run; 
%mend;
```
## SAS Macro: Save Cluster Info

- Stores the number of clusters and the cluster centers found by
	- SAS Enterprise Miner Cluster Node
	- SAS Enterprise Miner SOM/Kohonen Node
- Results are collected from Enterprise Miner nodes and appended to SAS data files
- Clusters with rare membership are deleted

#### SAS Macro: Save Cluster Info

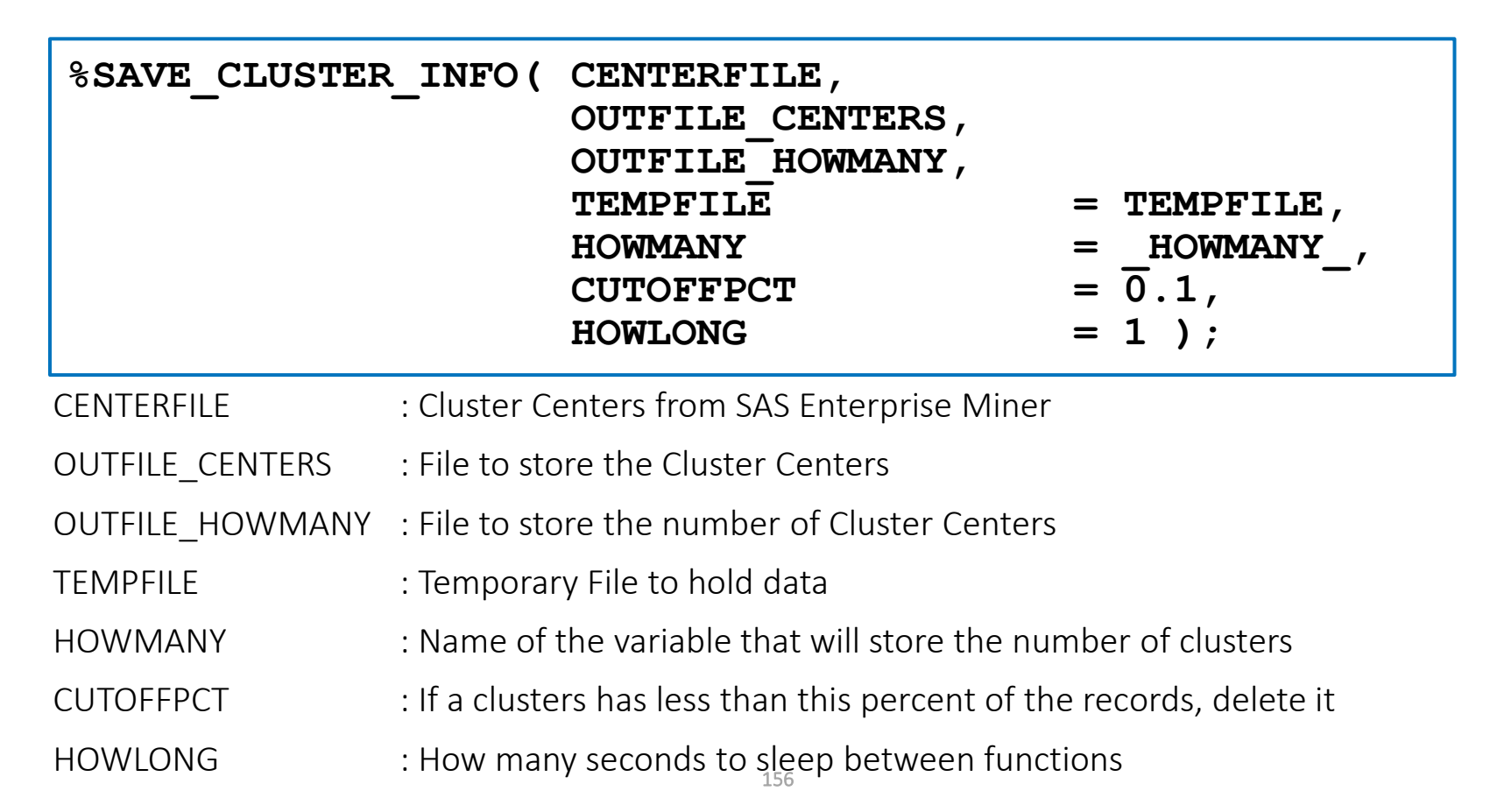

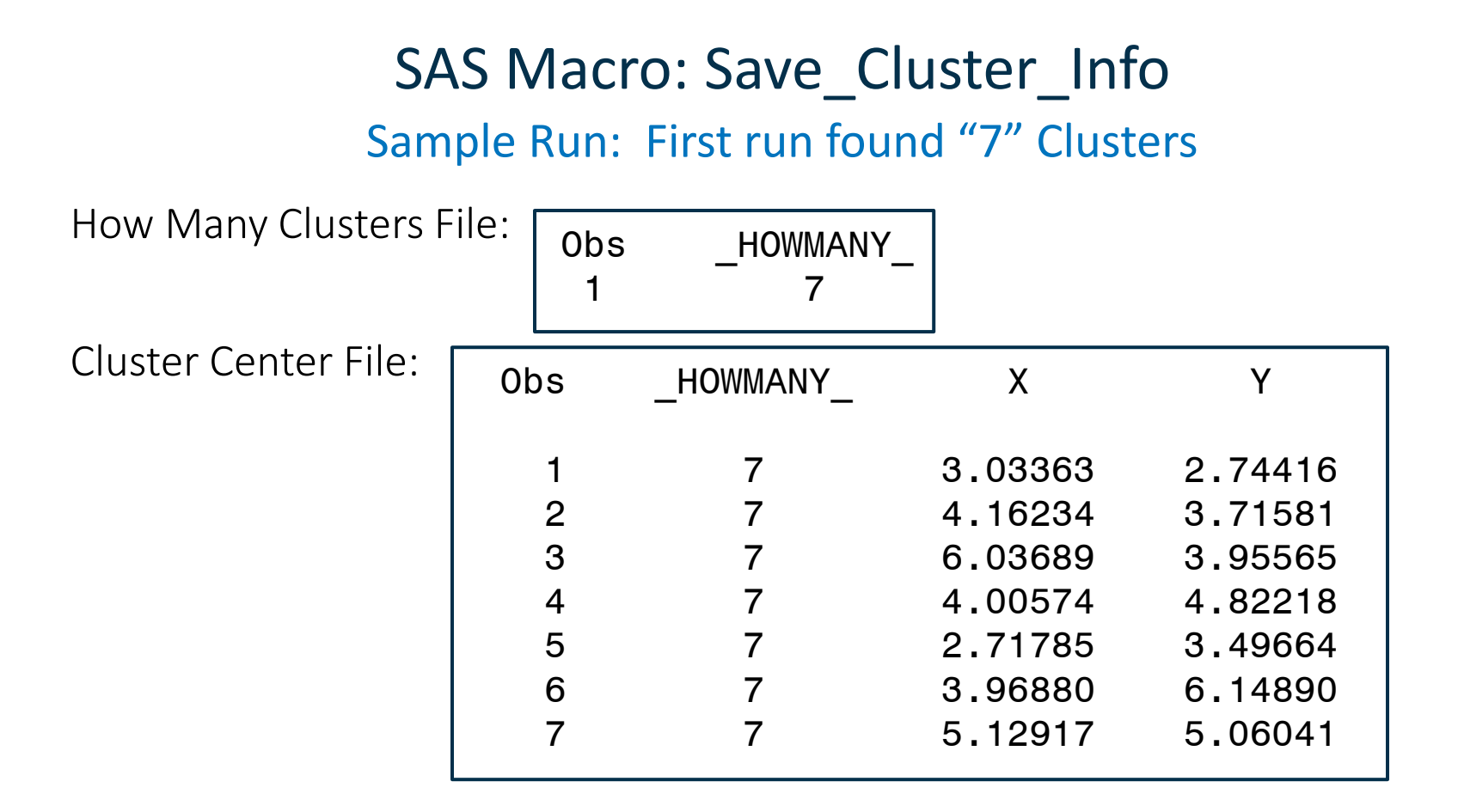

## SAS Macro: Save Cluster Info Sample Run: Second Run found "5" Clusters

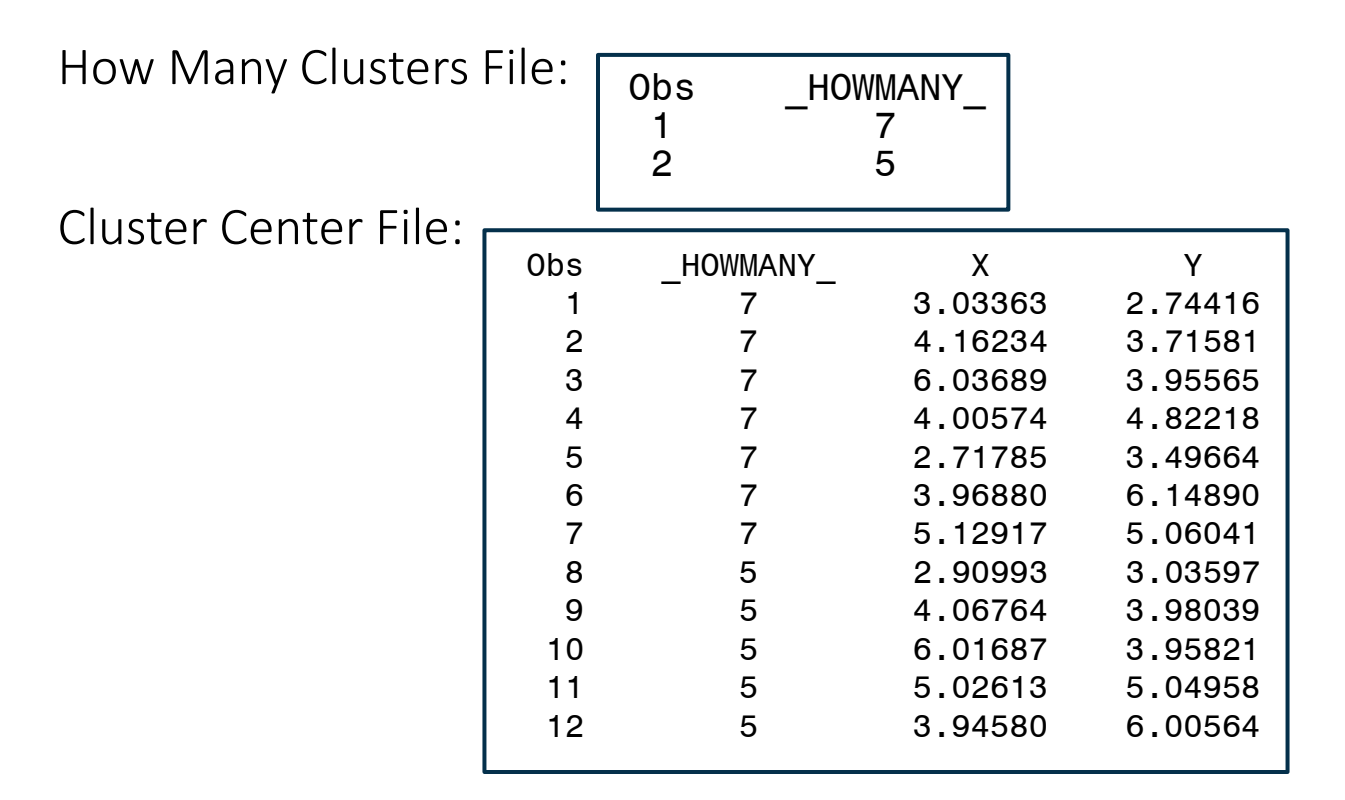

## SAS Macro: Save\_Cluster\_Info Sample Run: Third Run found "5" Clusters

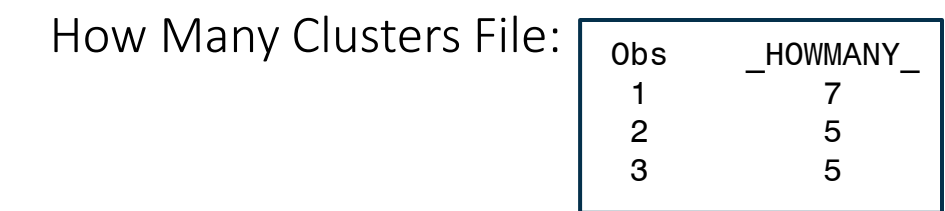

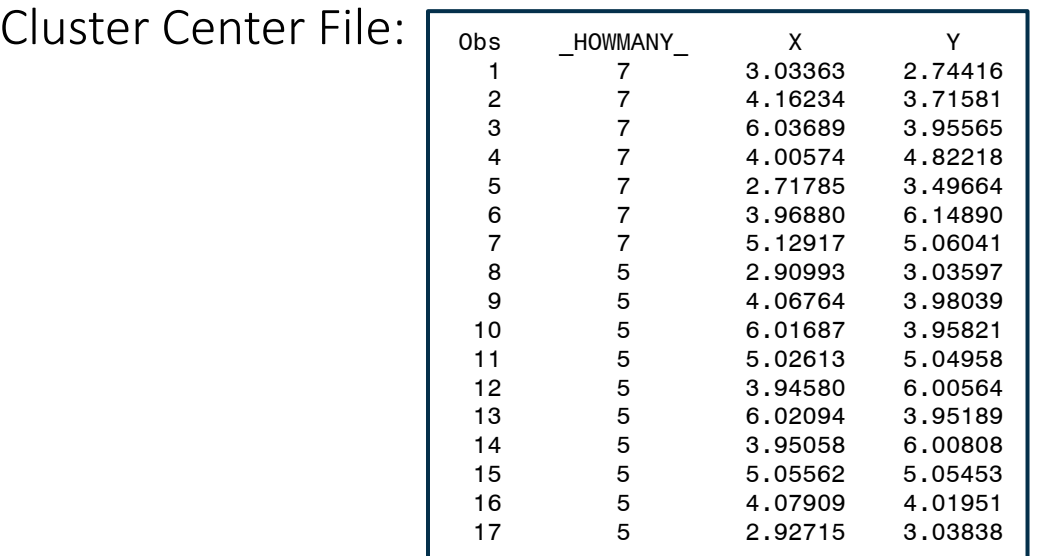

#### SAS Macro: Save Cluster Info (page 1 of 3)

```
%macro CLUSTER_SLEEP( HOWLONG ); 
        data;
         time_slept=sleep(&HOWLONG.,1); 
        run;
%mend;
%macro SAVE_CLUSTER_INFO( CENTERFILE, 
                          OUTFILE_CENTERS, 
                          OUTFILE_HOWMANY, 
                          = <b>TEMPFILE</b>,
                         HOWMANY = HOWMANY,
                         \text{CUTOFFPCT} = \overline{0.1},
                          HOWLONG = 1 );
data &TEMPFILE.; 
set &CENTERFILE.; 
drop _RADIUS_; 
drop CRIT XCONV FCONV RMSSTD NEAR GAP SEGMENT;
drop \overline{C}\text{RIT} XCONV FCONV SOM SEGMENT RMSSTD WEAR GAP
SOM DIMENSION1 SOM DIMENSION2 SOM ID;
run;
```
#### SAS Macro: Save Cluster Info (page 2 of 3)

```
data; 
set &TEMPFILE.; 
retain &HOWMANY.; 
if N = 1 then &HOWMANY. = 0;
&HOWMANY. = &HOWMANY. + _FREQ_; 
call symput("HOWMANYCOUNT", & HOWMANY. );
run; 
data &TEMPFILE.; 
set &TEMPFILE.; 
if _FREQ_ / &HOWMANYCOUNT. * 100 < &CUTOFFPCT. then delete; 
run; 
data; 
set &TEMPFILE.; 
retain &HOWMANY.; 
if N = 1 then &HOWMANY. = 0;
&HOWMANY. = &HOWMANY. + 1; 
call symput("HOWMANYCOUNT", &HOWMANY. ); 
run; 
data &TEMPFILE.; 
length &HOWMANY. 8.; 
set &TEMPFILE.; 
&HOWMANY. = &HOWMANYCOUNT.; 
drop _FREQ_; 
run;
```
#### SAS Macro: Save Cluster Info (page 3 of 3)

```
%cluster_sleep(&HOWLONG.);
```

```
proc append data=&TEMPFILE. out=&OUTFILE_CENTERS. force; 
run;
```

```
%cluster_sleep(&HOWLONG.);
```

```
data &TEMPFILE.; 
set &TEMPFILE.(obs=1); 
keep &HOWMANY.; 
run;
```

```
%cluster_sleep(&HOWLONG.);
```

```
proc append data=&TEMPFILE. out=&OUTFILE_HOWMANY. force; 
run;
```

```
%cluster_sleep(&HOWLONG.);
```
**%mend;**

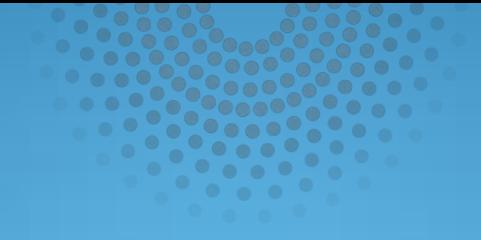

# %include the MACRO

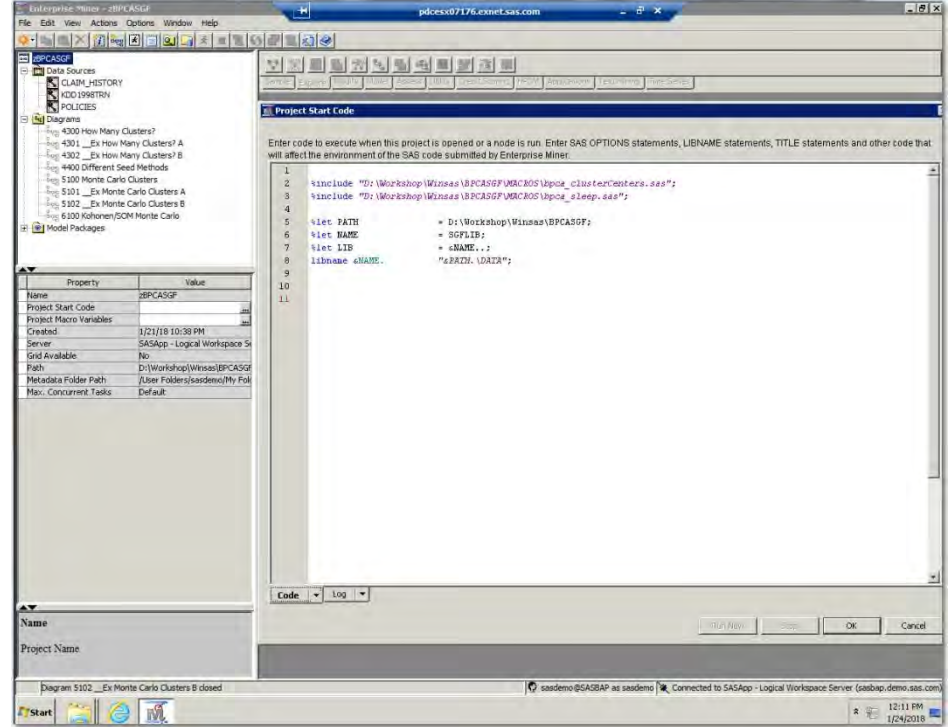

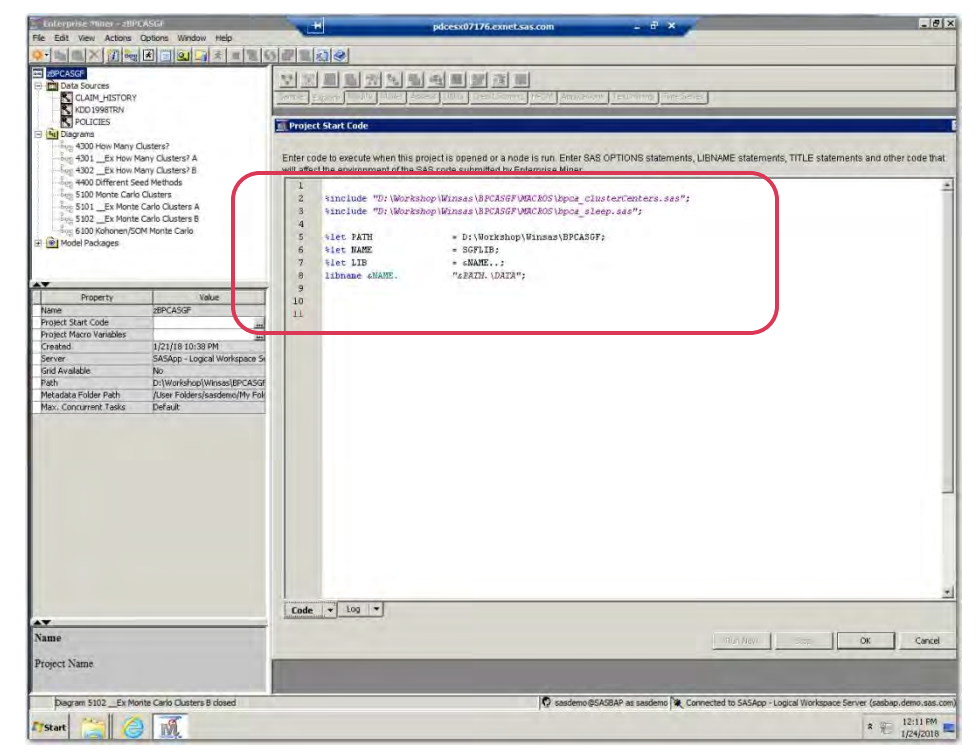

#### **Project Start Code**

Enter code to execute when this project is opened or a node is run. Enter SAS OPTIONS statements, LIBNAME statements, TITLE will affect the environment of the SAS code submitted by Enterprise Miner.

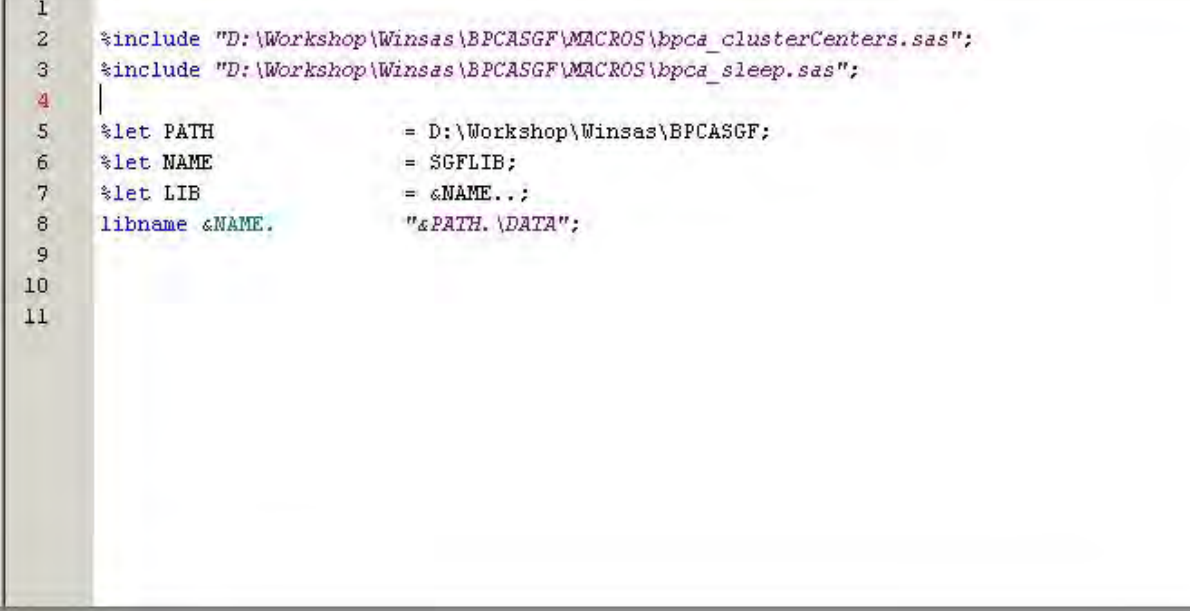

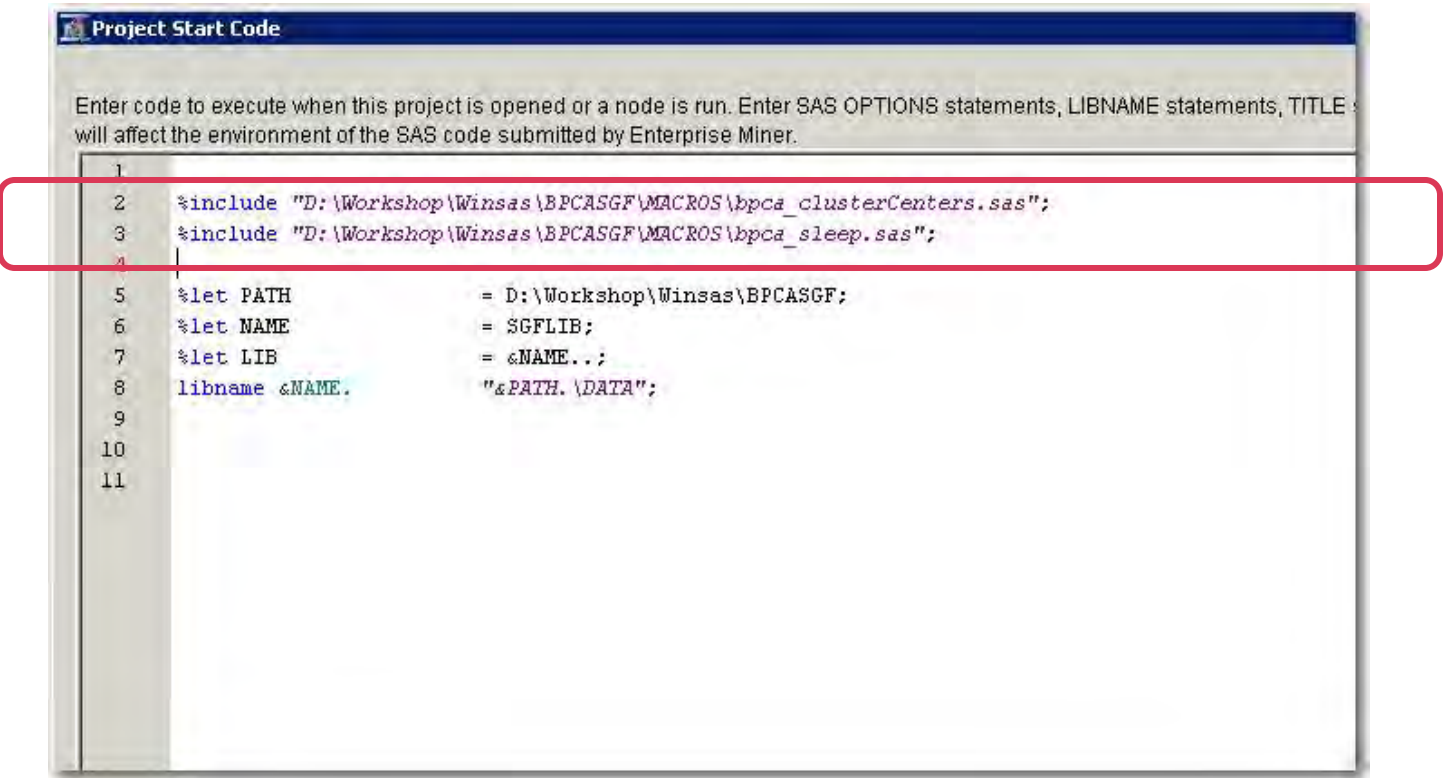

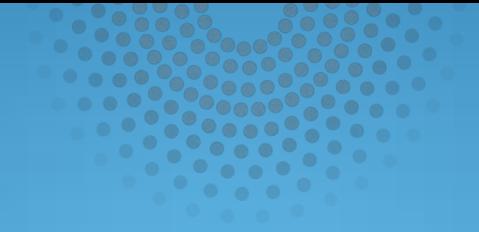

# EXAMPLE-Using the Macro: Diagram 5100

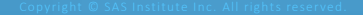

- 1. Use same Synthetic Data Program as Example 3 of Lecture 4. The Noise factor is set to 0.5
	- 200 points centered at (3,3)
	- 200 points centered at (5,5)
	- 200 points centered at (4,6)
	- 200 points centered at (6,4)
	- 200 points centered at (4,4)
- 2. Use same "shuffle program" use SEED = -1
	- A value of -1 causes the computer clock to be used as a "seed".
	- This results in a different random seed being used every time the program is executed.

#### 3. Cluster Node Settings

- Ward Clustering (but any method will do)
- Partial Replacement Cluster Seed (but any method will do)
- Automatic Cluster Selection
	- Max 7: (Maximum Value from Example 3 of Lecture 4)
	- Min 3: (Minimum Value from Example 3 of Lecture 4)

#### 4. Save the Cluster Centers using the Save\_Cluster\_Info Macro.

#### 5. Rerun Numerous Times

- Shuffle
- Cluster
- Save\_Cluster\_Info

6. Cluster the Clusters Centers

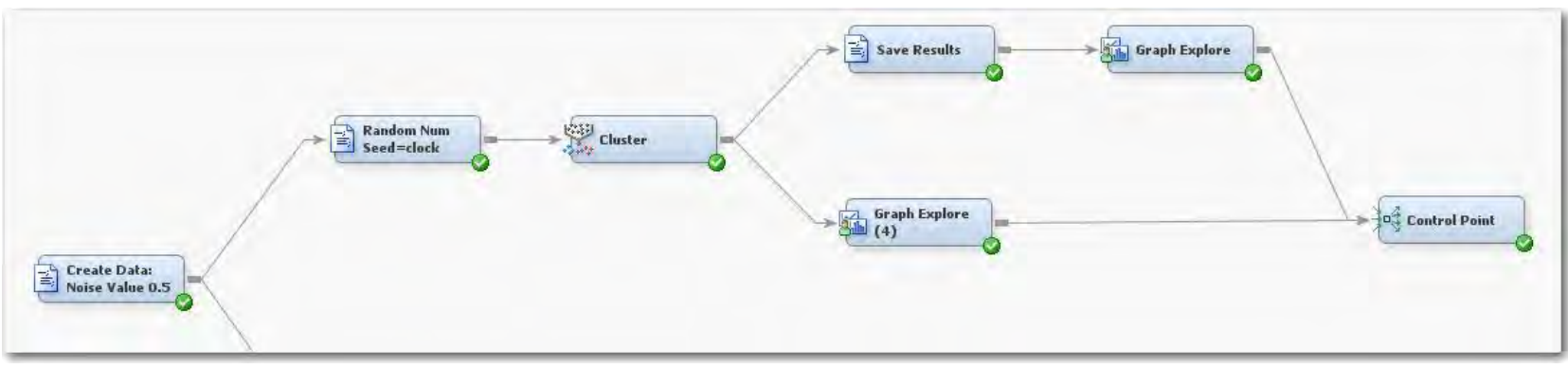

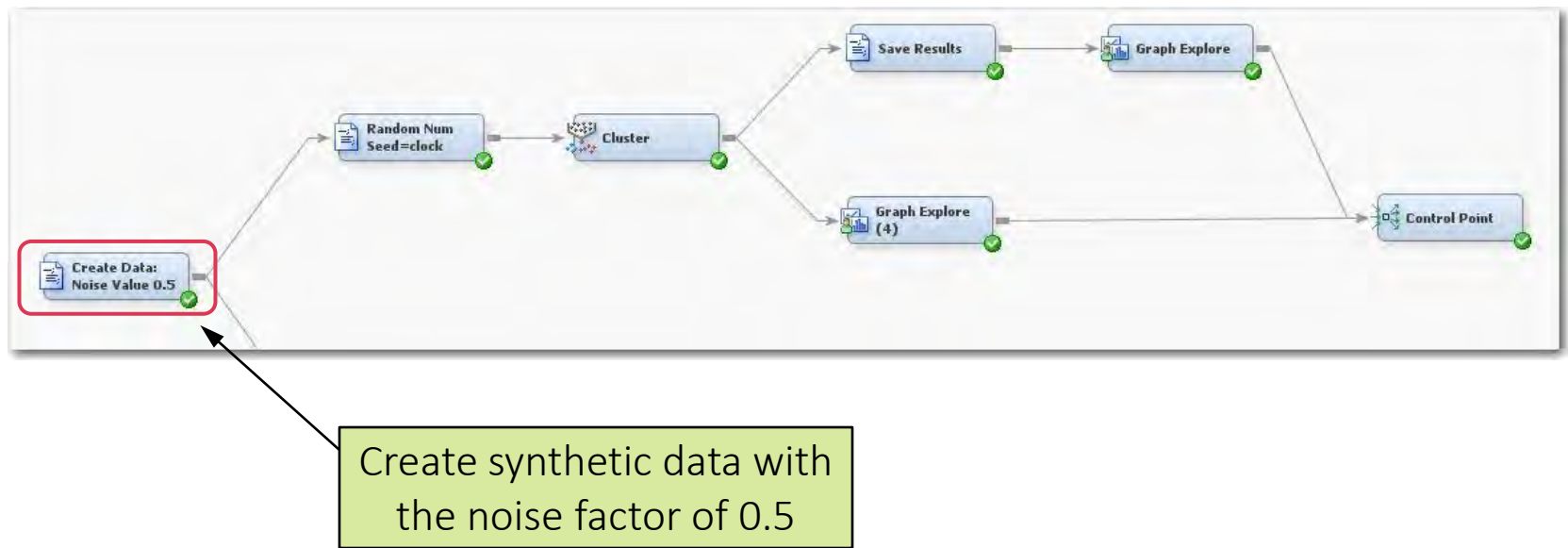

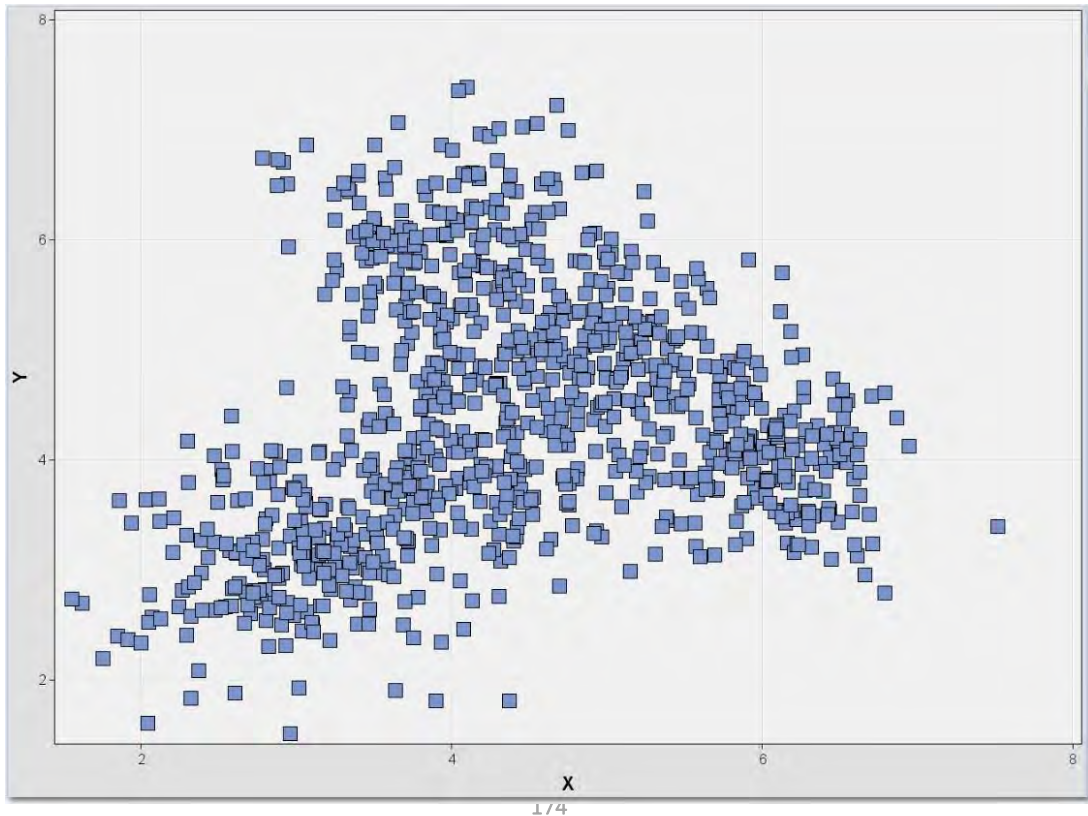

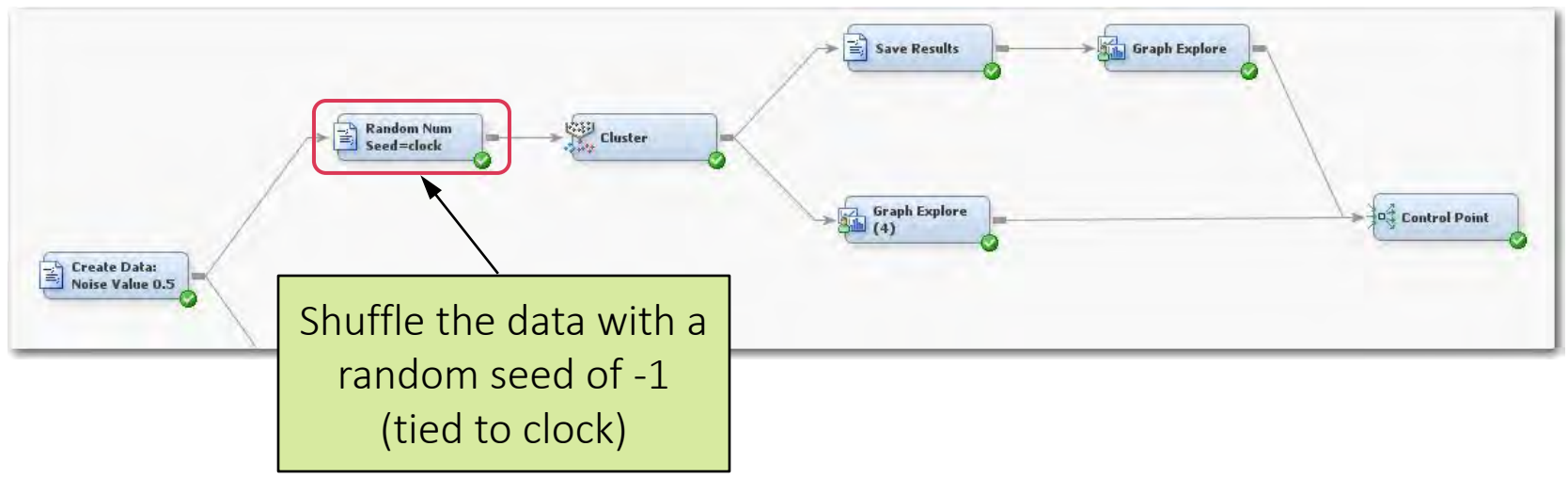

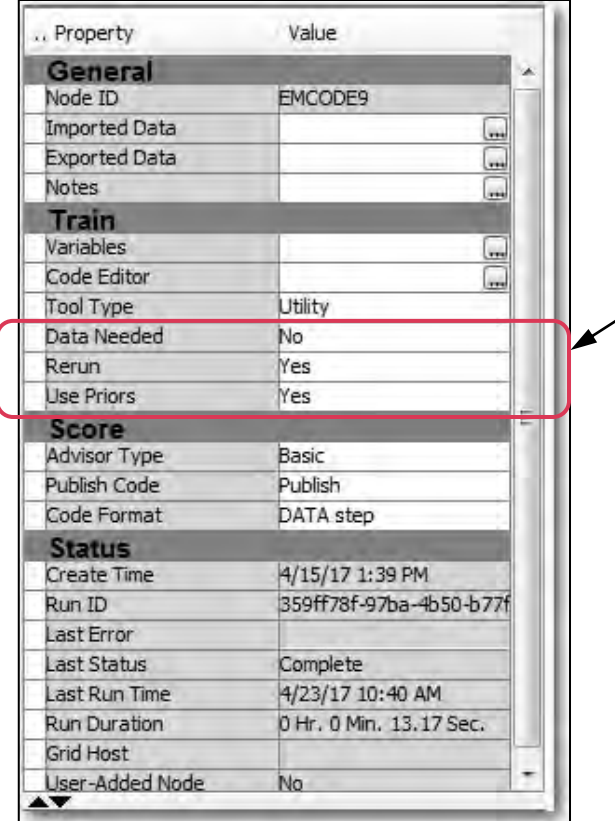

Set the "Rerun" to "Yes" so that this code node will rerun every time and will reshuffle the data.

#### Enterprise Miner Diagram

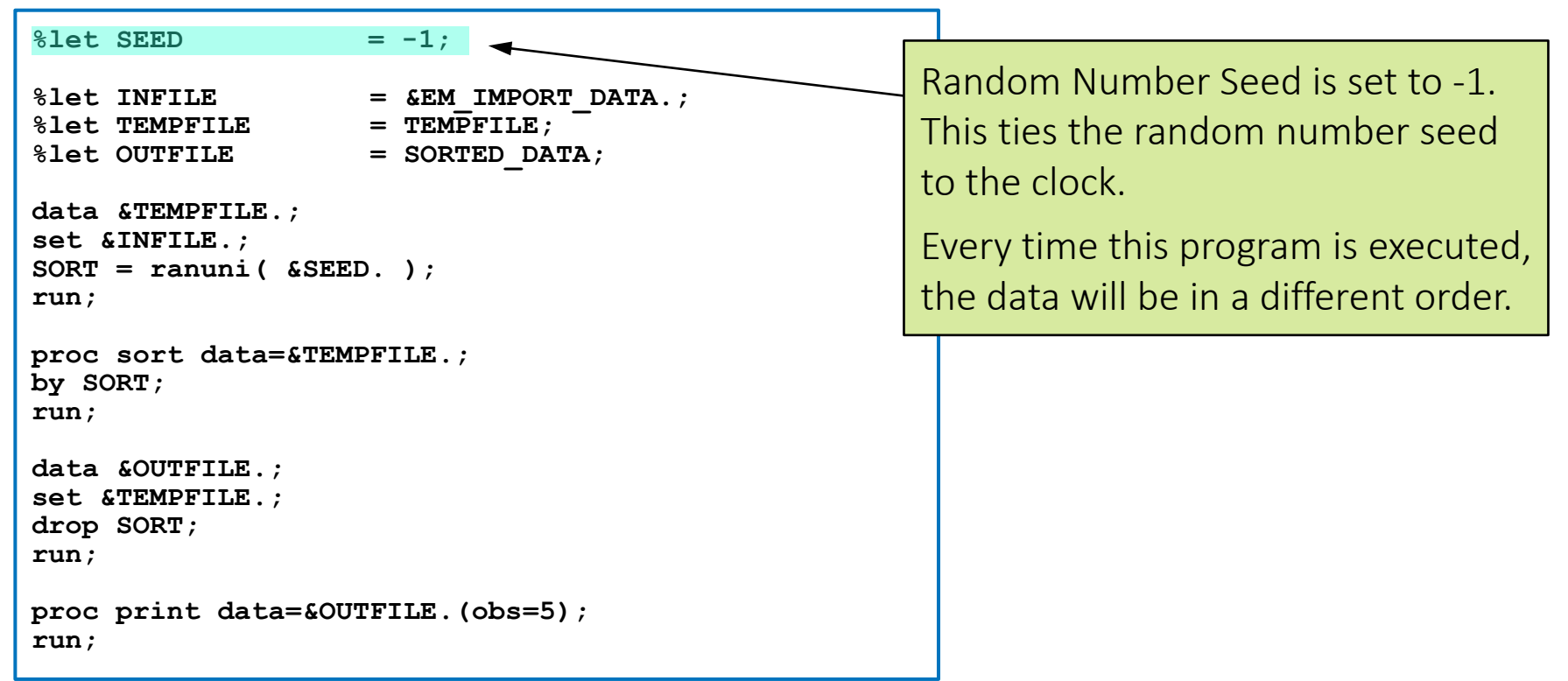

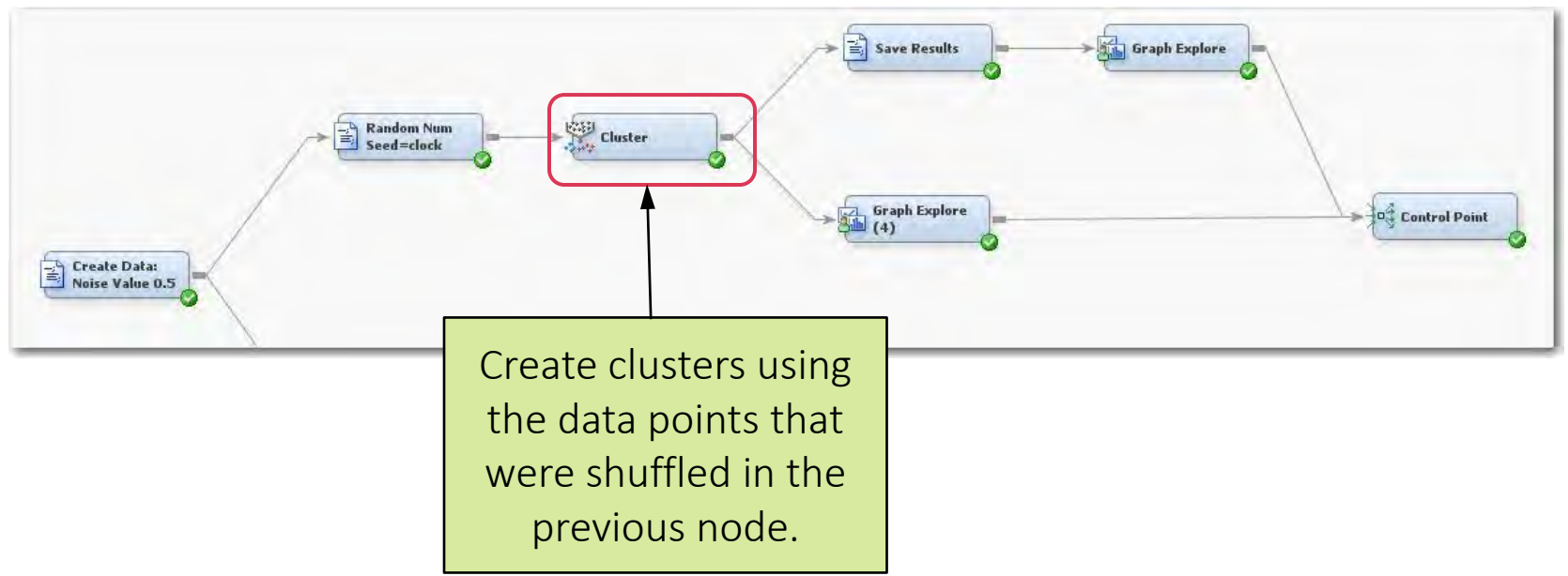

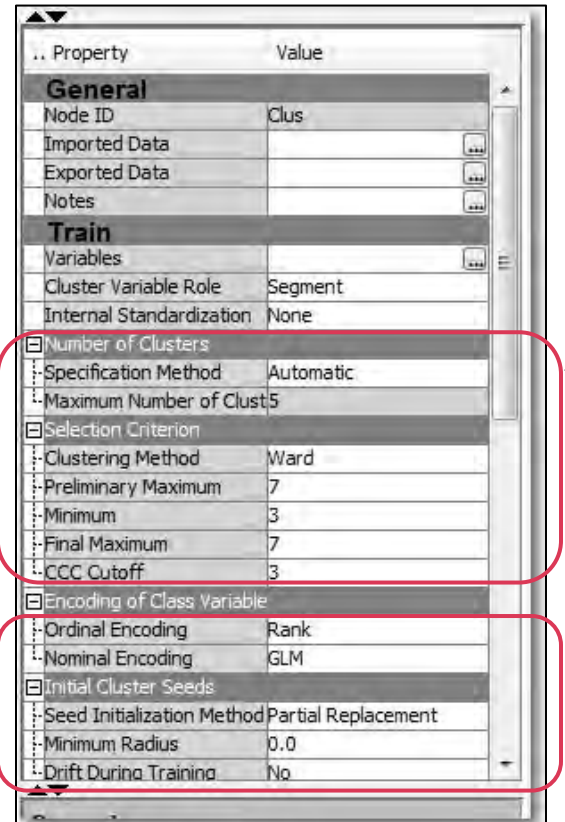

Number of clusters is set to "Automatic". The MAX is set to "7" and the MIN is set to "3" because that was the range found in Lecture 4 Example 3. The Clustering Method is set to "Ward", but

"Average" or "Centroid could also be used.

Seed Intitialization is set to "Partial Replacement" but other methods could be used.

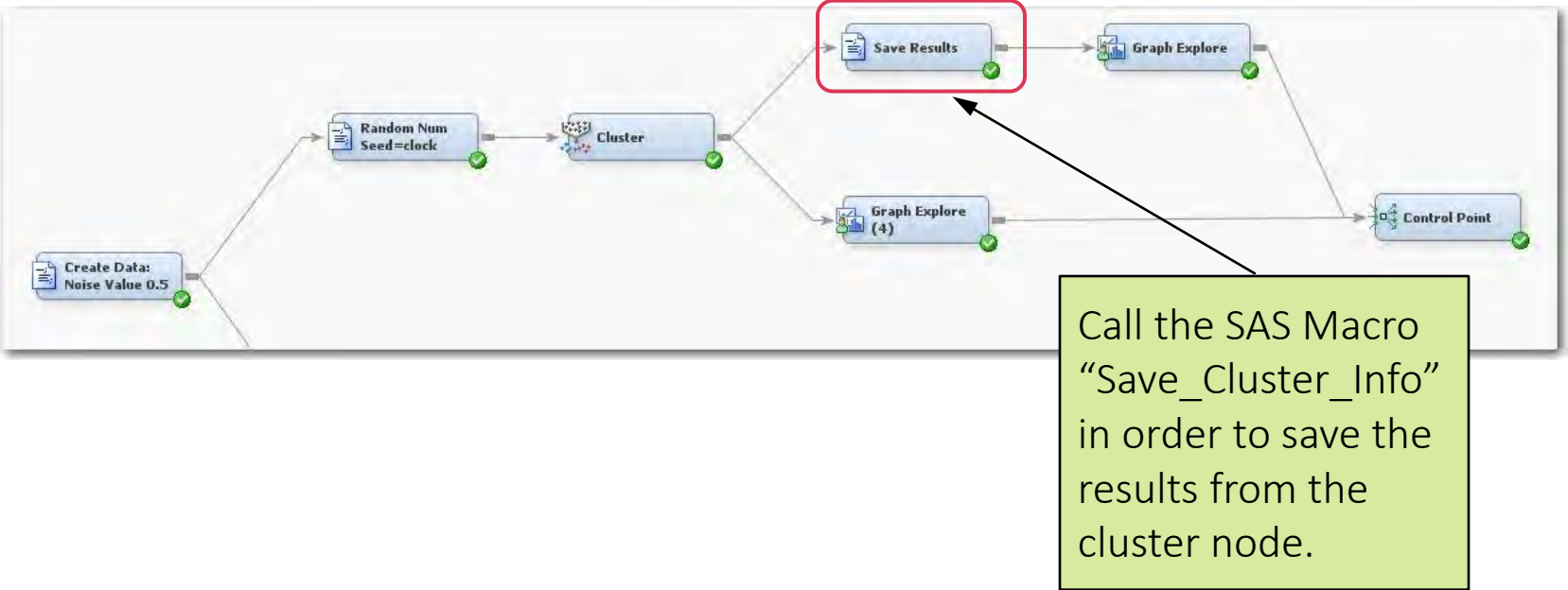
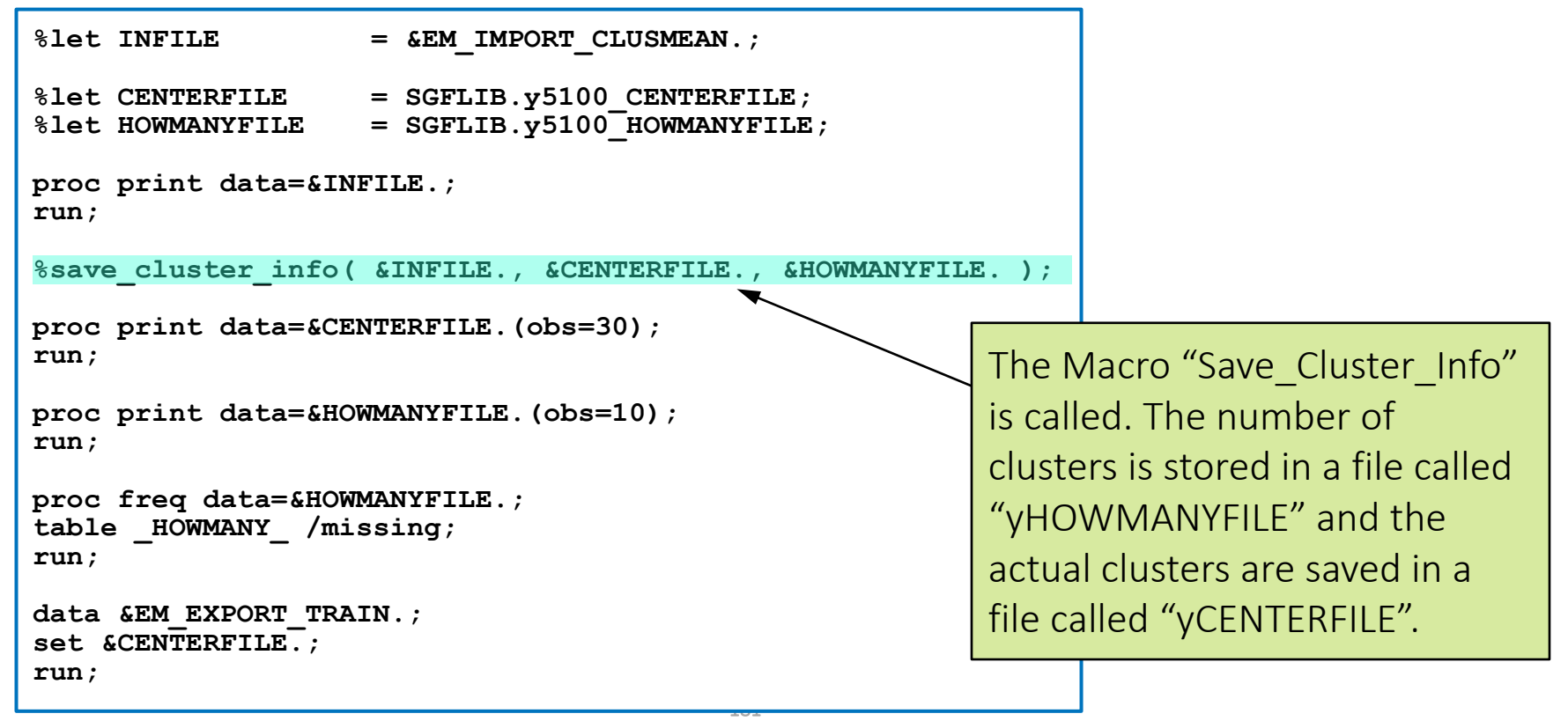

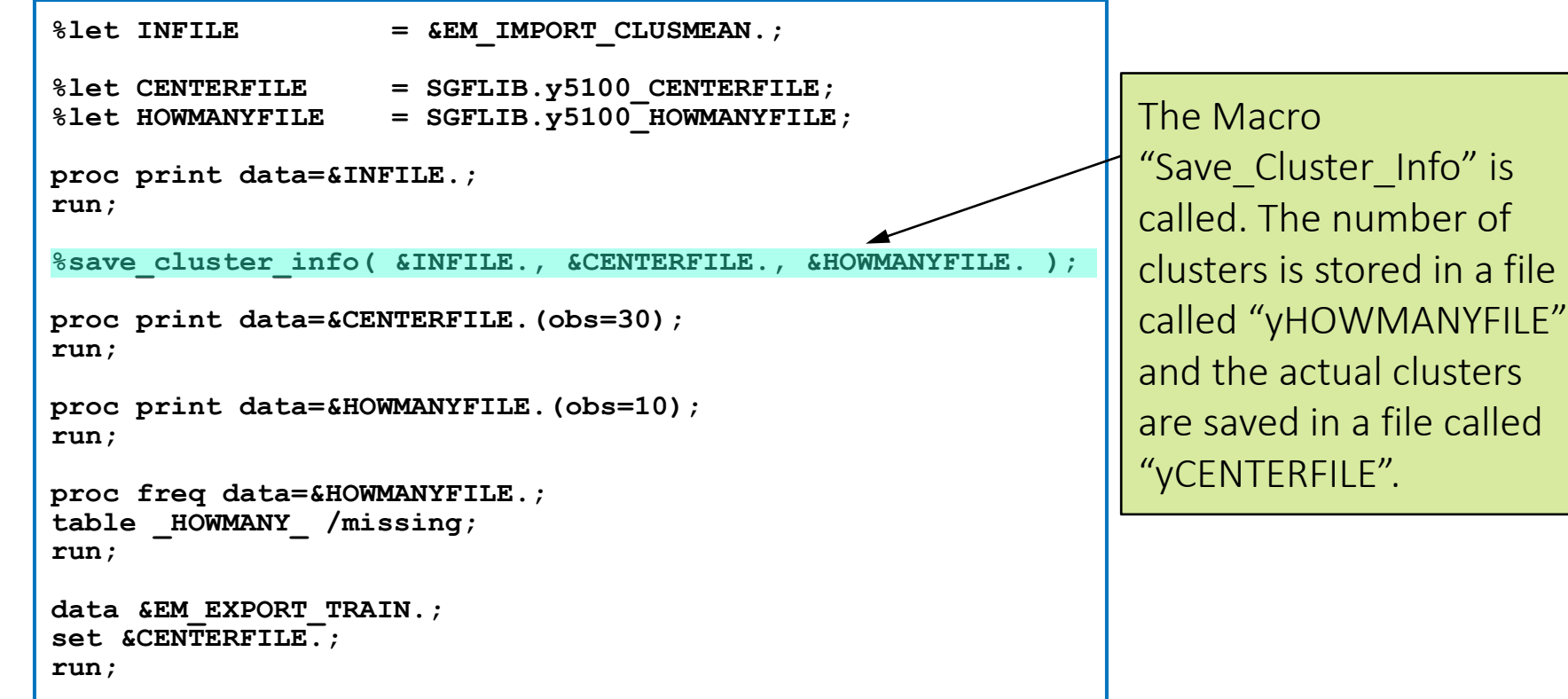

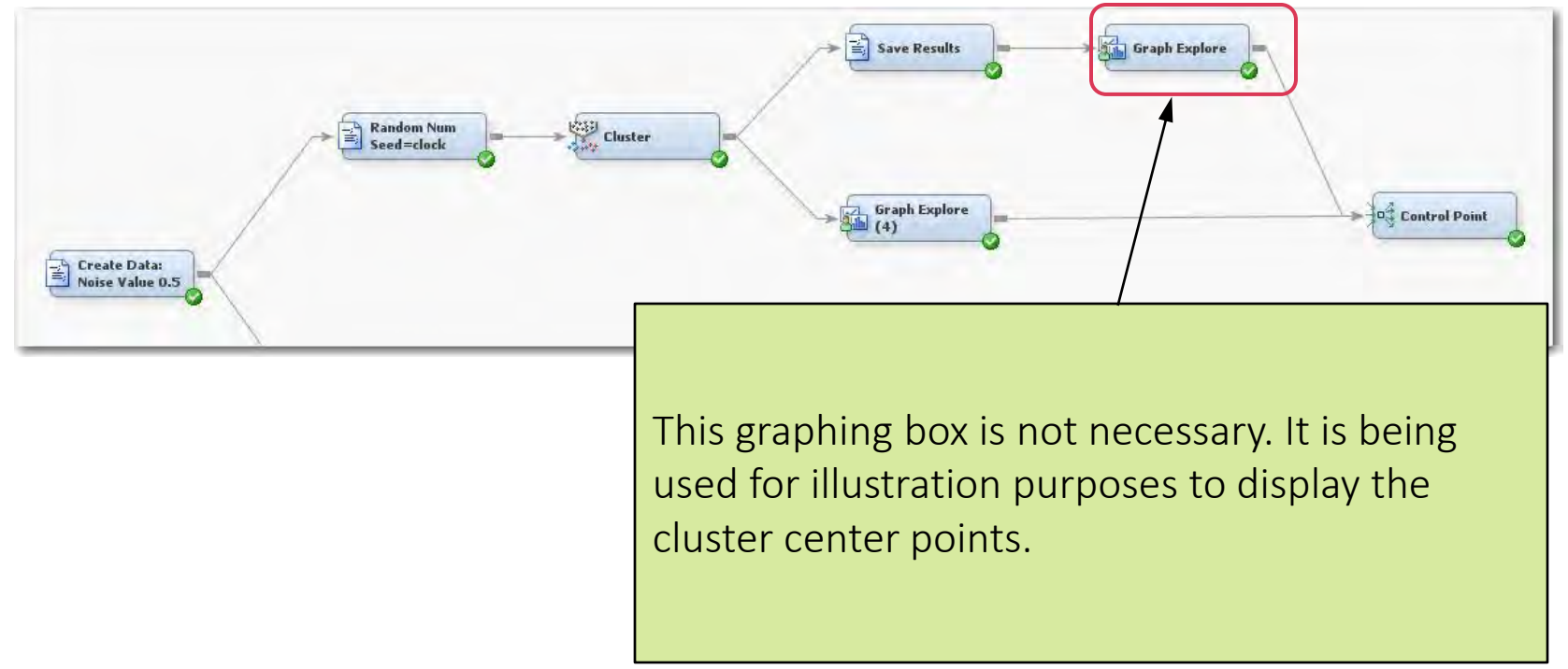

#### Cluster Node Data Collection Results: Run 1

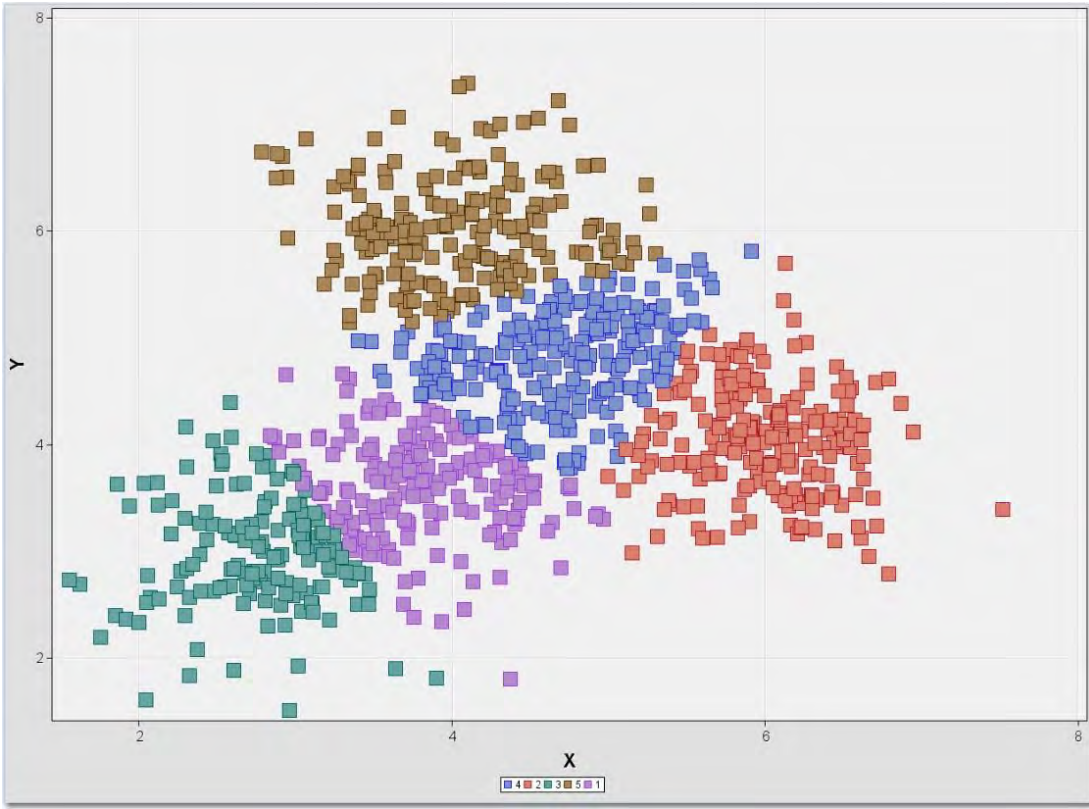

#### Cluster Node Data Collection Center Points After 1 Run

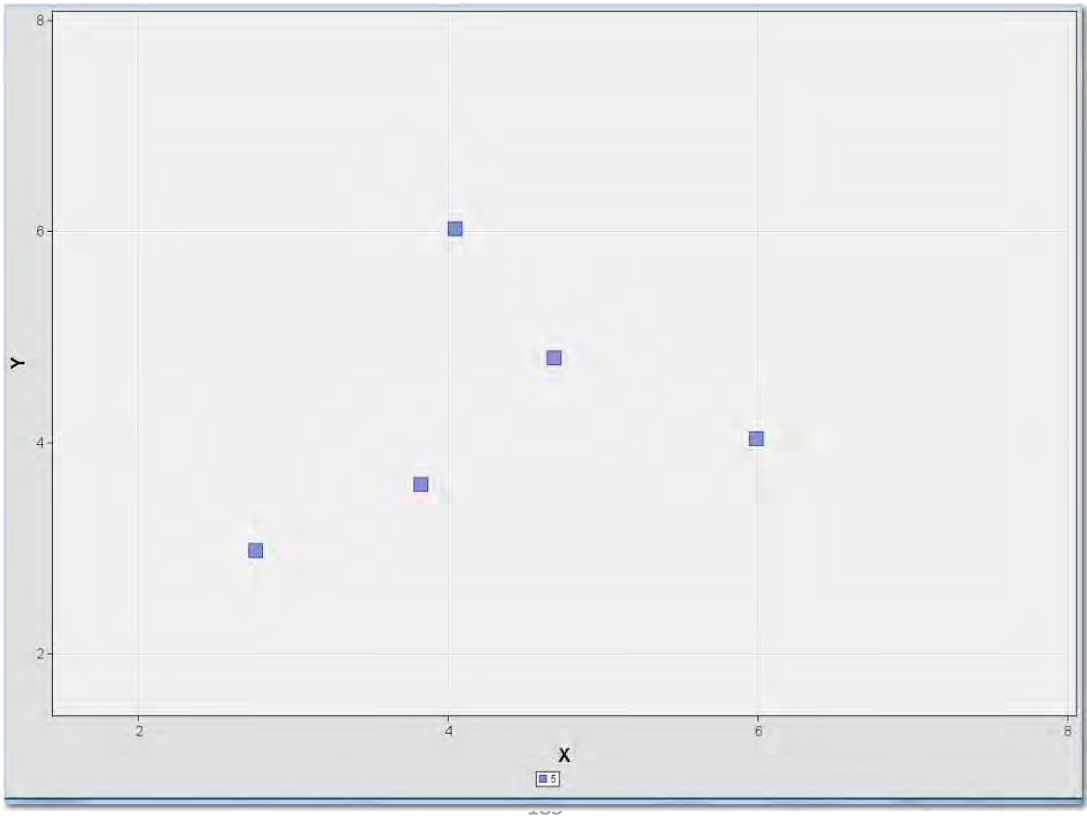

#### Cluster Node Data Collection Results: Run 2

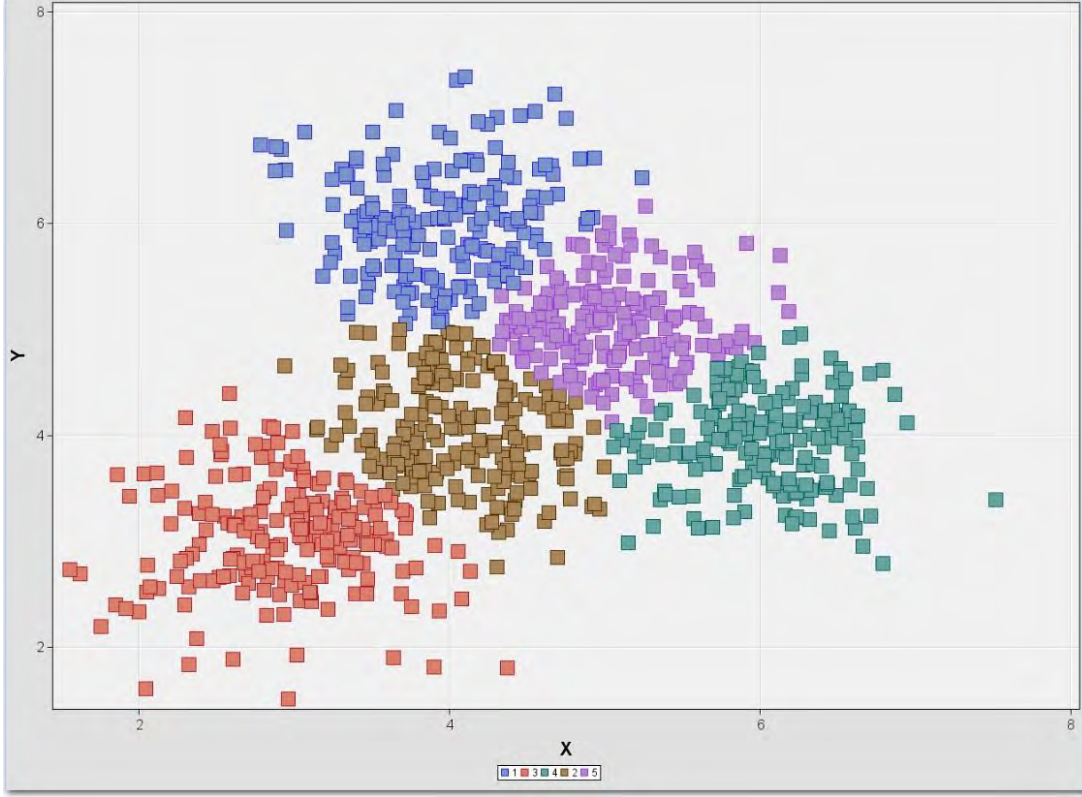

#### Cluster Node Data Collection Center Points After 2 Runs

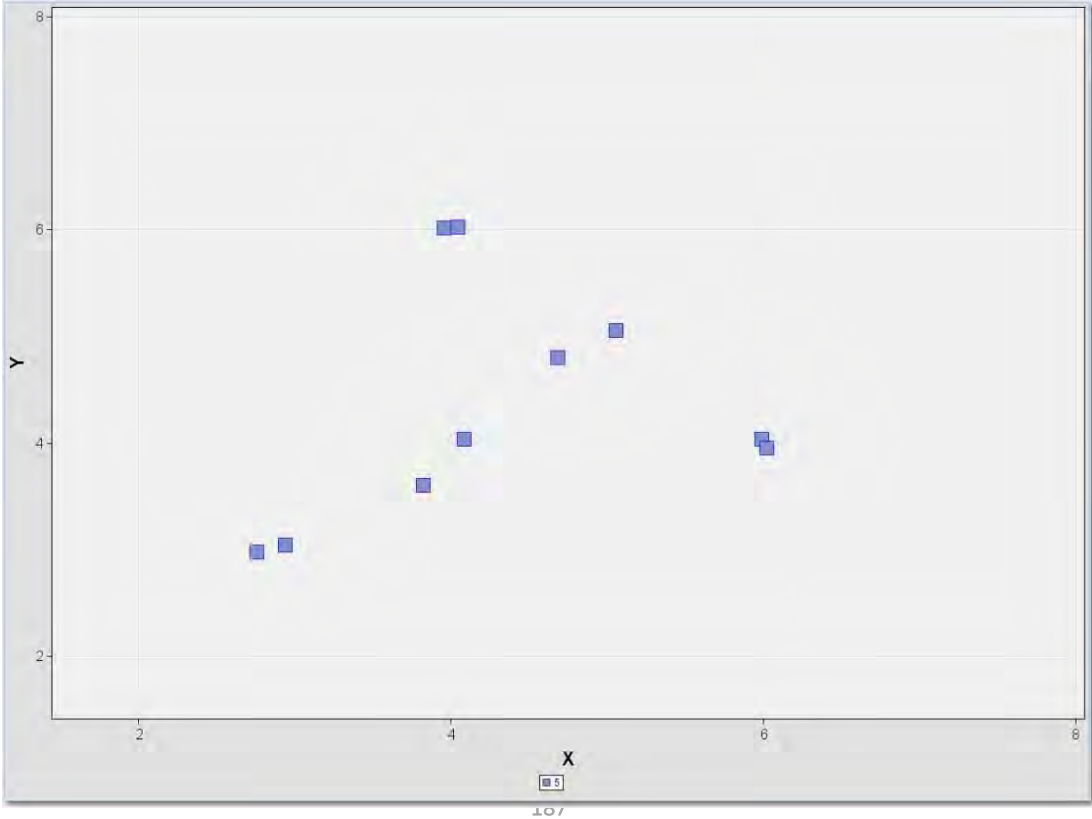

#### Cluster Node Data Collection Results: Run 4

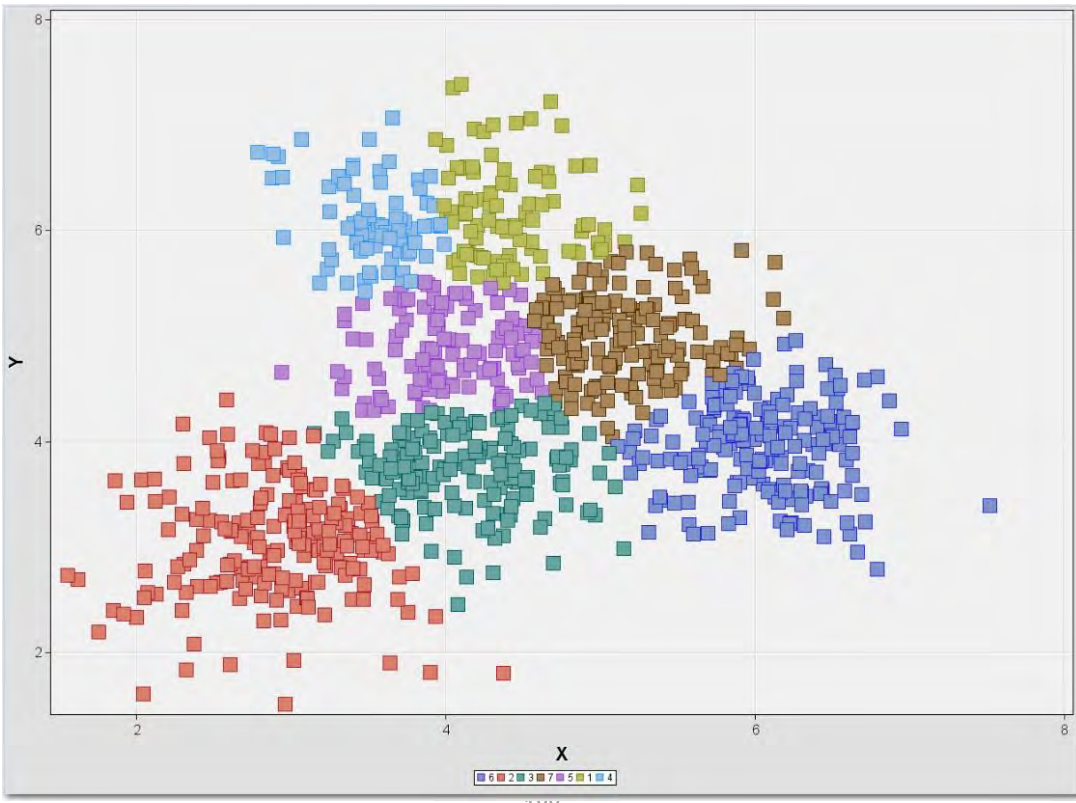

#### Cluster Node Data Collection Center Points After 4 Runs

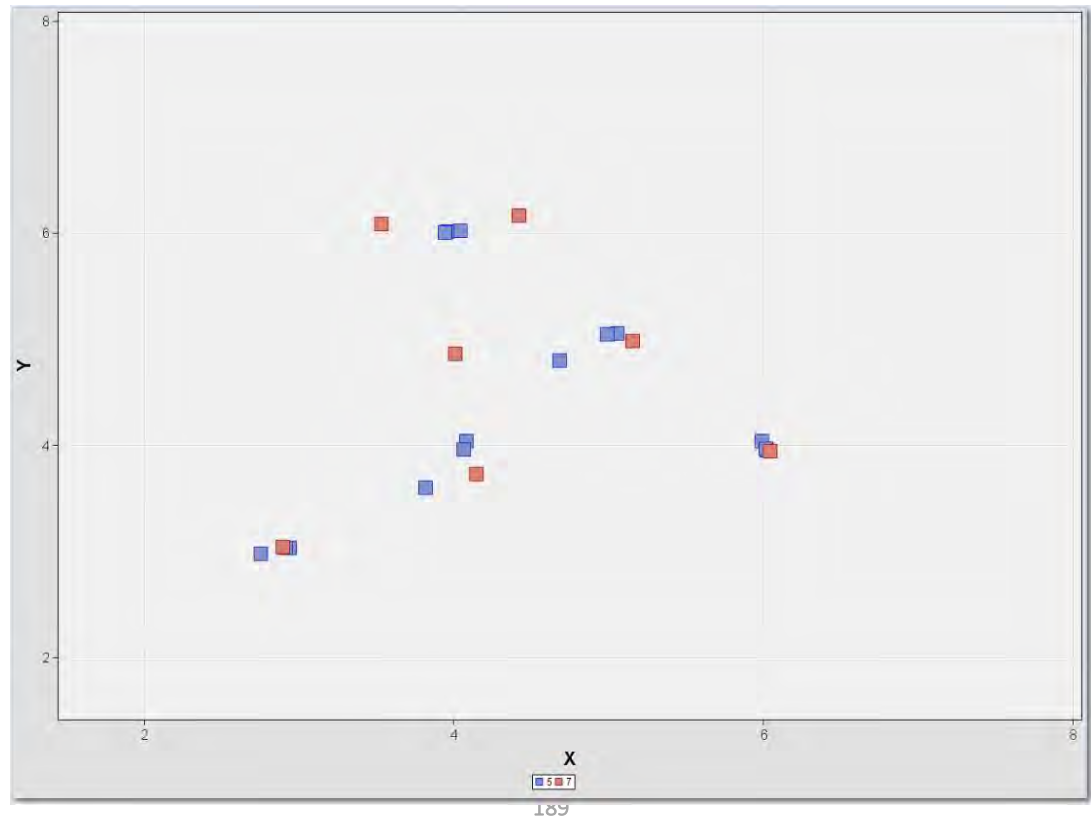

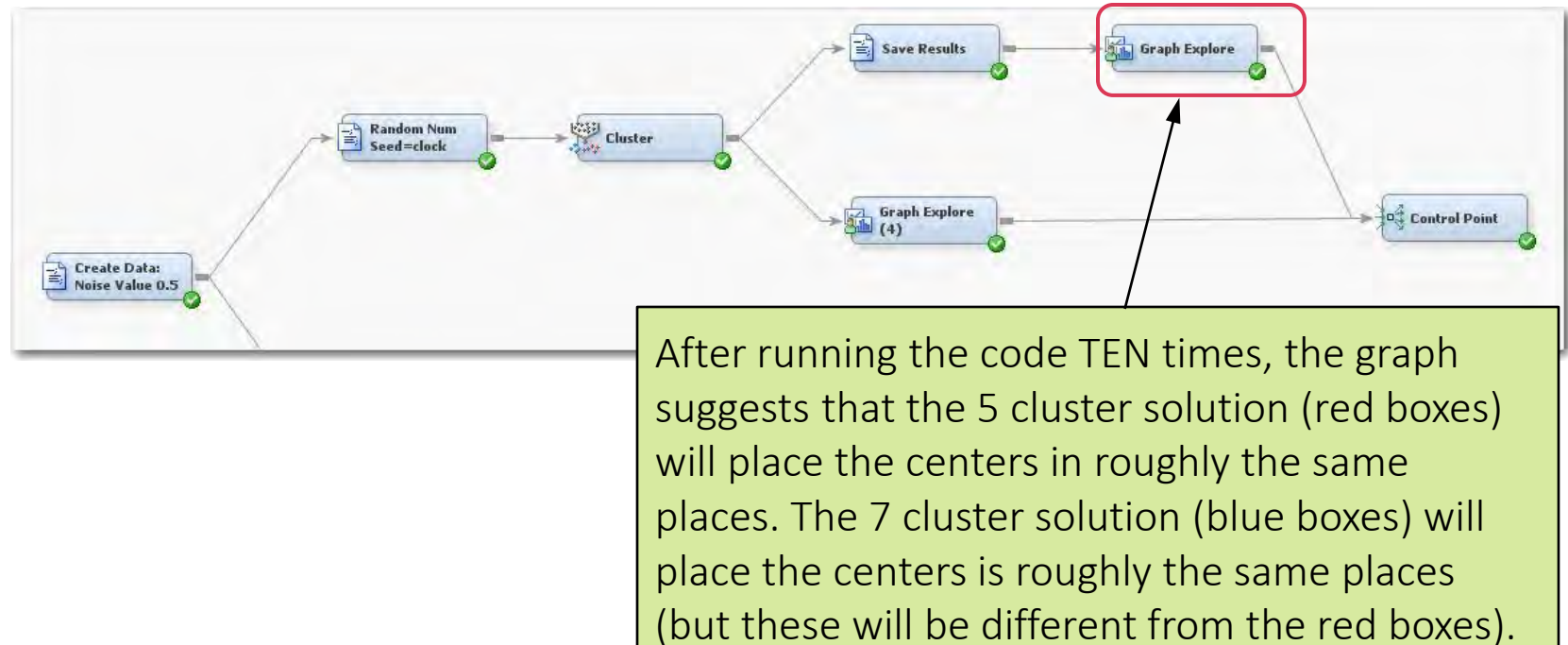

#### Cluster Node Data Collection Center Points After 10 Runs

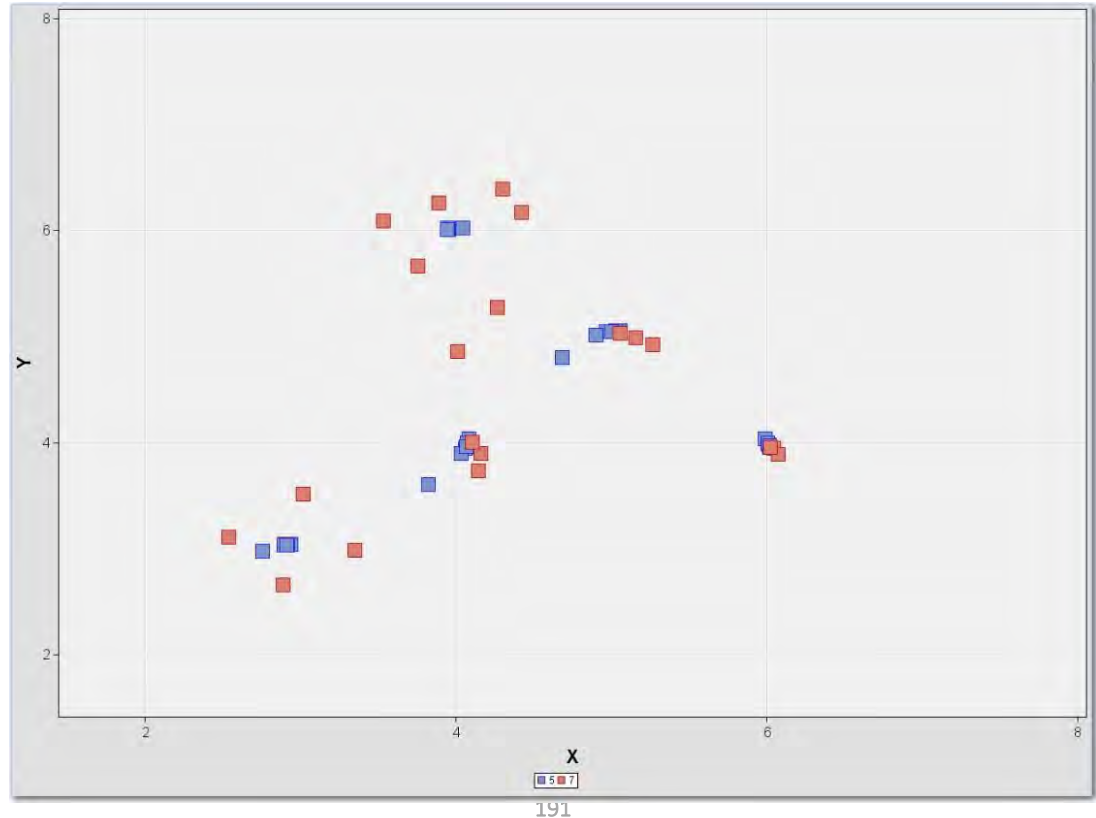

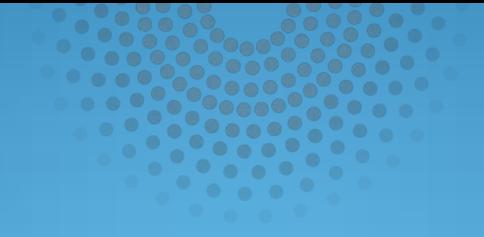

## Looping in SAS Enterprise Miner

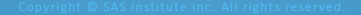

#### Automated Data Collection

Manually executing the Data Collection Program is time consuming

SAS Enterprise Miner has a "Looping" Structure to automate Cluster Data **Collection** 

IMPORTANT: Occasionally when SAS Enterprise Miner is "Looping", then a error might occur. This is usually a result of a file deadlock state. It does not matter. Just exit Enterprise Miner and start running it again if you wish. You might have already collected enough samples by that point in time, so rerunning may not be necessary.

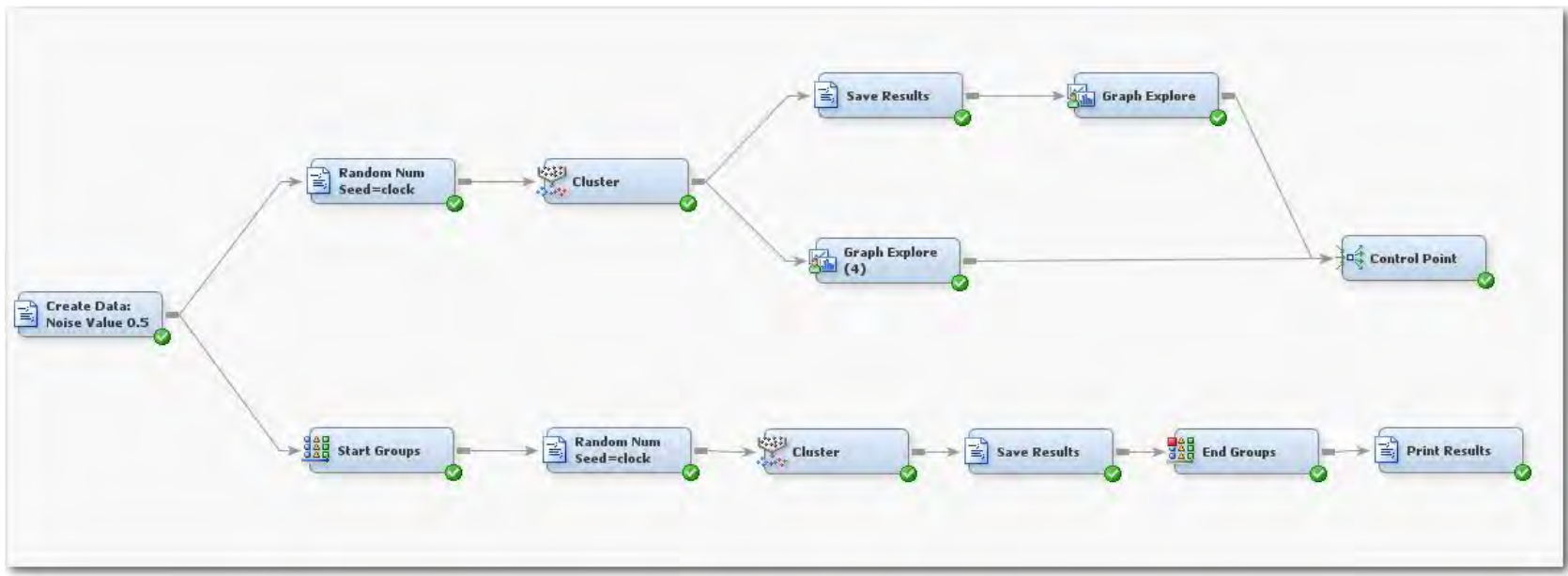

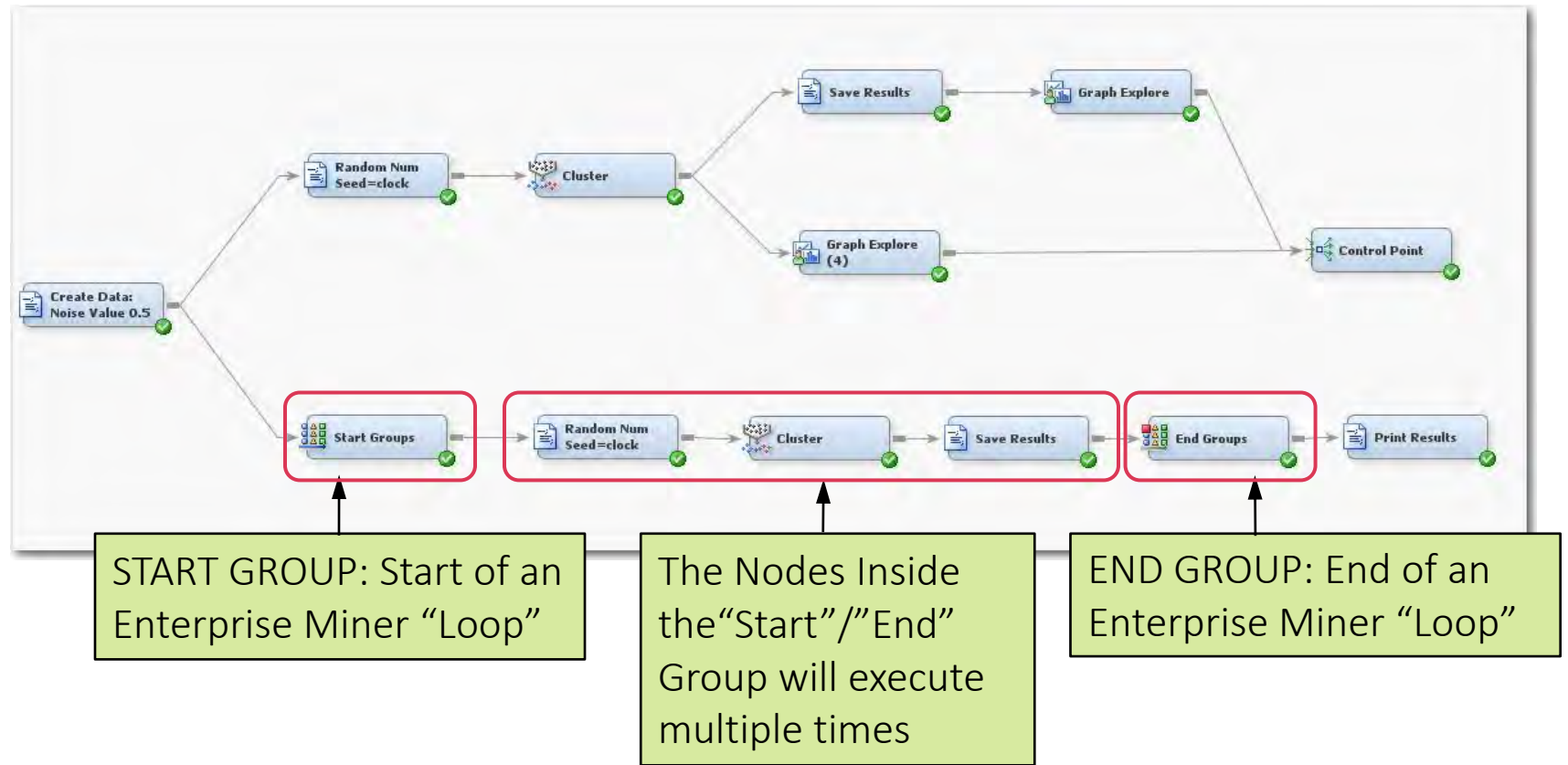

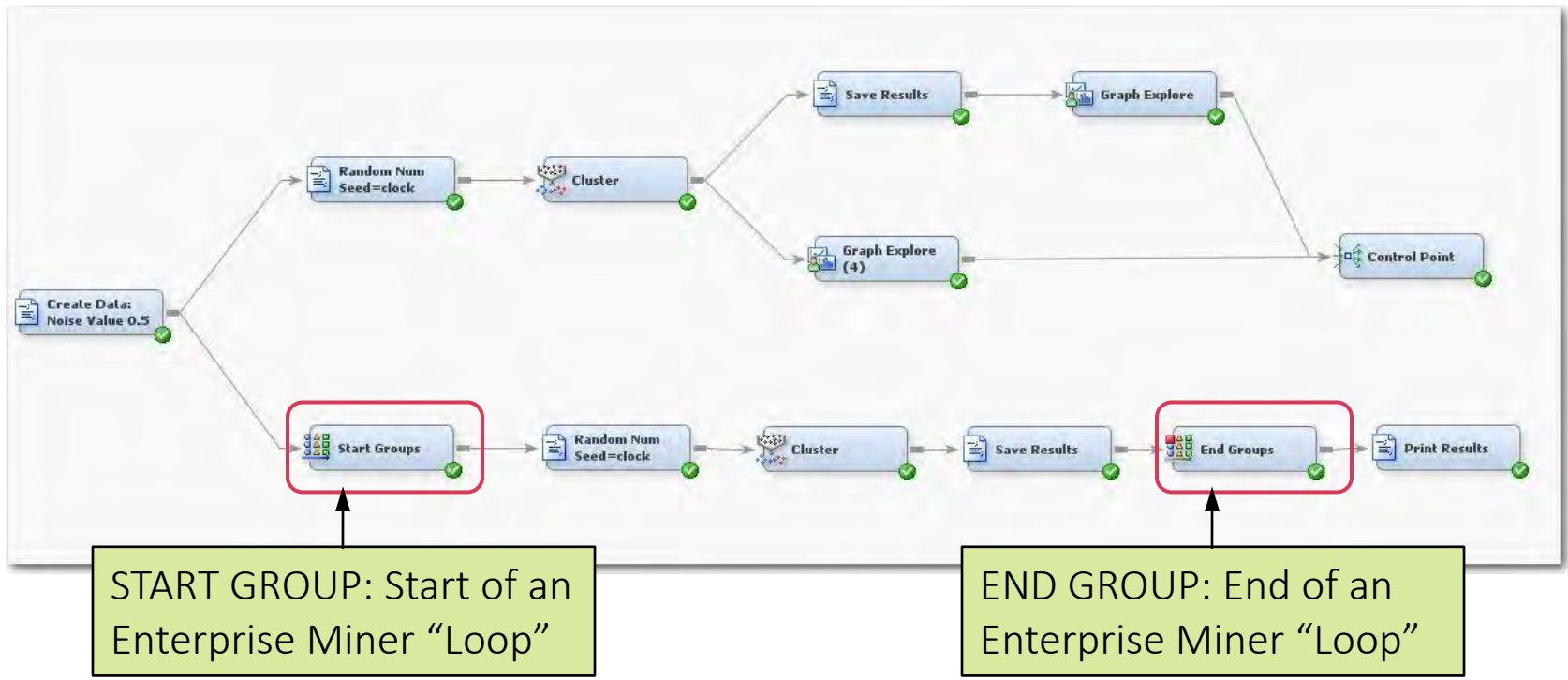

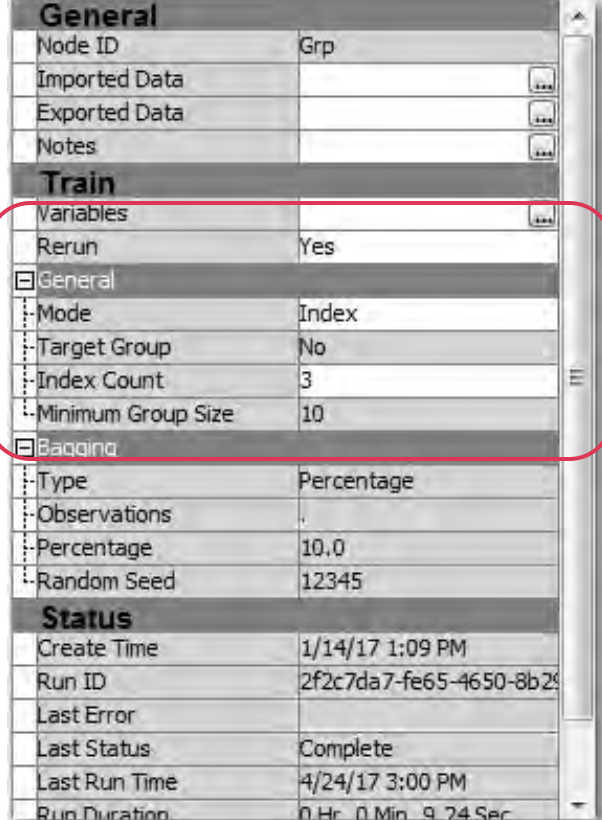

 $\bullet$  Rerun = Yes

#### Mode:

• Index Informs SAS that it will loop "N" number of time.

#### Index Count:

• The Number of times the loop will execute. In this case the number will be "3" but the number can be set to a much higher value if a person plans to be away from their computer for a while.

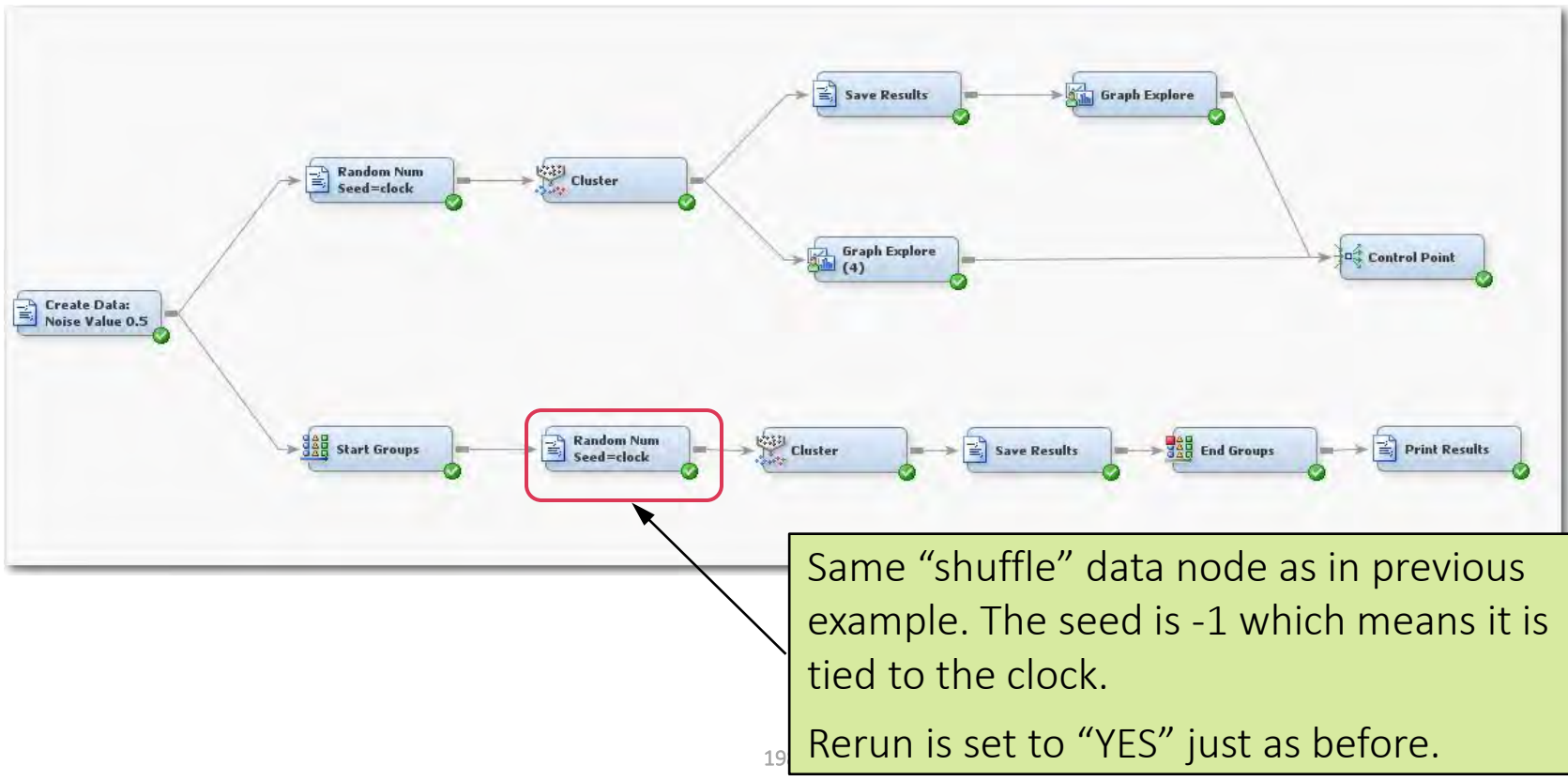

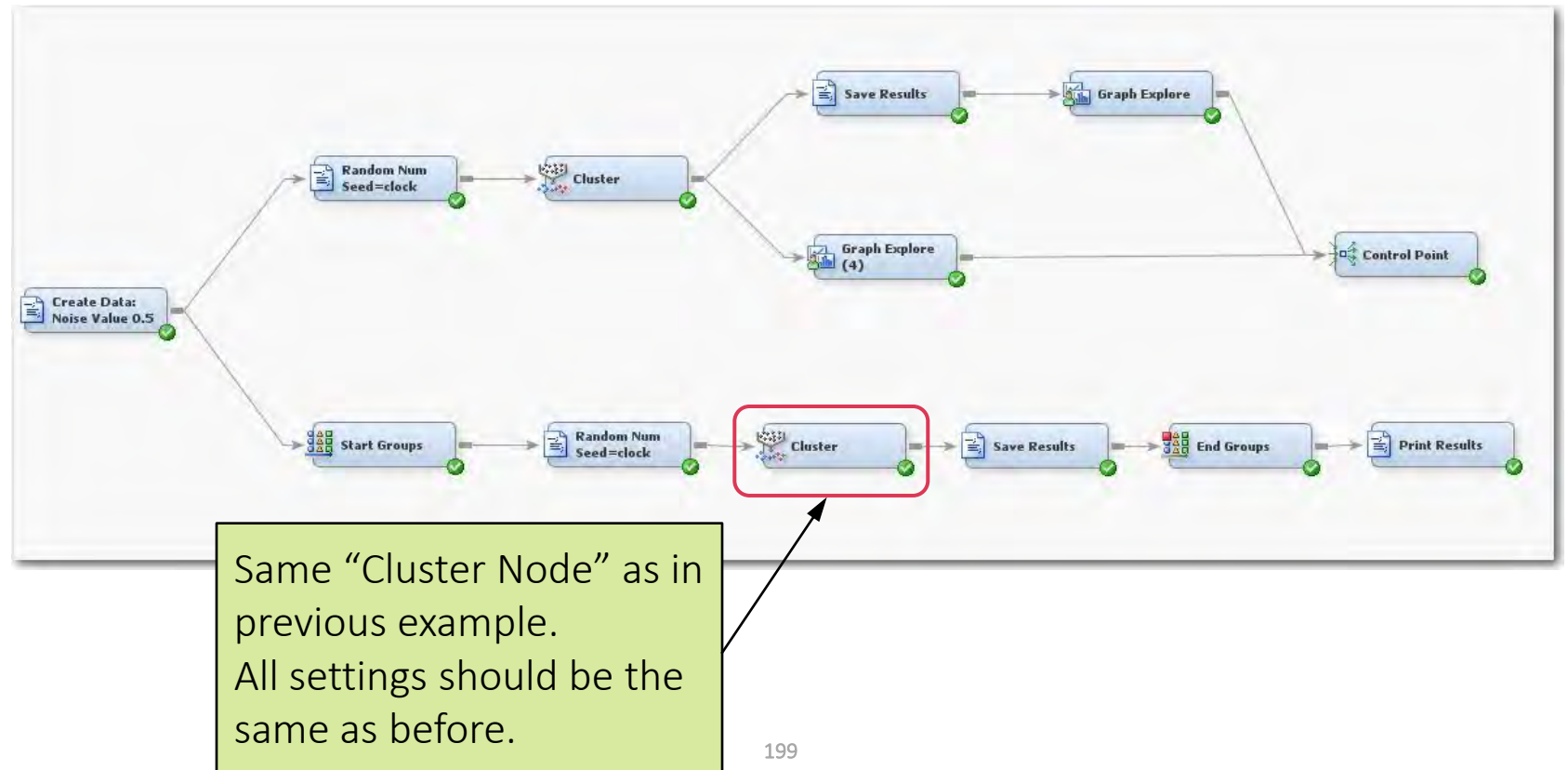

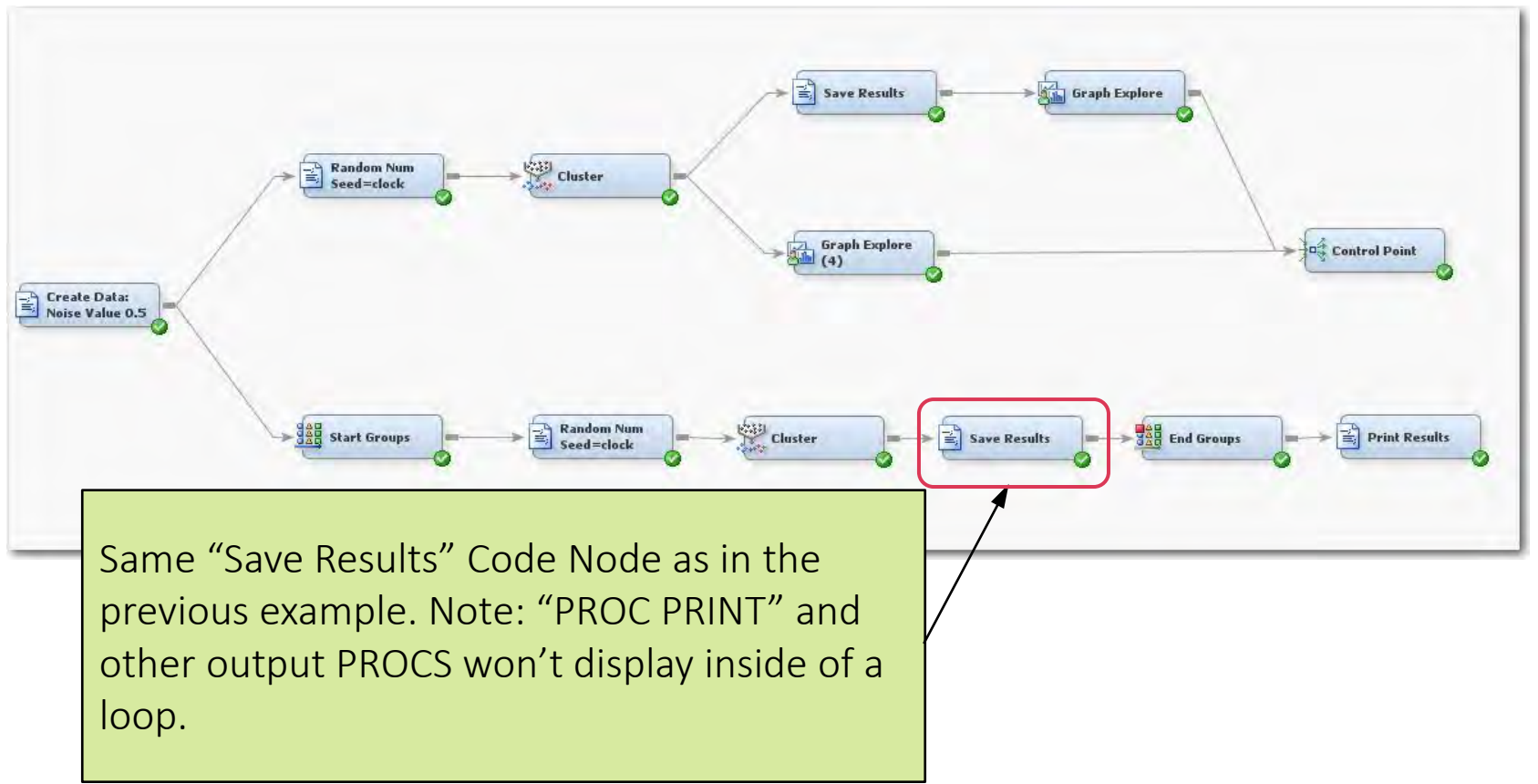

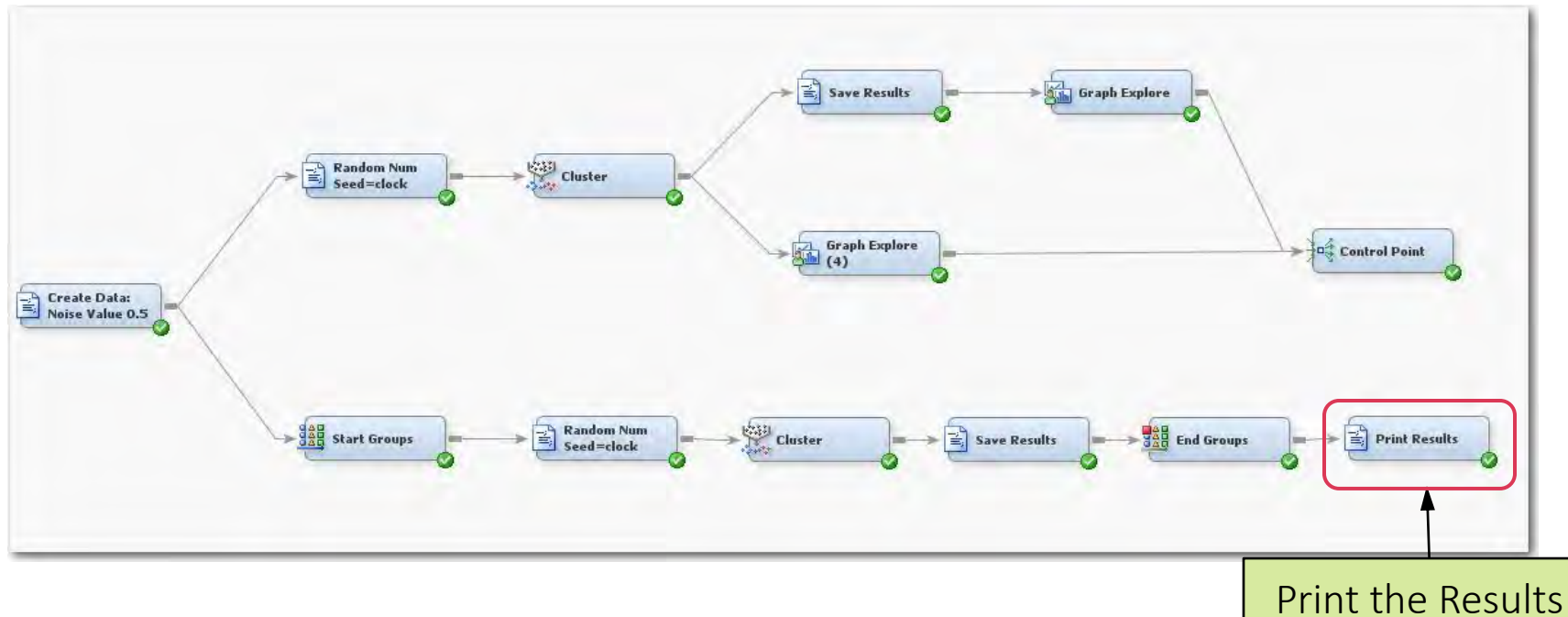

%let CENTERFILE = SGFLIB.y5100 CENTERFILE; **%let HOWMANYFILE = SGFLIB.y5100\_HOWMANYFILE; proc print data=&CENTERFILE.(obs=100); run; proc print data=&HOWMANYFILE.(obs=100); run; proc freq data=&HOWMANYFILE.; table \_HOWMANY\_ /missing; run;** 

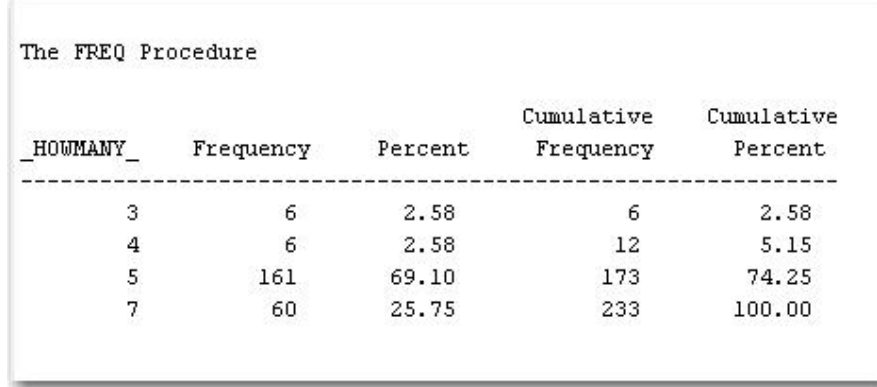

After running 233 time, it is observed that

- 70% of the time, 5 clusters are found
- 26% of the time, 7 clusters are found

Note: Because of the nature of the random number generator, rerunning this model might yield slightly different results.

#### Automated Data Collection Clusters = 5 Center Points

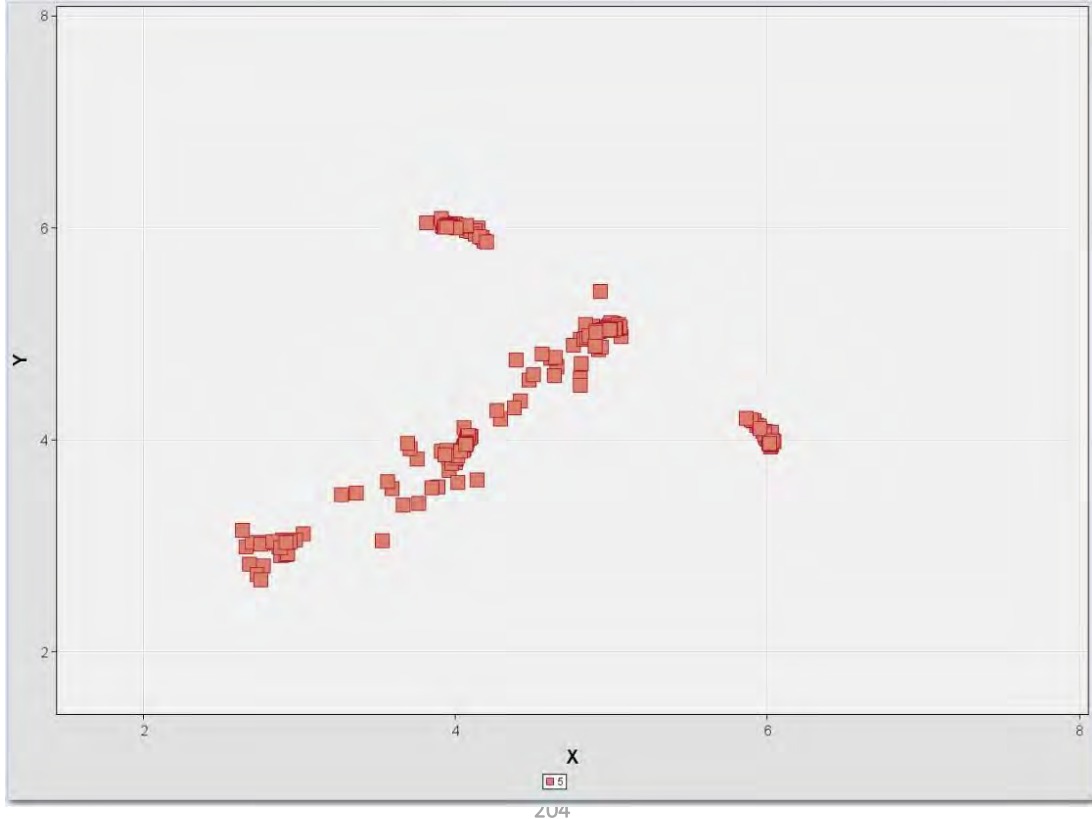

#### Automated Data Collection Clusters = 7 Center Points

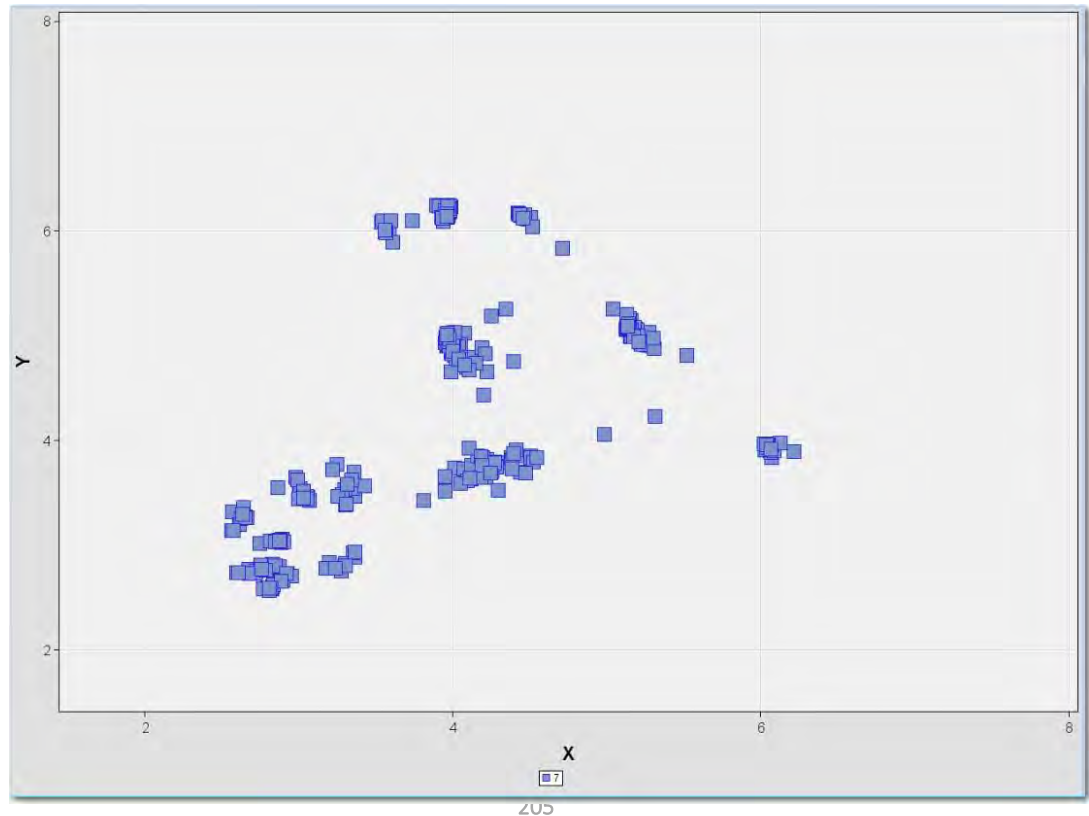

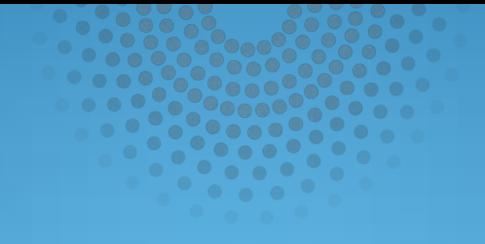

## Cluster the Centers

#### Cluster the Cluster Centers Enterprise Miner Diagram

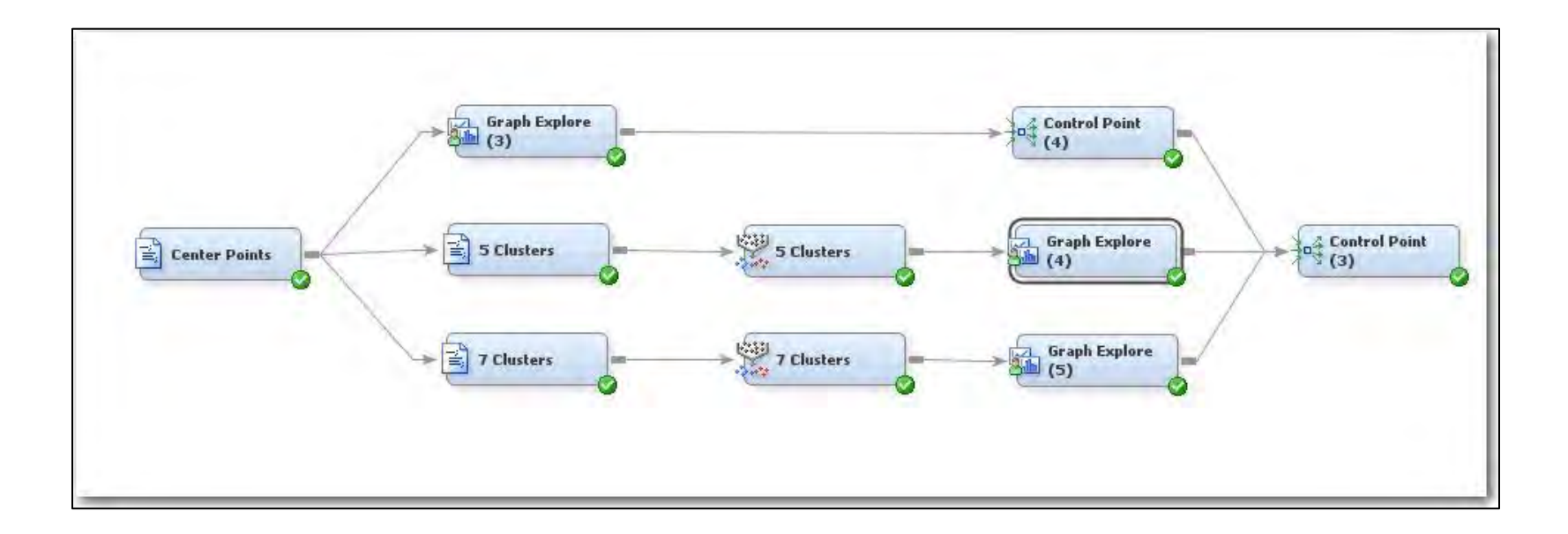

### Cluster the Cluster Centers Enterprise Miner Diagram

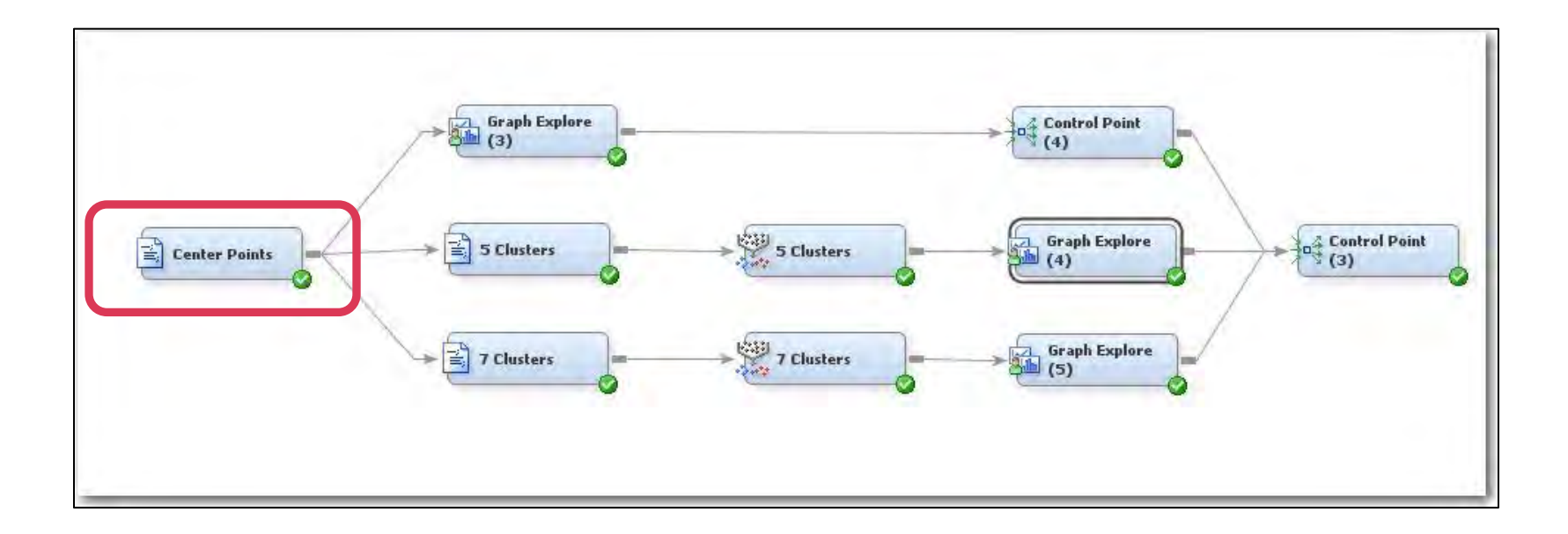

```
*%let CENTERFILE = SGFLIB.y5100_CENTERFILE; 
*<sup>8</sup>let HOWMANYFILE = SGFLIB.y<sup>5100</sup>HOWMANYFILE;
%let CENTERFILE = SGFLIB.z5100_CENTERFILE; 
%let HOWMANYFILE = SGFLIB.z5100_HOWMANYFILE; 
%let OUTFILE = &EM EXPORT TRAIN.;
proc print data=&CENTERFILE.(obs=100); 
run; 
proc print data=&HOWMANYFILE.(obs=100); 
run; 
proc freq data=&HOWMANYFILE.; 
table _HOWMANY_ /missing; 
run; 
data &OUTFILE.; 
set &CENTERFILE.; 
run;
```
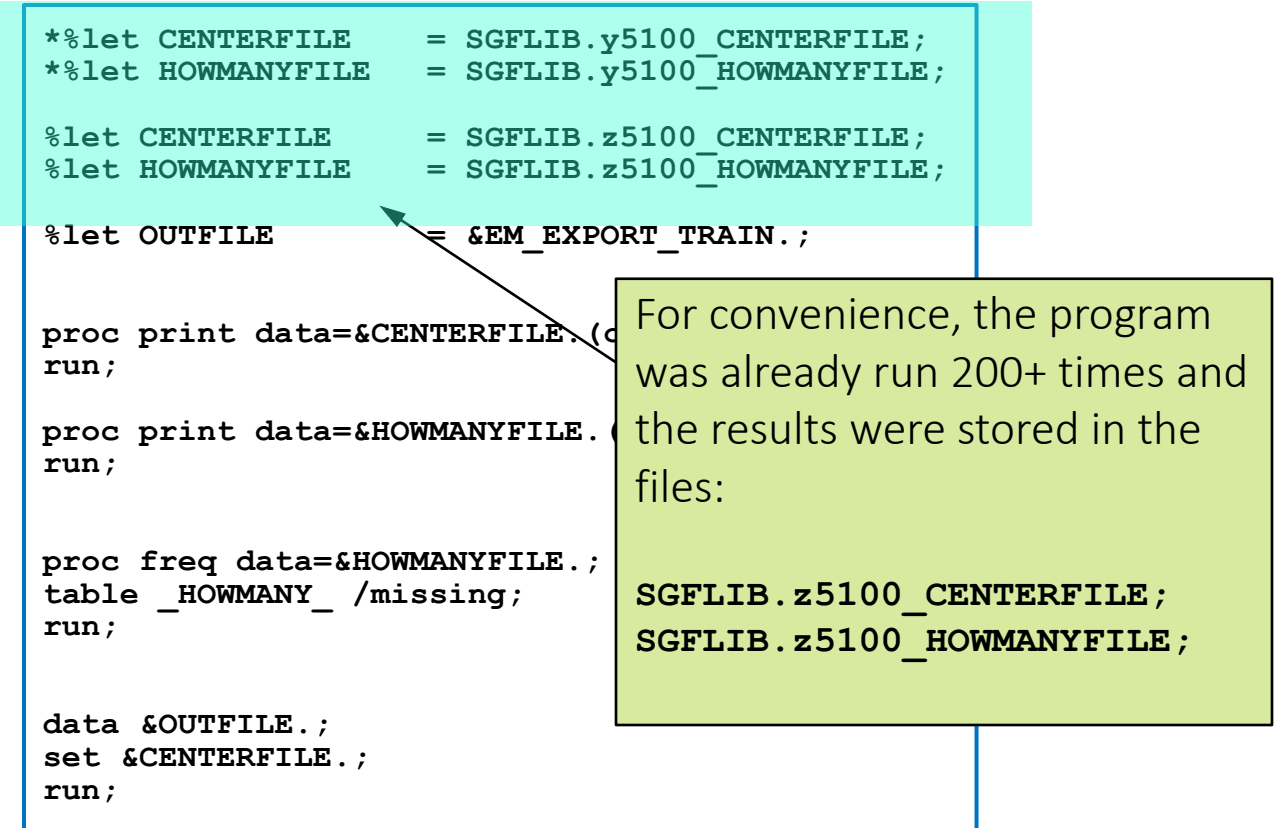

### Cluster the Cluster Centers Enterprise Miner Diagram

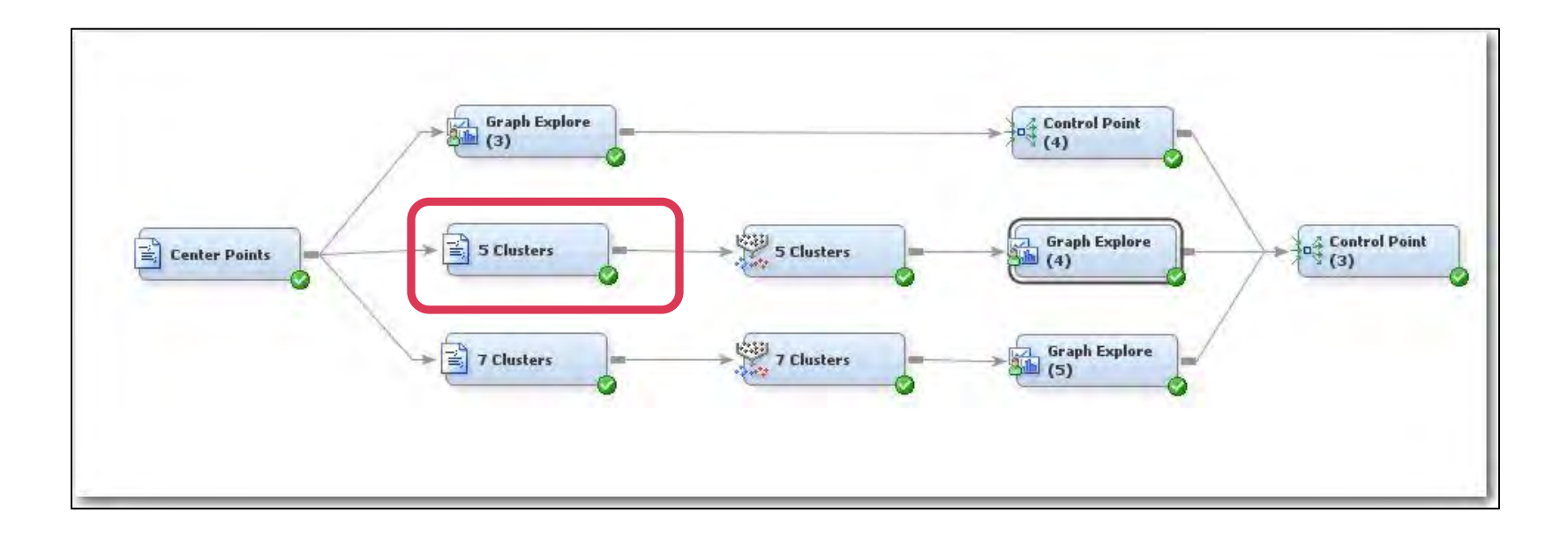

```
%let INFILE = &EM IMPORT DATA.;
% \text{let OUTFILE} = & \text{EM} EXPORT TRAIN.;<br>& \text{let } \text{HOWMANY} = 5;
%let HOWMANY
proc print data=&INFILE.(obs=100); 
run; 
data &OUTFILE.; 
set &INFILE.; 
if _HOWMANY_ = &HOWMANY.; 
drop _HOWMANY_; 
run;
```
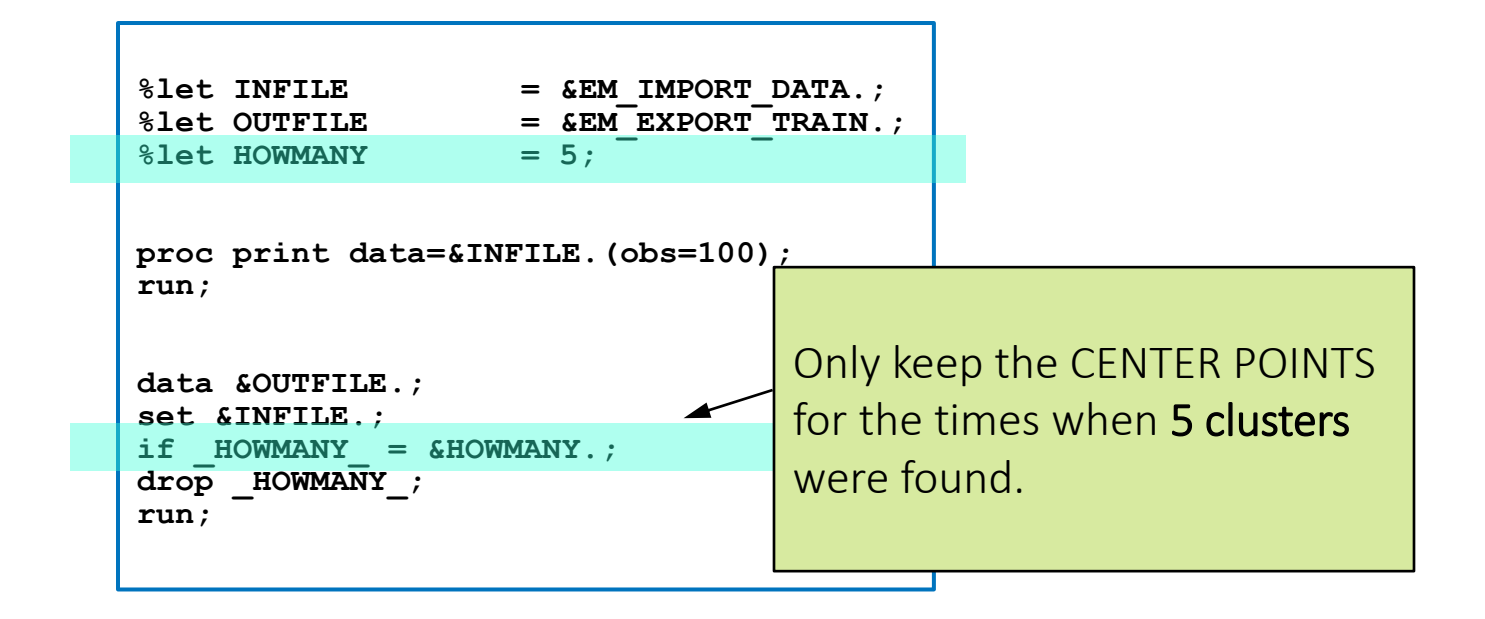

#### Example 3: Cluster the Cluster Centers Cluster of Center Points = 5

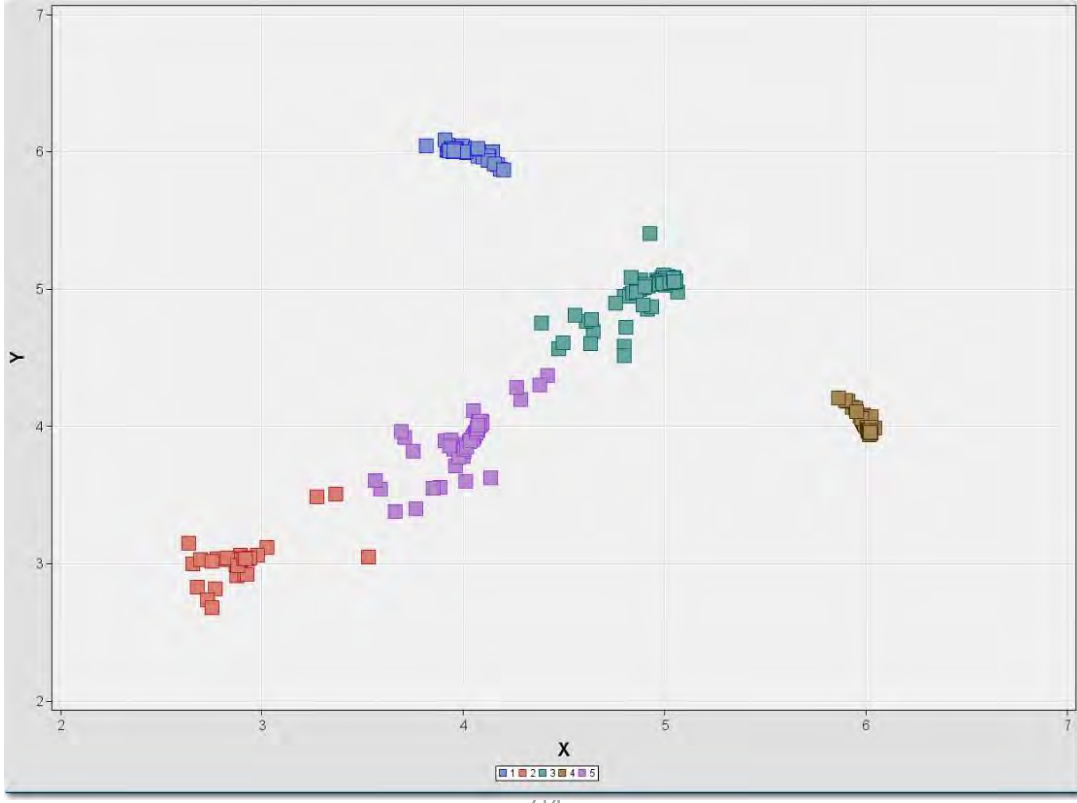

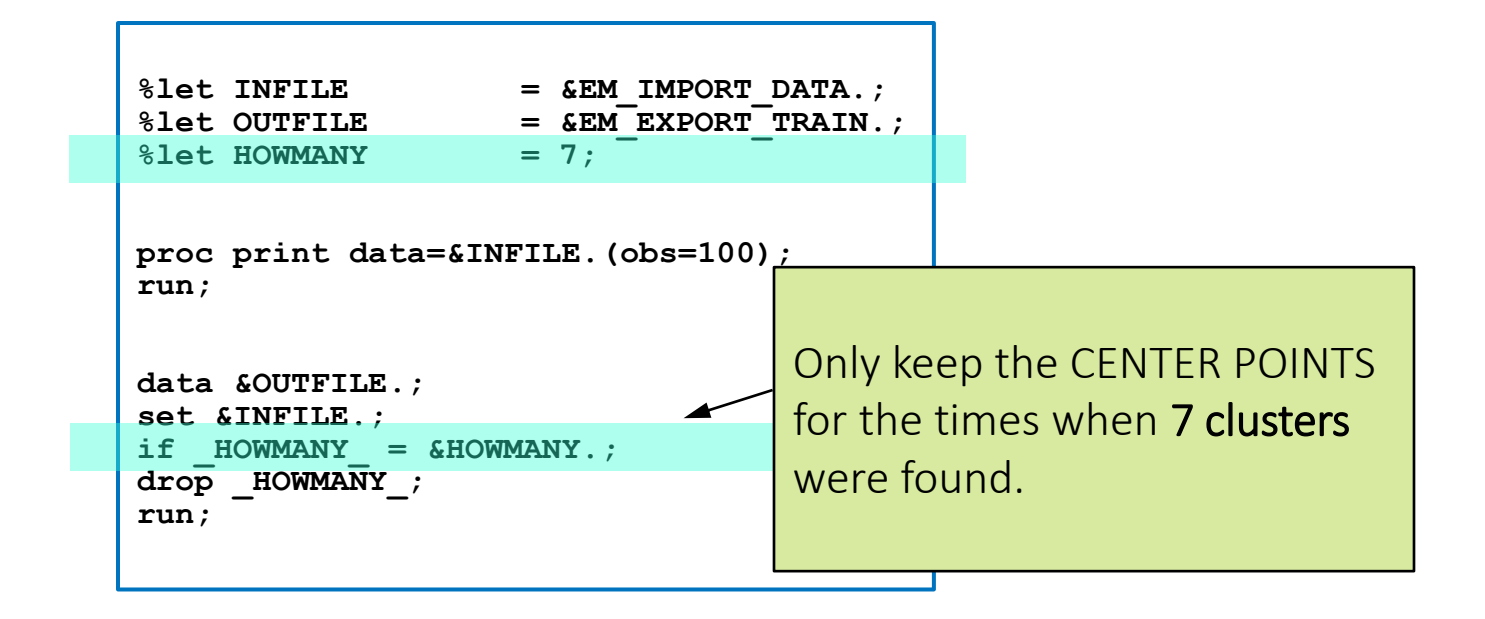

#### Example 3: Cluster the Cluster Centers Cluster of Center Points = 7

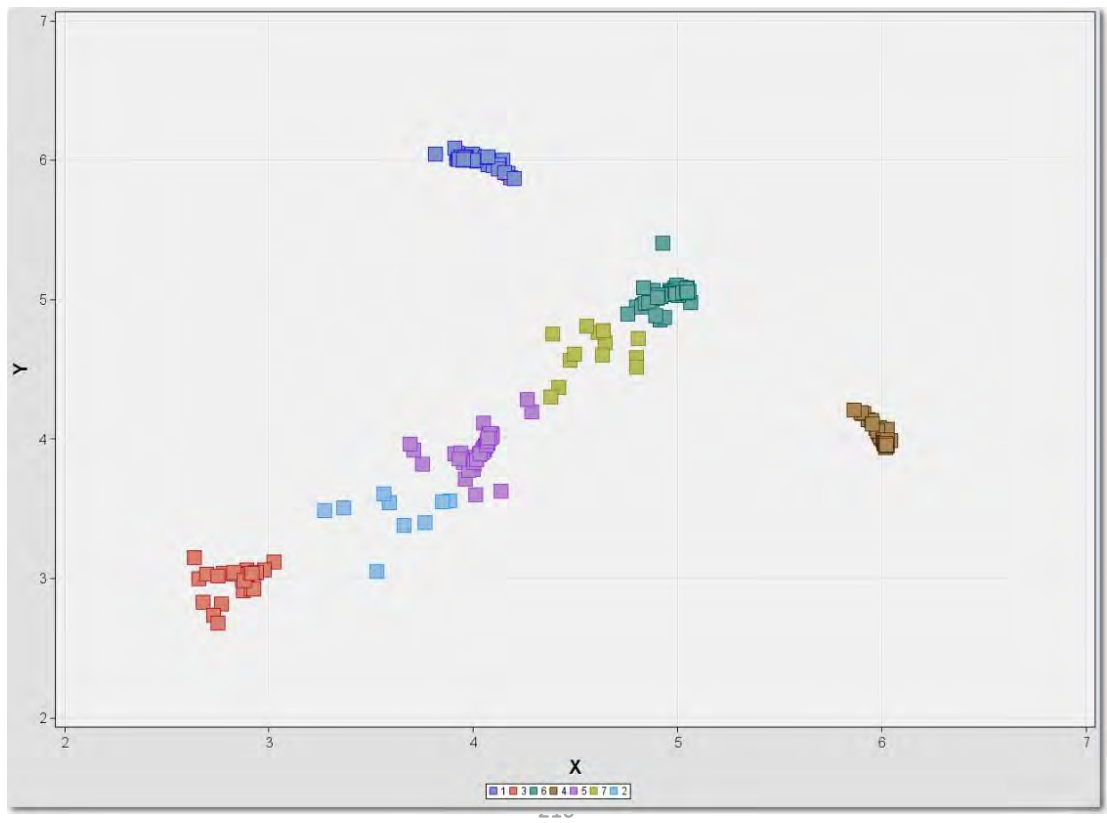
## Cluster the Cluster Centers Applied to Original Data

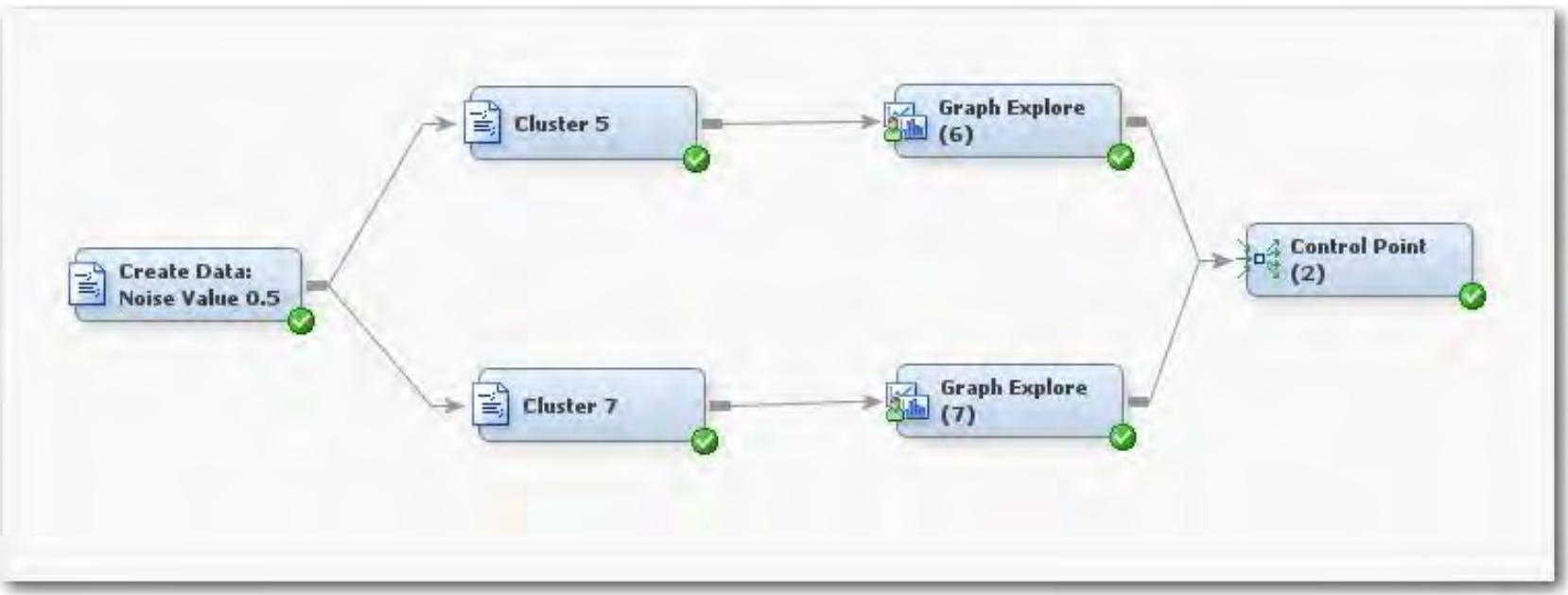

# Example 3: Clusters = 5 Applied to Original Data

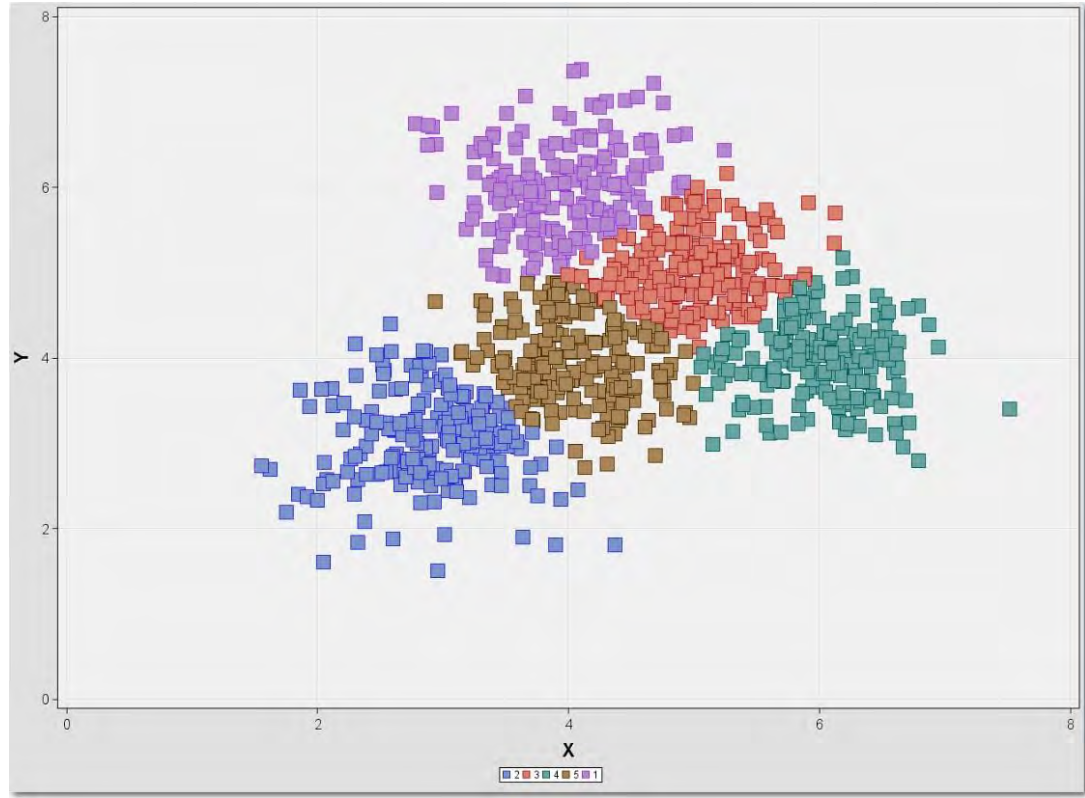

# Example 3: Clusters = 7 Applied to Original Data

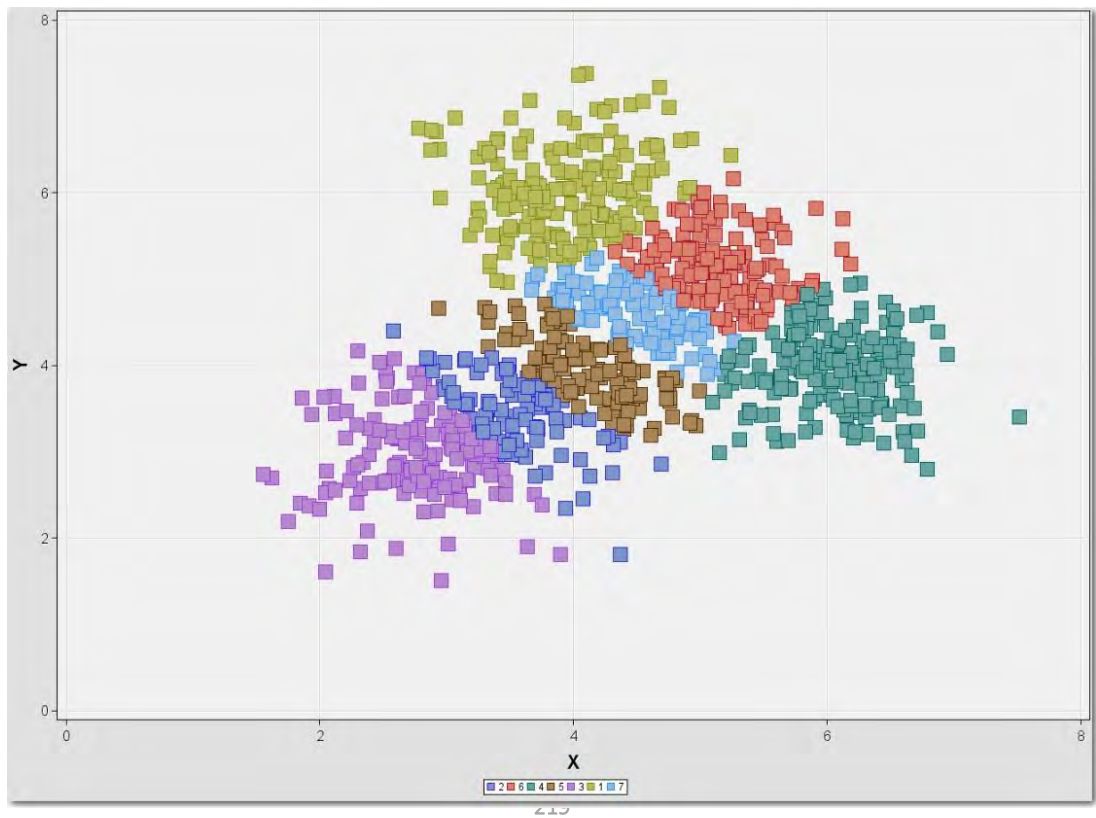

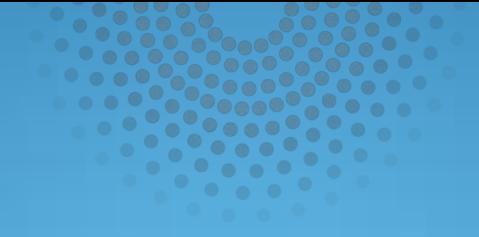

# Kohonen/SOM Clusters

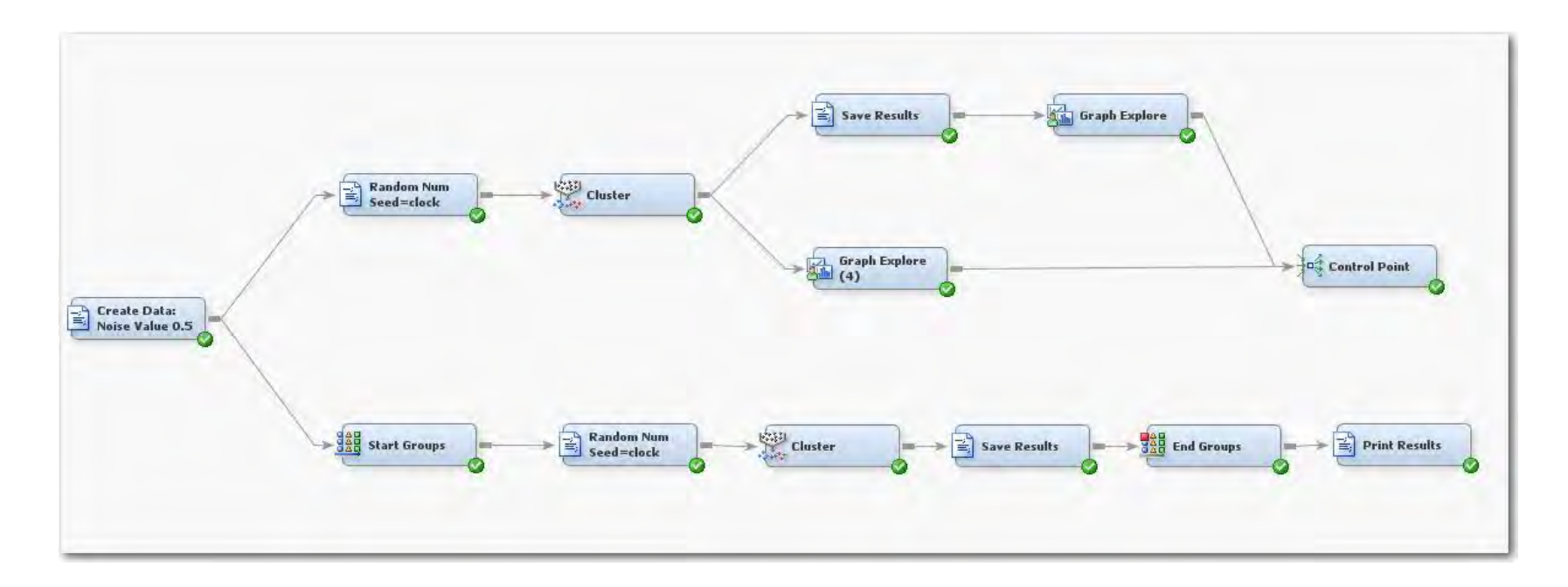

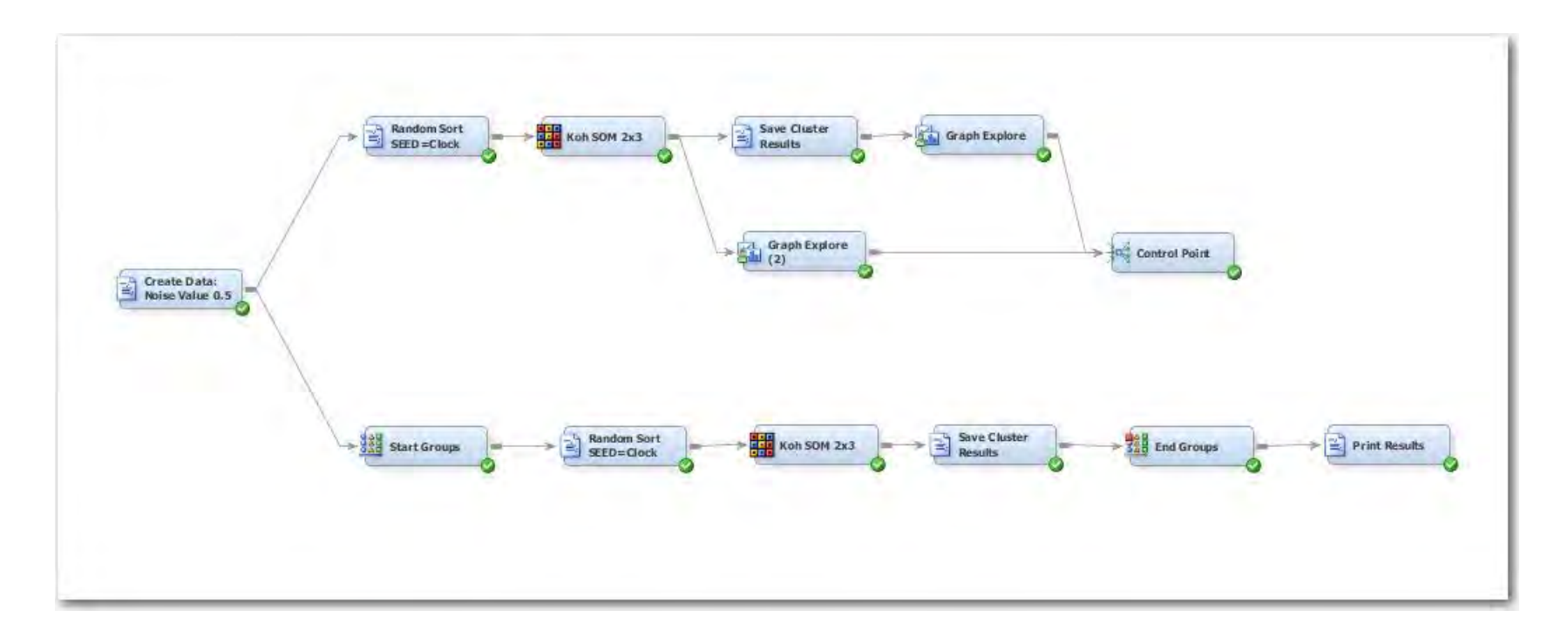

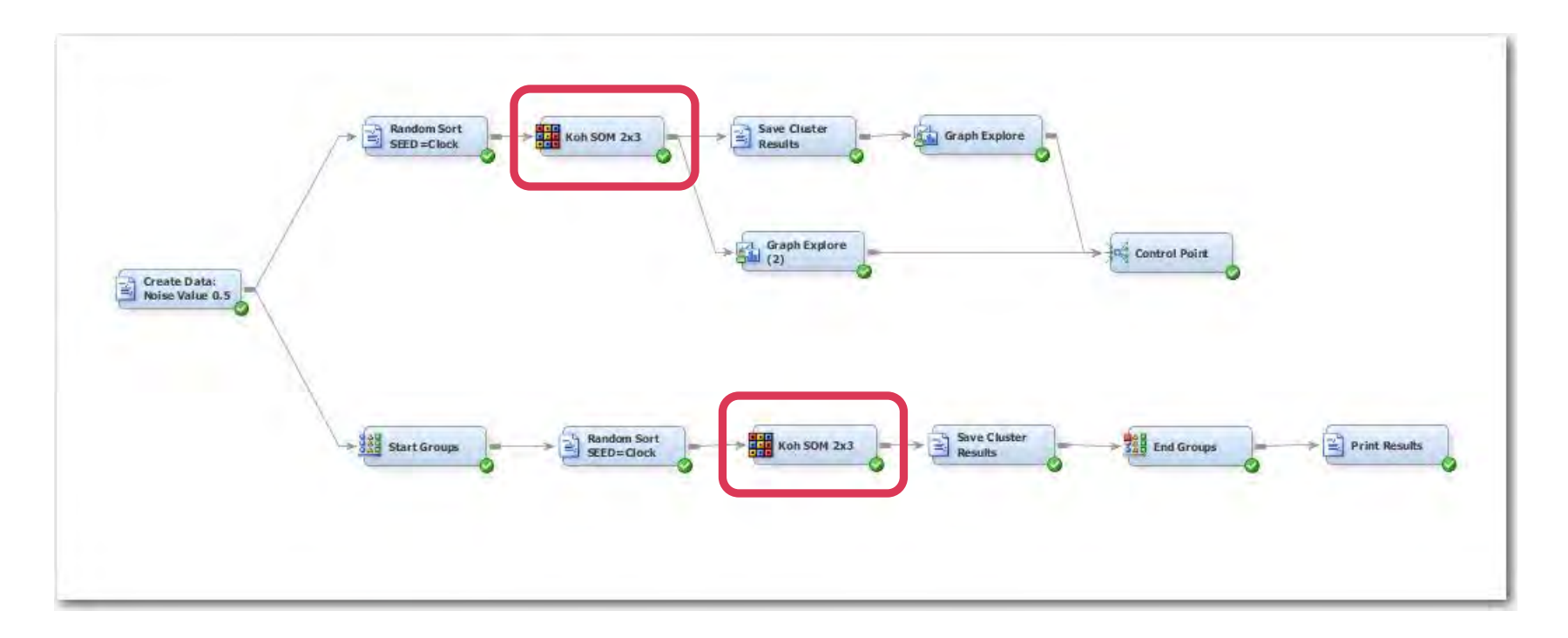

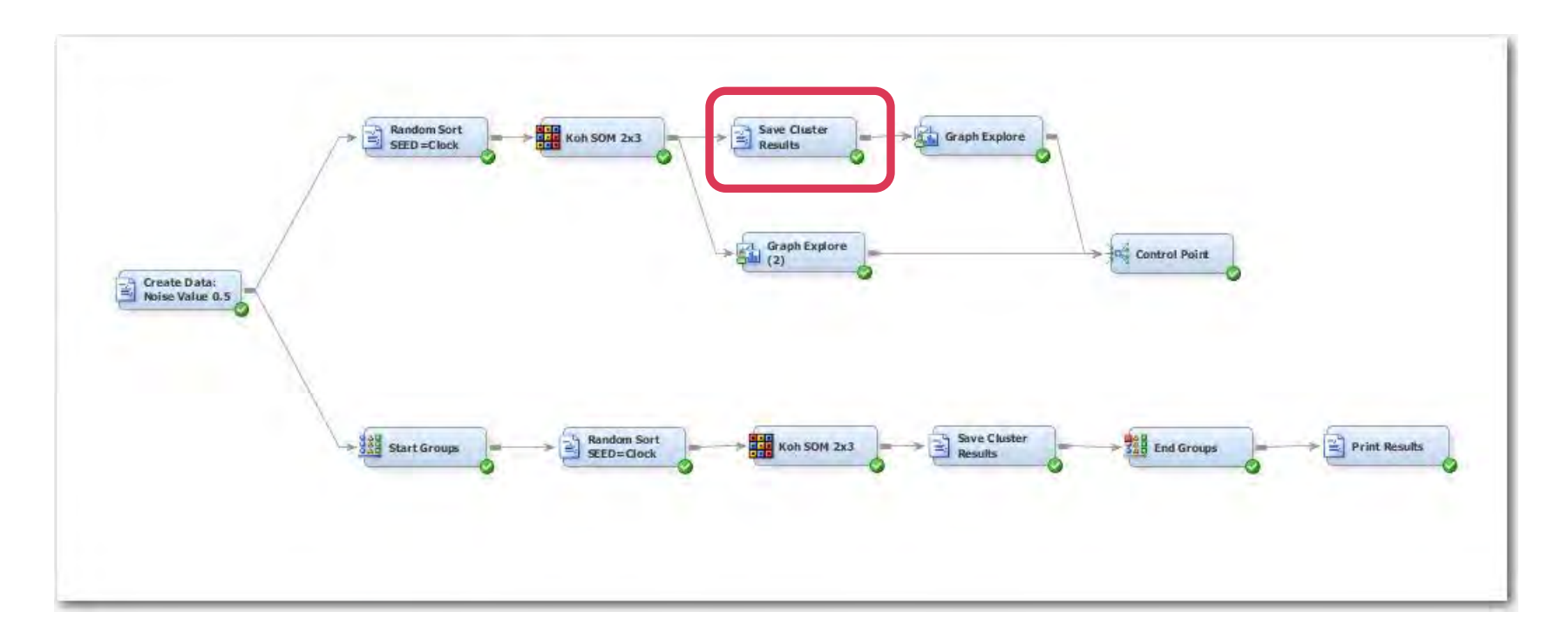

## Cluster Node Data Collection Enterprise Miner Diagram

```
%let INFILE = &EM LIB..&EM METASOURCE NODEID. OUTMEAN;
%let CENTERFILE = SGFLIB.y6100 CENTERFILE;
%let HOWMANYFILE = SGFLIB.y6100_HOWMANYFILE; 
proc print data=&INFILE.; 
run; 
%save_cluster_info( &INFILE., &CENTERFILE., &HOWMANYFILE. ); 
proc print data=&CENTERFILE.(obs=30); 
run; 
proc print data=&HOWMANYFILE.(obs=10); 
run; 
proc freq data=&HOWMANYFILE.; 
table _HOWMANY_ /missing; 
run; 
data &EM_EXPORT_TRAIN.; 
set &CENTERFILE.; 
run;
```
# Cluster Node Data Collection Enterprise Miner Diagram

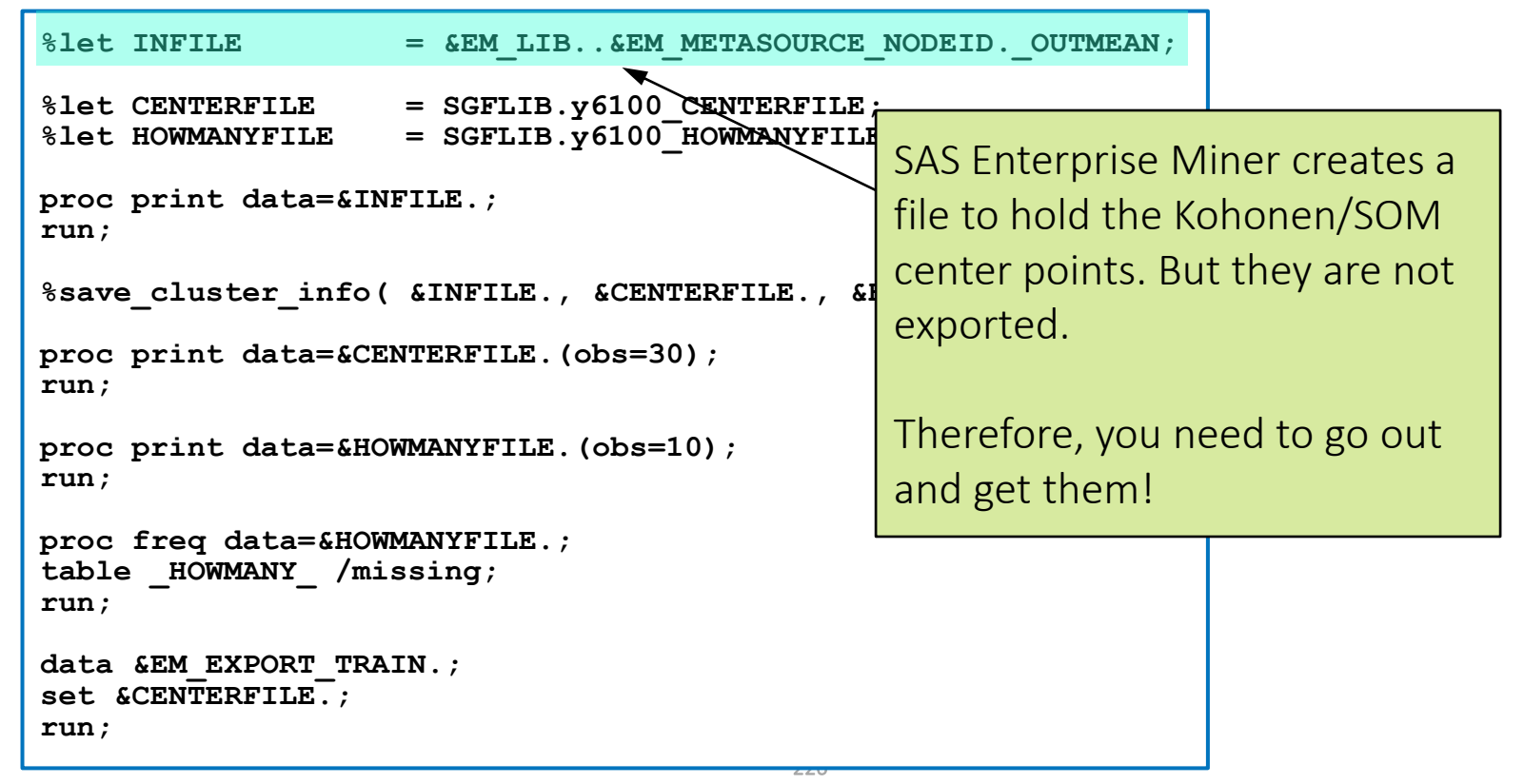

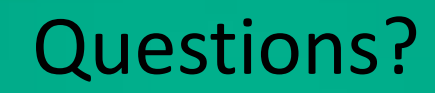

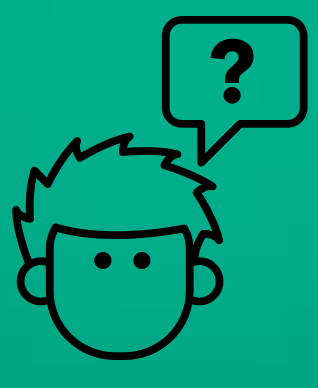